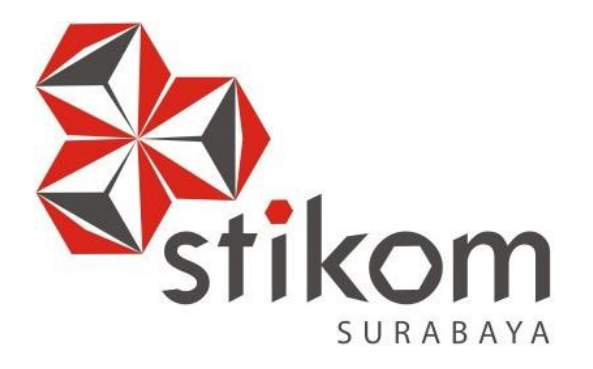

# **RANCANG BANGUN APLIKASI UJIAN** *ONLINE* **PADA SMK IPIEMS SURABAYA**

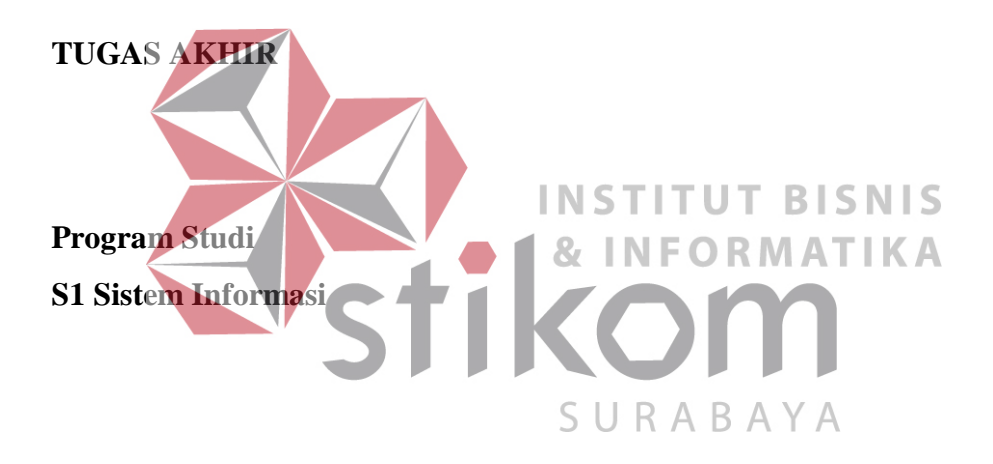

**Oleh: GALIH OKTA SIWI 13410100068**

**FAKULTAS TEKNOLOGI DAN INFORMATIKA INSTITUT BISNIS DAN INFORMATIKA STIKOM SURABAYA 2018**

#### **ABSTRAK**

SMK IPIEMS merupakan lembaga pendidikan tingkat menengah kejuruan yang berdiri pada tahun 2009 dan bertempat dijalan Raya Menur 125 Surabaya. Sekolah kreatif yang menyediakan dua jurusan yaitu Desain Komunikasi Visual ( DKV ) dan Multimedia ( MM ). Dalam proses belajar siswa SMK IPIEMS mendapatkan materi – materi mata pelajaran sesuai dengan kompetensi keahlian mereka, seperti kompetensi keahlian multimedia dan desain komunikasi *visual*. Permasalahan lain yakni saat ujian masih terlihat adanya kecurangan seperti mencontek, hal tersebut mengakibatkan kelas menjadi gaduh. Adapun hal yang membuat penulis mengambil studi kasus ujian *online* ini yakni untuk mempersiapkan ujian berbasis komputer yang diadakan oleh dinas pendidikan. Permasalahan lainnya yaitu nilai-nilai yang keluar dari setiap mata pelajaran akan diinputkan secara manual dari setiap kelas oleh guru mata pelajaran yang bersangkutan, kadang kala guru merasa lelah untuk menghitung dan mencocokkan jawaban serta nilai dari setiap mata pelajaran yang diujikan. Kekeliruan pada saat pencocokan menyebabkan pengulangan memasukkan data ke dalam *tools microsoft excel* yang digunakan sebagai laporan evaluasi pembelajaran kepada wali kelas masing-masing kelas.<br>N S I I U T B I S N I S

Adapun solusi untuk mengatasi masalah tersebut yaitu dengan membuat aplikasi ujian bersiafat *online* dengan soal dan jawaban pada aplikasi ujian *online*  menjadi random untuk agar meminimalisir adanya kecurangan. Pada pembuatannya nanti diharapkan ujian online di sekolah dapat memberi gambaran para siswa mengenai ujian berbasis komputer yang telah diadakan oleh dinas pendidikan dengan kelebihan dari segi waktu pengoreksian, tenaga dari sumber daya (guru atau karyawan).

Hasil dari penelitian ini menghasilkan aplikasi ujian yang bersifat online yang telah diuji coba, sehingga pengguna pada aplikasi ini dapat terbantu sebagaimana hasil observasi yang dilakukan penulis dalam melakukan penelitian ini.

*Kata Kunci: Aplikasi Ujian Online, Dokumentasi Ujian, Evaluasi Pembelajaran.*

# **DAFTAR ISI**

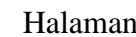

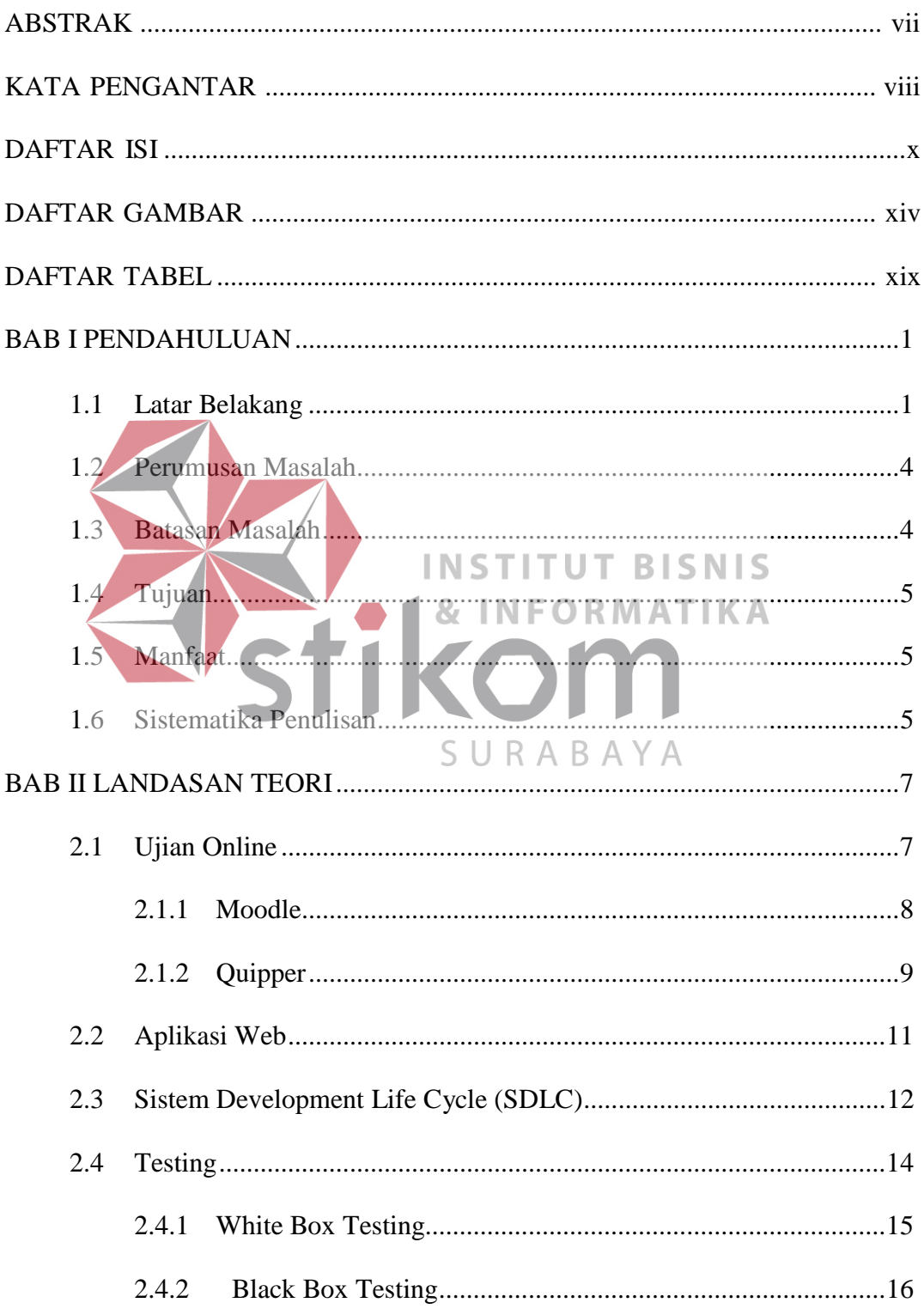

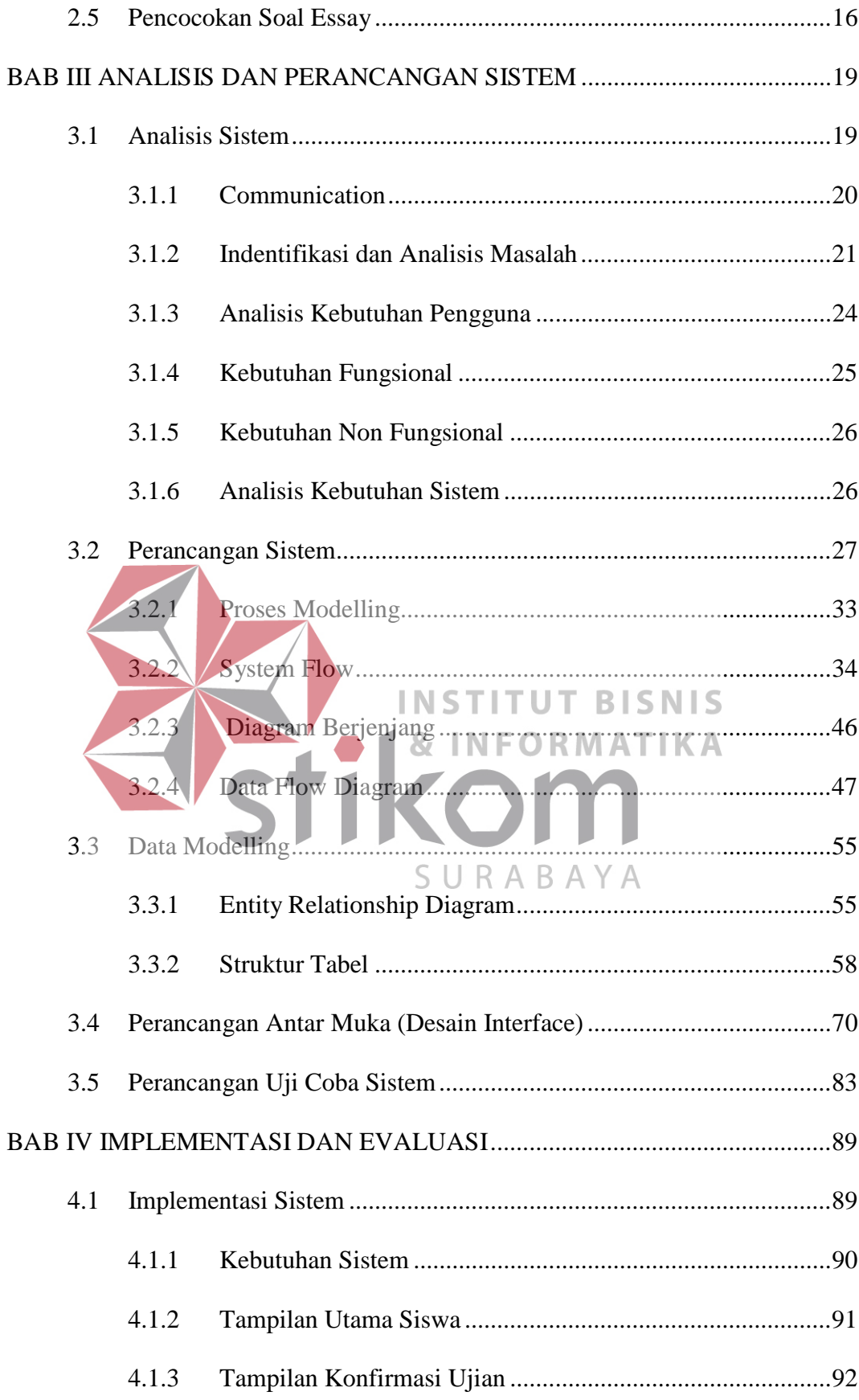

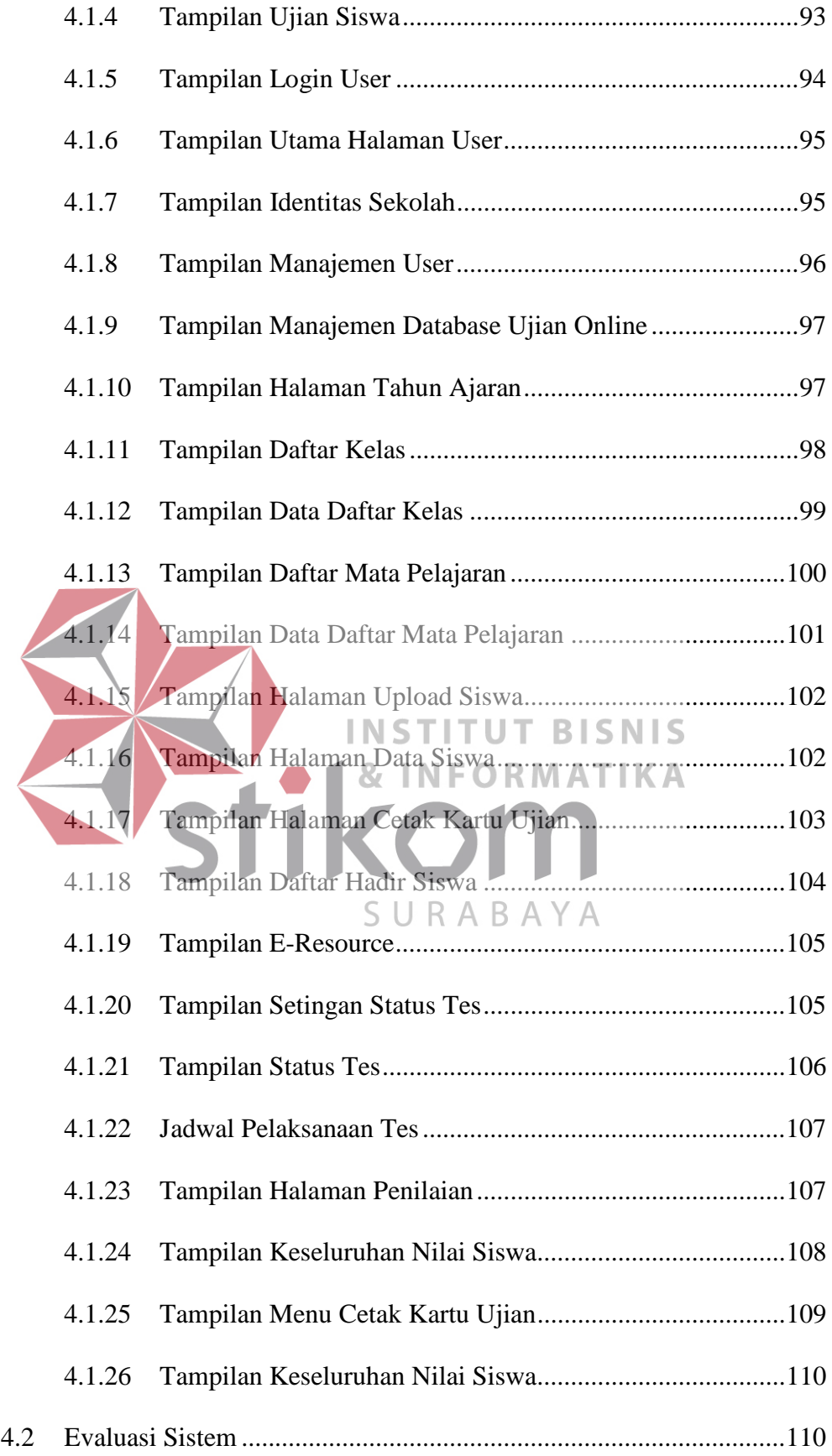

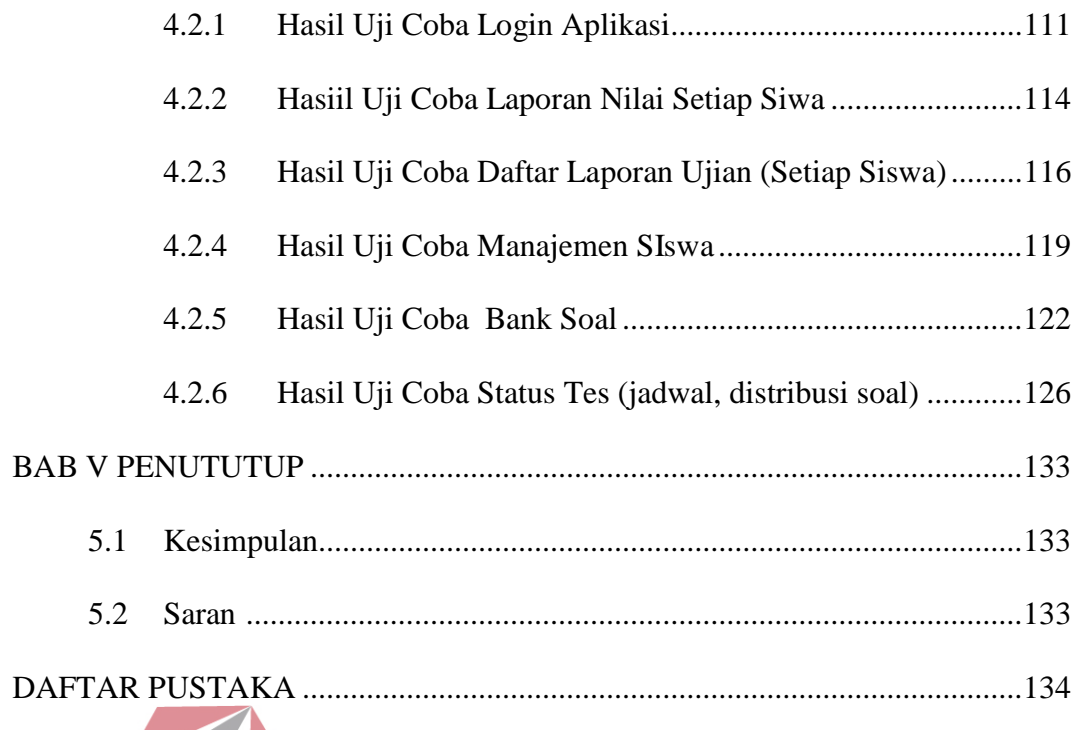

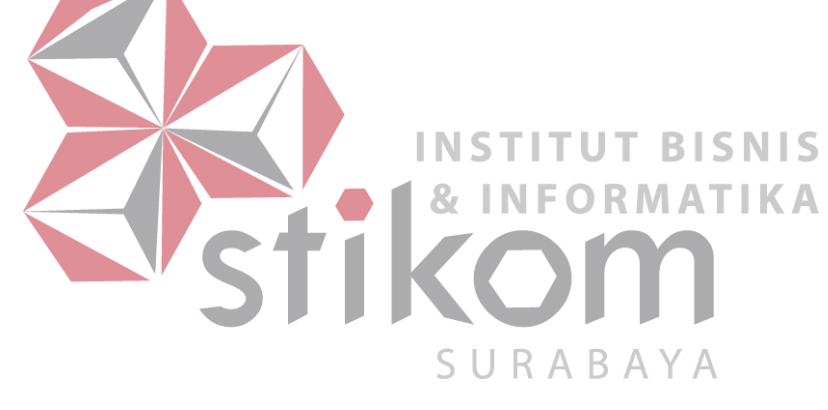

#### **BAB 1**

#### **PENDAHULUAN**

# **1.1 Latar Belakang**

SMK IPIEMS merupakan lembaga pendidikan tingkat menengah kejuruan yang berdiri pada tahun 2009 dan bertempat dijalan Raya Menur 125 Surabaya. SMK IPIEMS merupakan sekolah kreatif yang menyediakan 2 ( dua ) jurusan yaitu Desain Komunikasi Visual ( DKV ) dan Multimedia ( MM ), selain itu juga SMK IPIEMS memfasilitasi sarana yang dapat meningkatkan prestasi siswa/siswi mereka dibidang akademik maupun non akademik.

Selama ini proses belajar mengajar di SMK IPIEMS sesuai dengan standar yang diberikan oleh Dinas Pendidikan. Dalam proses belajar siswa SMK IPIEMS mendapatkan materi – materi mata pelajaran sesuai dengan kompetensi keahlian mereka, seperti kompetensi keahlian multimedia dan desain komunikasi *visual*. Pada ujian tengah semester dan ujian akhir semester SMK IPIEMS akan mengadakan evaluasi pembelajaran yang bertujuan untuk mengukur sejauh mana siswa tersebut menerima pelajaran selama proses belajar berlangsung. Kemudian setelah mengadakan ujian sekolah, nantinya akan muncul nilai masing – masing siswa dari setiap mata pelajaran yang diujikan.

Permasalahan lain yakni saat ujian masih terlihat adanya kecurangan seperti mencontek, hal tersebut mengakibatkan kelas menjadi gaduh. Adapun solusi yang penulis akan rancangkan yaitu membuat soal dan jawaban pada aplikasi ujian *online* menjadi random, agar meminimalisir adanya kecurangan tersebut. Adapun hal yang membuat penulis mengambil studi kasus ujian *online*

ini yakni untuk mempersiapkan ujian berbasis komputer yang diadakan oleh dinas pendidikan, dengan pembuatannya nanti diharapkan ujian *online* di sekolah dapat memberi gambaran para siswa mengenai ujian berbasis komputer yang telah diadakan oleh dinas pendidikan dengan kelebihan dari segi waktu pengoreksian, tenaga dari sumber daya (guru atau karyawan).

Kemudian permasalahan berikutnya untuk masalah penggandaan soal ujian yang menurut para guru di SMK IPIEMS terlalu membuang banyak kertas dan tempat penyimpanan, dampak dari permasalahan tersebut pihak bagian tata usaha (TU) kerepotan untuk menggadakan dan mendistribusikan soal kepada guru yang bersangkutan. Setelah ujian berakhir, soal ujian biasanya dikumpulkan dan disimpan oleh pihak sekolah untuk dijadikan bahan evaluasi untuk adik-adik kelasnya, oleh karena itu/penulis merancangkan dan menambahkan pengarsipan digital pada aplikasi ujian *online* sebagai bentuk *backup* soal yang bisa di unduh sewaktu-waktu oleh pihak yang membutuhkan, dan menambahkan fungsi *reset*  nilai dan data siswa setiap pergantian tahun atau semester yang aktif. URABAY

Permasalahan lainnya yaitu nilai-nilai yang keluar dari setiap mata pelajaran akan diinputkan secara manual dari setiap kelas oleh guru mata pelajaran yang bersangkutan, kadang kala guru merasa lelah untuk menghitung dan mencocokkan jawaban serta nilai dari setiap mata pelajaran yang diujikan. Kekeliruan pada saat pencocokan menyebabkan pengulangan memasukkan data ke dalam *tools microsoft excel* yang digunakan sebagai laporan evaluasi pembelajaran kepada wali kelas masing-masing kelas. Berikut jumlah data siswa tahun ajaran 2016/2017 yang telah penulis dapat sebanyak 554 siswa dari mulai kelas 10 sampai kelas 12 dengan rincian pada halaman 3 :

| N0             | <b>Kelas</b>     | <b>Jurusan</b> | <b>Jumlah Tiap Kelas</b>        | <b>Total Siswa</b> |
|----------------|------------------|----------------|---------------------------------|--------------------|
|                | X                | <b>DKV</b>     | 33                              | 33                 |
| $\overline{2}$ | $X-1,2,3,4$      | <b>MM</b>      | 38<br>38<br>38<br>$\mathcal{L}$ | 151                |
| 3              | X <sub>I</sub>   | <b>DKV</b>     | 38                              | 38                 |
| $\overline{4}$ | $XI-1,2,3,4$     | <b>MM</b>      | 34<br>37<br>37<br>36            | 144                |
| 5              | $XII-1,2$        | <b>DKV</b>     | 32<br>26                        | 58                 |
| 6              | $XII-1, 2, 3, 4$ | <b>MM</b>      | 32<br>31<br>33<br>34            | 130                |
| Total          |                  |                | 16 Kelas                        | 554 Siswa          |

Tabel 1.1 Data Kelas

Kemudian dilanjutkan dengan rincian jumlah unit komputer yang dimiliki pada laboratorium : 2 laboratorium SMK dan 2 laboratorium pinjaman SMA :

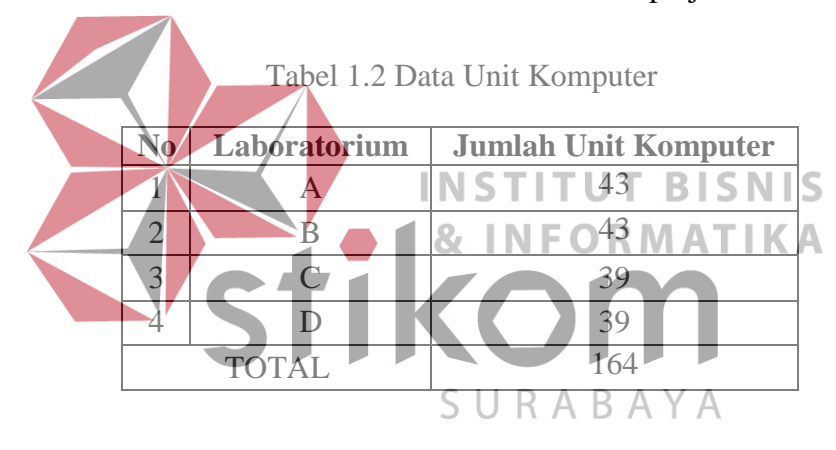

Adapun mata pelajaran yang akan di ujikan dalam ujian *online* antara lain:

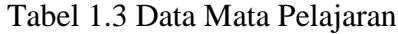

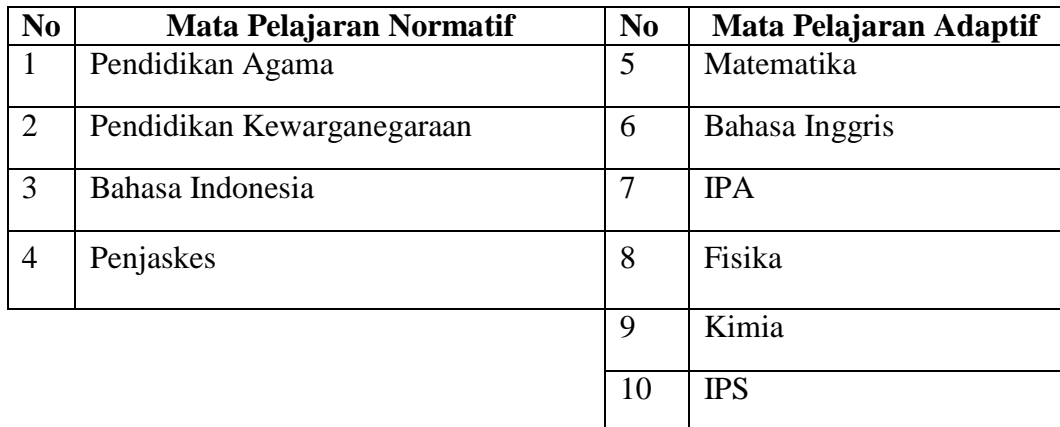

Untuk mengatasi permasalahan tersebut maka dibutuhkan suatu rancang bangun aplikasi ujian *online* pada SMK IPIEMS, dengan memaksimalkan sarana prasarana yang ada seperti laboratorium komputer yang memadai. Rancang bangun ini akan dibuat berbasis web yang nantinya lebih mudah dimodelkan sehingga pihak sekolah terutama pada bagian terkait seperti guru, lebih fokus pada pembuatan soal dan jawaban, sehingga proses penilaian untuk setiap siswa pada masing-masing kelas, sistem akan memproses secara otomatis dan menjadikan outputnya lebih mudah diolah serta dipahami dengan menyesuaikan kebutuhan pihak guru.

**1.2 Perumusan Masalah**

Dalam paparan yang ada pada pembahasan latar belakang masalah, dapat dirumuskan bahwa bagaimana merancang dan membangun suatu aplikasi ujian *online* pada SMK **PEMS** Surabaya. & **INFORMATIKA 1.3 Batasan Masalah**

Untuk menghindari meluasnya materRpembahasan/tugas akhir ini, maka penulis membatasi permasalahan hanya mencakup hal-hal berikut:

- 1. Soal bersifat *multiple choice* atau pilihan ganda dan esai sesuai dengan saran dari pihak guru.
- 2. Output laporan dijadikan 2 (dua) macam yakni berbentuk *Portable Document File* (PDF) dan *Excel.*
- 3. Rancang bangun aplikasi ujian menggunakan jadwal secara manual, kemudian akan diinputkan pada sistem agar siswa dapat mengetahui kapan ujian yang akan ditempuh.

# **1.4 Tujuan**

Berdasarkan perumusan masalah tersebut, maka tujuan penelitian ini yaitu menghasilkan rancang bangun aplikasi ujian *online* pada SMK IPIEMS Surabaya.

# **1.5 Manfaat**

Adapun manfaat yang diharapkan dalam pembuatan rancang bangun aplikasi ujian *online* ini sebagai berikut:

- 1. Aplikasi ujian yang dirancang diharapkan membuat siswa terlatih dalam menghadapi ujian nasional secara *online*.
- 2. Aplikasi ujian yang akan dibangun diharapkan mempermudah guru agar tidak perlu lagi memperbanyak soal-soal ujian, mengantarkan berkas ujian, mengoreksi jawaban ujian dan memberi nilai pada jawaban siswa, kerena semua sudah otomatis dari sistem. & INFORMATIKA 3. Aplikasi ujian yang dirancang diharapkan dapat menghemat tempat

penyimpanan soal ujian. SURABAYA

4. Sebagai bahan persiapan menjelang ujian nasional berbasis komputer.

# **1.6 Sistematika Penulisan**

Laporan Tugas Akhir "Rancang Bangun Aplikasi Ujian *Online* SMK IPIEMS Surabaya" ini disusun ke dalam lima bab untuk memudahkan dalam memahami persoalan dan pembahasan laporan Tugas Akhir ini, maka penulisan laporan ini dibuat dengan sistematika sebagai berikut:

#### **BAB I PENDAHULUAN**

Bab pertama merupakan pendahuluan dari karya tulis tugas akhir yang membahas mengenai latar belakang masalah, perumusan masalah, pembatasan masalah, tujuan, manfaat, dan sistematika penulisan.

# **BAB II LANDASAN TEORI**

Bab kedua menjelaskan teori yang mendukung pembahasan tugas akhir yang meliputi teori ujian konvensional dan ujian *online.*

# **BAB III ANALISIS DAN PERANCANGAN SISTEM**

Bab ketiga menjelaskan mengenai perancangan sistem yang terdiri atas penjelasan dari identifikasi masalah, analisis sistem, perancangan sistem, desain *database*, dan desain *input output*.

# **BAB IV IMPLEMENTASI DAN EVALUASI SISTEM**

Bab keempat menjelaskan tentang implementasi program, berisi langkahlangkah implementasi program dan hasil implementasi program, serta analisis terhadap kinerja sistem tersebut. SURABAYA

# **BAB V PENUTUP**

Bab kelima berisi kesimpulan yang menjawab pernyataan dalam perumusan masalah dan beberapa saran yang bermanfaat dalam pengembangan program di waktu mendatang.

#### **BAB II LANDASAN**

# **TEORI**

Dalam penyelesaian Tugas Akhir ini menggunakan landasan teori yang berhubungan dengan permasalahan yang digunakan untuk menyelesaikan masalah.

# **2.1 Ujian** *Online*

Menurut Tery Overton (2008), ujian *online* adalah suatu metode untuk menentukan kemampuan siswa menyelesaikan sejumlah tugas tertentu atau mendemonstrasikan penguasaan suatu keterampilan atau pengetahuan pada suatu materi pelajaran yang bersifat digital. Beberapa tipe ujian misalnya ujian pilihan ganda atau ujian mengeja. **INSTITUT BISNIS** 

Namun dengan perkembangan zaman, jenis ujian *online* adalah ujian yang dilakukan melalui internet atau intranet, dimana siswa dan siswi tidak perlu menggunakan peralatan Alat Tulis Kantor (ATK) jenis ujian dibedakan menjadi 2 macam yaitu ujian *online* dan ujian *e-learning* yang hanya menggunakan elektronik seperti laptop atau komputer. Peserta diberikan waktu yang terbatas untuk menjawab pertanyaan dan ketika waktu telah habis maka kertas jawaban dinonaktifkan secara otomatis dan jawaban dikirim ke pemeriksa. Pemeriksa akan mengevaluasi jawaban, baik melalui proses otomatis atau manual dan hasilnya akan dikirim ke peserta melalui email atau tersedia di situs web, adapun contoh aplikasi ujian yang penulis temukan sebagai bahan referensi antara lain:

# **2.1.1 Moodle**

MOODLE (singkatan dari Modular Object-Oriented Dynamic Learning Environment) adalah paket perangkat lunak yang diproduksi untuk kegiatan belajar berbasis internet dan situs web yang menggunakan prinsip social constructionist pedagogy. MOODLE merupakan salah satu aplikasi dari konsep dan mekanisme belajar mengajar yang memanfaatkan teknologi informasi, yang dikenal dengan konsep pembelajaran elektronik atau e-learning. Moodle dapat digunakan secara bebas sebagai produk sumber terbuka (open source) di bawah lisensi GNU. Moodle dapat diinstal di komputer dan sistem operasi apapun yang bisa menjalankan PHP dan mendukung database SQL. Ditinjau dari segi ujian, moodle menggunakan ujian atau tes berbasis komputer dengan model multiple choice atau pilihan ganda, serta penyimpanan materi-materi yang disebut dengan BISNIS course (https://moodle.com/moodle-lms/ diakses pada tanggal 05 Oktober 2017). berikut contoh aplikasinya dapat dilihat pada gambar

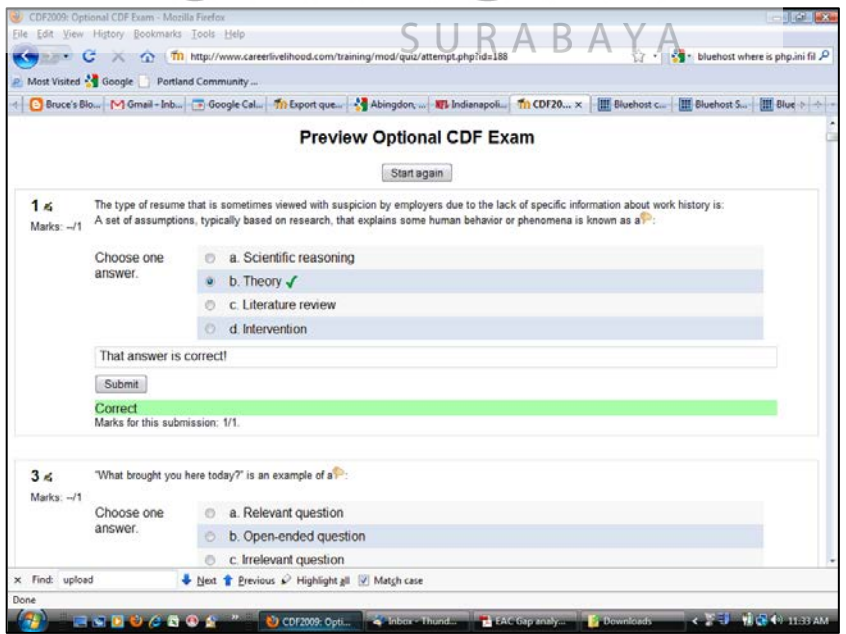

Gambar 2.1 Contoh Aplikasi Moodle

#### **2.1.2 Quipper**

Quipper School adalah sebuah platform *online* GRATIS untuk guru dan siswa. Quipper School terdiri dari dua bagian: LINK untuk guru, dan LEARN untuk siswa.

Quipper School Link adalah tempat dimana guru dapat mengelola kelas secara *online* dan melihat perkembangan siswa. Di bawah ini adalah hal-hal menakjubkan yang dapat dilakukan guru saat menggunakan Quipper School Link:

- 1. Mengirim tugas dan ujian Manfaatkan ribuan materi dan soal yang sesuai dengan kurikulum, untuk dijadikan tugas bagi seluruh siswa di kelas atau beberapa grup siswa.
- 2. Membuat konten edukasi Jika ada yang kurang atau hilang, guru dapat mengubah konten yang sudah tersedia atau membuat materi dan soal baru dari **INSTITUT BISNIS** awal. **& INFORMATIKA**
- 3. Melihat dan mengunduh analisa Perkembangan siswa tersambung secara langsung antara LEARN dan LINK, sehingga guru dapat mengakses pusat URABAYA informasi mengenai tingkat pengerjaan, pencapaian, kekuatan dan kelemahan siswa.
- 4. Bekerja sendiri atau bersama-sama LINK didesain sehingga memudahkan guru untuk mengelola kelasnya sendiri, atau berkolaborasi dengan dua guru atau lebih, pada kelas atau sekolah yang sama.

Quipper School Learn adalah tempat dimana siswa belajar. Platform ini dipenuhi dengan fitur yang membuat belajar selalu terasa aman dan menyenangkan:

- 5. Tugas dan pembelajaran umum Siswa dapat mengerjakan topik tertentu yang dianjurkan oleh guru, atau belajar materi apapun dari kurikulum secara mandiri.
- 6. Fitur pesan Siswa dan guru dapat terus berkomunikasi menggunakan layanan pesan kami, yang memudahkan siswa untuk mengemukakan soal atau topik tertentu yang mereka rasa sulit dan perlu pendampingan.
- 7. Fitur seperti *games LEARN* memberikan hadiah kepada siswa berupa koin yang dapat ditukarkan dengan tema, sehingga siswa dapat menyesuaikan lingkunan belajar yang mereka inginkan. Siswa juga dapat melihat bagaimana proses teman sekelasnya pada tampilan kronologi (https://help.quipper.com/id/article\_groups/access-codes diakses pada tanggal 05 Oktober 2017). berikut contoh aplikasinya dapat dilihat pada gambar 2.2. **NSTITUT BISNIS**

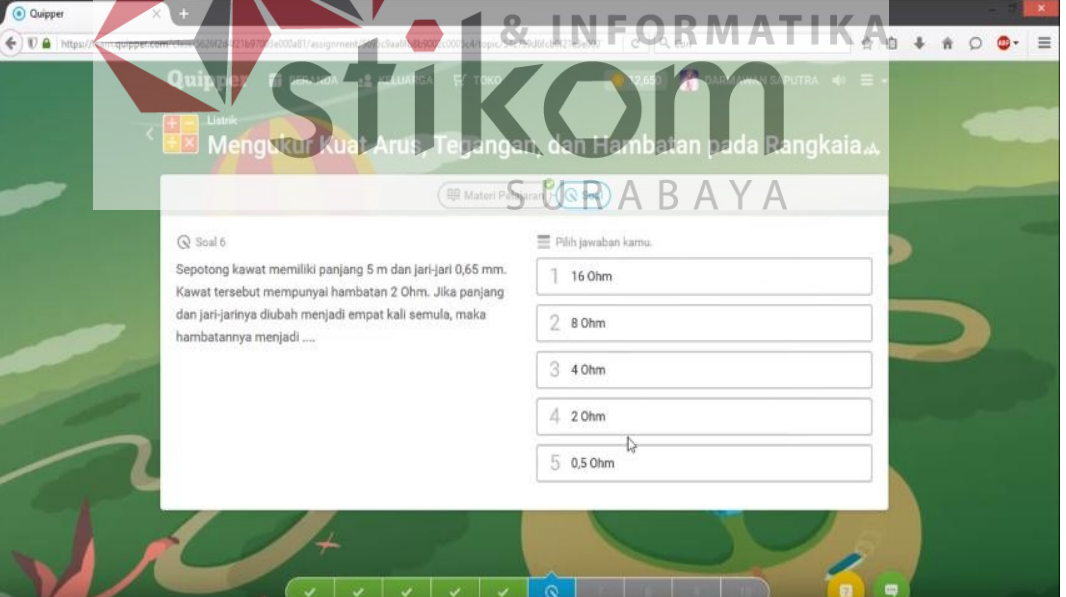

Gambar 2.2 Contoh Aplikasi Quipper

#### **2.2 Aplikasi Web**

Menurut Simarmata (2010), Aplikasi Web adalah sebuah sistem informasi yang mendukung interaksi pengguna melalui antarmuka berbasis web. Fitur-fitur aplikasi web biasanya berupa data *persistence*, mendukung transaksi dan komposisi halaman web dinamis yang dapat dipertimbangkan sebagai hibridisasi antara hipermedia dan sistem informasi.

Aplikasi web adalah bagian dari *client-side* yang dapat dijalankan oleh *browser* web. *Client-side* mempunyai tanggung jawab untuk pengeksekusian proses yang berjalan di suatu instansi. Sedangkan menurut teknologinya, web dibagi menjadi dua yaitu web statis dan web dinamis. Web statis adalah *website*  dimana informasi yang terkandung di dalamnya tidak bisa diperbarui melalui aplikasi *website* tersebut melainkan harus merubah *script* yang ada di dalamnya. INST **BISNIS** Sedangkan Web Dinamis adalah *website* dimana informasi yang terkandung di dalamnya dapat diperbarui melalui aplikasi *website* tersebut. Interaksi Web dibagi ke dalam tiga langkah yaitu: SURABAYA

1. Permintaan

Pengguna mengirimkan permintaan ke server web, via halaman web yang ditampilkan pada *browser* web.

2. Pemrosesan

Server web menerima permintaan yang dikirimkan oleh pengguna kemudian memproses permintaan tersebut.

# 3. Jawaban

*Browser* menampilkan hasil dari permintaan pada jendela *browser.*

Halaman web bisa terdiri dari beberapa jenis informasi grafis (tekstual dan multimedia). Kebanyakan komponen grafis dihasilkan dengan *tool* khusus, menggunakan manipulasi langsung dan editor *WYSIWYG*. Selain itu aplikasi *web* ini memiliki kemudahan untuk hak akses pengguna walaupun pengguna tersebut berada di luar lingkup organisasi atau perusahaan.

# **2.3 Sistem Development Life Cycle (SDLC)**

Menurut Pressman (2015), model *System Development Life Cycle*  (SDLC) dapat disebut juga model *waterfall* adalah model air terjun kadang dinamakan siklus hidup klasik (*classic life cycle*). SDLC sendiri memiliki arti suatu pendekatan yang sistematis dan berurutan (skuensial) pada pengembangan perangkat lunak. SDLC memiliki tahapan-tahapan, yang dimulai dengan spesifikasi kebutuhan pengguna dan berlanjut melalui tahapan-tahapan perencanaan (*planning*), pemodelan (*modeling*), konstruksi (*construction*), serta penyerahan sistem.perangkat lunak ke para pelanggan/pengguna (*deployment*), yang diakhiri dengan dukungan berkelanjutan pada perangkat lunak lengkap yang dihasilkan.

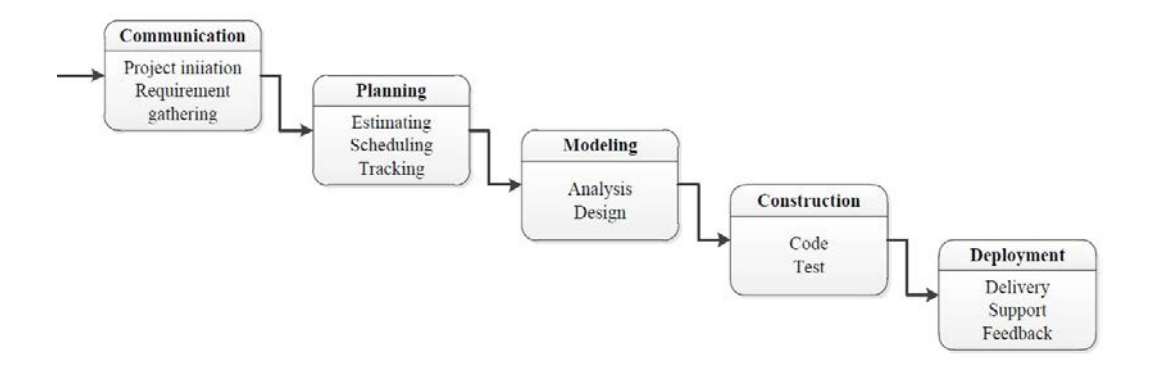

Gambar 2.3 Pengembangan Model *Waterfall* menurut (Pressman, 2015)

Model ini merupakan model yang paling banyak dipakai dalam *Software Engineering*. Model ini melakukan pendekatan secara sistematis, urut mulai dari level kebutuhan sistem lalu menuju ke tahap *Comunication, Planning, Modeling, Construction,* dan *Deployment*.

Gambar 1 menunjukkan tahapan umum dari model proses *waterfall*. Model ini disebut dengan *waterfall* karena tahap demi tahap yang dilalui harus menunggu selesainya tahap sebelumnya dan berjalan berurutan. Akan tetapi, Pressman (2015) memecah model ini meskipun secara garis besar sama dengan tahapan-tahapan model *waterfall* pada umumnya.

Berikut ini adalah penjelasan dari tahap-tahap yang dilakukan di dalam Model *Waterfall* menurut Pressman (2015): **INSTITUT BISNIS** a. *Comunication* Langkah pertama diawali dengan komunikasi kepada konsumen/pengguna.

Langkah awal ini merupakan langkah penting karena menyangkut pengumpulan informasi tentang kebutuhan konsumen/pengguna.

b. *Planning*

Setelah proses *communication* ini, kemudian menetapkan rencana untuk pengerjaan *software* yang meliputi tugas-tugas teknis yang akan dilakukan, resiko yang mungkin terjadi, sumber yang dibutuhkan, hasil yang akan dibuat, dan jadwal pengerjaan.

c. *Modeling*

Pada proses *modeling* ini menerjemahkan syarat kebutuhan ke sebuah perancangan perangkat lunak yang dapat diperkirakan sebelum dibuat *coding*.

Proses ini berfokus pada rancangan struktur data, arsitektur *software*, representasi *interface*, dan *detail* (algoritma) prosedural.

#### d. *Contruction*

*Construction* merupakan proses membuat kode (*code generation*). *Coding* atau pengkodean merupakan penerjemahan desain dalam bahasa yang bisa dikenali oleh komputer. *Programmer* akan menerjemahkan transaksi yang diminta oleh *user*. Tahapan inilah yang merupakan tahapan secara nyata dalam mengerjakan suatu *software*, artinya penggunaan komputer akan dimaksimalkan dalam tahapan ini. Setelah pengkodean selesai maka akan dilakukan testing terhadap sistem yang telah dibuat. Tujuan testing adalah menemukan kesalahankesalahan terhadap sistem tersebut untuk kemudian bisa diperbaiki.

# e. *Deployment* **INSTITUT BISNIS** Tahapan ini bisa dikatakan final dalam pembuatan sebuah *software* atau sistem. Setelah melakukan analisis, desain dan pengkodean maka sistem yang sudah jadi akan digunakan *user*. Kemudian *software* yang telah dibuat harus

dilakukan pemeliharaan secara berkala.

#### **2.4 Testing**

Menurut Fatta (2007), testing adalah proses pemantapan kepercayaan akan kinerja program atau sistem sebagaimana yang diharapkan. Testing *software*  adalah proses mengoperasikan *software* dalam suatu kondisi yang dikendalikan untuk verifikasi, mendeteksi *error* dan validasi. Verifikasi adalah pengecekkan atau pengetesan entitas-entitas, termasuk *software*, untuk pemenuhan dan konsistensi dengan melakukan evaluasi hasil terhadap kebutuhan yang telah ditetapkan. Validasi adalah melihat kebenaran sistem apakah proses yang telah dituliskan sudah sesuai dengan apa yang dibutuhkan oleh pengguna. Deteksi *error*  adalah testing yang berorentasi untuk membuat kesalahan secara intensif, untuk menentukan apakah suatu hal tersebut tidak terjadi. *Test case* merupakan suatu tes yang dilakukan berdasarkan pada suatu inisialisasi, masukan, kondisi ataupun hasil yang telah ditentukan sebelumnya. Adapun kegunaan dari *test case* ini, adalah sebagai berikut:

- 1. Untuk melakukan testing kesesuaian suatu komponen terhadap desain *White Box Testing*.
- 2. Untuk melakukan testing kesesuaian suatu komponen terhadap spesifikasi

*Black Box Testing*.

**2.4.1** *White Box* **Testing**

Menurut Fatta (2007), *white box* testing adalah suatu metode desain *test*  INSTITUT **BISNIS** *case* yang menggunakan struktur kendali dari desain prosedural. Seringkali *white*  box testing diasosiasikan dengan pengukuran cakupan tes, yang mengukur persentase jalur-jalur dari tipe yang dipilih untuk dieksekusi oleh *test cases*. *White*  SURABAY *box* testing dapat menjamin semua struktur internal data dapat dites untuk memastikan *validasi*nya.

Cakupan pernyataan, cabang dan jalur adalah suatu teknik *white box*  testing yang menggunakan alur logika dari program untuk membuat *test cases*  alur logika adalah cara di mana suatu bagian dari program tertentu dieksekusi saat menjalankan program. Alur logika suatu program dapat direpresentasikan dengan *flowgraph*.

#### **2.4.2** *Black Box* **Testing**

Menurut Fatta (2007), *Black box* testing dilakukan tanpa adanya suatu pengetahuan tentang detail struktur internal dari sistem atau komponen yang dites, juga disebut sebagai fungsional testing. *Black box* testing berfokus pada kebutuhan fungsional pada *software*, berdasarkan pada spesifikasi kebutuhan dari *software*.

Dengan adanya *black box* testing, perekayasa *software* dapat menggunakan kebutuhan fungsional pada suatu program. *Black box* testing dilakukan untuk melakukan pengecekan apakah sebuah *software* telah bebas dari *error* dan fungsi-fungsi yang diperlukan telah berjalan sesuai dengan yang diharapkan.

#### **2.5 Pencocokan Soal** *Essay* **INSTITUT BISNIS**

Menurut Rusli 2010 Pencocockan jawaban *essay* menggunakan contoh referensi fungsi dari bahasa pemrogaman *Hypertext Prepocessor* (PHP) yaitu fungsi *"explode( )"* dan "*strtlower( )"*. Fungsi dari bahasa pemrogaman tersebut adalah pencarian kata yang mencari sebuah pola berupa *substring* atau data *string*  dalam sebuah teks menggunakan *hashing* dirubah menjadi pola dari huruf besar kekecil dengan memecah data *string*. Berikut contoh penggunaan *script* fungsi *strtolowe :*

 $\langle$ ?php

```
$amb = "aRtIkel mEwah blOgsPot"; 
echo strtolower("aRtIkel mEwah blOgsPot");
echo strtolower('aRtIkel mEwah blOgsPot');
echo strtolower($amb);
```
?>

Hasil dari *script* di atas adalah : "artikel mewah blogspot"

Kemudian untuk fungsi penggunanaan *explode( ),* Fungsi Explode digunakan untuk memisahkan atau memecah-mecahkan suatu *string* berdasarkan tanda pemisah yang kita tentukan sebelumnya. Berikut contohnya :

```
// explode_implode.php // fungsi memisah string. 
$data_awal="datai data2 data3 data4 data5"; 
$pisah=explode(" ", $data_awal);
echo "Data Asli : <br> > $data_awal<hrxb>Dipisah dengan pola spasi</b>"
echo "Potongan 1 : ".$pisah[0]."<br/> >";
echo "Potongan 2 : ".$pisah[l]."<br/>>br>";
echo "Potongan 3 : ".$pisah[2]."<br/>>br>";
echo "Potongan 4 : ".$pisah[3]."<br/>>br>";
echo "Potongan 5:".$pisah[4]."<br/>shown:
```
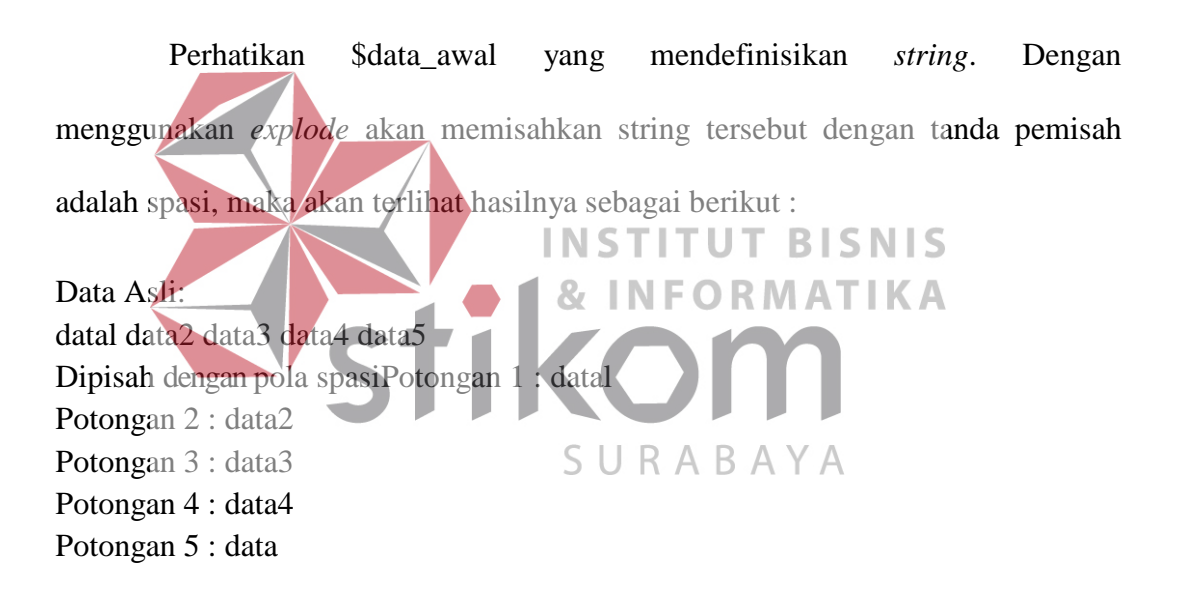

Dibawah ini adalah *script* penilaian untuk menghitung dan menampikan hasil akhir dari ujian setiap siswa serta bagian terkait pada bagian *back end*  aplikasi.

```
$TotAkhir = ($totNA1 + $totNA2)/2;
```

```
if(\text{STotA}khir < 0){$TotAkhire =""; 
} 
else
{
          \text{StotAkhire} = \text{number\_format}(\text{StAkhir}, 2, \cdot, \cdot, \cdot);}
```

```
if ($totUH1==")
{
       $TotAkhir = ""; 
}
$tampilKKM = number_format($NilaiKKM, 2, ',', '.');
if ($TotAkhir>=$NilaiKKM2)
{
       $lulus = "LULUS";} 
else
{ 
       $lulus = "REMIDI";
}
if (\text{STotAkhire} == 0){ 
\mathsf{Shh} = ';
}else if(T\right)tAkhire == 1 OR T\left(Akhire <= 59){
       \sinh = D';
\left\{else if($TotAkhire \neq 60 OR $TotAkhire <= 70){
       \sh{\neq} C;
}else if($TotAkhire == 71 OR $TotAkhire \leq = 80){ | S N | S
       \$nh = 'B';\frac{1}{2}else if($TotAkhire == 80 OR $TotAkhire \leftarrow 100)\left\{ T I K A
       \sinh = 'A';SURABAYA
```
# **BAB III**

#### **ANALISIS DAN PERANCANGAN SISTEM**

# **3.1 Analisis Sistem**

Pada bab ini akan dibahas mengenai analisis dan perancangan sistem. Analisis sistem dilakukan untuk mendefiniskan kebutuhan sistem melalui proses identifikasi dan analisis permasalahan, analisis kebutuhan pengguna, dan analisis kebutuhan perangkat lunak. Sedangkan perancangan sistem dilakukan untuk mendesain proses fungsional, basis data, antar muka, dan uji coba perangkat lunak menggunakan *tool-tool* perancangan sistem sebagai acuan dalam pengembangan dan uji coba perangkat lunak. Berikut tahapan yang dilakukan :

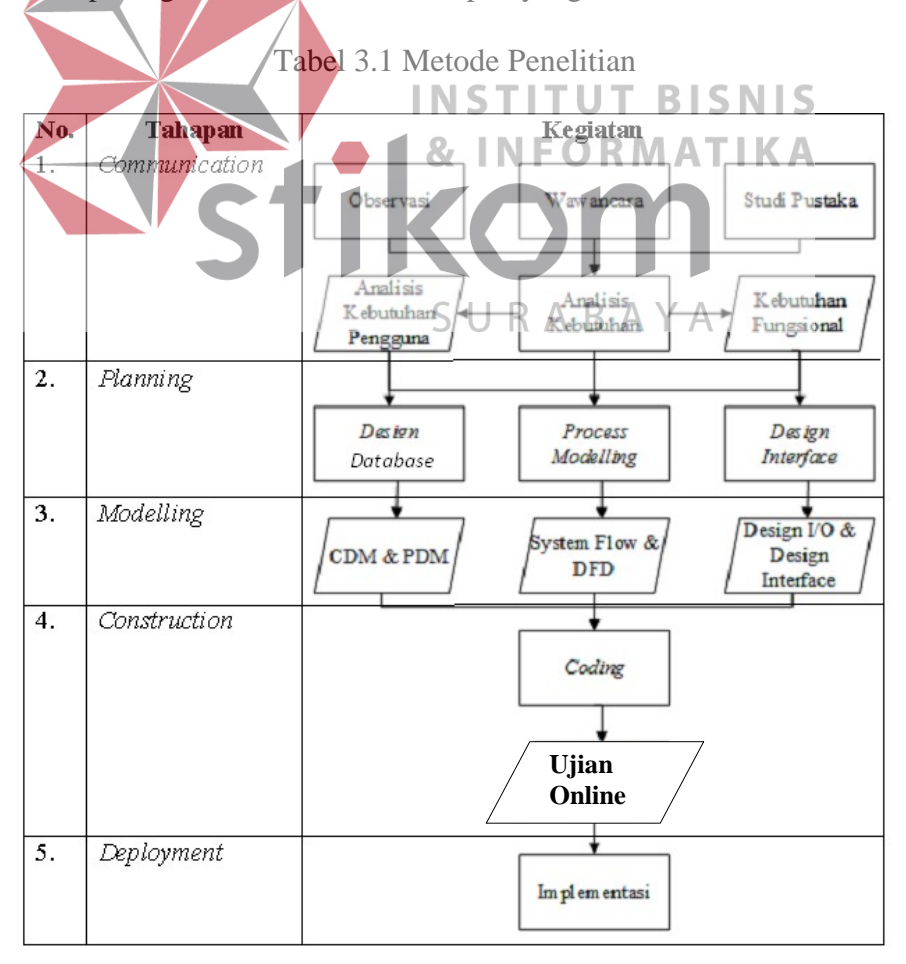

#### **3.1.1 Communication**

Tahap ini merupakan tahap komunikasi yaitu tahapan yang dilakukan untuk menganalisis terkait dengan proses bisnis (ujian *online*) di SMK IPIEMS, analisis kebutuhan pengguna, analisis kebutuhan fungsional, analisis kebutuhan non fungsional dan analisis sistem. Tahapan sebelum melakukan analisis yaitu dengan melakukan beberapa cara antara lain:

#### a. Observasi

Observasi dilakukan dengan mengunjungi Sekolah SMK IPIEMS Surabaya untuk melakukan pengamatan. Pengamatan dilakukan untuk mendapatkan beberapa hal seperti:

> 87 I.

NFORMATIKA

- a. Gambaran umum SMK IPIEMS Surabaya.
- b. Mempelajari proses pembuatan dan penilianan ujian. B S N IS

b. Wawancara

Wawancara dilakukan dengan wakil kepala sekolah bagian siswa , guru, dan bagian pengelola TI di SMK. Wawancara ini bertujuan untuk mendapatkan informasi-informasi yang dibutuhkan sehingga dari informasi yang didapatkan tersebut dapat dibangun sebuah sistem yang mampu menangani permasalahan yang dihadapi. Beberapa informasi yang didapatkan dalam proses wawancara ialah informasi mengenai data-data yang akan diolah, proses pembuatan soal, penyimpanan koleksi soal ujian, nilai dan laporan.

# c. Studi Pustaka

Tahap studi pustaka atau studi literatur ini bertujuan untuk mengenali dan mendalami konsep dari penerapan metode pada sistem yang dibuat. Studi pustaka ini dilakukan untuk mencari referensi teori yang relevan dengan permasalahan yang telah ditemukannya sebelumnya. Referensi tersebut memelajari tentang:

a. Dokumentasi

- b. Penelitian mengenai Ujian Online pada SMK IPIEMS Surabaya
- c. Komponen Penilaian Jabatan Akademik/Pangkat Dosen
- d. *System Development Life Cycle*

# **3.1.2 Indentifikasi dan Analisis Masalah**

Berdasarkan hasil observasi dan wawancara yang dilakukan dengan wakil kepala sekolah bagian siswa , guru, dan bagian pengelola TI di SMK, terdapat beberapa permasalahan, antara lain, saat ujian masih terlihat adanya kecurangan seperti mencontek, hal tersebut mengakibatkan kelas menjadi gaduh. Kemudian permasalahan berikutnya untuk masalah penggandaan soal ujian yang menurut para guru di SMK IPIEMS terlalu membuang banyak kertas dan tempat penyimpanan, dampak dari permasalahan tersebut pihak bagian tata usaha (TU), Permasalahan lainnya yaitu nilai-nilai yang keluar dari setiap mata pelajaran akan diinputkan secara manual dari setiap kelas oleh guru mata pelajaran yang bersangkutan, kadang kala guru merasa lelah untuk menghitung dan mencocokkan jawaban serta nilai dari setiap mata pelajaran yang diujikan. Kekeliruan pada saat pencocokan menyebabkan pengulangan memasukkan data ke dalam *tools microsoft excel* yang digunakan sebagai laporan evaluasi pembelajaran kepada wali kelas masing-masing kelas, dan Adapun hal yang membuat penulis mengambil studi kasus ujian *online* ini yakni untuk mempersiapkan ujian berbasis komputer yang diadakan oleh dinas pendidikan. Dari indentifikasi yang penulis paparkan, berikut bentuk proses ujian dijelaskan pada *modelling* pada gambar 3.1

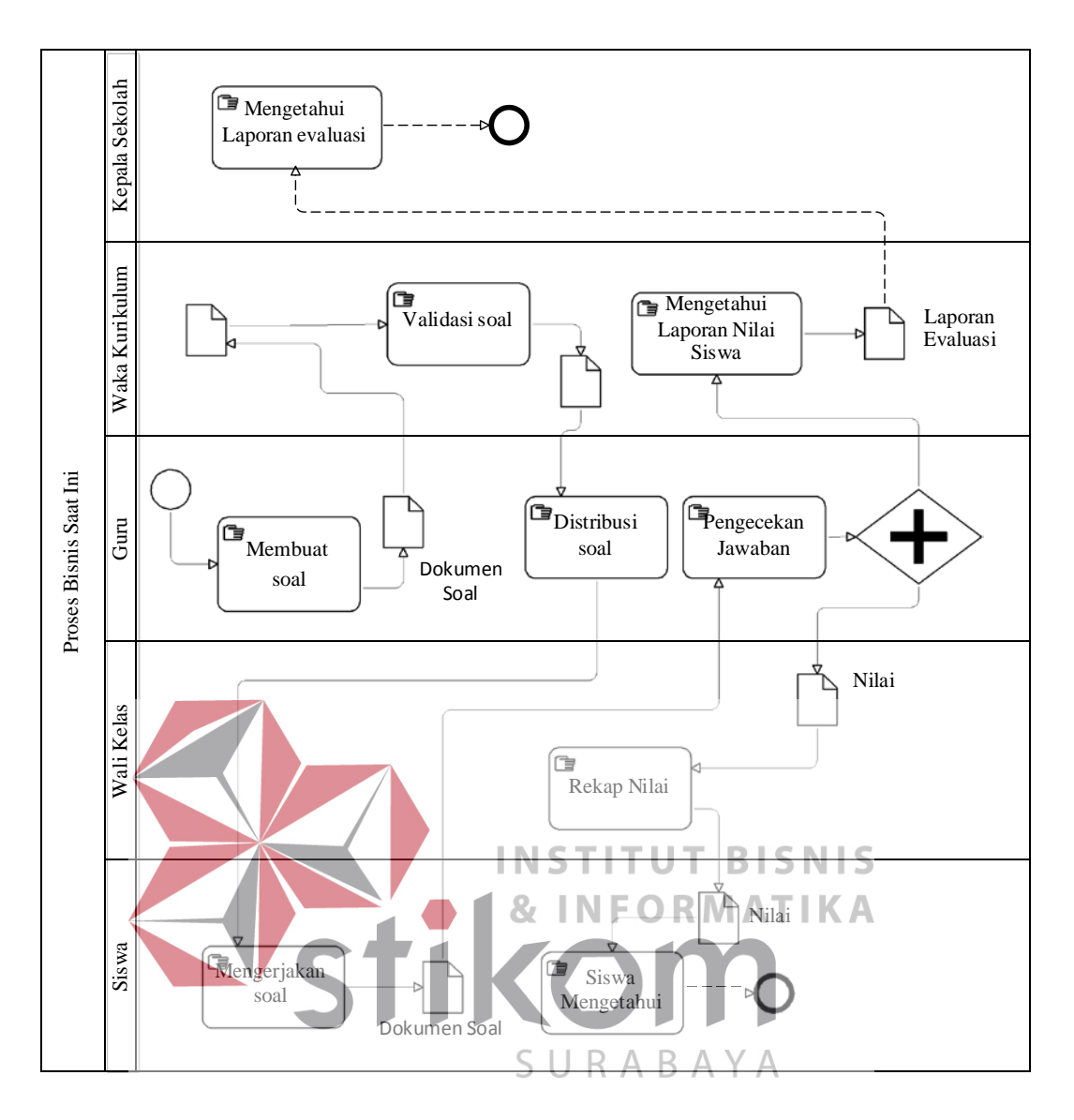

Gambar 3.1 Proses Ujian Saat Ini

Setelah dilakukan identifikasi dengan memodelkan dalam bentuk *Business Process Model and Notation* (BPMN) maka akan menghasilkan data dan informasi yang digambarkan pada alur proses bisnis (ujian *online*) dengan kondisi saat ini. Alur proses bisnis (ujian *online*), untuk usulan alur ujian online dapat dilihat pada gambar 3.2.

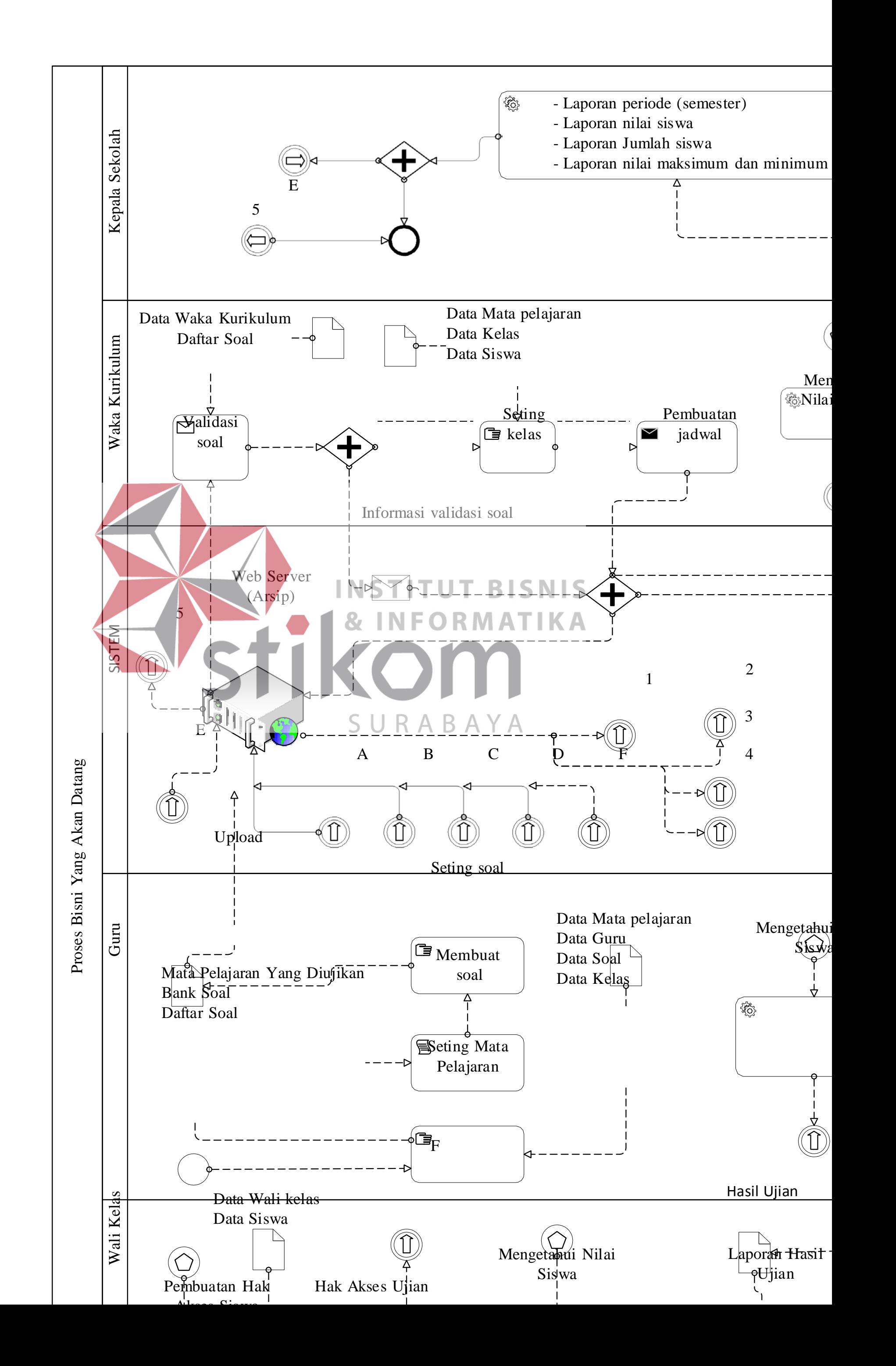

# **3.1.3 Analisis Kebutuhan Pengguna**

Kebutuhan pengguna pada Tabel 3.2 di bawah adalah kebutuhan yang telah disesuaikan dan menunjang tugas-tugas pengguna terkait dengan aplikasi ujian online pada SMK IPIEMS. tugas-tugas pengguna dapat dilihat pada Tabel 3.2.

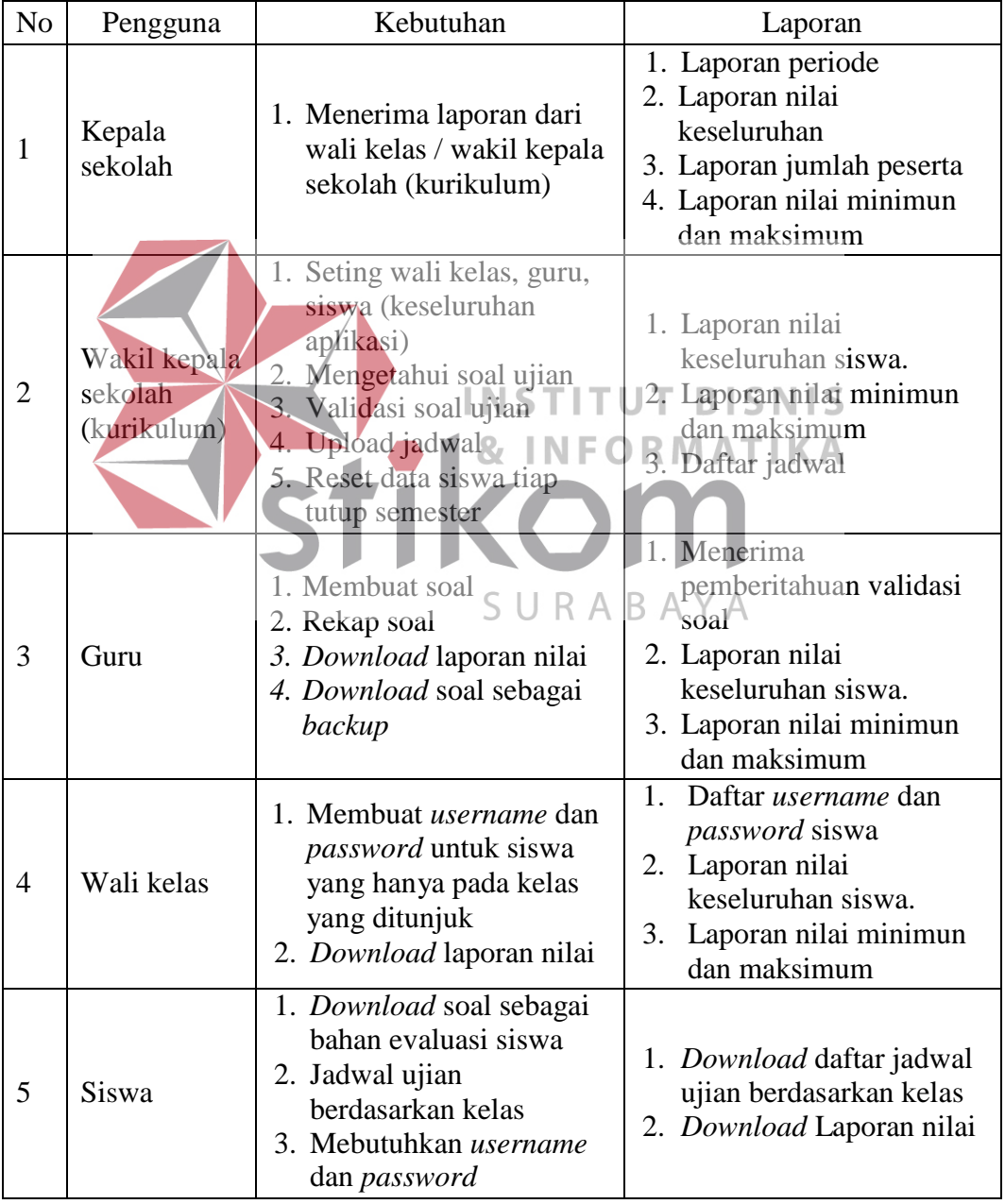

# Tabel 3.2 Kebutuhan Pengguna

![](_page_30_Picture_197.jpeg)

# **3.1.4 Kebutuhan Fungsional**

Kebutuhan fungsional pada Tabel 3.3 adalah kebutuhan fungsi yang disesuaikan dengan kebutuan pengguna yang tercantum pada Tabel 3.2. berikut tabelnya:

| тарст этэ и социнан гиндмонаг |                                  |                                                                                                    |  |  |  |
|-------------------------------|----------------------------------|----------------------------------------------------------------------------------------------------|--|--|--|
| N <sub>o</sub>                | Pengguna                         | Kebutuhan Fungsional                                                                                                    |  |  |  |
| $\mathbf{1}$                  | $INS$ ]<br>Kepala sekolah        | 1. Menerima laporan dari wali<br>kelas / wakil kepala sekolah<br>$(kurikulum)$   K                                                                                                    |  |  |  |
| 2                             | Wakil kepala sekolah (kurikulum) | Mengetahui soal ujian<br>Validasi soal ujian<br>2.<br>3.<br>Upload jadwal<br>4. Download laporan nilai                                                                                                    |  |  |  |
| 3                             | Guru                             | 1. Membuat soal<br>2. Rekap soal<br>3. Download laporan nilai<br>4. Download soal sebagai<br>backup<br>5. Menerima pemberitahuan<br>validasi soal                                                                          |  |  |  |
| 4                             | Wali kelas                       | 1. Membuat <i>username</i> dan<br><i>password</i> untuk siswa yang<br>hanya pada kelas yang<br>ditunjuk<br>2. Download laporan nilai<br>3. Daftar username dan password<br>siswa<br>4. Laporan nilai minimal /<br>maksimal |  |  |  |

Tabel 3.3 Kebutuhan Fungsional

![](_page_31_Picture_148.jpeg)

# **3.1.5 Kebutuhan Non Fungsional**

Analisis kebutuhan non fungsionam merupakan kebutuhan pengguna dari sisi penggunaan aplikasi, seperti spesifikasi kebutuhan sistem dan hak akses setiap **BISNIS** *user* yang menggunakan aplikasi aplikasi ujian *online.* Adapun kriteria sebagai berikut: a. *Security* atau keamanan : dalam kebutuhan non fungsionalnya, *security*  S U R A B A Y A digunakan untuk membatasi hak akses dari pengguna kedalam sistem untuk

menjalankan fungsi-fungsi utama pada aplikasi.

b. *Operability* atau operabilitas : bertuuan untuk memberikan kemudahan dalam penggunaan dalam pengoperasian dari aplikasi seperti komunikasi interface, kegagalan dan keberhasilan dari aplikasi dan lain-lain.

# **3.1.6 Analisis Kebutuhan Sistem**

Analisis kebutuhan sistem ini adalah menentukan kebutuhan sistem yang diperlukan untuk mencapai tujuan yang ingin dicapai, untuk membangun aplikasi ujian *online* sesuai dengan hasil dari desain program, sekaligus dengan

menyiapkan dokumentasi untuk setiap aktivitas pengkodean. Dalam proses pembuatan aplikasi ujian *online* pendukung yang digunakan antara lain :

Notepad++, Web *server* xampp versi 3.2.2, *Browser* Google Chrome

Perangkat keras dibutuhkan berdasarkan kebutuhan minimal yang harus dipenuhi untuk penggunaan sistem antara lain :

 Processor Intel Core i3 3.2 Ghz, RAM 2 Gigabytes DDR3, *Hardisk Drive* 250 Terabytes, *Keyboard*

# **3.2 Perancangan Sistem**

Tahapan selanjutnya yakni Perancangan Sistem atau *Modelling*, tahap yang menjabarkan hal yang dibutuhkan dalam pembuatan aplikasi yang dapat dilihat pada Gambar 3.3. Gambar 3.3 menjelaskan mengenai input, process dan *output* dari aplikasi ujian online. Berikut penjelasan masing-masing bagian : K A a. Input 1. Data Guru SURABAYA

Data guru meliputi, nama guru, nik guru, bidang yang diajarkan.

2. Data Waka kurikulum

Data wakil kepala sekolah atau admin akdemik pada bagian kurikulum meliputi, nama waka kurikulum nik waka kurikulum, kemudian bertugas sebagai validasi soal ujian, serta menjadwalkan ujian berdasarkan jumlah sarana yang ada, dalam hal ini adalah menjadwalkan berdasarkan kelas serta mengontrol semua akses pada bagian *back end* aplikasi.

3. Data Wali kelas

Data wali kelas meliputi, nik, nama guru yang di tunjuk sebagai penanggung jawab kelas, nama guru, bidang yang diajarkan.

4. Data Siswa

Data siswa meliputi nama siswa, nisn, nomor induk, kelas dan jurusan.

5. Data Periode

Data periode meliputi, semester atau kelas, nama siswa, mata pelajaran yang bertujuan untuk mengetahui data pada semester tertentu. Data Nilai Data nilai yang dimaksud disini adalah pencatatan nilai maksimum **INSTITUT BISNIS** dan nilai terendah siswa pada mata pelajaran yang sedang diujikan. Data Mata Pelajaran Data mata pelajaran melputi nama mata pelajaran, guru bobot nilai.

8. Data Kelas

Data kelas meliputi kode level, jurusan, kode kelas dan nama kelas

# b. Process

1. Membuat Soal

Membuat soal bertujuan untuk mendistribusikan pertanyaanpertanyaan yang sesuai pada bidang mata pelajaran dan jurusan masing-masing.

Proses selanjutnya akan dilanjut pada halaman 30.

![](_page_34_Figure_0.jpeg)

2. Membuat Soal

Membuat soal bertujuan untuk mendistribusikan pertanyaanpertanyaan yang sesuai pada bidang mata pelajaran dan jurusan masing-masing.

3. Validasi Soal

Setelah soal ujian telah dibuat, maka Sebelum soal ujian *online*  didistribusikan, soal wajib diketahui oleh waka kurikum sebagai dasar persetujuan.

4. Seting soal

Seting soal bertujuan untuk mengacak soal, mengacak jawaban atau perubahan bilamana pada soal dan jawaban terdapat kekeliruan. Seting kelas

INSTITUT **BISNIS** Seting kelas bertujuan memvalidasi adanya pembuatan jadwal ujian, dan kelas mana yang akan ujian pada hari yang sudah ditentukan.

6. *Upload* Ke Sistem

Setelah soal ujian telah dibuat, maka soal akan di *upload* ke sistem kemudian didistribusikan.

SURABAYA

7. Jadwal Ujian

Setelah validasi soal selesai, maka waka kurikulum membuat jadwal ujian berdasarkan kelas dan tempat ujian untuk diinformasikan kepada wali kelas atau kepada tiap-tiap kelas.
8. Registrasi Siswa

Registrasi siswa berfungsi sebagai syarat untuk masuk kedalam aplikasi ujian, registrasi dilakukan oleh setiap wali kelas, agar setiap siswa mendapatkan *username* dan *password.*

*9. Login*

Berfungsi sebagai jalan masuknya suatu *user* untuk masuk ke dalam aplikasi.

10. Mengerjakan Soal Ujian

Bertujuan untuk bahan evaluasi dari setiap siswa, dimana dari soal ujian yang dikerjakan, hasil yang mereka dapat akan otomatis keluar dari aplikasi. 11. Hasil *U*jian **INSTITUT BISNIS** Proses hasil ujian berfungsi sebagai nilai ukur yang akan otomatis disimpan oleh sistem sebagai pencapaian dari setiap siswa, hal tersebut kemudian akan direkap oleh wali kelas untuk dijadikan  $\Delta$ B. laporan hasil kegiatan belajar mengajar selama di sekolah.

12. Seting guru

Seting guru bertujuan untuk menjelaskan mata pelajaran apa yang akan diujikan, berdasarkan kelas dan mata pelajaran.

- c. Output
	- 1. Daftar Soal Ujian

Daftar soal ujian adalah keluaran dari proses pembuatan soal, dimana soal tersebut akan disimpan secara digital dan akan menjadi *bank* soal soal digital

2. Bank Soal

Bank soal sebagai output yakni sebagai butir-butir kumpulan dari tes yang nantinya akan didigitalkan sesuai dengan kententuan yang telah dibuat.

3. Informasi Jadwal Ujian

Informasi Jadwal Ujian merupakan keluaran yang didapatkan dari proses pembuatan soal dan validasi, kemudian muncullah jadwal ujian berdasarkan data siswa.

4. Daftar Hak Akses

Daftar hak akses merupakan keluaran dari proses registrasi yang di lakukan oleh wali kelas, bertujuan untuk masuk kedalam aplikasi ujian *online*. **INSTITUT BISNIS** Daftar Hasil Ujian **& INFORMATIKA** Hasil ujian merupakan keluaran dari proses pengerjaan siswa terhadap soal yang di ujikan, kemudian akan muncul nilai sesuai 5 U R A B A Y A

jawaban yang benar dan yang salah.

6. Laporan Periode (Semester)

Laporan periode merupakan proses dari kumpulan tiap-tiap mata pelajaran yang diujikan berdasarkan tahun atau semester siswa.

7. Laporan nilai siswa

Laporan nilai siswa merupakan keluaran yang diolah dari proses pengerjan soal ujian, kemudian akan keluar menjadi nilai, dari nilai tersebut akan dikumpulakn menjadi sebuah data untuk dijadikan

suatu informasi kepada siswa, guru, wali kelas, waka kurikulum dan kepala sekolah.

8. Laporan Jumlah siswa

Laporan siswa merupakan keluaran dari proses pelaksanaan ujian dan login siswa yang mengikuti ujian.

9. Laporan Nilai Maksimum Dan Minimum

Laporan nilai maksimum dan minimum merupakan keluaran dari proses pengerjaan ujian yang sedang berlangsung.

#### **3.2.1 Proses** *Modelling*

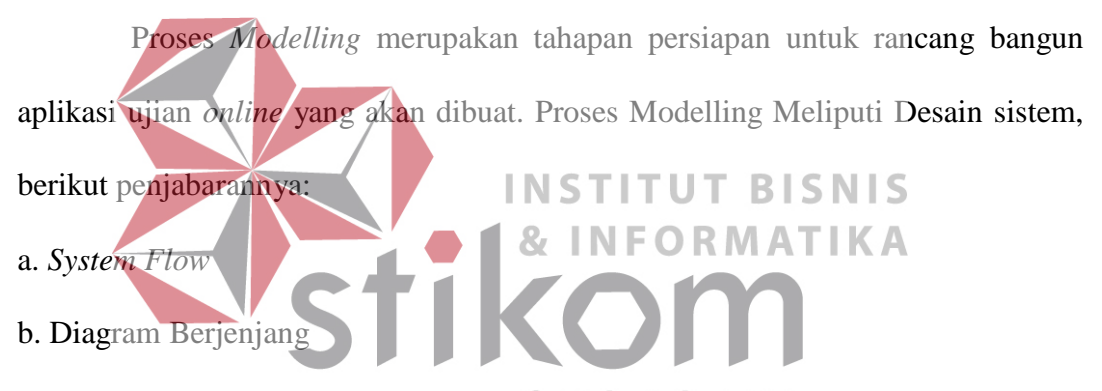

c. *Data Flow Diagram* (DFD), yang didalamnya meliputi: *Context Diagram, DFD* 

*Level* 0*,* dan *DFD Level* 1.

- d. *Entity Relationship Diagram* (ERD), yang didalamnya meliputi: *Conceptual Data Model* (CDM), dan *Physical Data Model* (PDM).
- e. Desain *Input* dan *Output*.
- f. Rancangan uji coba.

#### **3.2.2 System Flow**

*System flow* adalah penggambaran aliran dokumen dalam sistem dan merupakan proses kerja dalam sistem. *System flow* juga representasi dari aliran data lanjutan dari *document flow*. Jika *document flow* menggambarkan aliran secara manual, maka *system flow* ini menggambarkan aliran data pada sistem yang nantinya akan dibangun untuk membantu proses dalam organisasi.

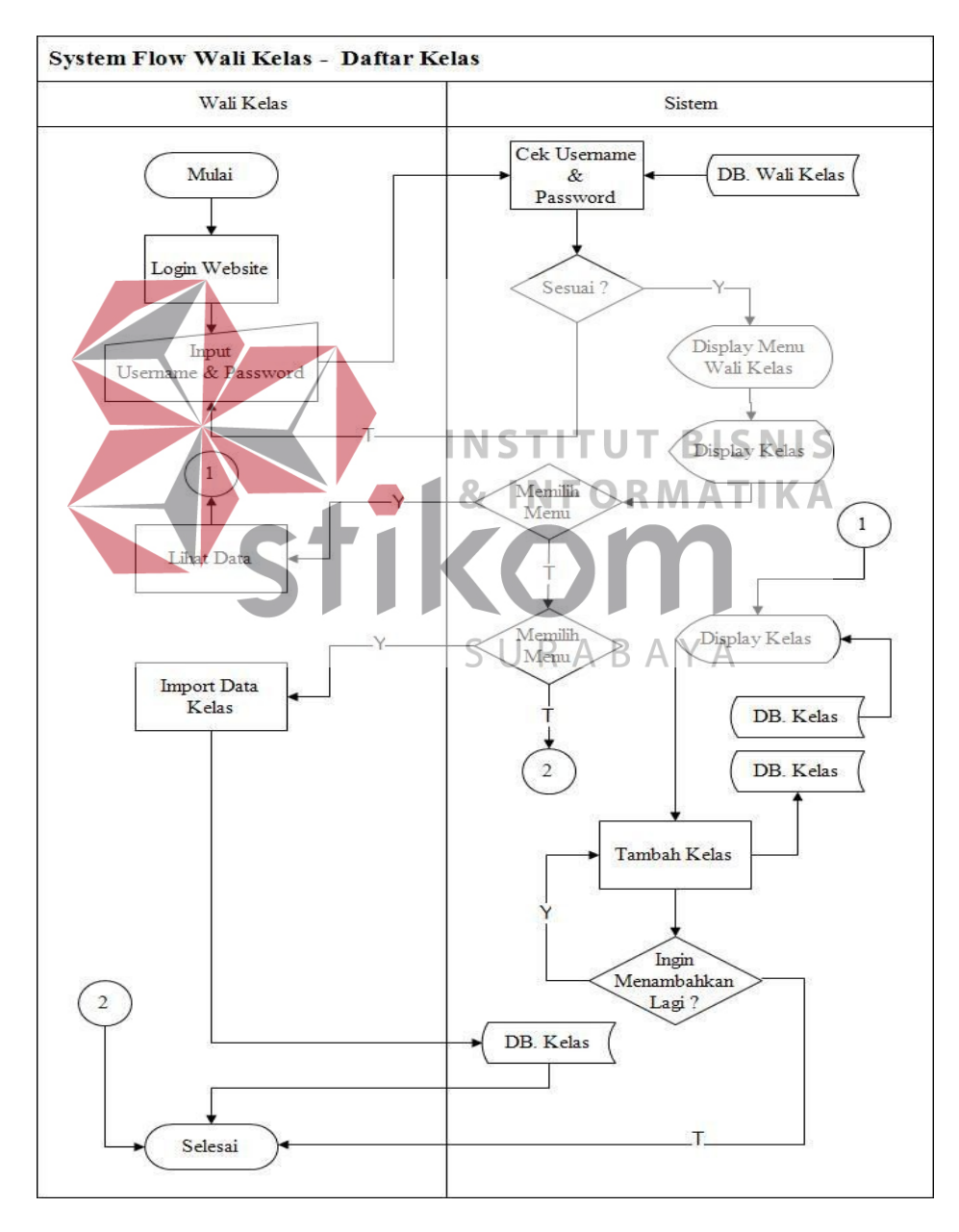

Gambar 3.4 *System flow* Wali kelas – Daftar Kelas

Tabel dibawah menjelaskan mengenai *System flow* wali kelas tentang daftar Kelas yang tertera pada gambar 3.4

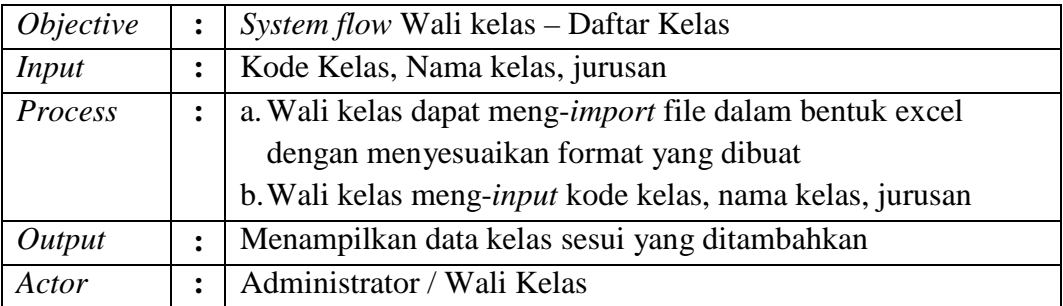

Tabel 3.4 Penjelasan *System flow* Wali kelas – Daftar Kelas

Tabel dibawah menjelaskan mengenai *System flow* wali kelas tentang daftar siswa

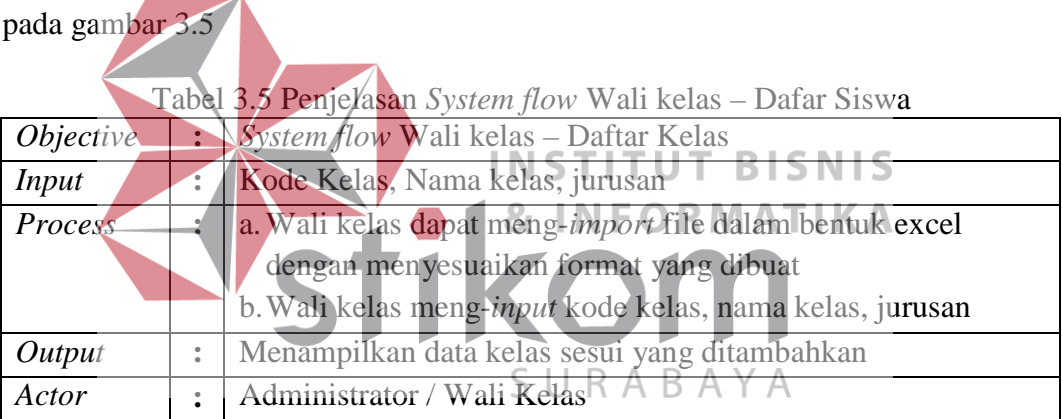

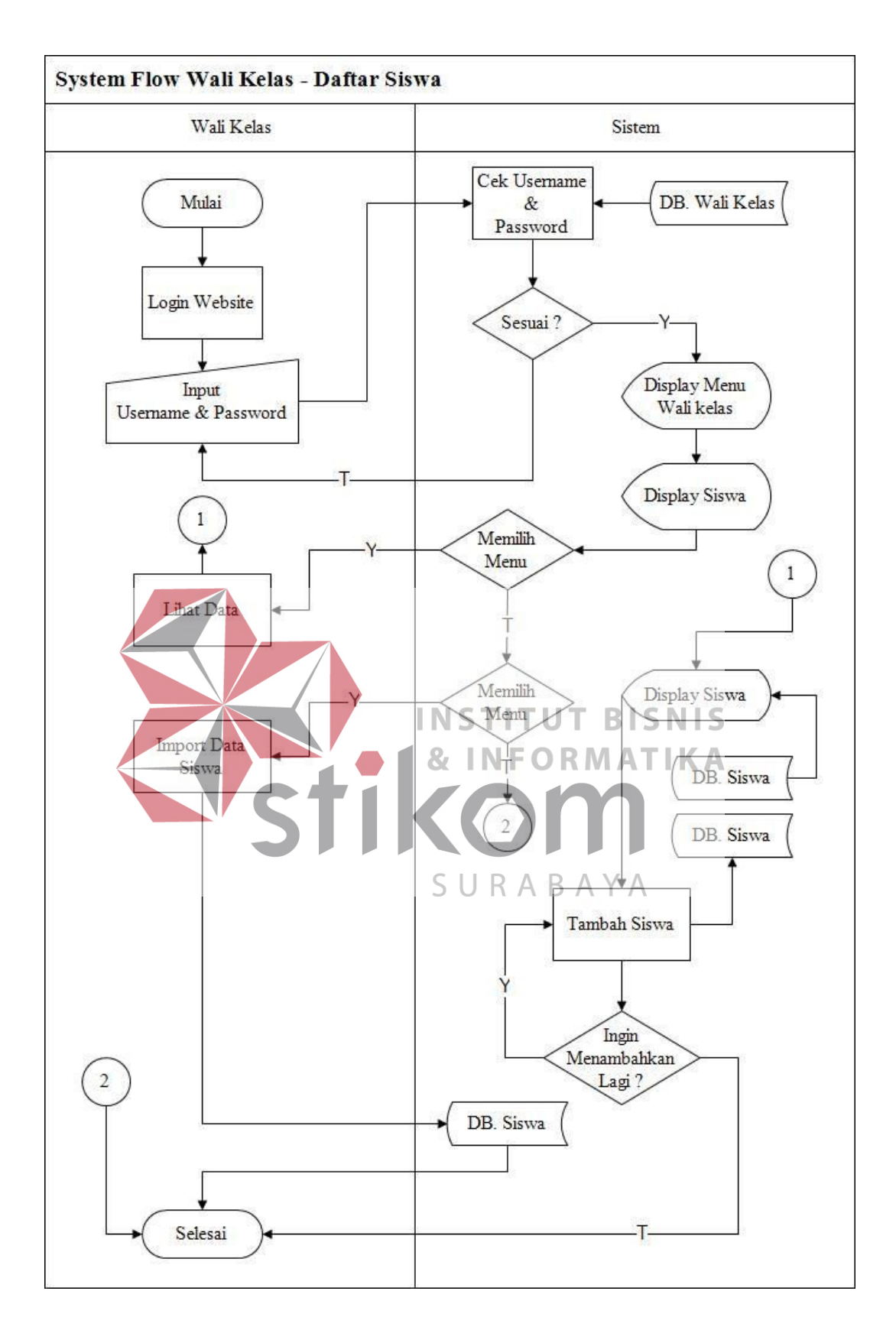

Gambar 3.5 *System flow* Wali kelas – Dafar Siswa

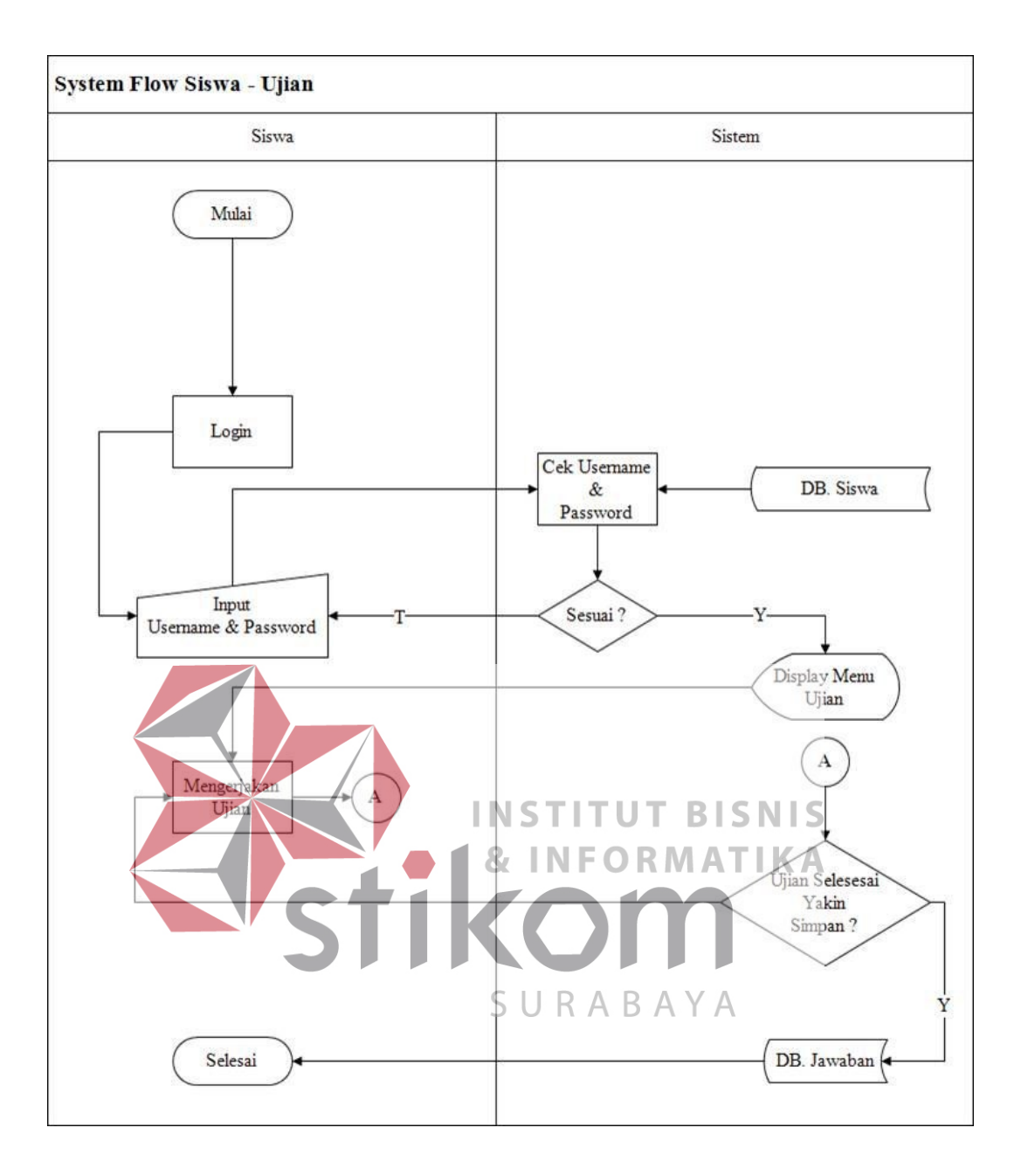

Gambar 3.6 *System flow* Siswa – Ujian

| <i>Objective</i> | System flow Siswa – Ujian                          |  |
|------------------|----------------------------------------------------|--|
| <i>Input</i>     | Username dan Password                              |  |
| Process          | a. Masuk Web                                       |  |
|                  | b. Login dengan username yang sudah dibuatkan oleh |  |
|                  | walikelas                                          |  |
| Output           | Menampilkan soal-soal ujian                        |  |
| Actor            | Siswa                                              |  |

Tabel 3.6 Penjelasan *System flow* Siswa – Ujian

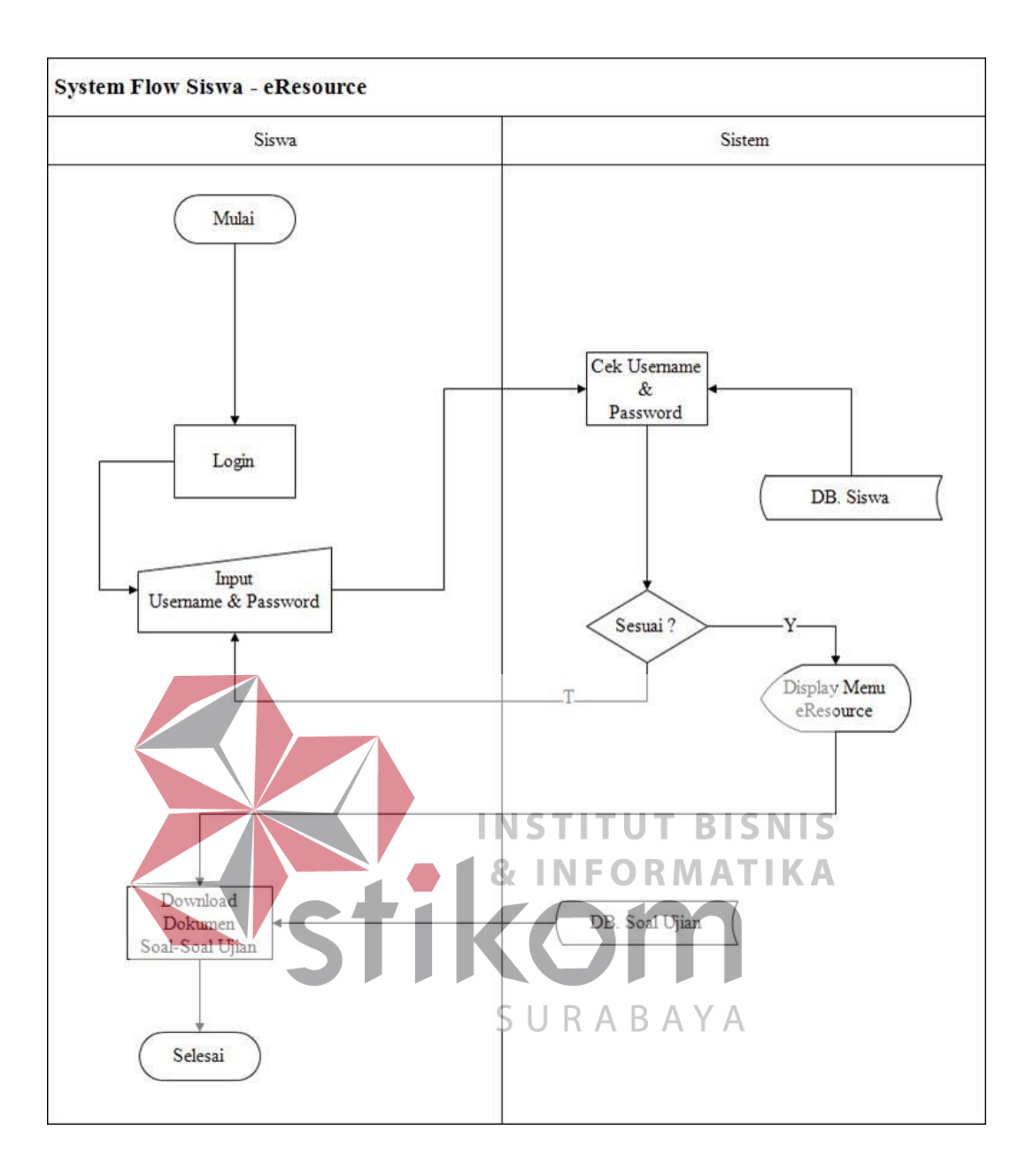

Gambar 3.7 *System flow* Siswa – eResource

| <i>Objective</i> |                | <i>System flow Siswa – eResource</i>               |  |  |
|------------------|----------------|----------------------------------------------------|--|--|
| Input            |                | Username dan Password                              |  |  |
| Process          |                | a. Masuk Web                                       |  |  |
|                  |                | b. Login dengan username yang sudah dibuatkan oleh |  |  |
|                  |                | walikelas                                          |  |  |
|                  |                | c. Cari dokumen yang dibutuhkan                    |  |  |
| Output           | $\ddot{\cdot}$ | Menampilkan berkas-berkas digital                  |  |  |
| Actor            | ፡              | Siswa                                              |  |  |

Tabel 3.7 Penjelasan *System flow* Siswa – eResource

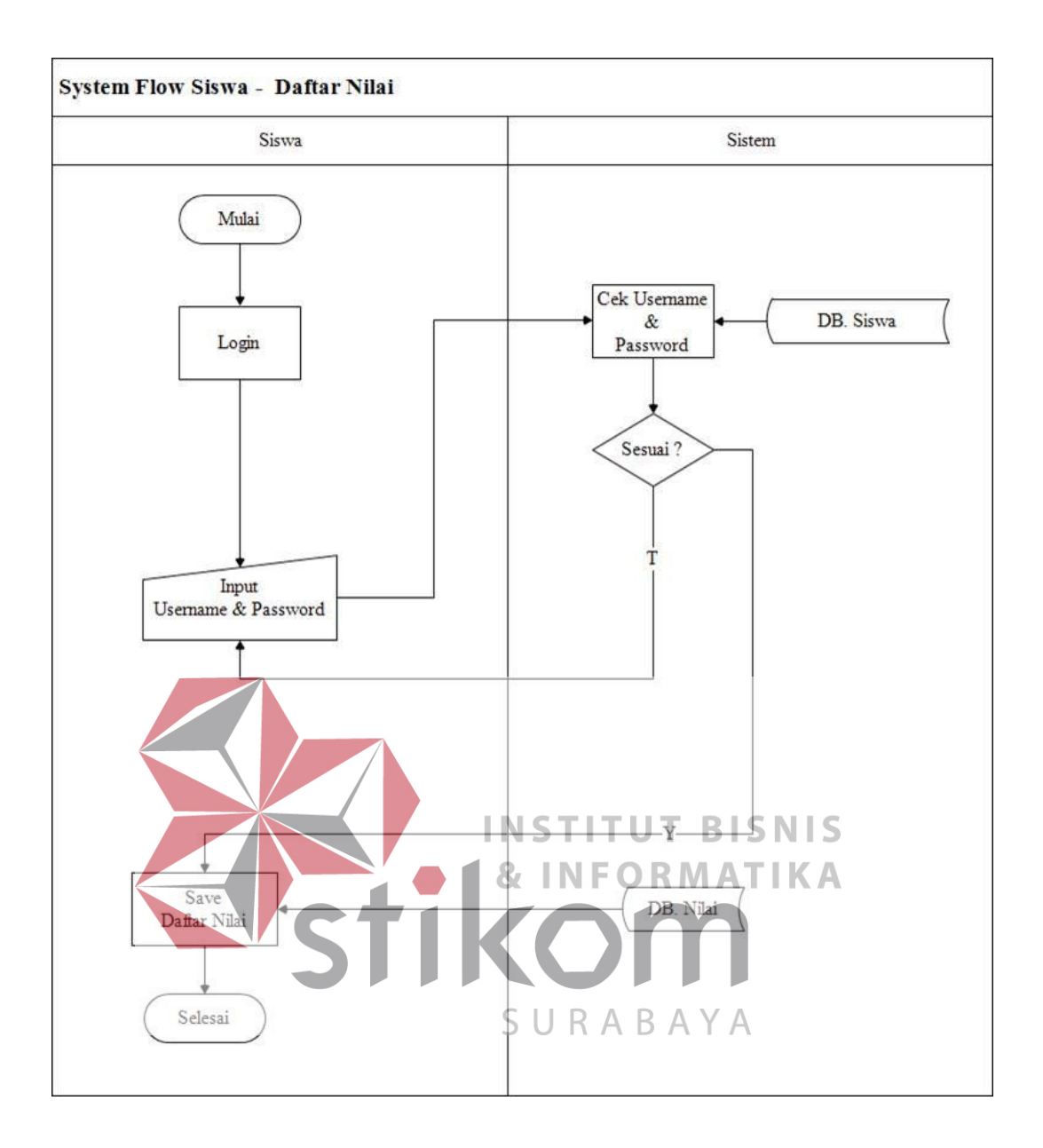

Gambar 3.8 *System flow* Siswa – Daftar Nilai

| Tabel 5.0 I chiclasan <i>System flow</i> Siswa – Danai Tynai |                |                                                    |  |
|--------------------------------------------------------------|----------------|----------------------------------------------------|--|
| <i>Objective</i>                                             | $\ddot{\cdot}$ | <i>System flow Siswa – Daftar Nilai</i>            |  |
| <b>Input</b>                                                 |                | Username dan Password                              |  |
| Process                                                      |                | a. Masuk web                                       |  |
|                                                              |                | b. Login dengan username yang sudah dibuatkan oleh |  |
|                                                              |                | walikelas                                          |  |
|                                                              |                | c. cek nilai                                       |  |
| Output                                                       |                | Menampilkan daftar nilai                           |  |
| Actor                                                        |                | Siswa                                              |  |

Tabel 3.8 Penjelasan *System flow* Siswa – Daftar Nilai

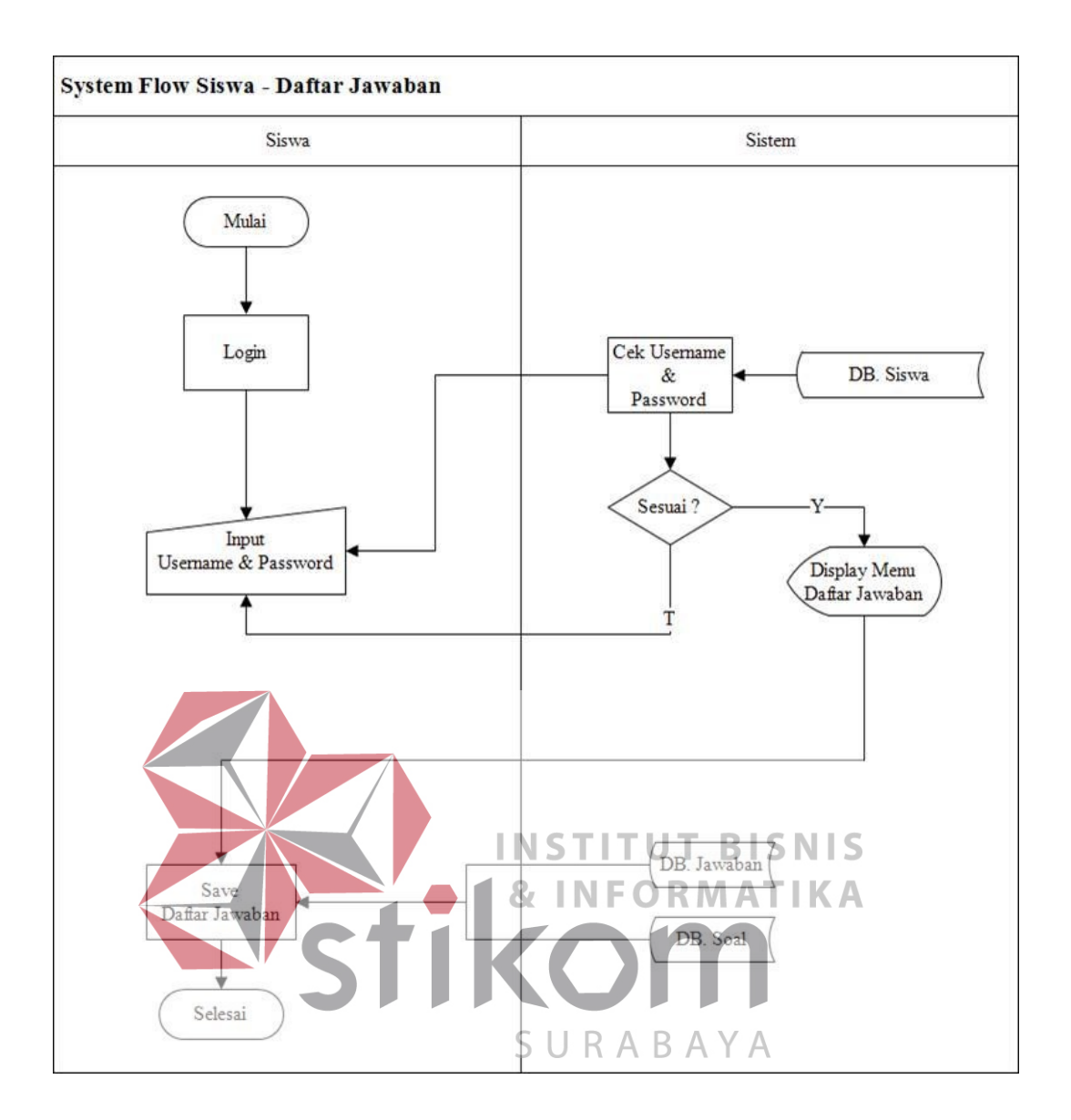

Gambar 3.9 *System flow* Siswa – Daftar Jawaban

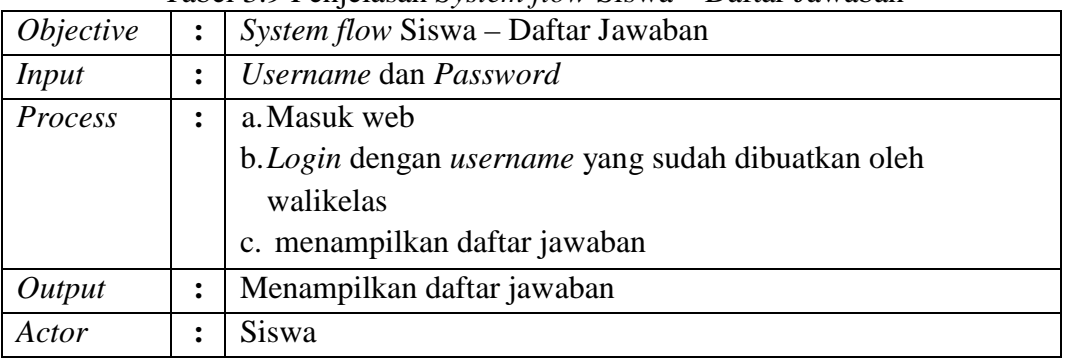

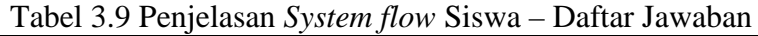

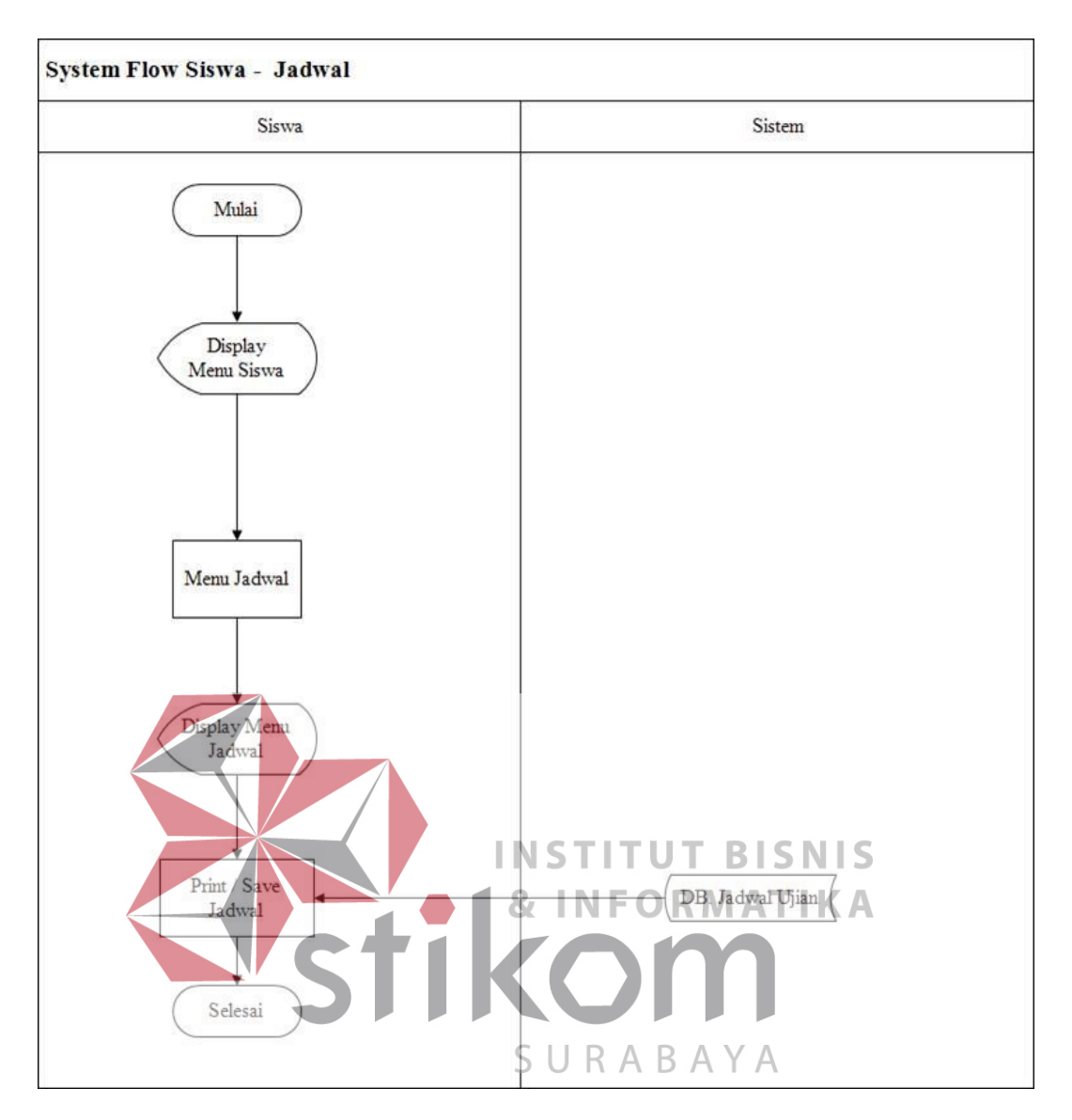

Gambar 3.10 *System flow* Siswa – Jadwal Ujian

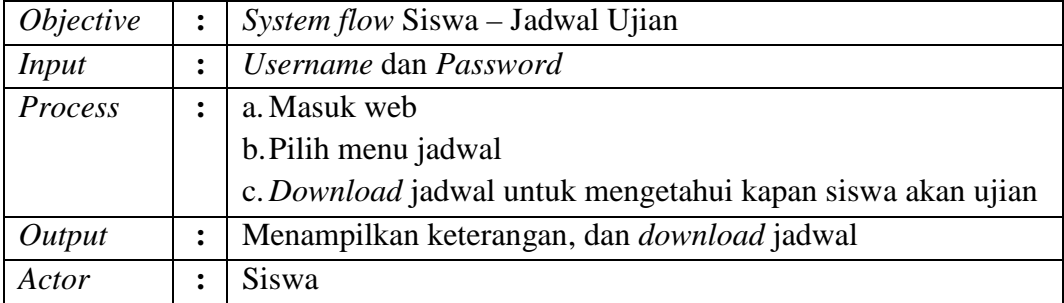

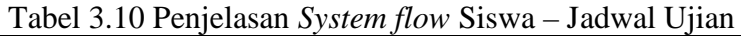

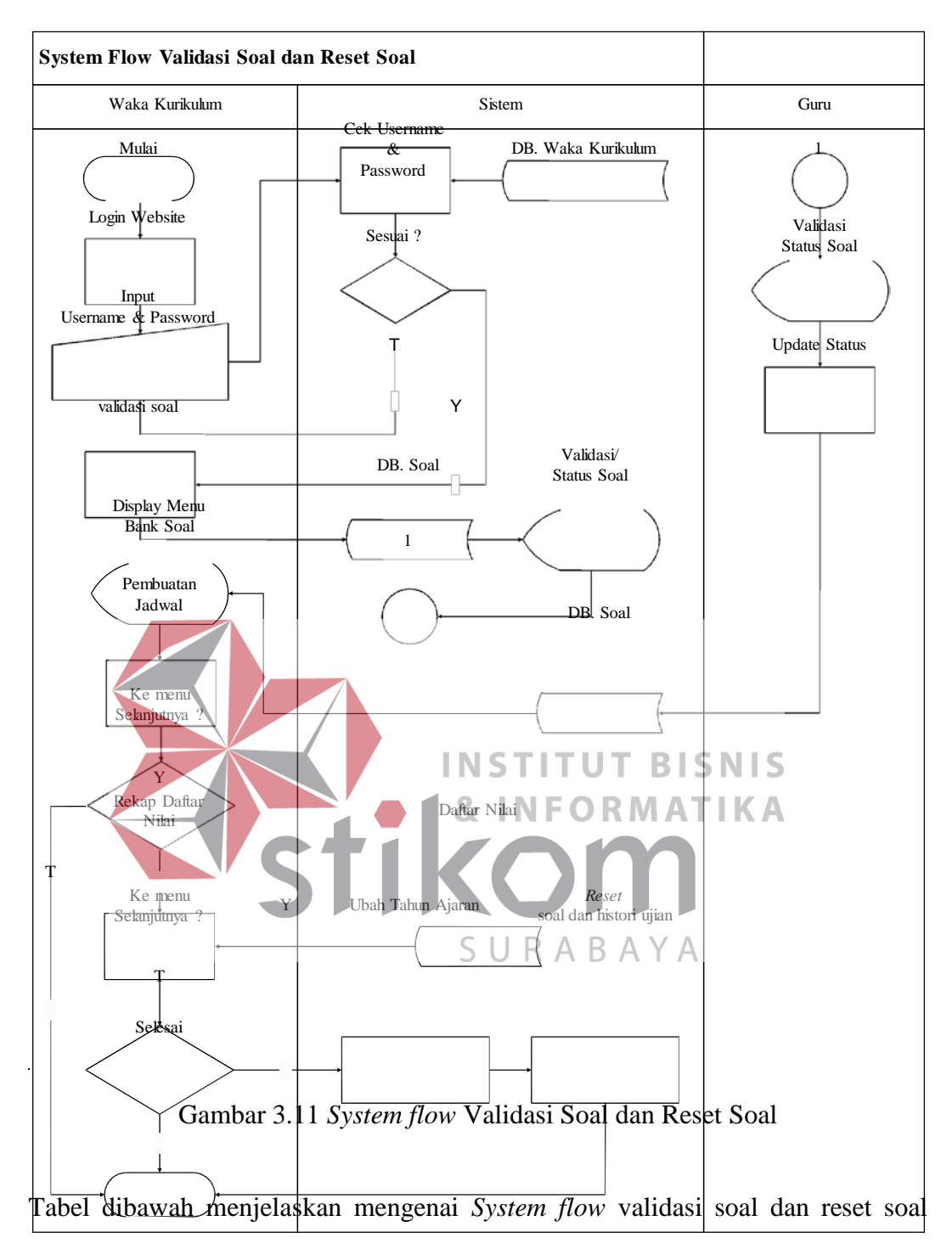

yang tertera pada gambar 3.11

| <i>Objective</i> | : | System flow Validasi Soal dan Reset Soal           |
|------------------|---|----------------------------------------------------|
| <i>Input</i>     |   | Jadwal *.xls                                       |
| Process          |   | a. Masuk web                                       |
|                  |   | b. Validasi soal                                   |
|                  |   | c. Pembuatan jadwal                                |
|                  |   | d. Reset soal tiap tutup semester                  |
| Output           |   | Menampilkan keterangan jadwal, reset histori ujian |
| Actor            |   | Waka Kurikulum                                     |

Tabel 3.11 Penjelasan Validasi Soal dan Reset Soal

Tabel dibawah menjelaskan mengenai *System flow* kepala sekolah tentang laporan

hasil ujian yang tertera pada gambar 3.12

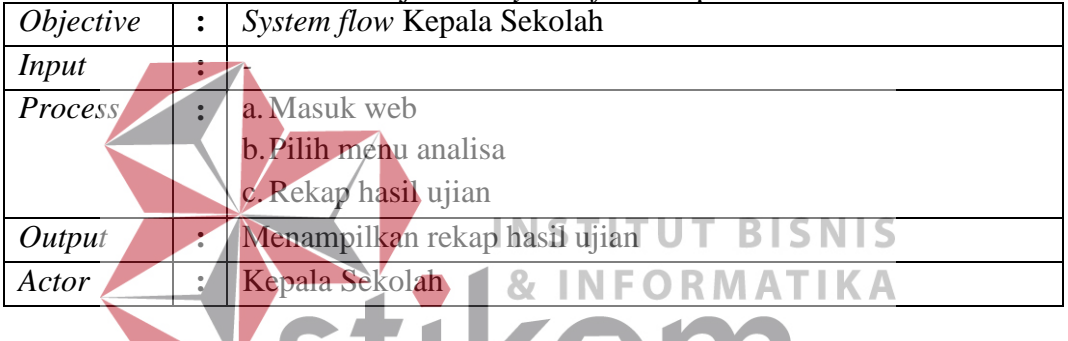

Tabel 3.12 Penjelasan *System flow* Kepala Sekolah

Tabel dibawah menjelaskan mengenai *System flow* guru tentang pembuatan soal

SURABAYA

ujian yang tertera pada gambar 3.13

| <i>Objective</i> | System flow Guru - Pembuata Soal |
|------------------|----------------------------------|
| Input            | <b>Bank Soal</b>                 |
| Process          | a. Masuk web                     |
|                  | b. Buat soal                     |
|                  | c. Validasi ke waka kurikulum    |
|                  | d. Selesai                       |
| Output           | Menampilkan daftar soal ujian    |
| Actor            | Guru                             |

Tabel 3.13 Penjelasan *System flow* Guru

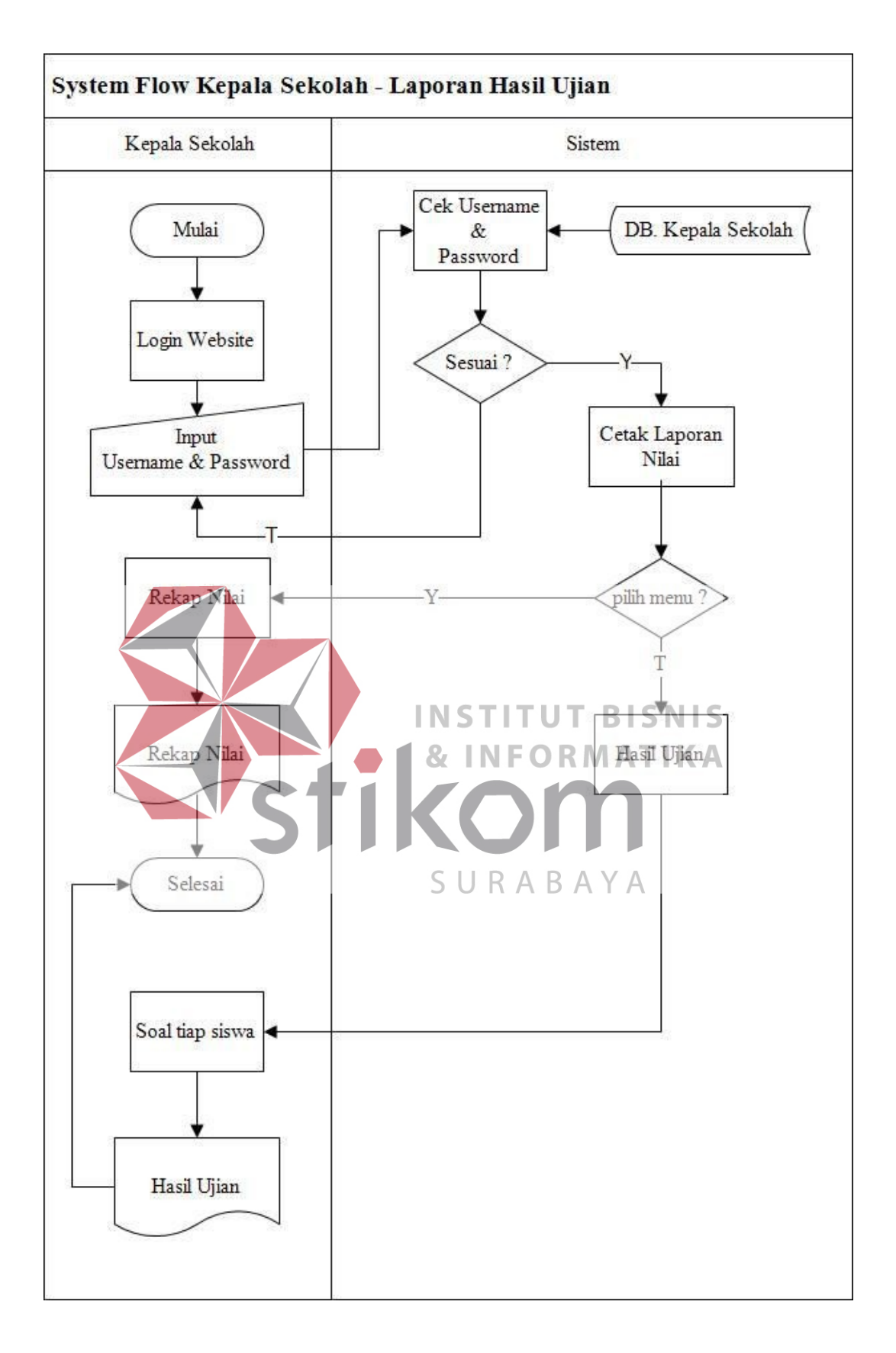

Gambar 3.12 *System flow* Kepala Sekolah

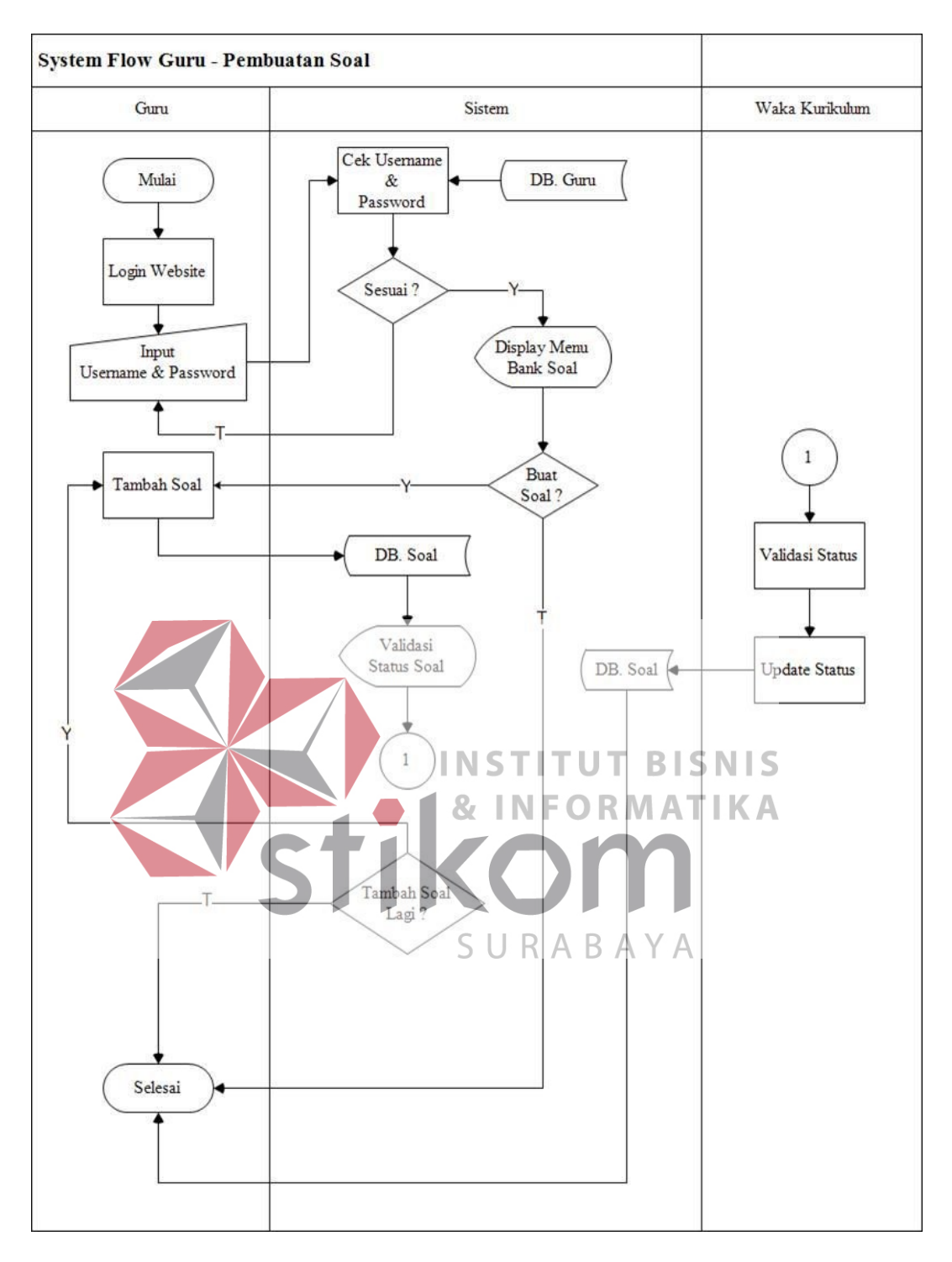

Gambar 3.13 *System flow* Guru – Pembuatan Soal

### **3.2.3 Diagram Berjenjang**

Diagram Berjenjang adalah sarana untuk melakukan teknik dokumentasi dalam siklus pengembangan sistem yang berbasis pada fungsi. Masing-masing proses terbagi lagi menjadi beberapa sub proses yang lebih rinci. Dapat dilihat pada gambar 3.14

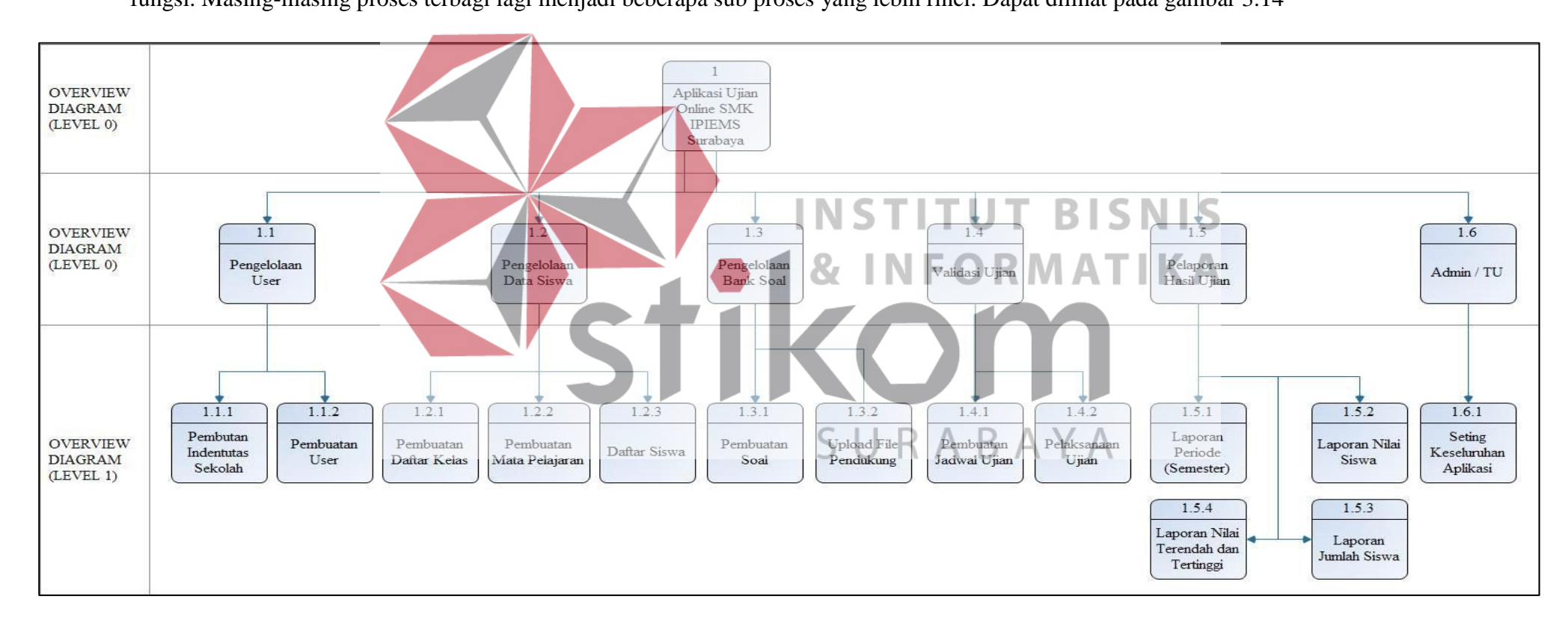

Gambar 3.14 Digram Berjenjang

#### **3.2.4 Data Flow Diagram**

*Data flow diagram* (DFD) merupakan suatu proses yang dibuat untuk menggambarkan asal data dan alur tujuan data yang keluar dari sistem, menggambarkan dimana data tersebut disimpan dan proses apa yang menghasilkan data tersebut sehingga arus data dari sistem tersebut dapat terstruktur dengan jelas.

#### a. Context Diagram

Diagram konteks berfungsi untuk menggambarkan suatu sistem yang sedang berjalan secara keseluruhan, awal dan akhir dari data yang masuk dan keluar pada sistem tersebut. Adapun diagram konteks yang sedang berjalan pada ujian ontine tercantum pada gambar 3.14 dibawah ini.

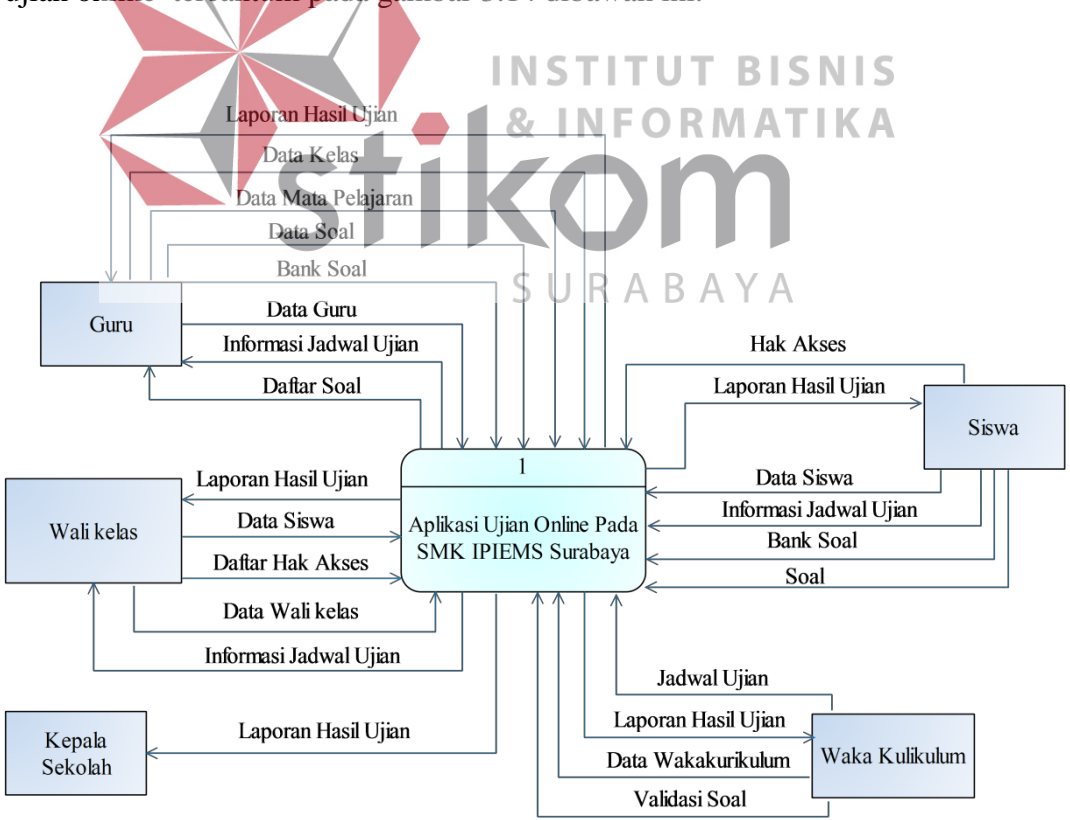

Gambar 3.15 Context Diagram Aplikasi Ujian Online

#### b. DFD Level 0

DFD atau yang sering kita kenal dengan Data *Flow* Diagram (DFD) mempunyai banyak level. Untuk level yang ada bergantung pada aplikasi atau sistem yang akan di rancang. Banyaknya level pada DFD di tentukan dari seberapa kompleks aplikasi mempunya proses dalam pengelolaannya. Tapi secara standar untuk pengembangan aplikasi pada umumnya biasanya hanya DFD dari level 0 sampai 1. Untuk DFD level 0 sering di kenal dengan istilah konteks diagram, penjelsan singkat mengenai perbedaan DFD level 0 dan 1 antara lain :

1. DFD level 0 cenderung hanya menggambarkan desain sistem secara umum.

- 2. DFD level 0 hanya menerangkan aliran data input dan output.
- 3. DFD level 1 menggambarkan aliran data secara kompleks setiap proses sistem yang kemudian membentuk data *stored* dari aliran data.
- 4. DFD level 1 mewakili aliran sistem secara sebagain atau seluruhnya secara mendetail.

DFD Level 0 ditunjukan pada Gambar 3.16. Pada DFD Level 0 ini URABA

**BISNIS** 

terdapat 5 proses dan terpecah menjadi 13 sub proses dengan 15 data *stored* yang masing-masing fungsinya berbeda. Adapun 5 proses awal yaitu pengolalaan *user*  (manajemen *user*, penguna), pengelolaan data siswa, pengelolaan bank soal, validasi ujian, pelaporan hasil ujian dan 13 sub proses dari proses utama, antara lain pembuatan identitas sekolah, pembuatan *user* (manajemen *user*, penguna), pembuatan daftar kelas, pembuatan mata pelajaran, daftar siswa, pembuatan soal, *upload file* pendukung, pembuatan jadwal ujian, pelaksanaan ujian, laporan periode semester, laporan nilai siswa, laporan jumlah siswa, laporan nilai terendah dan tertinggi.

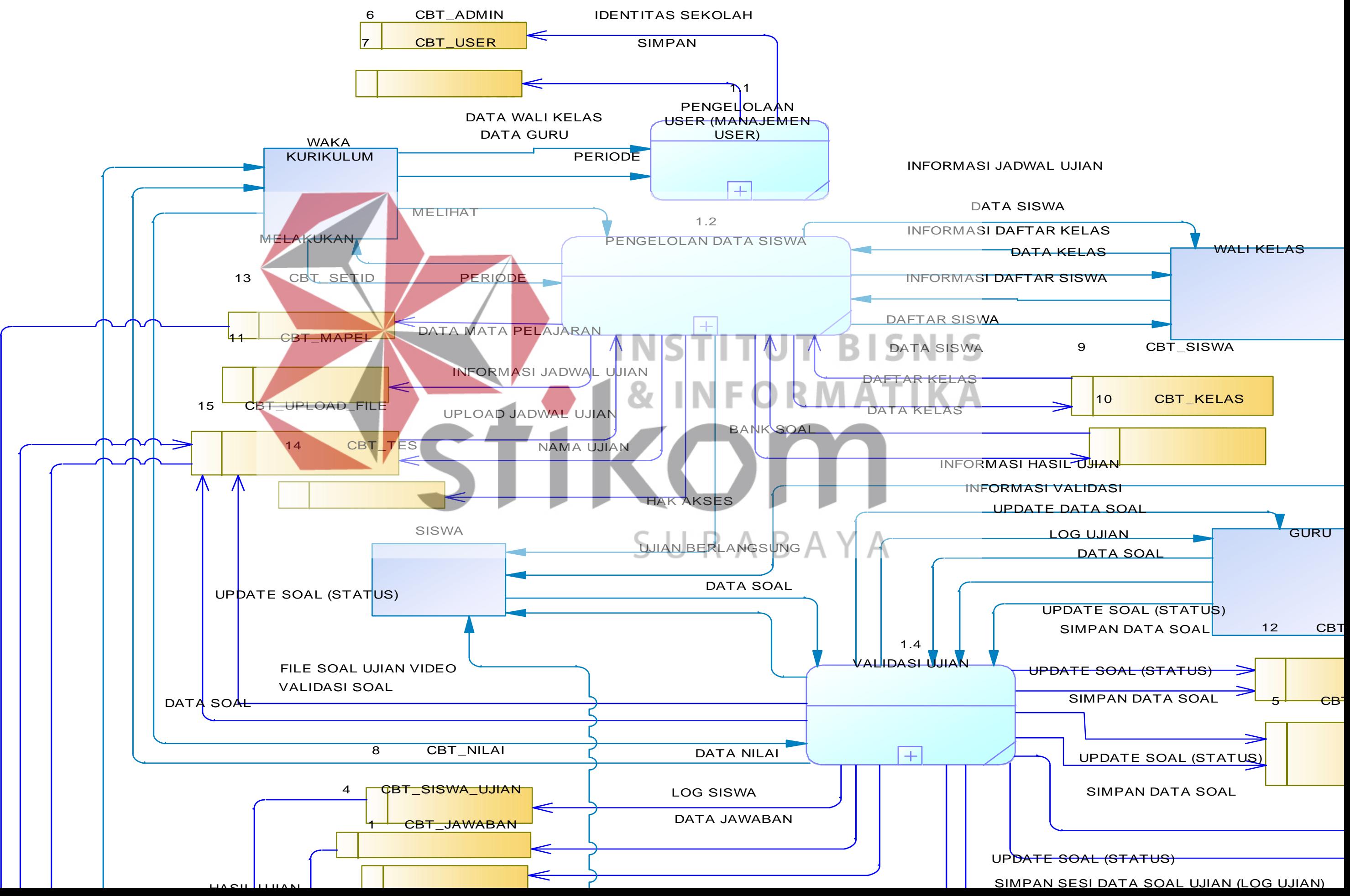

#### c. DFD Level 1 Pengelolaan *User*

DFD *Level* 1 pengelolaan *user* dapat dilihat pada Gambar 3.17, terlihat pada sub proses yaitu pembuatan identitas sekolah dan pembuatan *user*, waka kurikulum merangkap sebagai admin dan *user* pada aplikasi ujian online ini. Pada proses pembuatan identitas sekolah digunakan untuk melakukan pengisian data identitas sekolah seperti nama kepala sekolah, alamat sekolah, nomor telpon sekolah, alamat *email* dan lain-lain, setelah selesai diinputkan maka akan disimpan kedalam data *stored* sebagai indetitas sekolah. Kemudian untuk pembuatan *user* bertujuan untuk melakukan proses masuk kedalam aplikasi, data yang mengalir yakni data guru dan data wali kelas, kedua data tersebut digunakan untuk melakukan proses transaksi pembuatan *file* yang bertujuan dalam pelaksanaan ujian. **INSTITUT BISNIS** 1.1.1 INFOR IDENTITAS SEKOLAH WAKA Pembuatan KURIKULUM Identitas Sekolah DATA WALIKELAS S. A B R.  $\overline{\mathcal{A}}$ SIMPAN DATA GU RU 6  $\sqrt{2}BT_$  ADMIN 1.1.2 T CBT\_USER SIMPAN Pembuatan<br>User User

Gambar 3.17 DFD Level 1 Pengelolaan *User*

#### d. DFD Level 1 Pengelolaan Data Siswa

DFD Level 1 Pengelolaan data siswa yang terpecah menjadi 2 sub proses antara lain pembuatan daftar kelas dan pembuatan mata pelajaran. Kedua sub proses dalam sistem ini digunakan untuk melakukan pembuatan data kelas, pendaftaran siswa yang bertujuan untuk pelaksanaan ujian serta pembuatan mata pelajaran dan hak akses setiap siswa. Berikut DFD pengelolaan data siswa, dapat dilihat pada gambar 3.18.

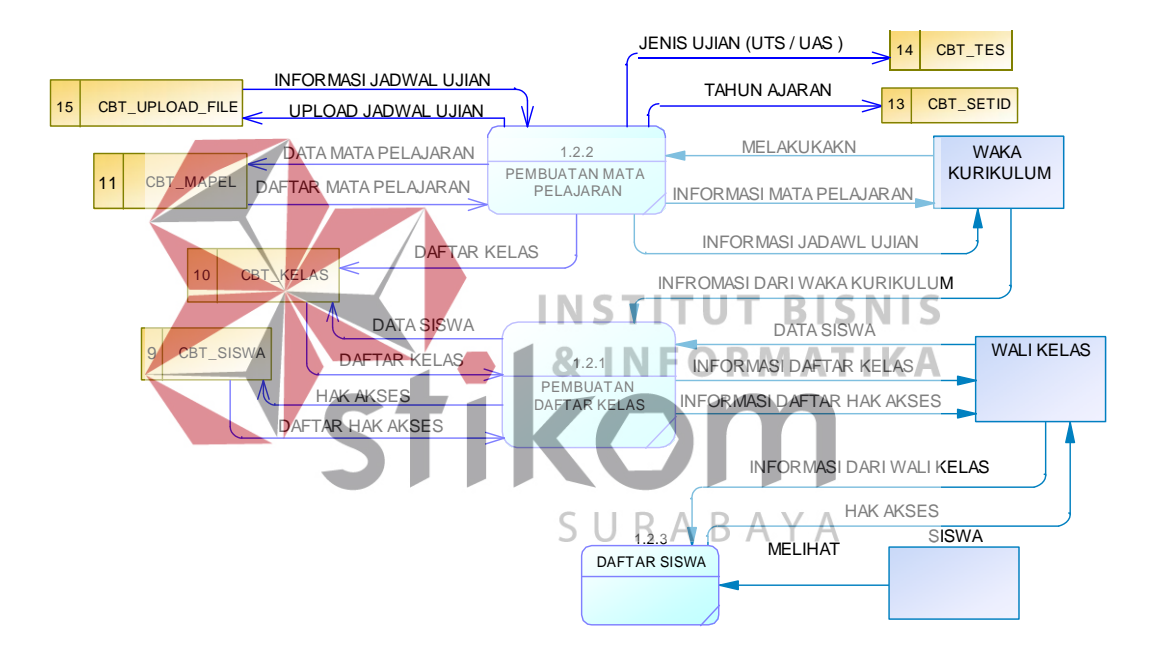

Gambar 3.18 DFD Level 1 Pengelolaan Data Siswa

#### e. DFD Level 1 Pengelolaan Bank Soal

DFD Level 1 Pengelolaan bank soal dapat dilihat pada gambar 3.19. pada gambar tersebut adalah pecahan dari proses hirarki 1.3 pada gambar 3.14 yang terbagi menjadi 2 sub proses antara lain pembuatan soal dan upload file pendukung. Pada sub proses tersebut menggambarkan alur bagaimana soal di buat dan dikategorikan sesuai kelas dan mata pelajaran, serta dapat digunakan sebagai acuan pembelajaran oleh siswa.

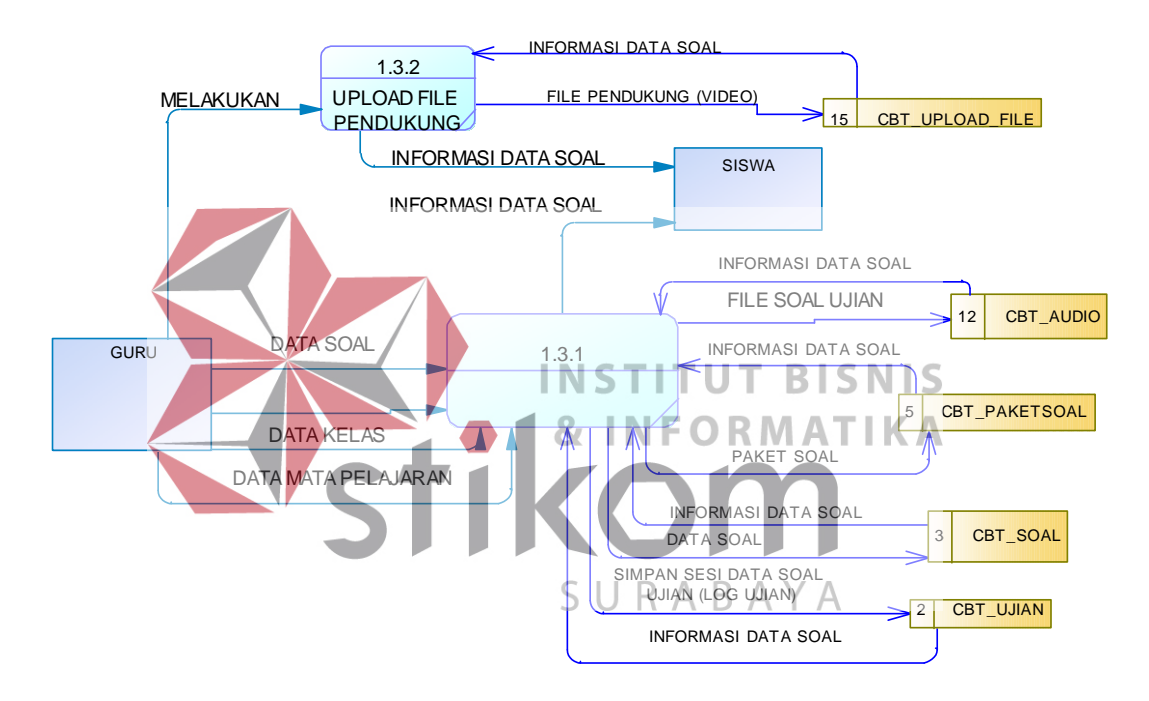

Gambar 3.19 Pengelolaan Bank Soal

#### f. DFD Level 1 Validasi Ujian

DFD Level 1 validasi ujian menjelaskan mengenai pembuatan soal, pelaksanaan ujian sampai pendistribusian soal ke siswa disertai dengan penilaiannya. DFD validasi ujian terbagi atas 2 sub proses dari proses 1.4 pada gambar 3.14 diagram berjenjang. Berikut alur validasi ujian dapat dilihat pada gambar 3.20.

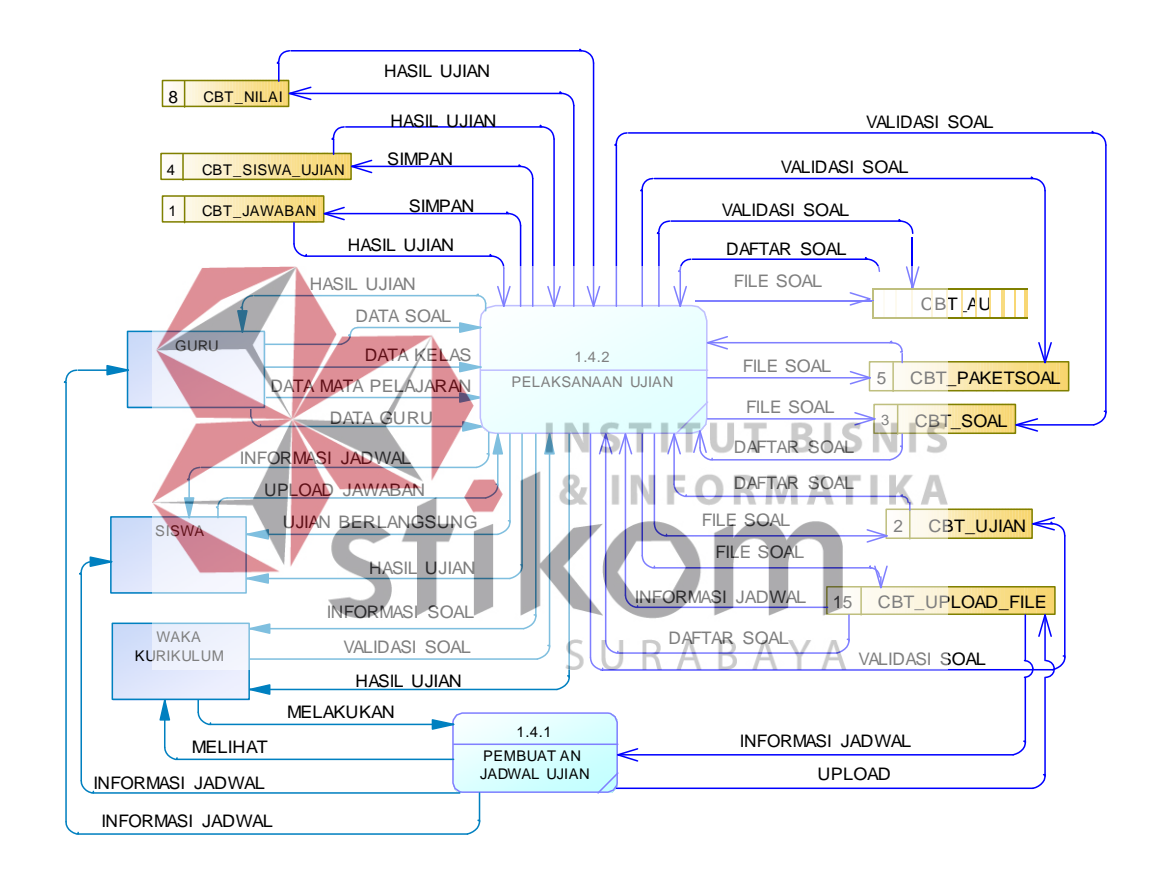

Gambar 3.20 DFD Level 1 Validasi Ujian

#### g. DFD Level 1 laporan Hasil Ujian

DFD Level 1 Laporan hasil ujian dapat dilihat pada gambar 3.21. pada gambar tersebut, dapat dilihat alur pengambilan dari proses mana saja yang di butuhkan oleh *user*. Pada proses DFD level 1.5 mengenai laporan hasil ujian terbagi menjadi 4 sub proses, setiap sub proses memiliki kriteria yang sama dalam pengambilan data dan informasi, sama-sama membutuhkan informasi seputar penilaian.<br>13 CBT\_SETID

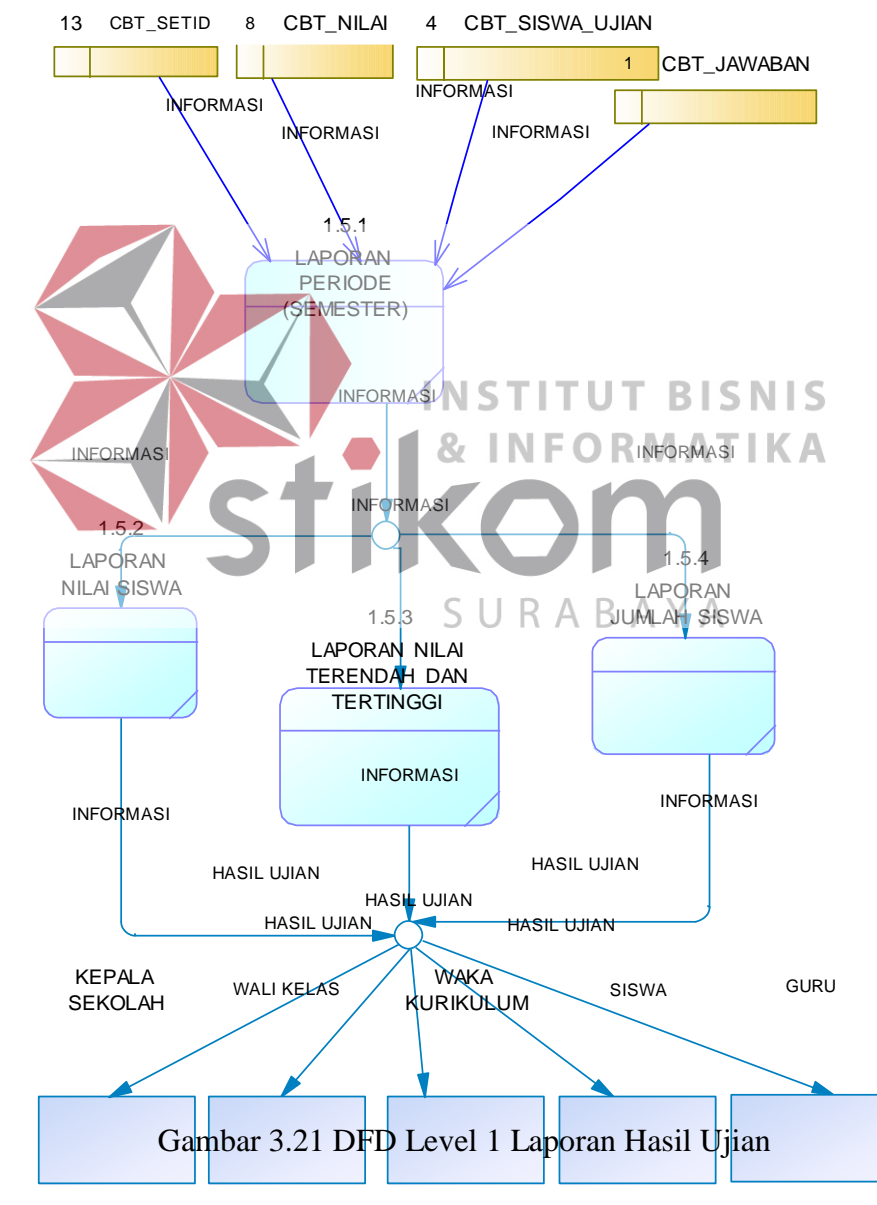

#### **3.3 Data** *Modelling*

Pada data *modelling* merupakan hubungan antara data, konsep untuk menerangkan konsep data dan batasan-batasan data yang terintegrasi di dalam suatu basis data. Data *modelling* dilakukan bertujuan untuk melakukan perancangan *database,* berikut penjabaran dalam setiap subnya:

#### **3.3.1 Entity Relationship Diagram**

*Entity Relationship Diagram* (ERD) digunakan untuk menggambarkan relasi antar *entity* yang saling berhubungan. Pada ERD yang digunakan untuk membangun aplikasi ujian *online* ini terdapat lima belas *entity*. Masing-masing *entity* memiliki atribut. Pada ERD dibagi menjadi dua yaitu *Conceptual Data Model* (CDM) dan *Physical Data Model* (PDM).

#### a. *Conceptual* Data Model **INSTITUT BISNIS**

CDM dari aplikasi ujian *online* terdapat lima belas tabel, antara lain cbt\_jawaban, cbt\_ujian, cbt\_soal, cbt\_siswa\_ujian, cbt\_paketsoal, cbt\_admin, cbt\_nilai, cbt\_siswa, cbt\_mapel, cbt\_*user*, cbt\_kelas, cbt\_audio, cbt\_*upload\_file,*  cbt\_setid, cbt\_tes dapat dilihta pada gambar 3.22.

#### b. *Physical* Data Model

PDM dari aplikasi ujian *online* terdapat lima belas tabel. PDM merupakan hasil *generate* dari CDM yang nanti akan digunakan dalam implementasi dan pembuatan aplikasi. Desain PDM dapat dilihat pada gambar 3.23.

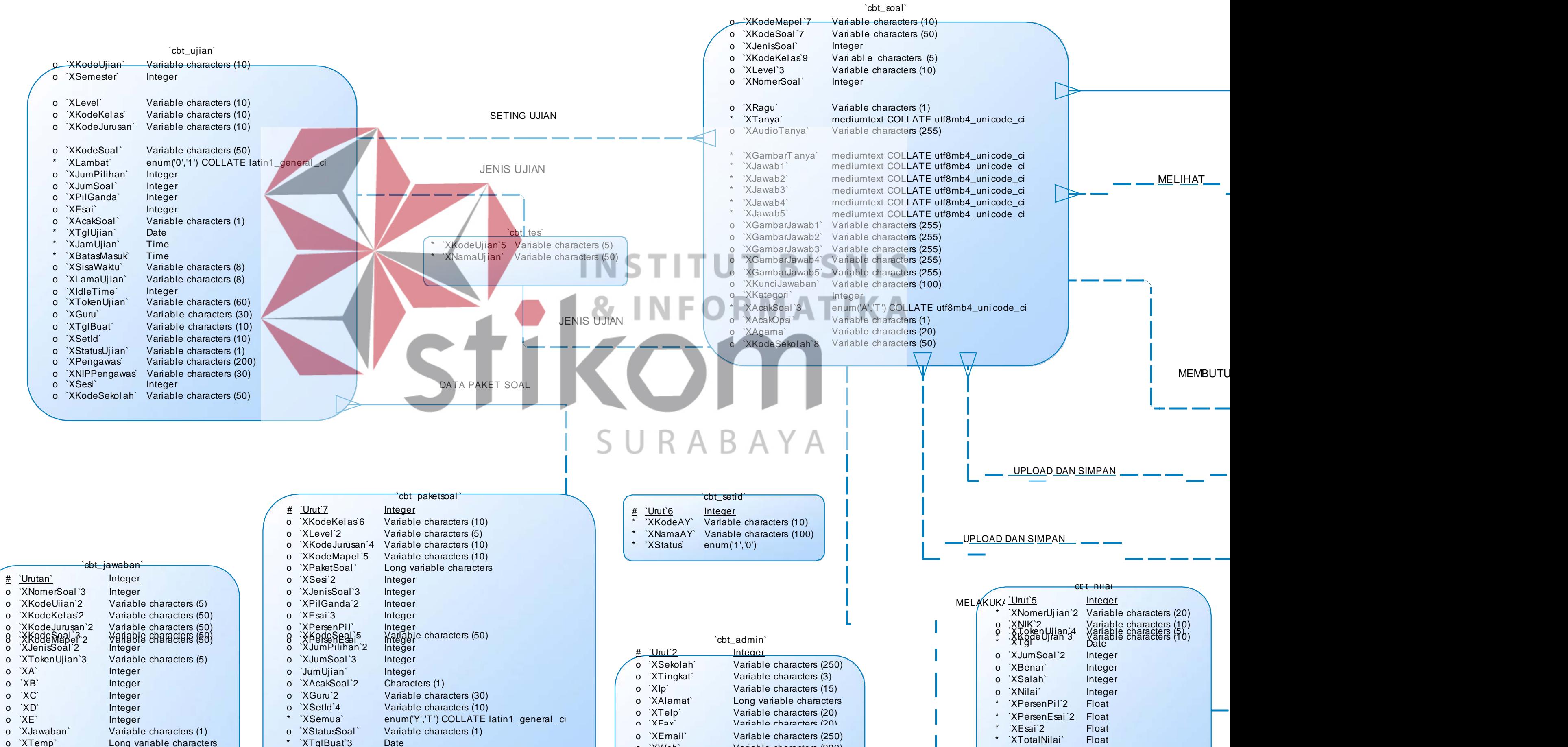

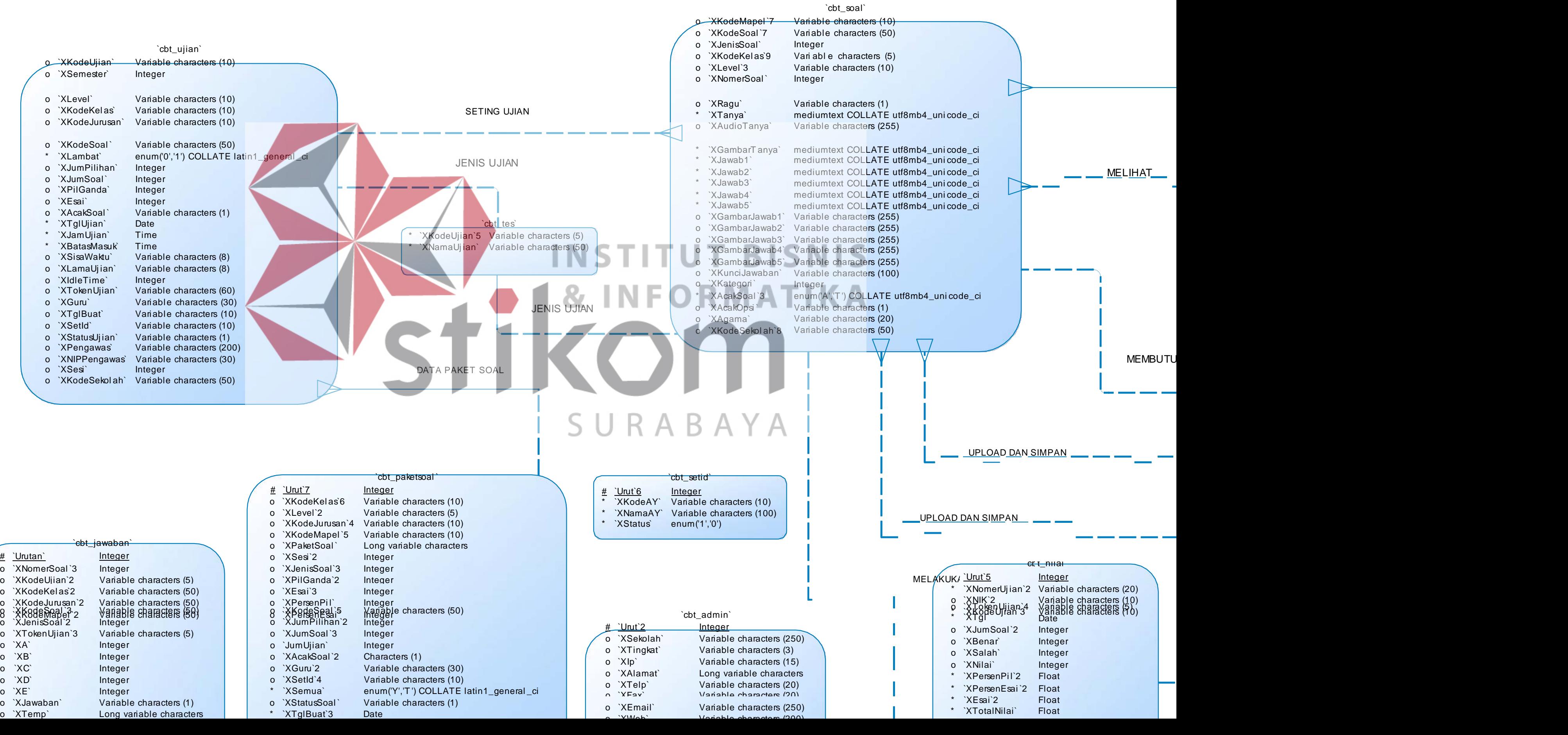

o `XWeb` Variable characters (200)

`cbt\_soal`

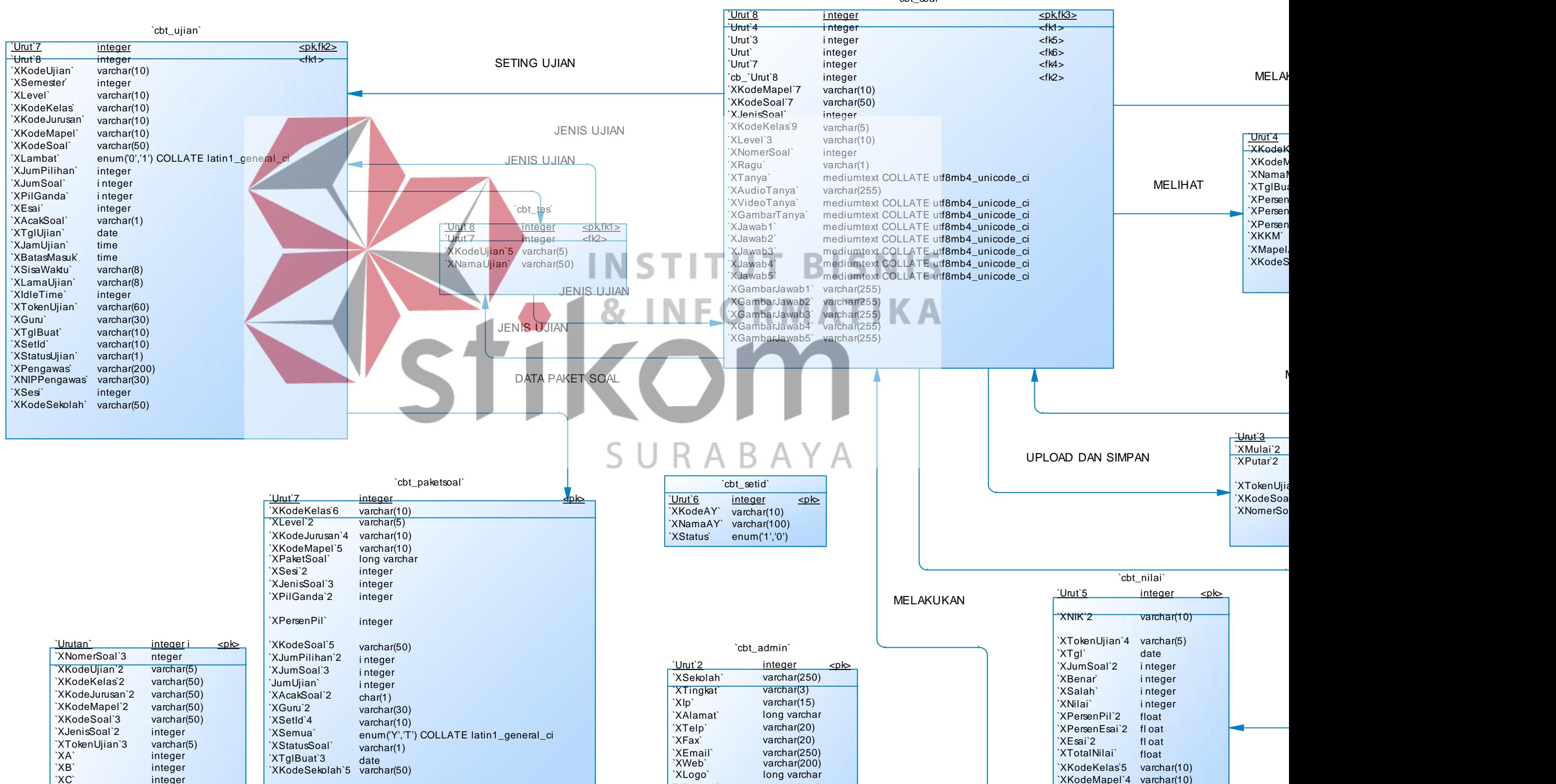

`XC`

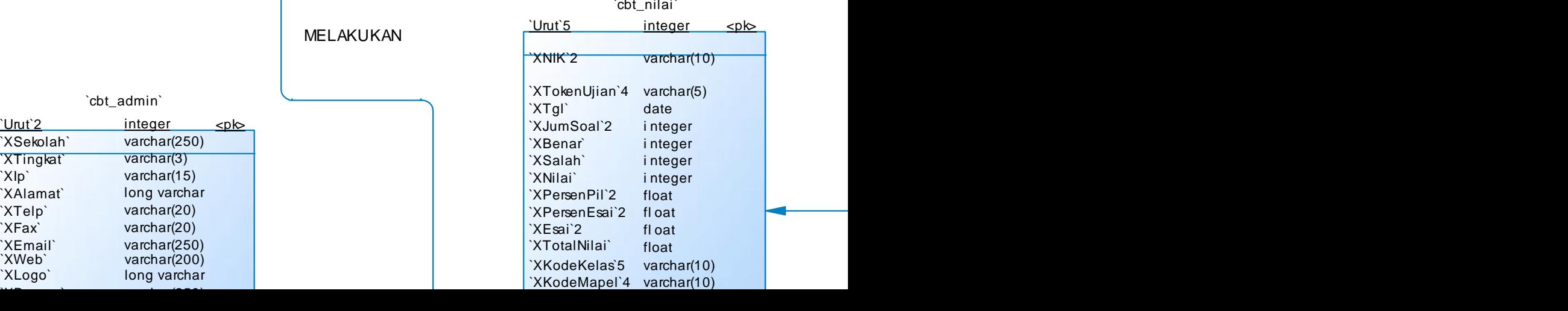

#### **3.3.2 Struktur Tabel**

Aplikasi ujian *online* SMK IPIEMS Surabaya ini terdiri dari beberapa tabel. Tabel-tabel tersebut memiliki struktur tabel yang saling berkaitan dan memberikan informasi yang cukup lengkap bagi pengguna sistem dengan *Primary Key* (PK) dan *Foreign Key* (FK) nya. berikut struktur tabelnya :

a. Tabel "cbt\_ujian"

Nama tabel : " $cbt_i$ ujian"

Keterangan : Untuk menyimpan data seting ujian yang akan berlangung Tabel 3.14 Tabel "cbt\_ujian"

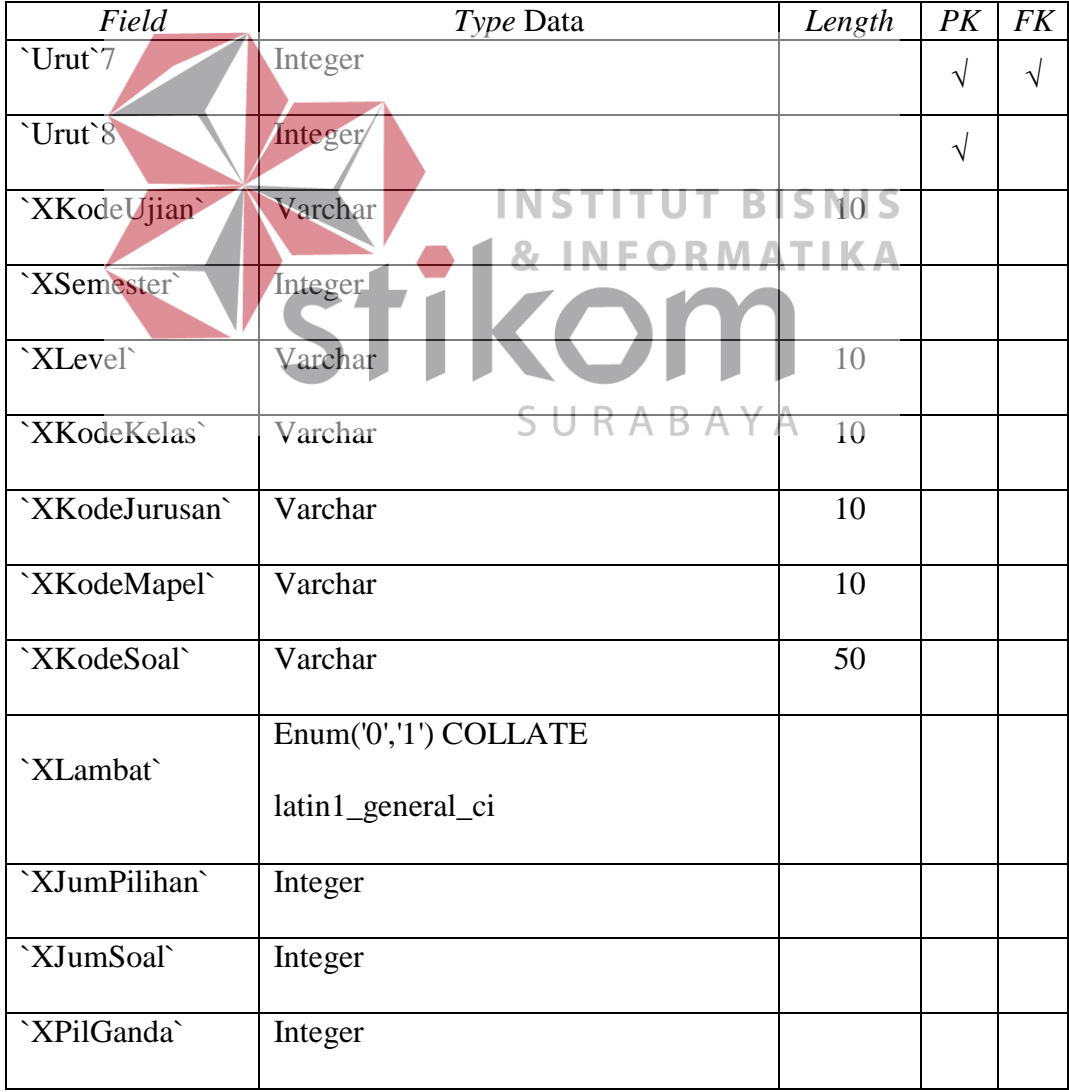

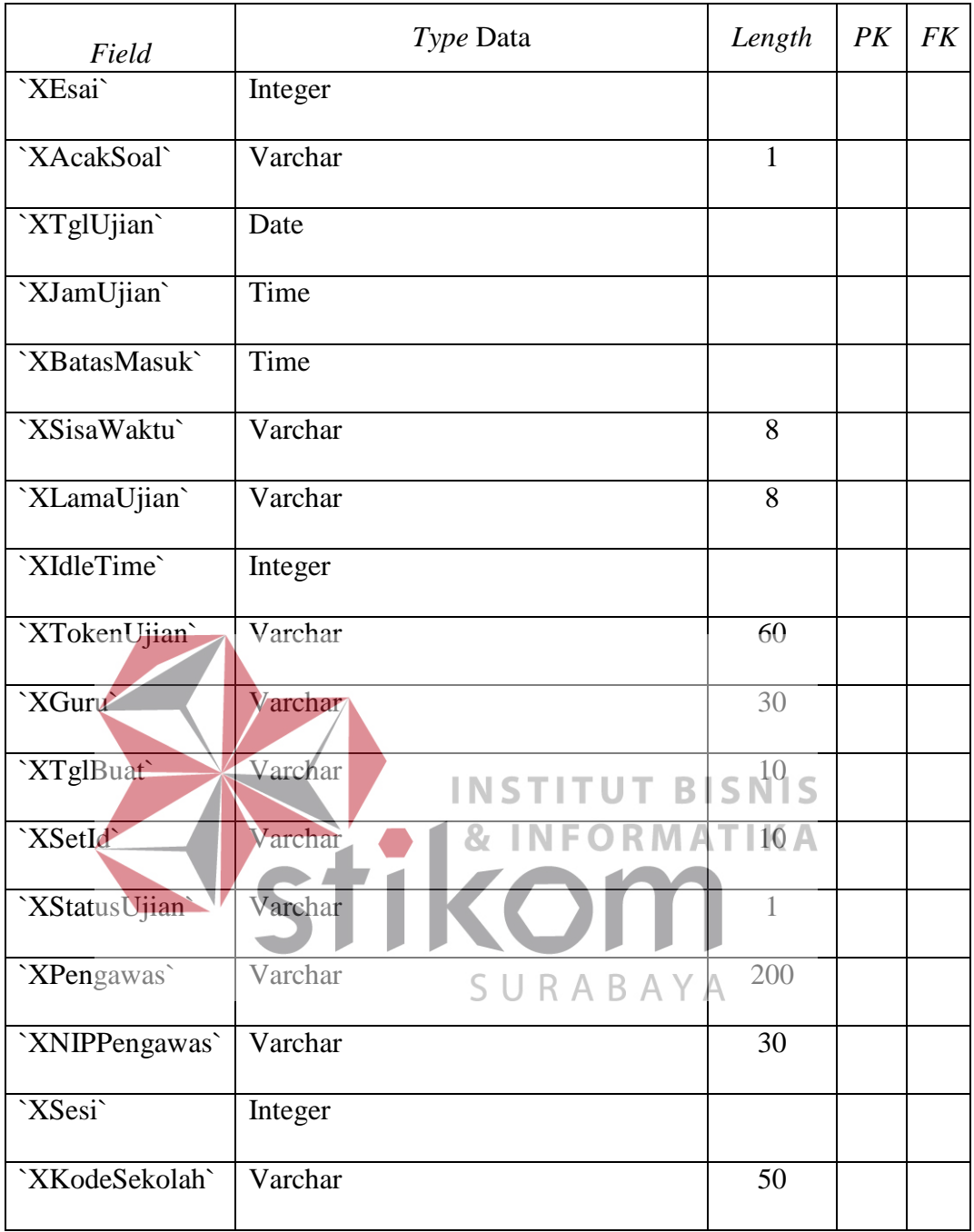

b. Tabel "cbt\_jawaban"

Nama tabel : "cbt\_jawaban"

Keterangan : Menyimpan jawaban dari siswa

Tabel 3.15 Tabel "cbt\_jawaban"

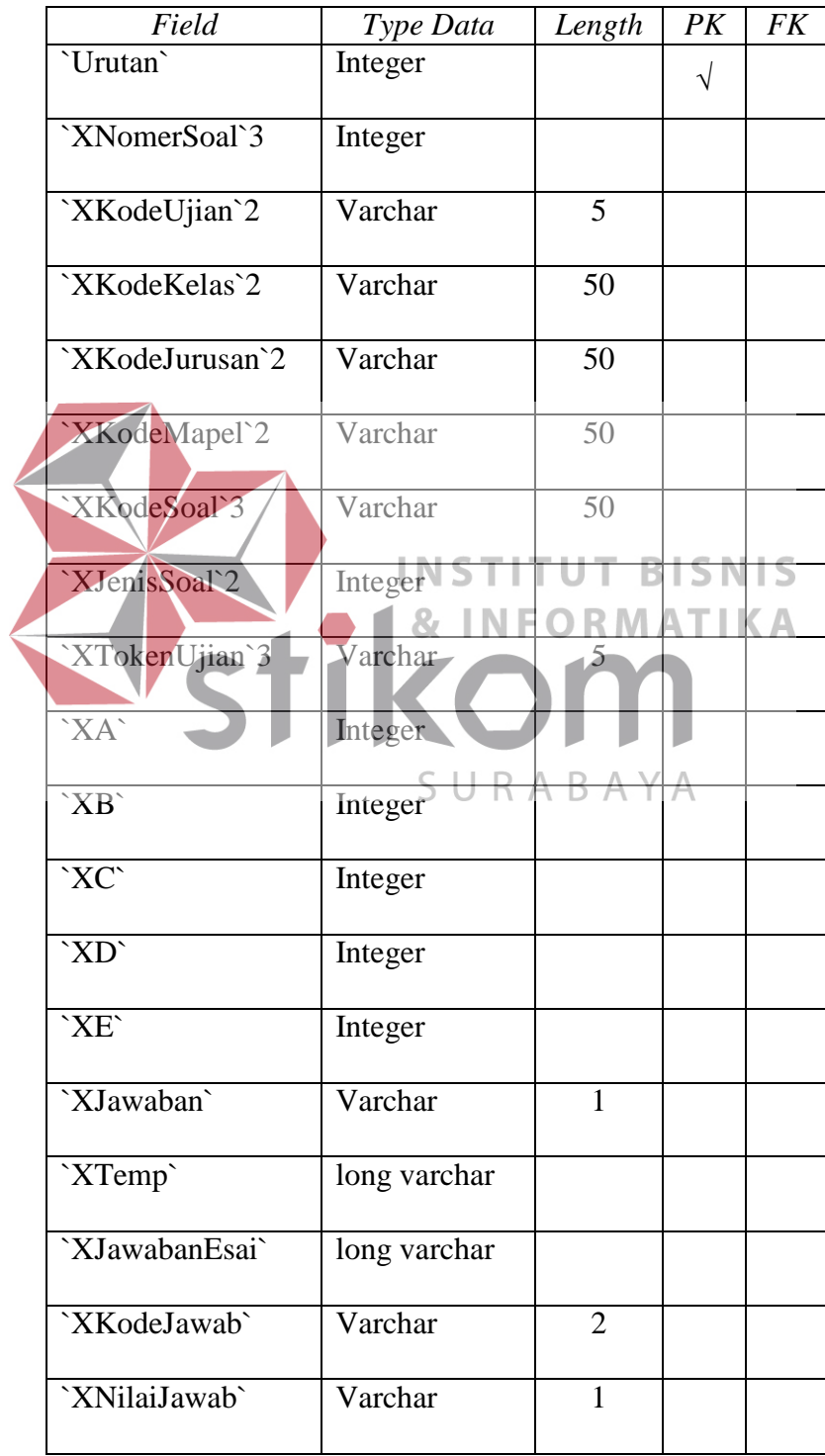

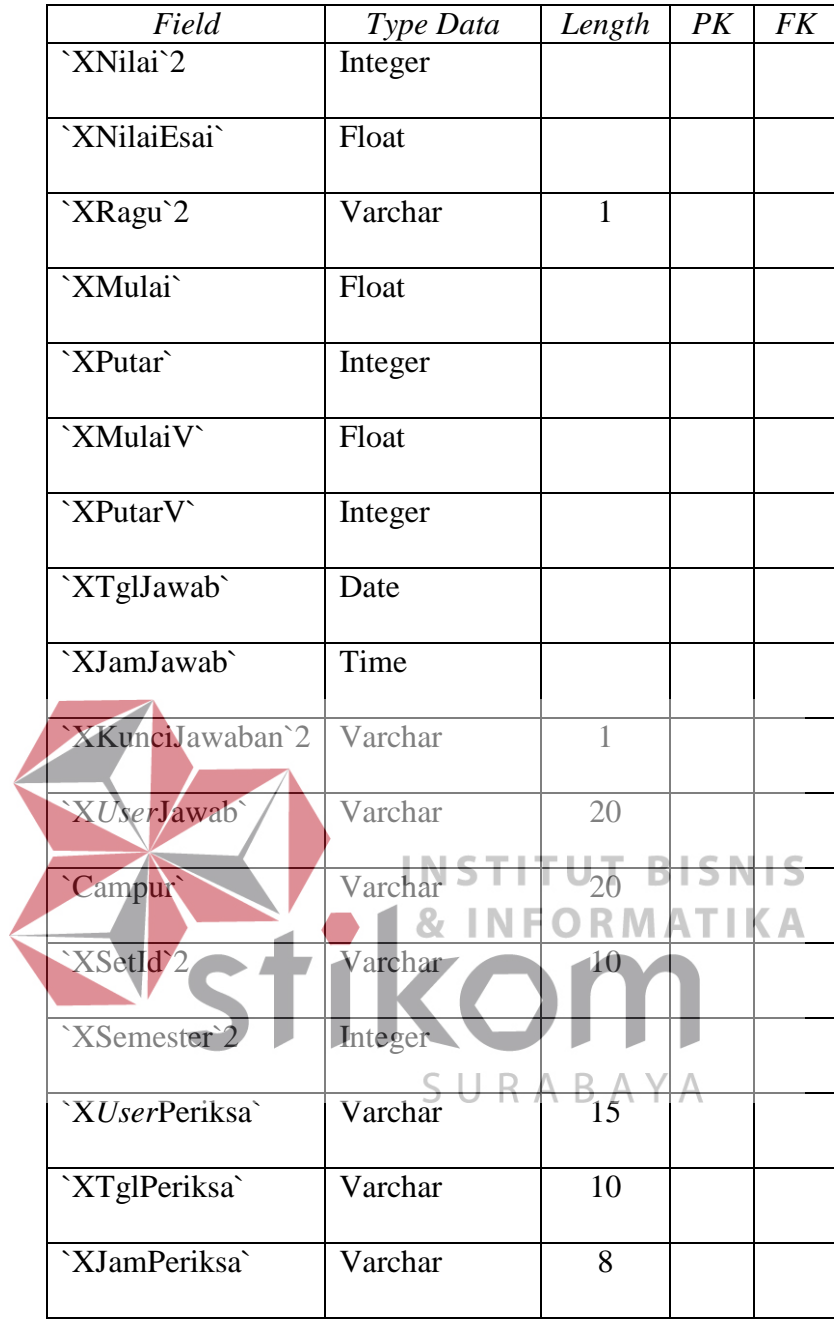

c. Tabel "cbt\_paketsoal"

Nama tabel : "cbt\_paketsoal"

Keterangan : Menyimpan data dari tabel seting ujian yaitu "cbt\_ujian"

Tabel 3.16 Tabel "cbt\_paketsoal"

| Field              | Type Data                | Length       | PK        | FK |
|--------------------|--------------------------|--------------|-----------|----|
| Urut`7             | Integer                  |              | $\sqrt{}$ |    |
| `XKodeKelas`6      | Variable characters      | 10           |           |    |
| `XLevel`2          | Variable characters      | 5            |           |    |
| `XKodeJurusan`4    | Variable characters      | 10           |           |    |
| `XKodeMapel`5      | Variable characters      | 10           |           |    |
| `XPaketSoal`       | Long variable characters |              |           |    |
| XSesi <sup>2</sup> | Integer                  |              |           |    |
| XJenisSoal'3       | Integer                  |              |           |    |
| `XPilGanda`2       | Integer                  |              |           |    |
| `XEsai`3           | Integer                  |              |           |    |
| `XPersenPil`       | Integer                  |              |           |    |
| `XPersenEsai`      | Integer                  |              |           |    |
| `XKodeSoal`5       | Variable characters      | 50           |           |    |
| `XJumPilihan`2     | Integer                  |              |           |    |
| `XJumSoal`3        | Integer                  |              |           |    |
| 'JumUjian'         | Integer                  |              |           |    |
| `XAcakSoal`2       | Characters               | $\mathbf{1}$ |           |    |
| `XGuru`2           | Variable characters      | 30           |           |    |
| `XSetId`4          | Variable characters      | 10           |           |    |

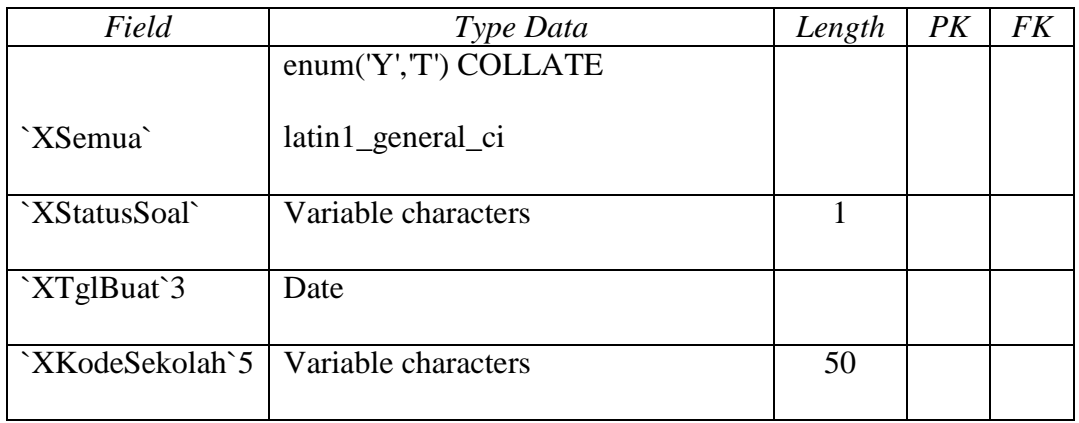

d. Tabel "cbt\_soal"

 $\sqrt{2}$ 

Nama tabel : "cbt\_soal"

## Keterangan : Menyimpan data soal yang dibuat

Tabel 3.17 Tabel "cbt\_soal"

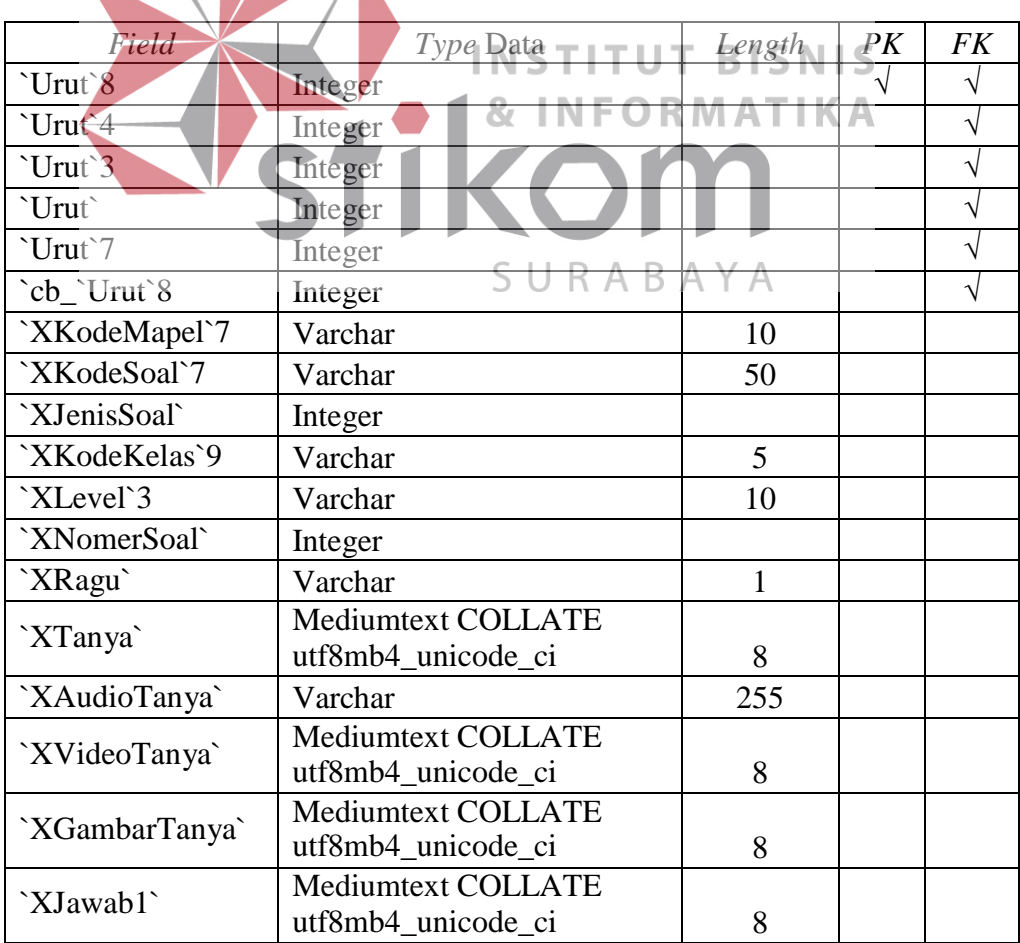

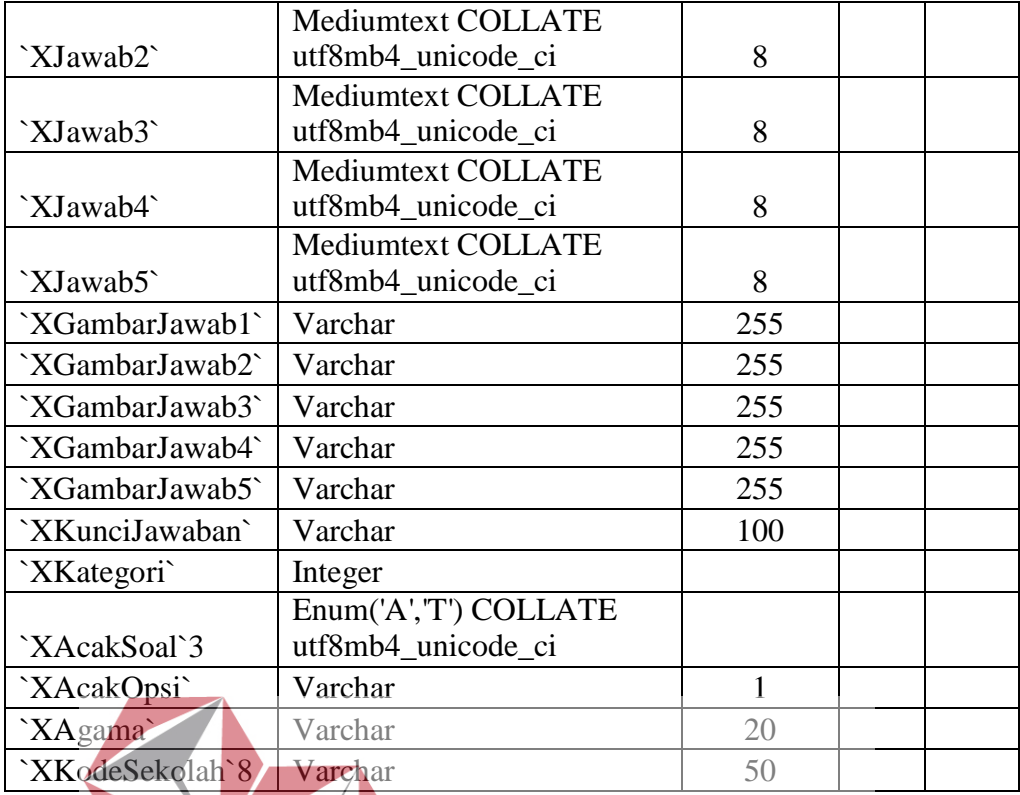

# **INSTITUT BISNIS**

e. Tabel "cbt\_siswa\_ujian" INSTIT ORMATIKA Nama tab<mark>el</mark> : "cbt

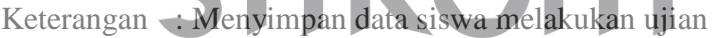

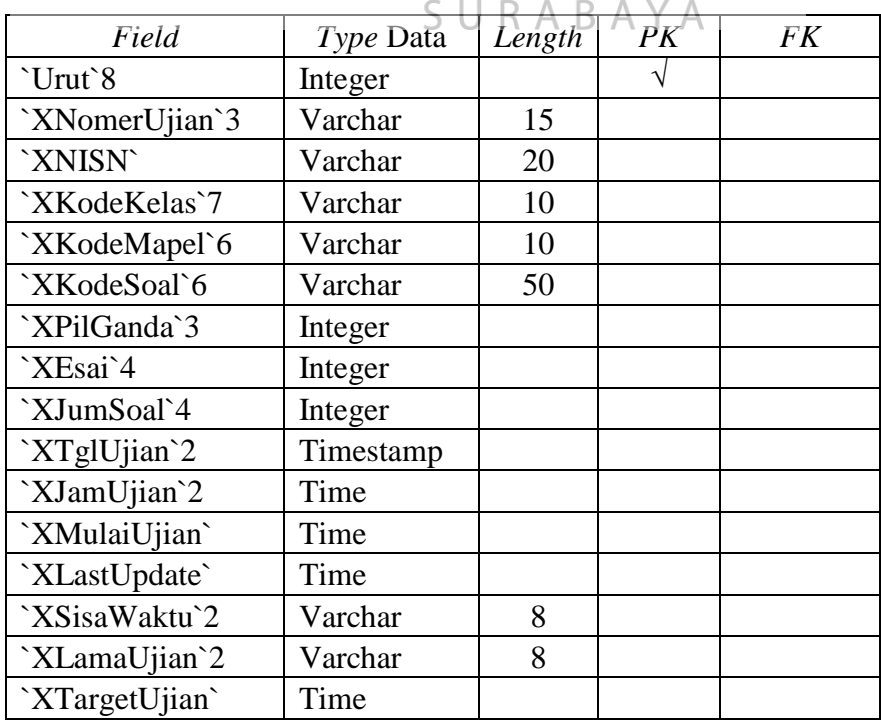

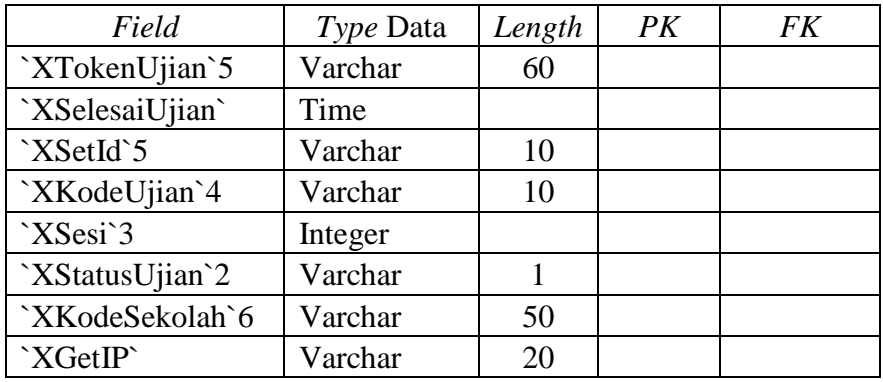

f. Tabel "cbt\_admin"

Nama tabel : "cbt\_admin"

Keterangan : menyimpan data identitas yang dibuat oleh *user* yang

bersangkutan

Tabel 3.18 Tabel "cbt\_admin"

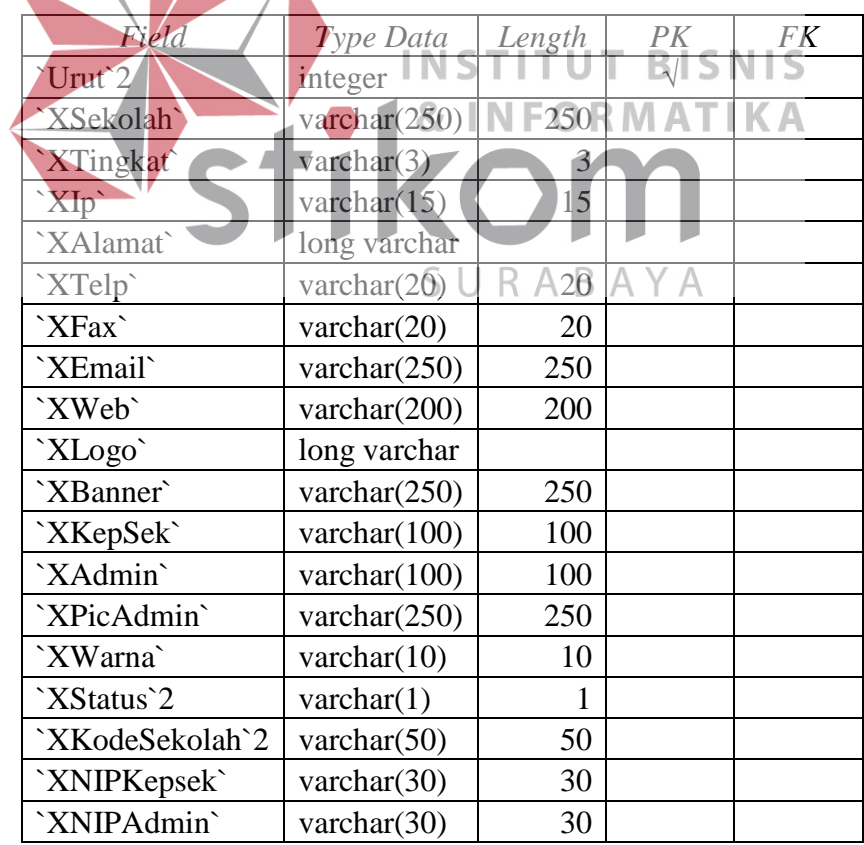

g. Tabel "cbt\_nilai"

Nama tabel : "cbt\_nilai"

Keterangan : Menyimpan nilai siswa

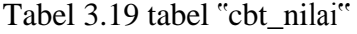

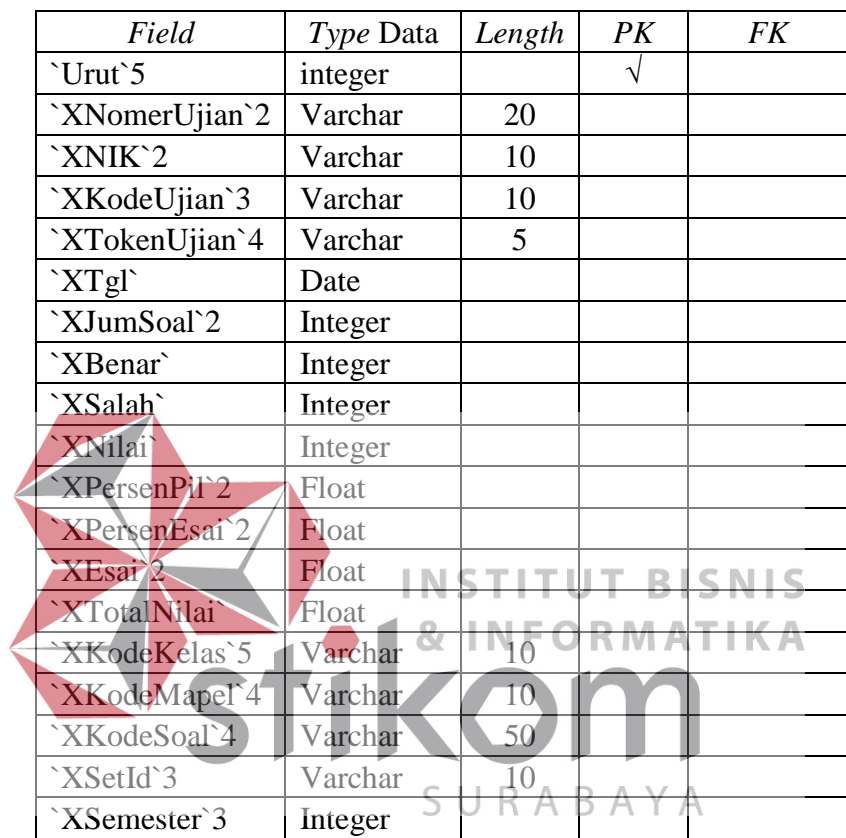

h. Tabel "cbt\_siswa"

Nama tabel : "cbt\_siswa"

Keterangan : Menyimpan data siswa

Tabel 3.20 Tabel "cbt\_siswa"

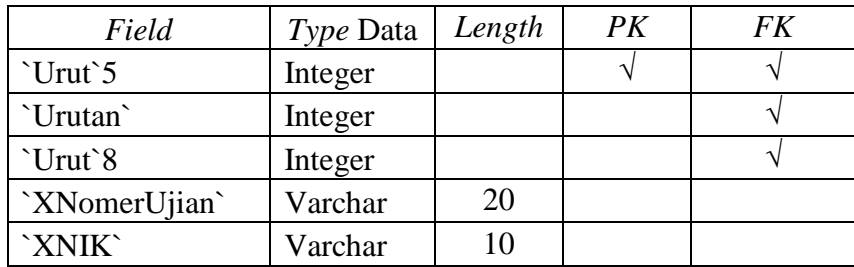

66
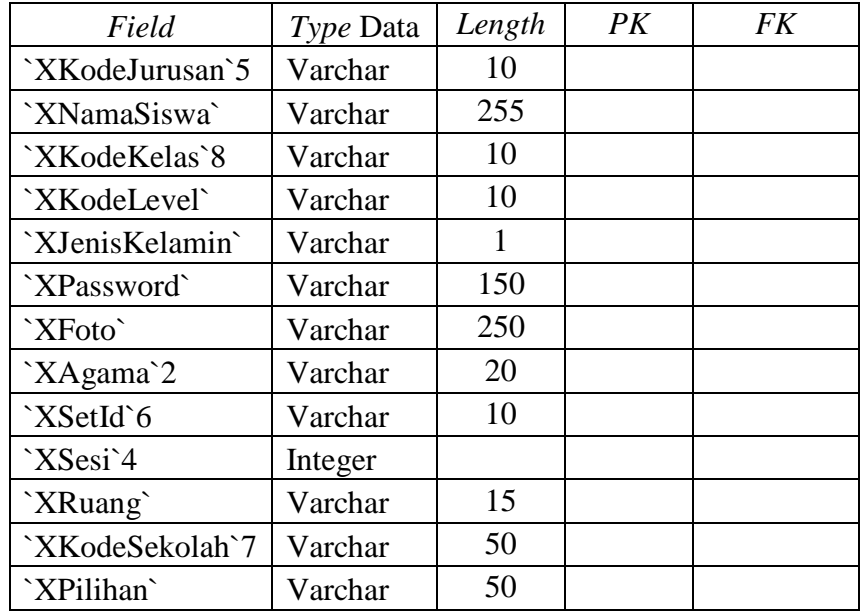

i. Tabel , cbt\_mapel"

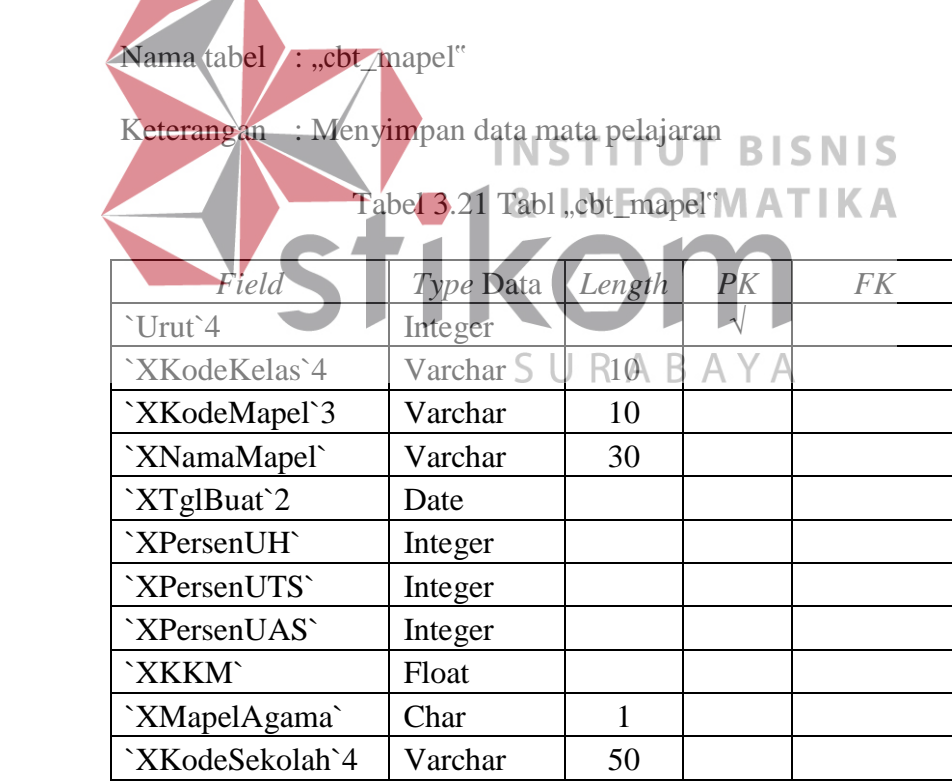

j. Tabel "cbt\_user"

Nama tabel : "cbt\_user"

Nama tabel : "cbt\_kelas"

Keterangan : Menyimpan data kelas

Keterangan : Menyimpan data *user* (pengguna)

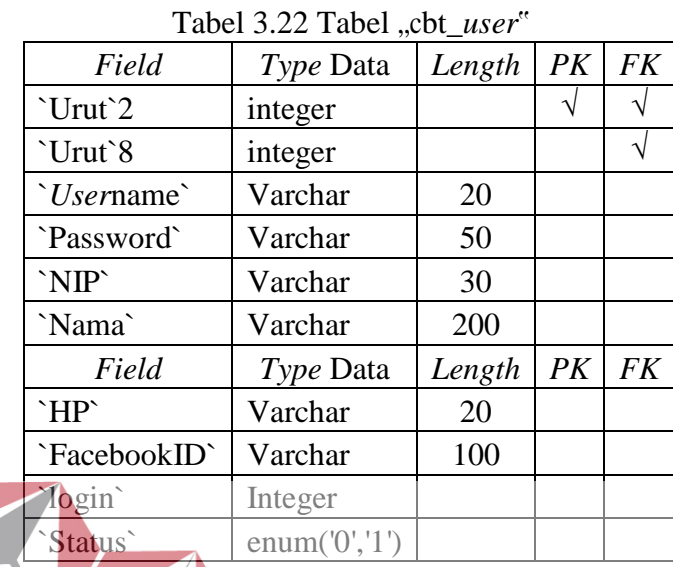

k. Tabel "cbt\_kelas"

Tabel 3.23 Tabel " $Cot_{\text{kelas}}^R$  Y A

**INS** 

**T BISNIS** 

**RMATIKA** 

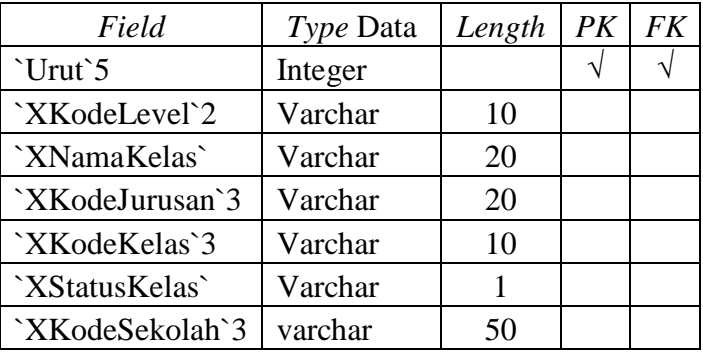

l. Tabel "cbt\_upload\_file"

Nama tabel : "cbt\_upload\_file"

Keterangan : Menyimpan data soal

Tabel 3.24 Tabel "cbt\_upload\_file'

| Field         | <i>Type</i> Data | Length | PK | FK |
|---------------|------------------|--------|----|----|
| `Urut`        | Integer          |        |    |    |
| `XNamaFile`   | Varchar          | 250    |    |    |
| `XFolder`     | Varchar          | 250    |    |    |
| `XKeterangan` | Varchar          | 255    |    |    |
| `XCreated`    | Date             |        |    |    |

#### m. Tabel "cbt\_audio"

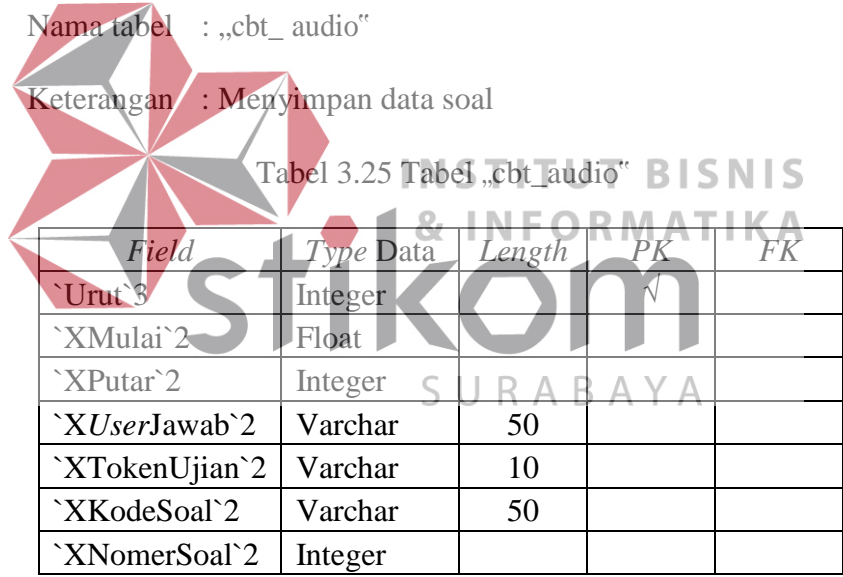

n. Tabel "cbt\_setid"

Nama tabel : "cbt\_ setid"

Keterangan : Menyimpan tahun semester

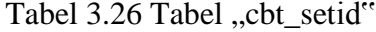

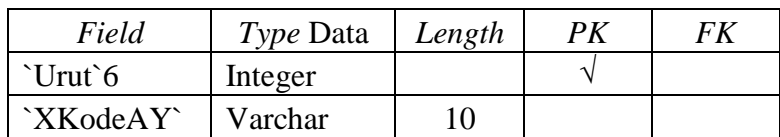

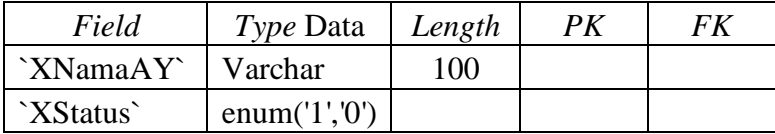

o. Tabel ..cbt tes"

Nama tabel  $: ., cbt_$  tes"

Keterangan : Menyimpan data nama ujian (UTS/UAS)

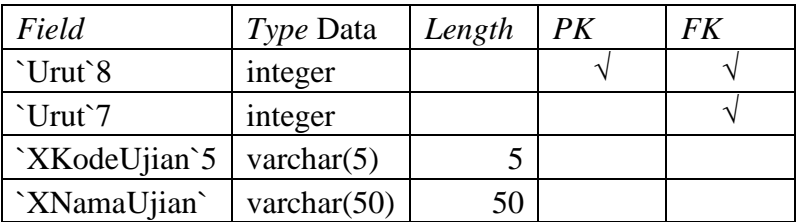

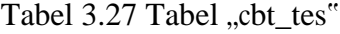

**3.4 Perancangan Antar Muka (Desain** *Interface***)**

Desain *interface* adalah desain untuk komputer, peralatan mesin, perangkat komunikasi *mobile*, aplikasi perangkat lunak, dan situs web yang berfokus pada pengalaman dan interaksi penggunanya.

Tujuan dari penggunaan desain *interface* ini adalah untuk membuat interaksi pengguna sesederhana mungkin. Bagaimana *user* berinteraksi dengan komputer menggunakan tampilan antarmuka (interface) yang ada pada layar komputer.

Design interface ini sangat penting karena akan sangat berpengaruh pada *user* dalam menggunakan atau berkomunikasi dengan komputer. Apabila suatu program sulit untuk digunakan, maka hal ini akan memaksa *user* untuk melakukan suatu kesalahan saat menggunakan program tersebut, berikut gambar berserta penjelasannya :

#### 1. Desain Tampilan Login Siswa

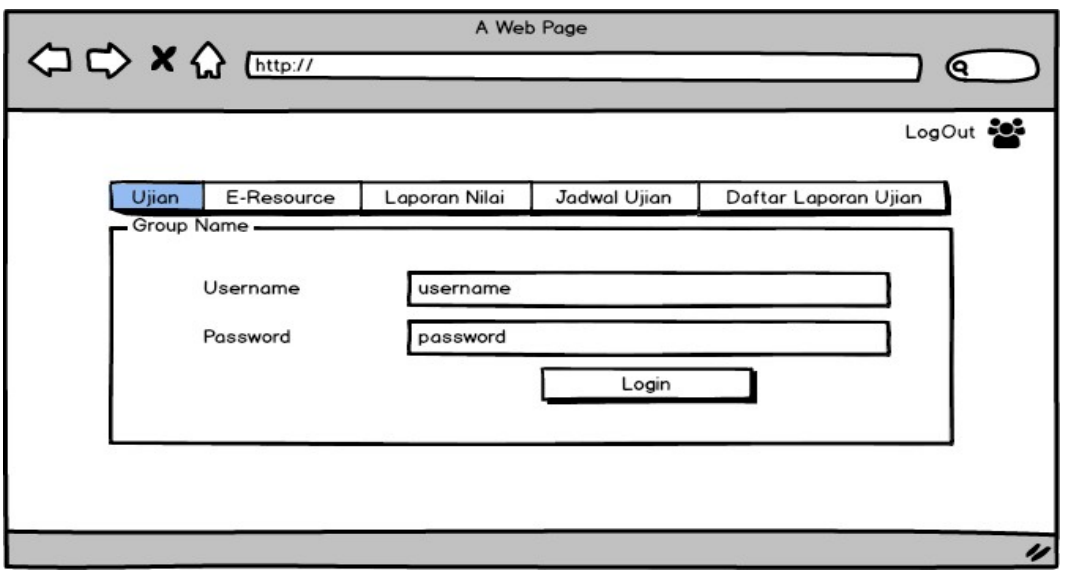

Gambar 3.24 Desain Tampilan *Login* Siswa Pada gambar 3.24 adalah halaman pertama siswa untuk masuk kedalam aplikasi, pada tampilan utama siswa dapat memilih menu yang ditampilkan seperti laporan nilai, jadwal ujian dan daftar laporan hasil ujian yang setipa fungsi berbeda. 2. Desain Tampilan Ujian Siswa SURABAYA

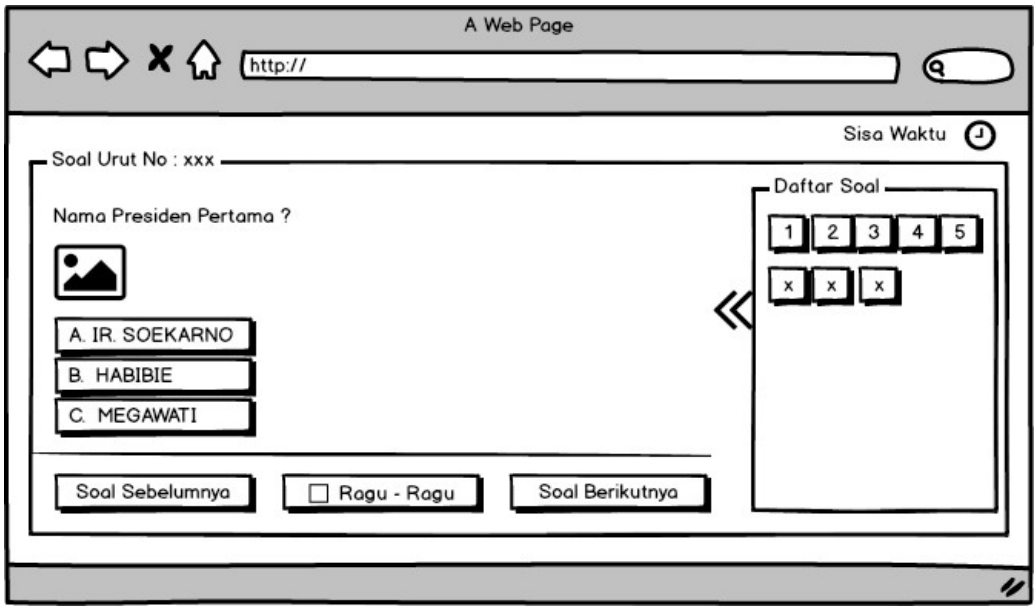

Gambar 3.25 Desain Tampilan Siswa Ujian

Desain tampilan ujian siswa pada gambar 3.25 merupakan desain dimana siswa akan mengerjakan ujian. Tampilan disesuaikan untuk kenyamanan siswa dalam mengerjakan soal, terlihat pada daftar soal yang nanti nya akan bisa tersembunyi dengan menekan panah yang ada pada *form* tersebut. Desain pada gambar 3.25 adalah desain ujian jenis pilihan ganda, yang memiliki 3 opsi jika ingin menjawab, ragu-ragu yang berarti soal melompat ke soal selanjutnya dan warna akan menjadi kuning untuk pemberitahuan bahwa soal belum diisi. Sedangkan untuk tombol soal berikutnya berfungsi untuk soal yang sudah diisi dan ingin lanjut ke soal berikutnya.

3. Desain Tampilan Soal Esai

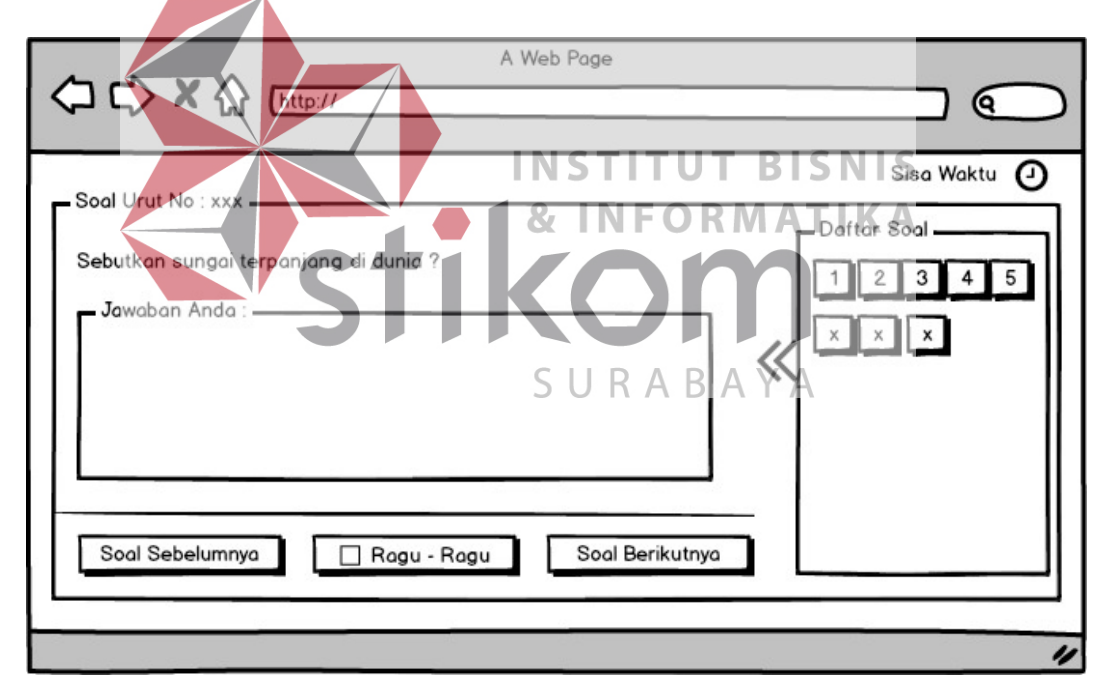

Gambar 3.26 Desain Tampilan Ujian *Essay*

Desain tampilan ujian *essay* pada gambar 3.26 merupakan tampilan bentuk ujian mengetik, pada kolom jawaban siswa akan otomatis tersimpan apabila siswa berhenti mengetik. Hal tersebut dimaksudakan untuk mempermudah porses pengecekan ke dalam sistem.

#### 4. Desain Tampilan *Pop Up* Hasil Ujian

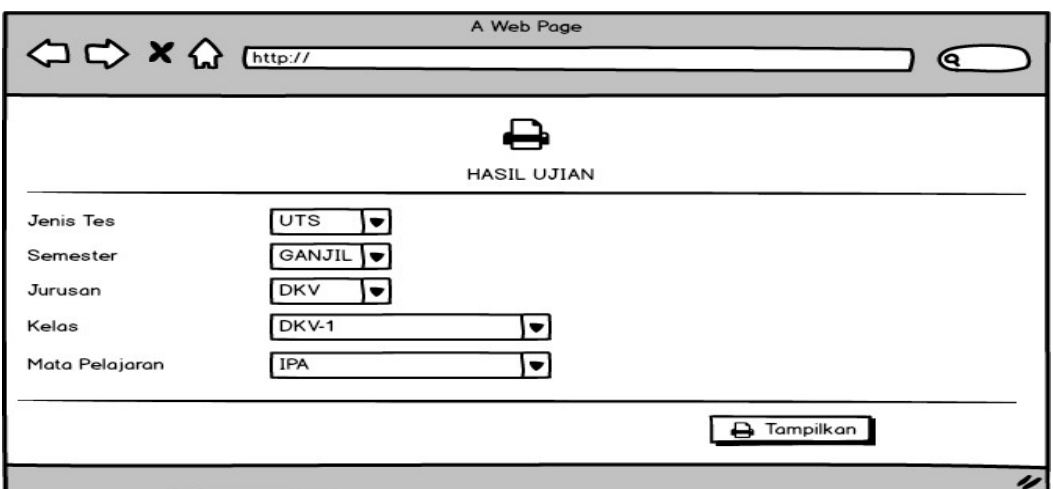

Gambar 3.27 Desain Tampilan *Pop Up* Hasil Ujian

Desain Tampilan *Pop Up* Hasil Ujian pada gambar 3.27 merupakan tampilan menu awal sebelum login. Sebelum siswa login akan ditampilkan beberapa menu seperti gambar 3.24, ketika siswa memilih menu laporan nilai maka akan mucul *pop up* seperti gambar 3.27 kemudian ketika siswa sudah masuk kedalamnya, maka akan di tampilakn lagi opsi-opsi seperti gambar diatas yang bertujuan untuk memfilter hasil ujian apa dan pelajarana apa yang akan di tampilkan.

5. Desain Tampilan Hasil Ujian

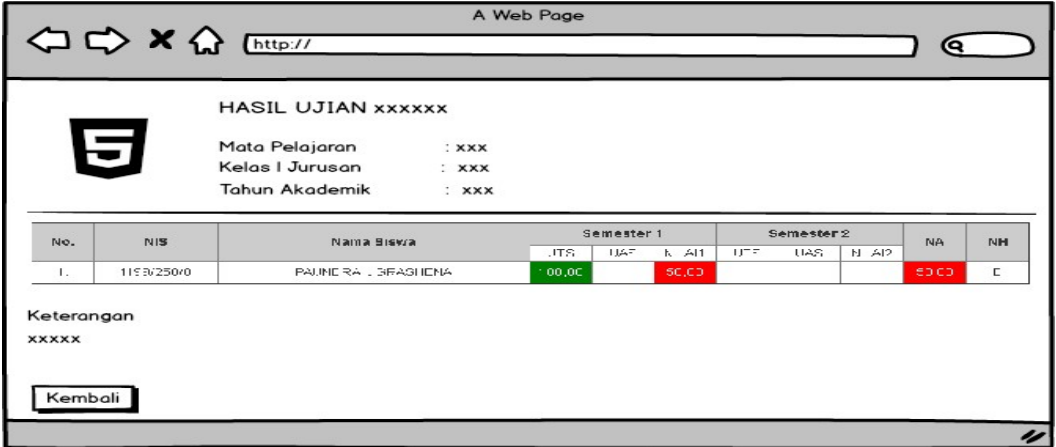

Gambar 3.28 Desain Tampilan Hasil Ujian

Desain Tampilan hasil ujian pada gambar 3.28 merupakan keluaran pop up ketika siswa sudah memfilter keseluruhan opsi yang ada pada gambar 3.27. maka setelah opsi-opsi terpenuhi, maka tampilan selanjutnya adalah seperti gambar 3.28. pada bagian yang berwana menunjukan perolehan siswa yang nanti akan diterapkan pada aplikasi untuk membedakan status nilai setiap siswa.

6. Desain Tampilan *Download* Jadwal Ujian

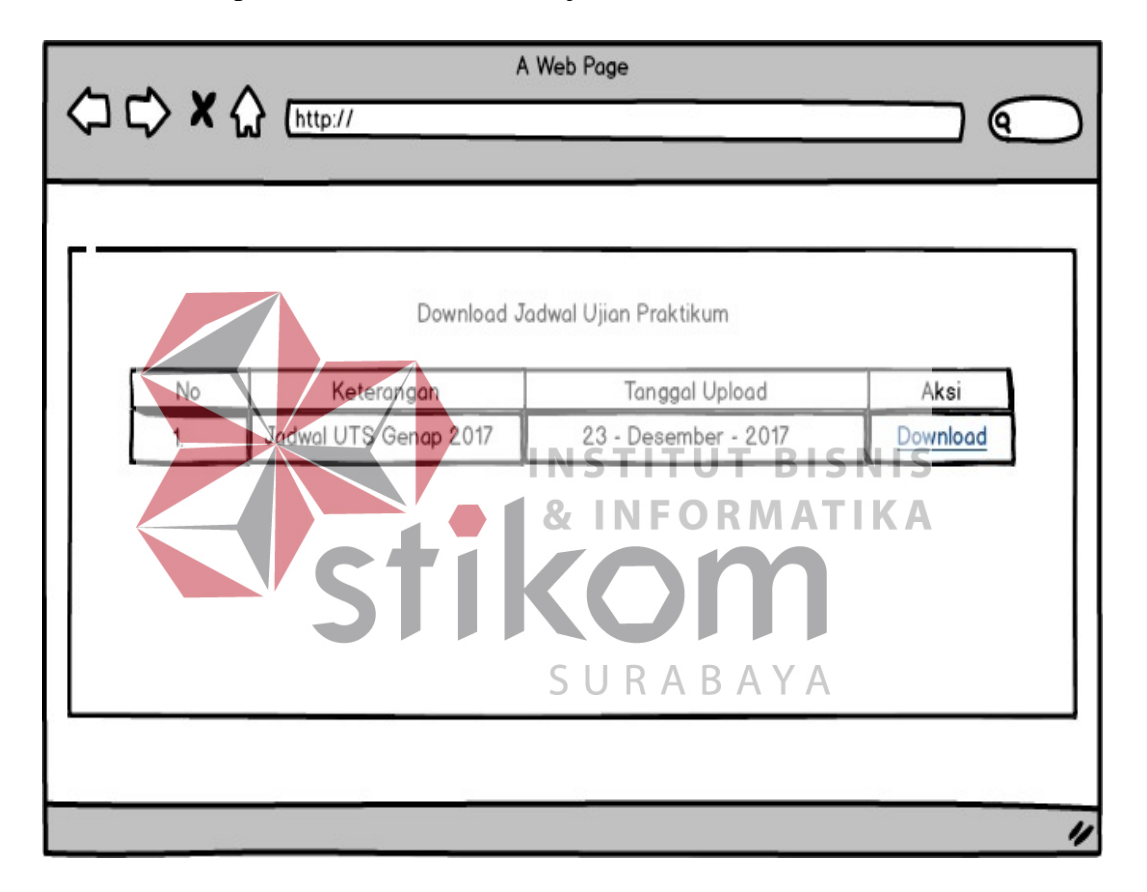

Gambar 3.29 Desain Tampilan *Download* Jadwal Ujian

Desain tampilan *download* jadwal ujian pada gambar 3.29 merupakan bagian dari menu siswa pada saat memasuki halaman utama, siswa akan disajikan menu *download* jadwal yang bertujuan untuk disimpan apabila koneksi internet tidak memadai, seperti kebanyakan sekolah pada umumnya, setelah terdajwalkan maka akan didownload oleh siswa, walikelas, guru, kemudian dicetak dan ditempelkan pada setiap kelas, jadi seperti itulah fungsinya.

#### 7. Desain Tampilan Daftar Laporan Ujian

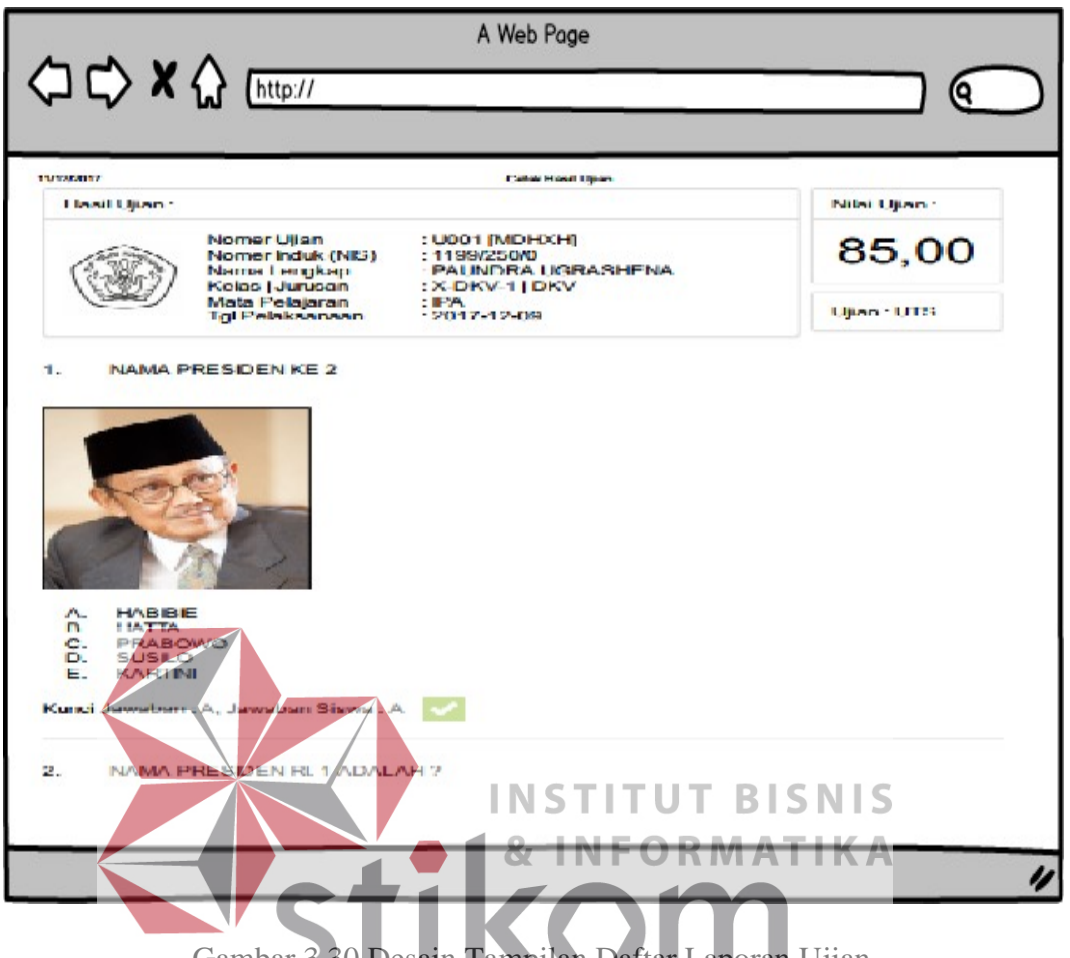

Gambar 3.30 Desain Tampilan Daftar Laporan Ujian

S U R A B A Y A

Desain tampilan daftar laporan ujian pada 3.30 merupakan tampilan menu utama dari gambar 3.24, yang mana ketika siswa *login* akan menampikan gamabr 3.30, gambar tersebut menampilkan soal-soal dan jawaban dari siswa yang telah mereka kerjakan. Gambar tersebut menjelaskan jawaban dan kesalahan siswa ketika mereka menjawab setiap pertanyaan-pertanyaan yang telah tersusun secara acak oleh sistem, ketika sistem bekerja mencocokan jawaban, maka nilai secara otomatis akan muncul. Ketika siswa ingin mencetak atau menyimpan, siswa cukup menekan tombol kombinasi (ctrl + p) untuk cetak dan apabila ingin menyimpan tinggal merubah *print* menjadi *save* pada *browser* chrome.

8. Desain Tampilan Halaman *Login* Admin

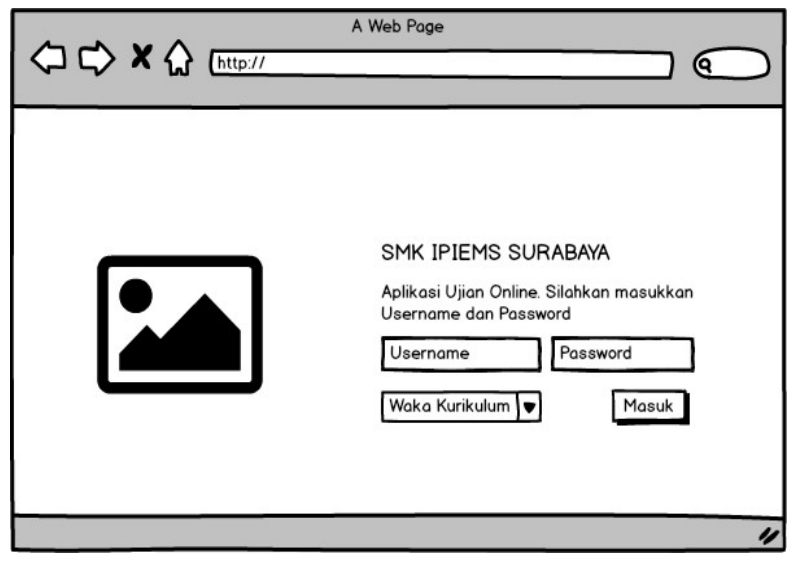

Gambar 3.31 Desain Tampilan Halaman *Login* Admin

Desain tampilan halaman *login* admin pada 3.31 merupakan halam utama dari *user* yang berkepentingan membuat, memonitor dan mengimplementasikan hal-hal yang ada didalamnya antara lain : guru, waka kurikulum, walikelas.

9. Desain Tampilan Halaman Utama

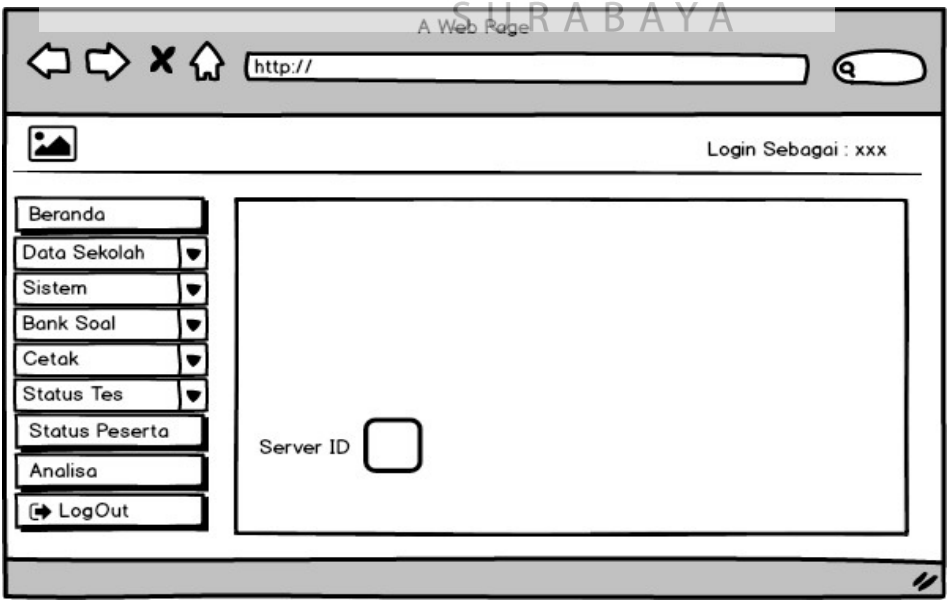

Gambar 3.32 Desain Tampilan Halaman Utama

Desain tampilan halaman utama pada gambar 3.32 merupakan halaman setelah *user* yang bersangkutan masuk kedalam aplikasi dan menampilkan identitas *server* atau bisanya disebut dengan mengambil nama dari komputer penggunanya, kemudian pada samping kiri menampilkan *vertical tabs* untuk memilih menu sesuai kebutuhan *user* yang bersangkutan.

10. Desain Tampilan Data Sekolah

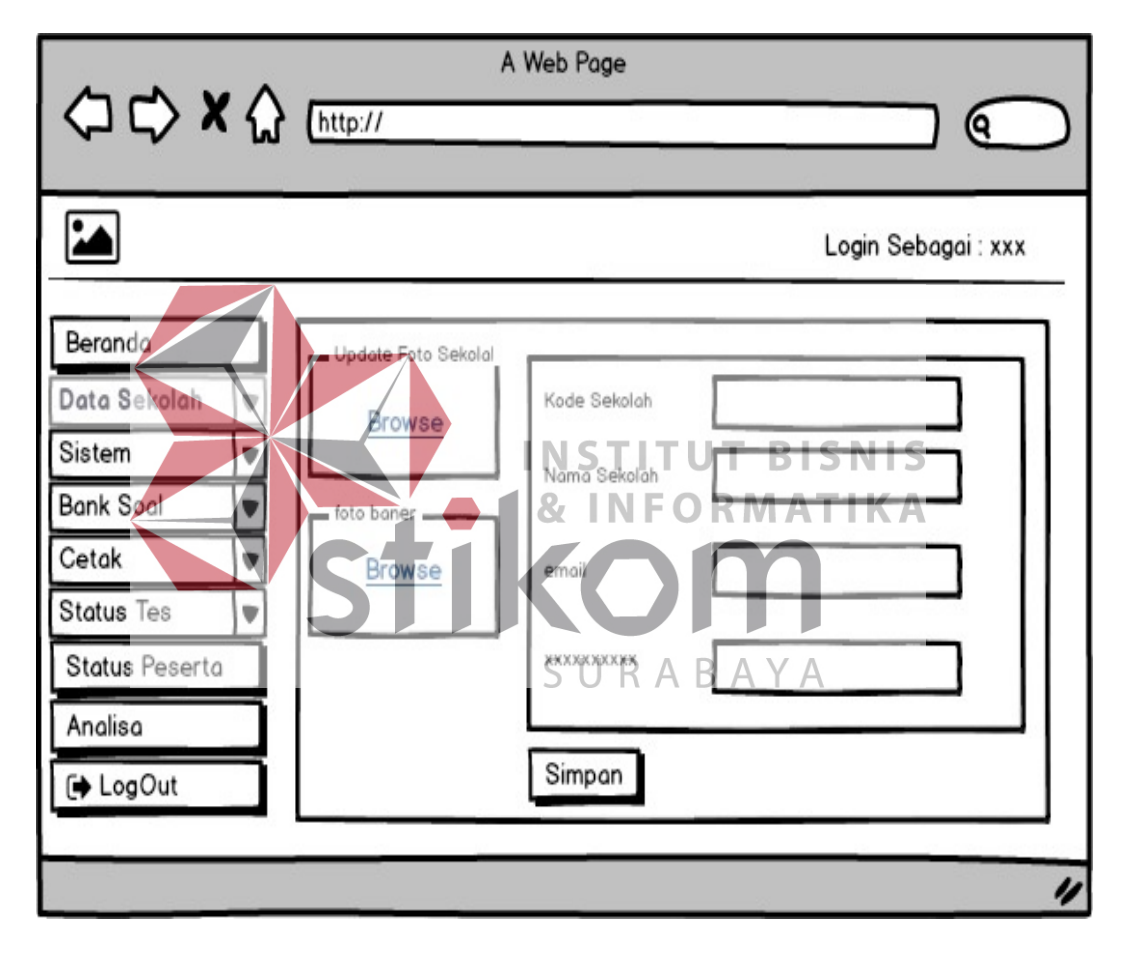

Gambar 3.33 Desain Tampilan Data Sekolah

Desain 3.33 merupakan manajemen *user*, dimana pada *combo box* nya berisi meliputi, penambahan *user, backup database*, pembuatan tahun ajaran, kemudian yang ada pada tampilan diatas merupakan *form* identitas sekolah yang dimaksudkan dapat merubah nama sekolah, alamat sekolah, *email*, logo sekolah.

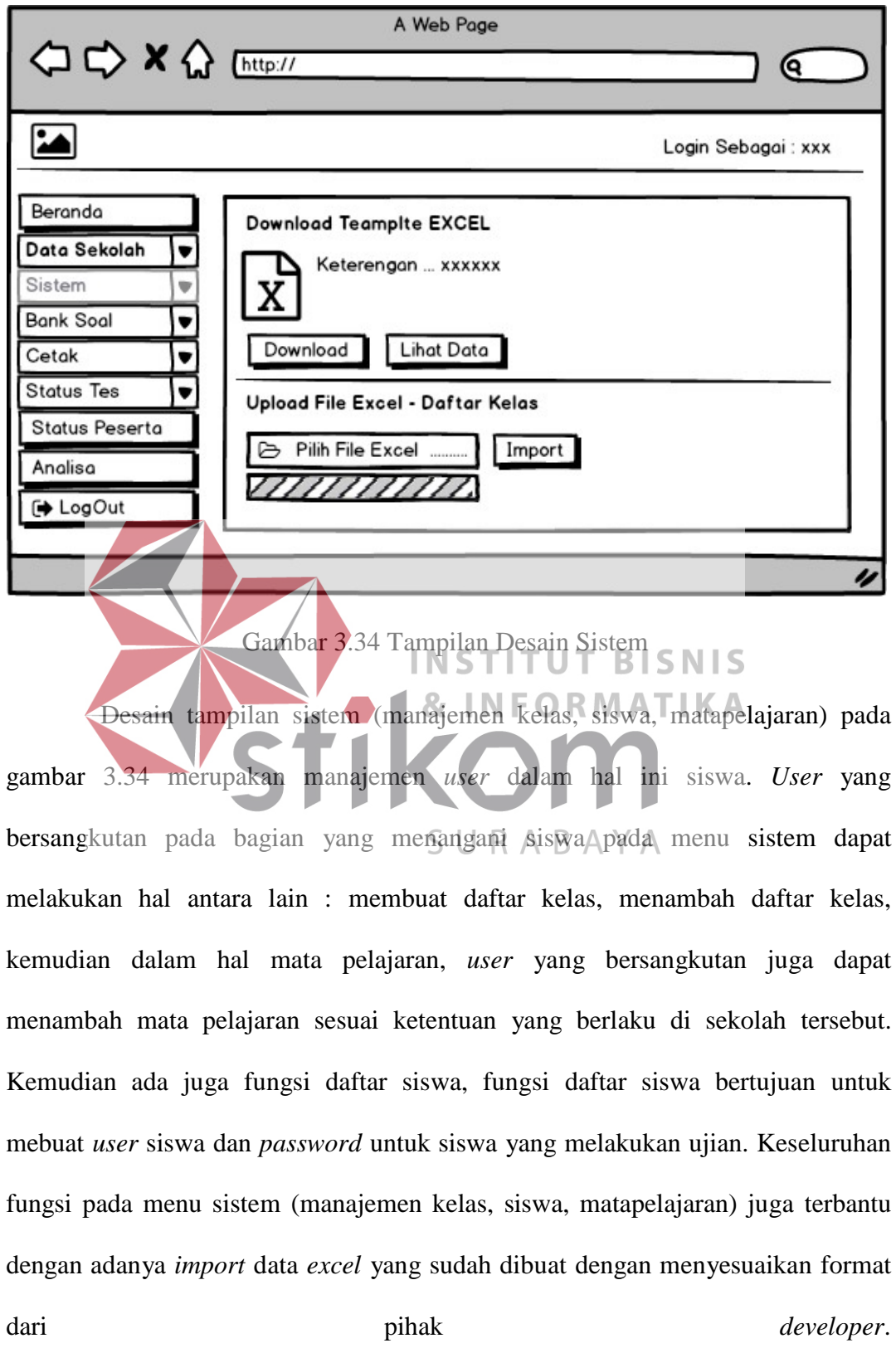

11. Desain Tampilan Sistem (Manajemen Kelas, Siswa, Matapelajaran)

#### 12. Desain Tampilan Bank Soal

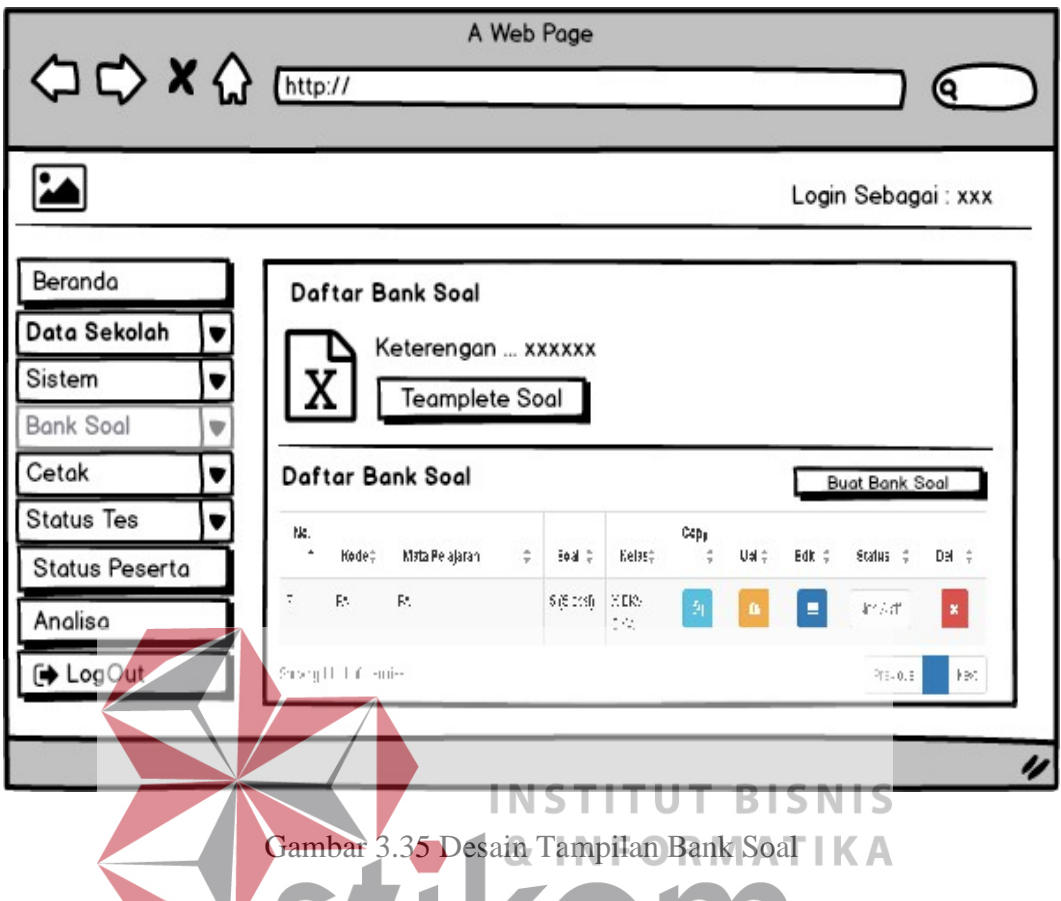

Tampilan bank soal pada gambar 3.35 merupakan awal pembuatan soal yang akan didistribusikan melalui media digital yakni aplikasi ujian *online*, pada menu tersebut terlihat adanya pembuatan soal dengan meniru format yang telah dibuatkan, terlihat pada contoh *template* soal. Kemudian pada sisi sebelah kanan terlihat tombol buat bank soal, dimana pada fungsi tersebut *user* terkait dalam pembuatan akan melewati alur tersebut dengan kata lain membuat judul untuk ujian yang akan diadakan. Ketika sudah terbuat maka proses selanjutnya *user*  terkait melakukan pembuatan soal atau bisa dengan cara *import* data yang telah dibuat dengan format excel. Hasil yang telah terbuat akan tampil pada bagian bawah menu bank soal berbetuk tabel-tabel seperti gambar di atas.

#### 13. Desain Tampilan Hasil Ujian

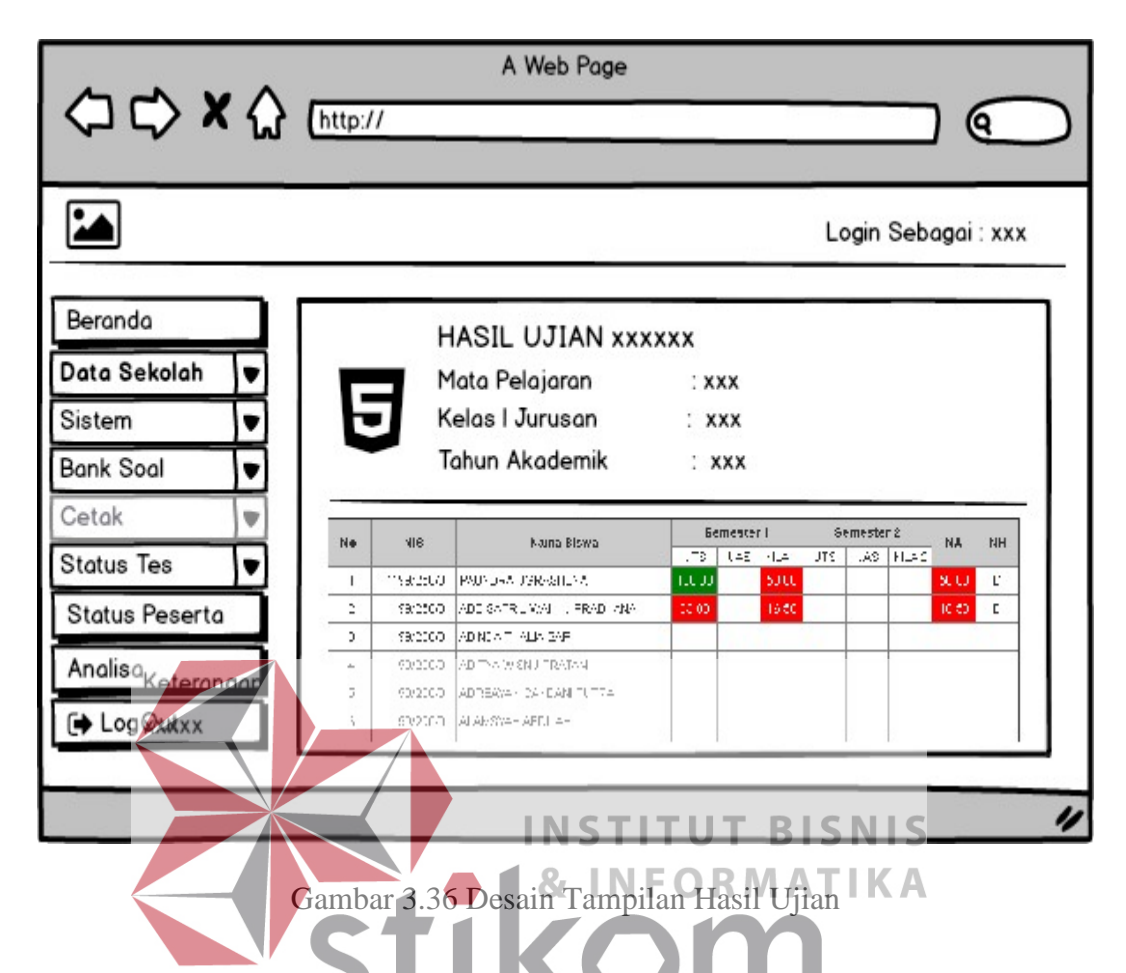

Desain tampilan halaman ujian pada gambar 3.36 merupakan bentuk akumulasi nilai dari setiap siswa yang mengerjakan ujian, penilain dapat dilihat oleh siswa sendiri dengan cara masuk kedalam menu laporan nilai, untuk tampilan diatas ditujukan untuk *user* terkait seperti guru, waka kurikulum, wali kelas dan kepala sekolah. Penilain pada kolom yang berwarna dimaksudkan untuk mempermudah *user* terkait dalam melihat kategori penilaian yang telah ditetapkan sekolah, kategori penilaian terdiri dari Nilai Akhir (NA), Nilai Huruf (NH) dengan *Range* Nilai : 81 - 100 : A [Hijau], 71 - 80 : B [Biru], 60 - 70 : C [Kuning],  $0 - 59$  : D [Merah].

#### 14. Desain Tampilan Status Tes

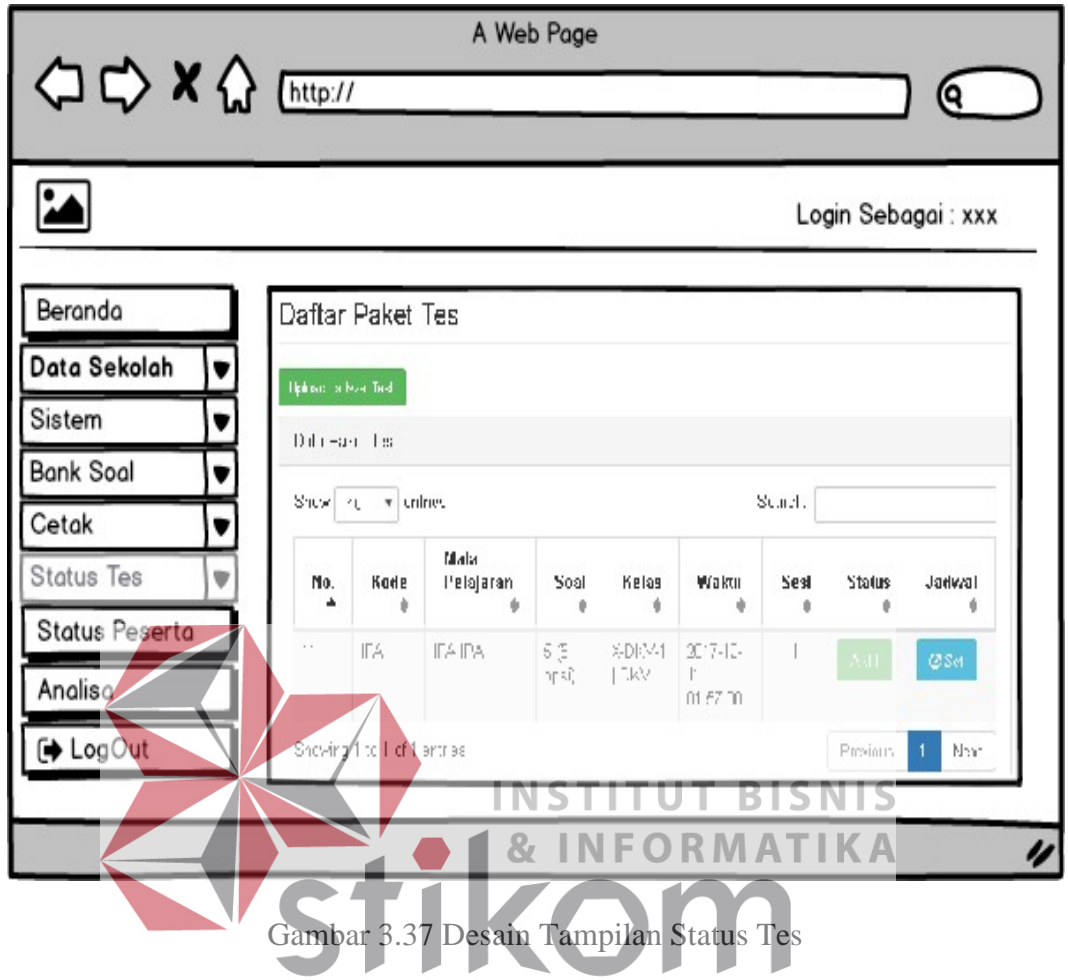

Desain Tampilan status tes pada gambar 3.37 merupakan hasil dari gambar 3.36 setelah diproses, ketika pembuatan soal selesai, maka user terkait akan mengaktifkan soal dan akan lari menuju menu status tes untuk mendistribusikan soal agar siap dikerjakan oleh siswa dengan jadwal yang telah dibuat, di-*upload* kemudian dan diseting. Setingan yang dibuat pada status tes akan menghasilkan token sebagai bentuk keamanan saat siswa masuk kedalam aplikasi ujian dengan kata lain sebagai bentuk konfirmasi bahwa mereka (siswa) bukan robot.

#### 15. Desain Tampilan Status Tes Peserta

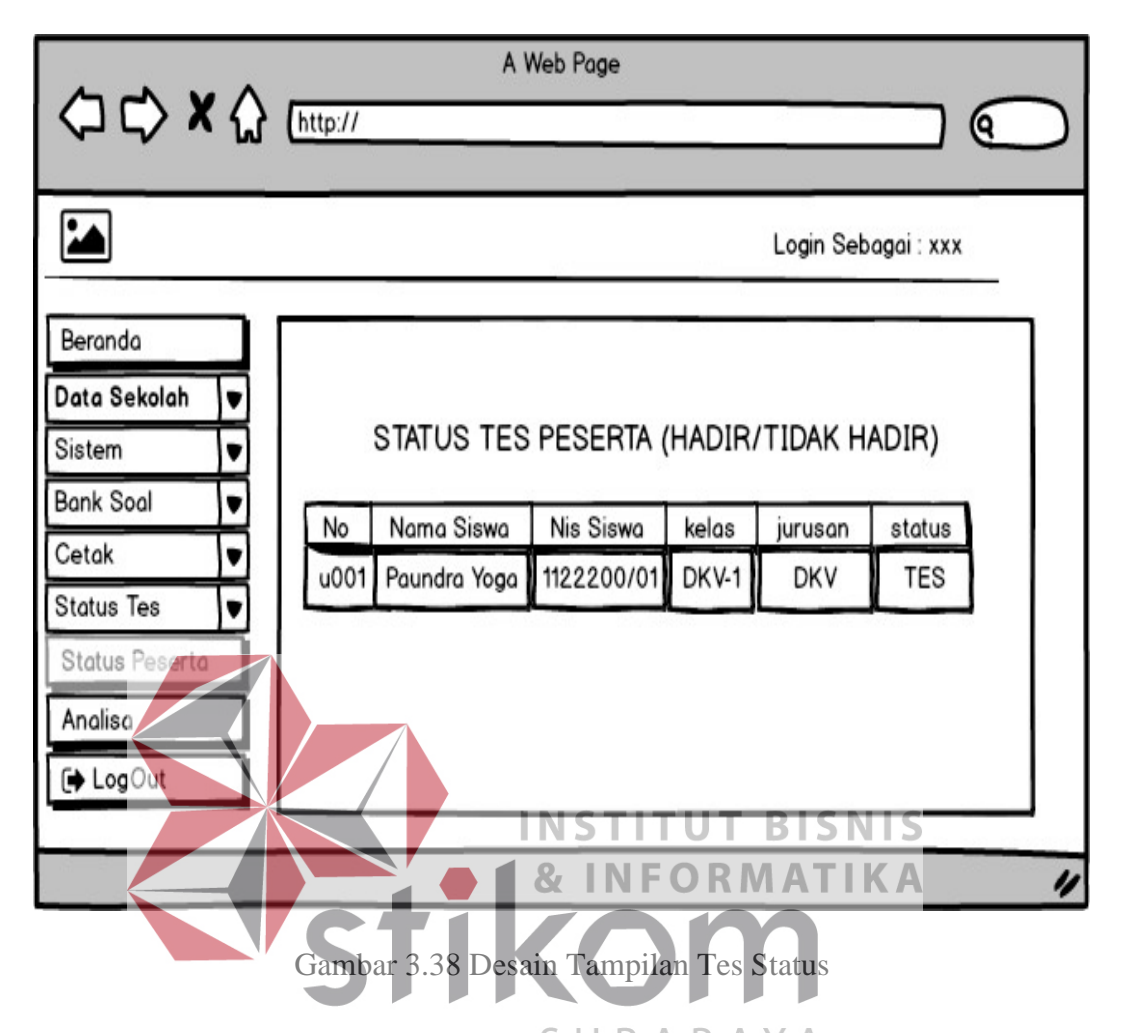

Desain tampilan status tes pada Rgambar 43.38 menjelaskan bawah kegiatan peserta dalam hal ini masuk atau tidaknya peserta, selesai atau tidak selesainya pengerjaan soal kedalam aplikasi bisa terlihat. Kemudian apabila peserta mengalami kendala pada saat login masuk, pihak *user* terkait bisa me*reset* peserta yang bersangkutan, dengan catatan soal dan jawaban akan kembali kosong atau kemabli kebentuk semula. Setelah selesai ujain, status tes peserta pada menu status tes peserta, secara otomatis akan hilang dan peserta dianggap telah menyelesaikan ujian.

#### 16. Dessain Tampilan Analisa

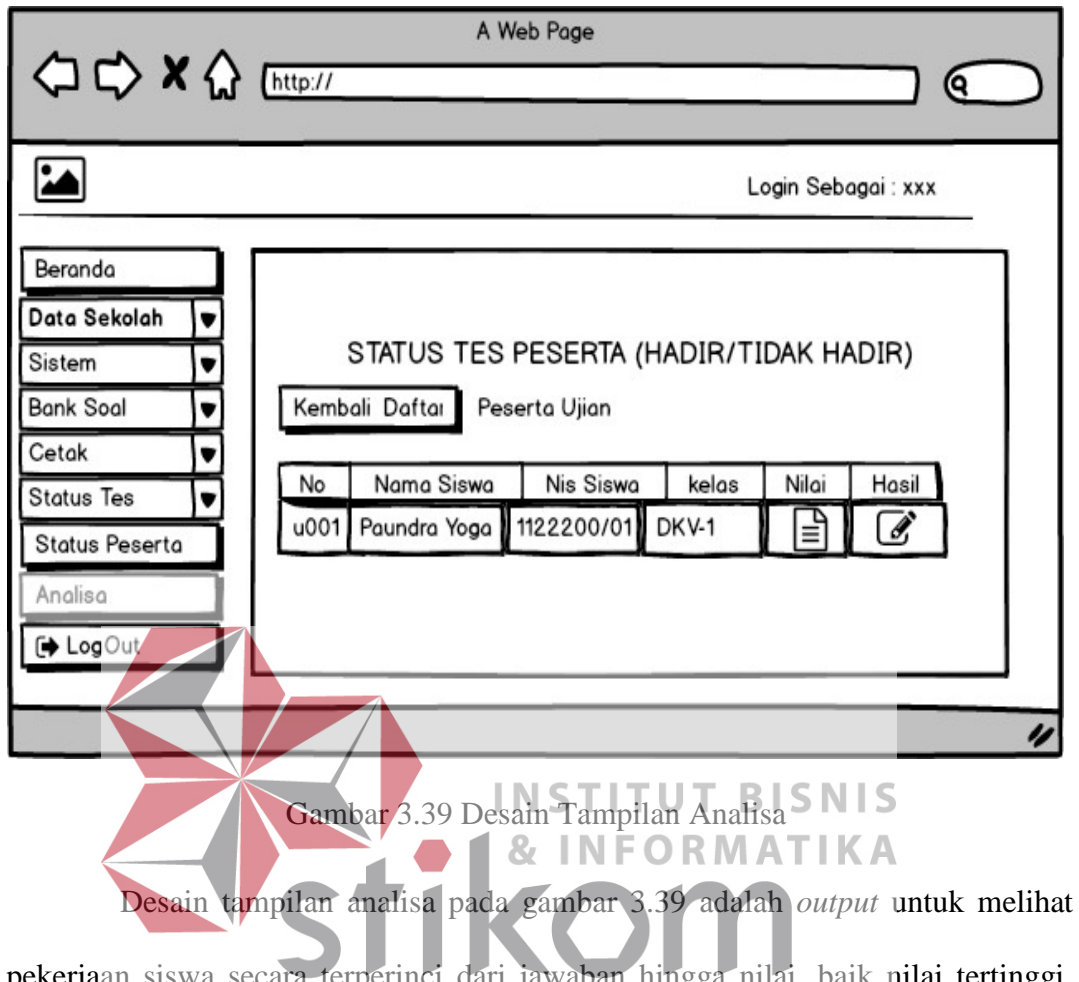

pekerjaan siswa secara terperinci dari jawaban hingga nilai, baik nilai tertinggi, terendah dari setiap siswa dan dari setiap mata pelajarannya. Tampilan tersebut dapat dilihat oleh keseluruhan user (kepala sekolah, waka kurikulum, guru, wali kelas dan siswa).

#### **3.5 Perancangan Uji Coba Sistem**

Pada tahap ini dilakukan perancangan *test case* dengan tujuan untuk memastikan bahwa sistem pada aplikasi yang dibangun telah memenuhi kebutuhan fungsional dan spesifikasi perangkat lunaknya. Perancangan *test case*  yang dilakukan menggunakan metode *Black Box Testing.*

## 1. *Login* Aplikasi

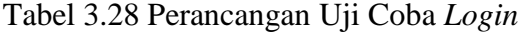

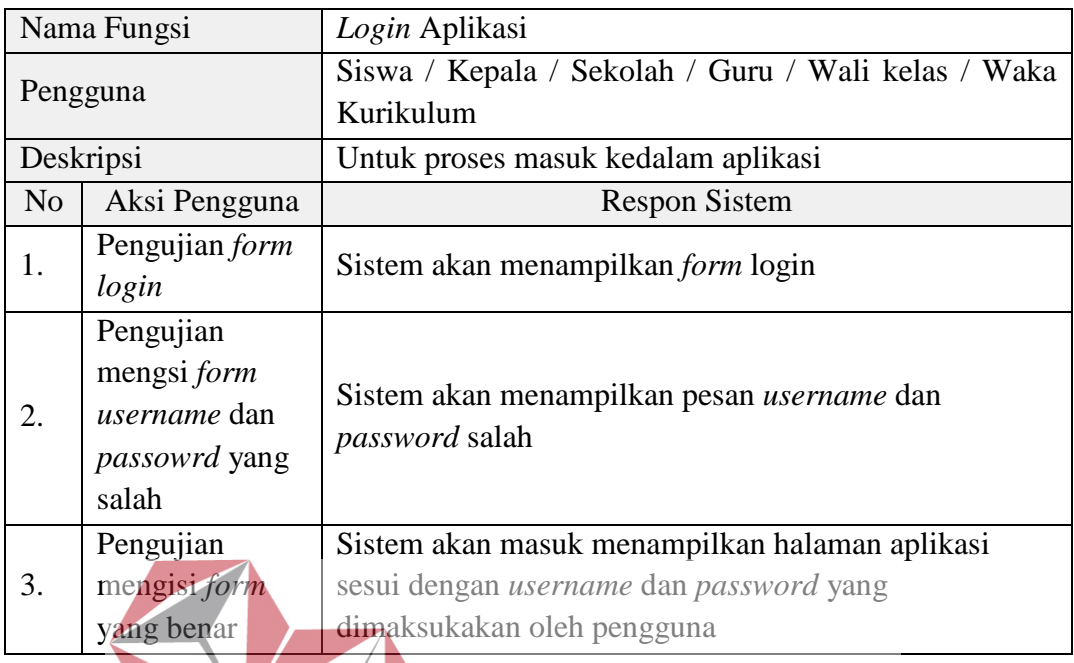

# 2. Laporan Nilai (Setiap Siswa)

## **INSTITUT BISNIS**

Tabel 3.29 Perancangan Uji Coba Nilai (Setiap Siswa)

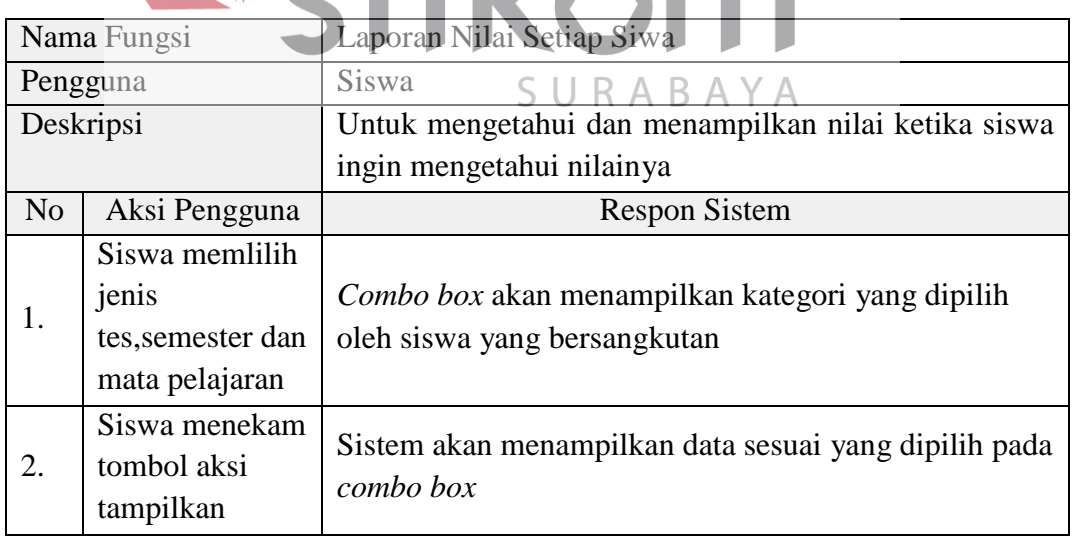

## 3. Daftar Laporan Ujian

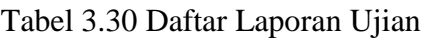

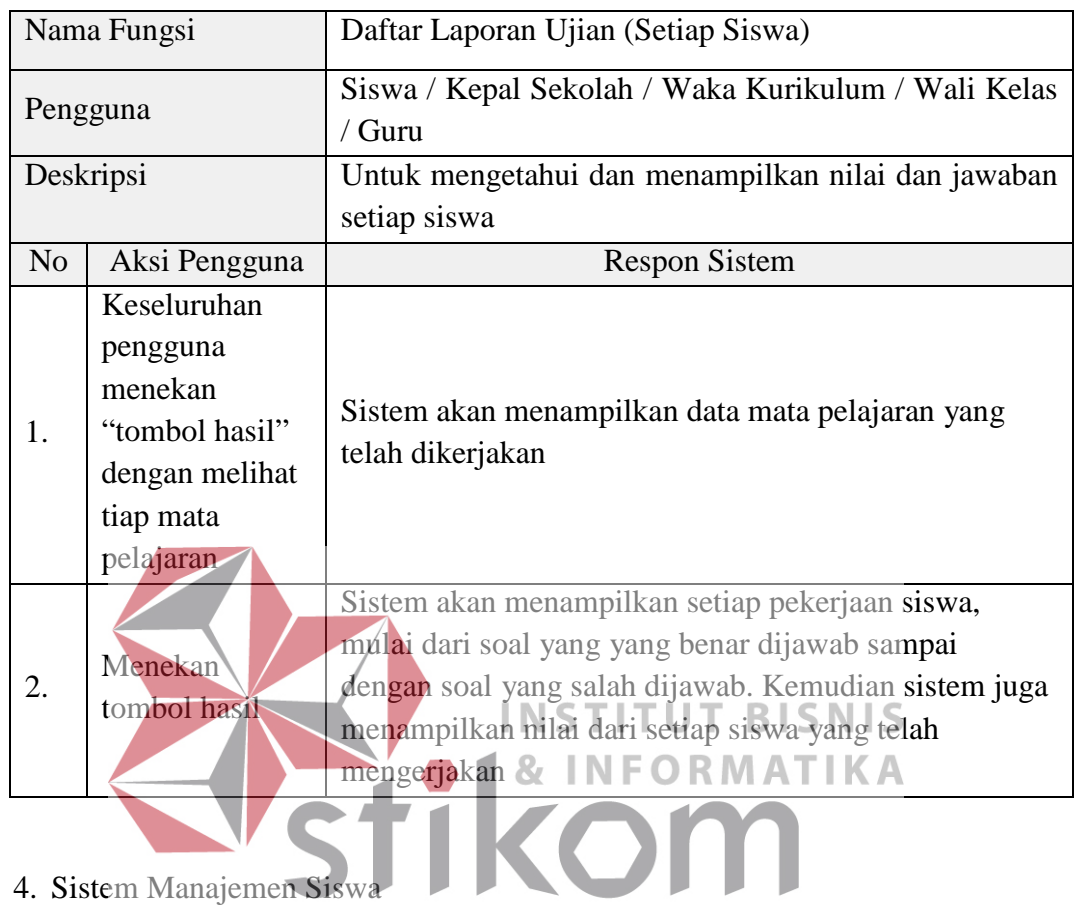

 $\begin{array}{c} \mathsf{S} \ \mathsf{U} \ \mathsf{R} \ \mathsf{A} \ \mathsf{B} \ \mathsf{A} \ \mathsf{Y} \ \mathsf{A} \\ \mathsf{Table 3.31} \ \mathsf{Perancangan Uji Coba Manajemen Siswa} \end{array}$ 

| Nama Fungsi    |                                                                          | Sistem Manajemen Siswa (Kelas, Mata Pelajaran, Data<br>Siswa) |  |  |
|----------------|--------------------------------------------------------------------------|---------------------------------------------------------------|--|--|
| Pengguna       |                                                                          | Waka Kurikulum / Wali Kelas                                   |  |  |
| Deskripsi      |                                                                          | Membuat data manajemen siswa dengan sub sebagai               |  |  |
|                |                                                                          | antara lain : siswa, kelas, mata pelajaran                    |  |  |
| N <sub>o</sub> | Aksi Pengguna                                                            | <b>Respon Sistem</b>                                          |  |  |
|                | Data tidak di<br><i>Import</i> , data<br>siswa, mata<br>pelajaran, kelas | Sistem akan menampilkan peringatan<br>"Harap Pilih File"      |  |  |

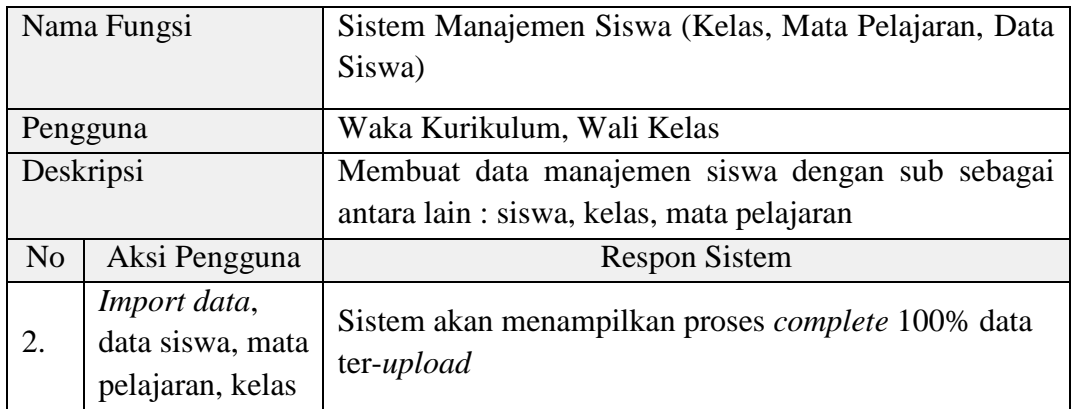

## 5. Bank Soal

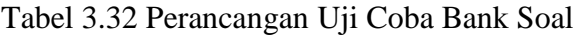

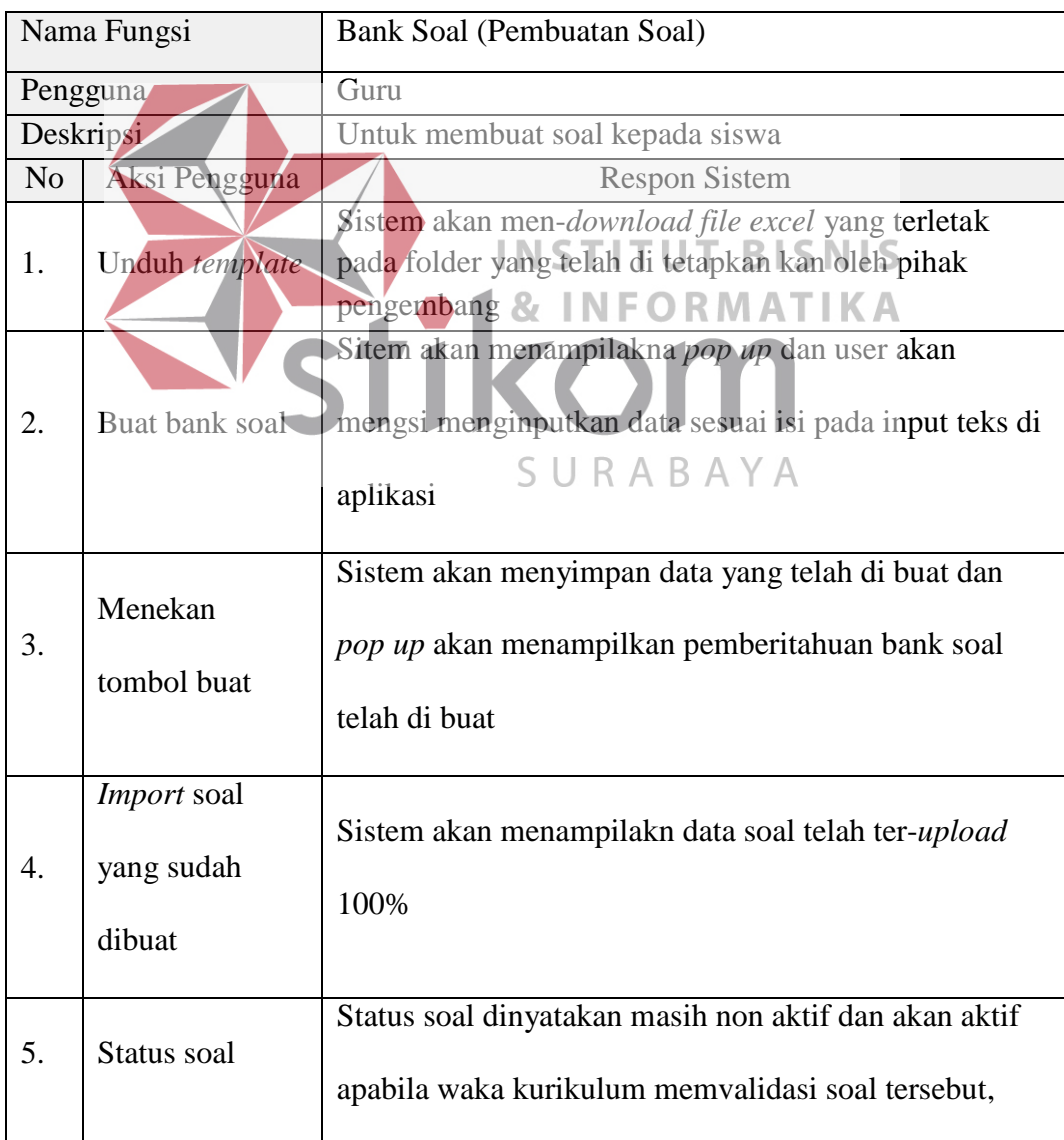

## 6. Status Tes

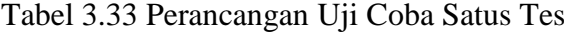

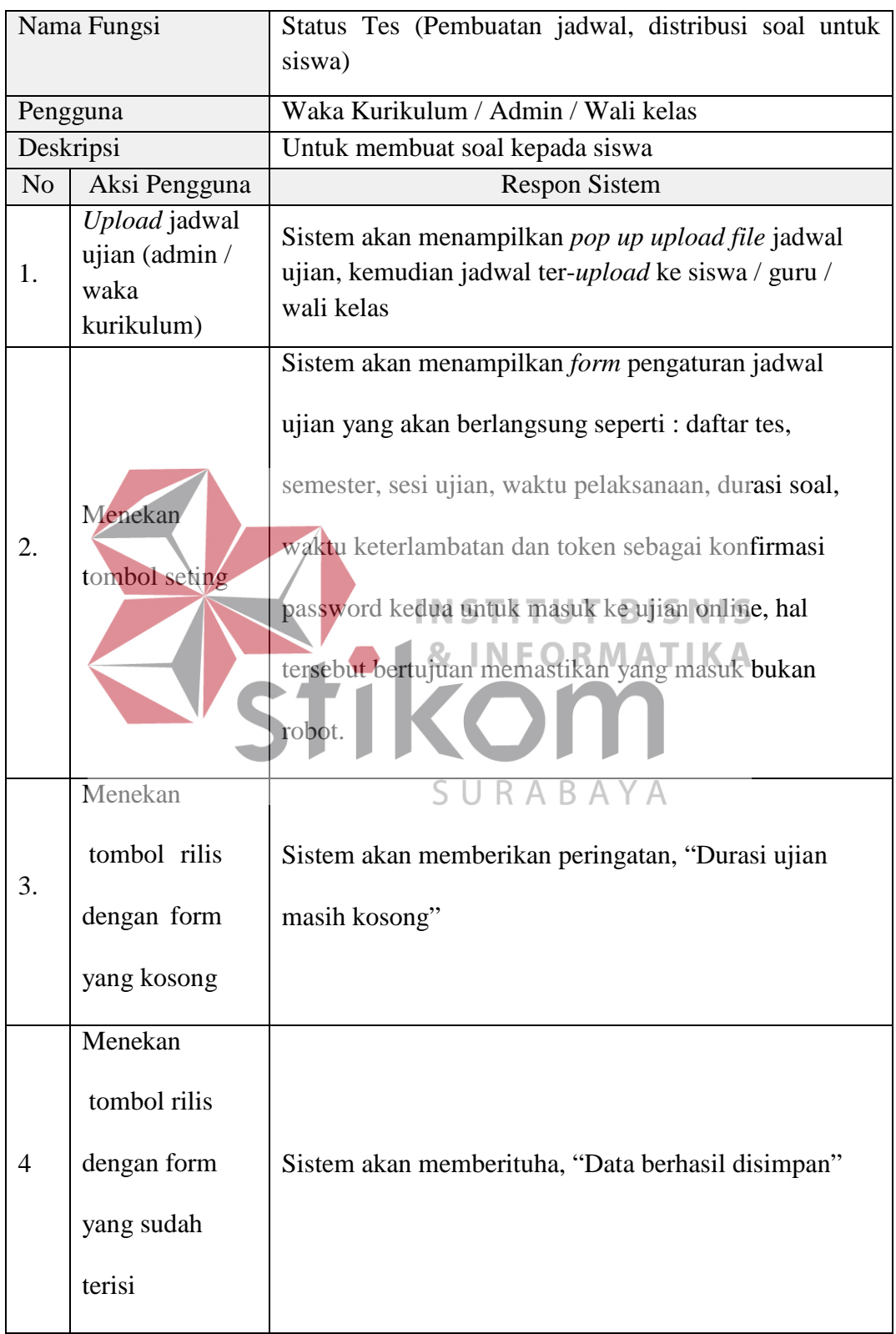

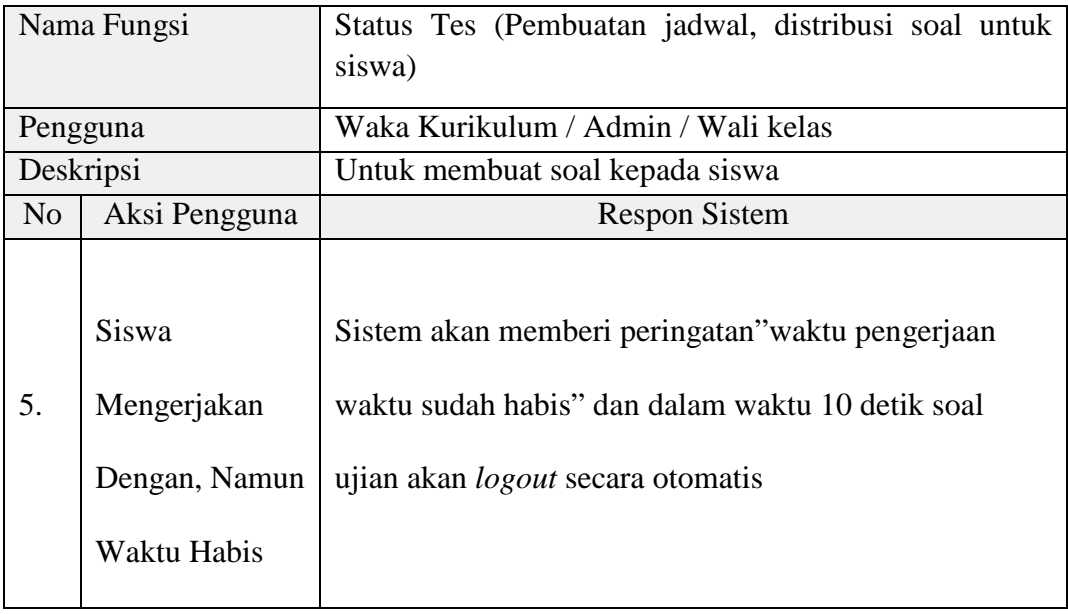

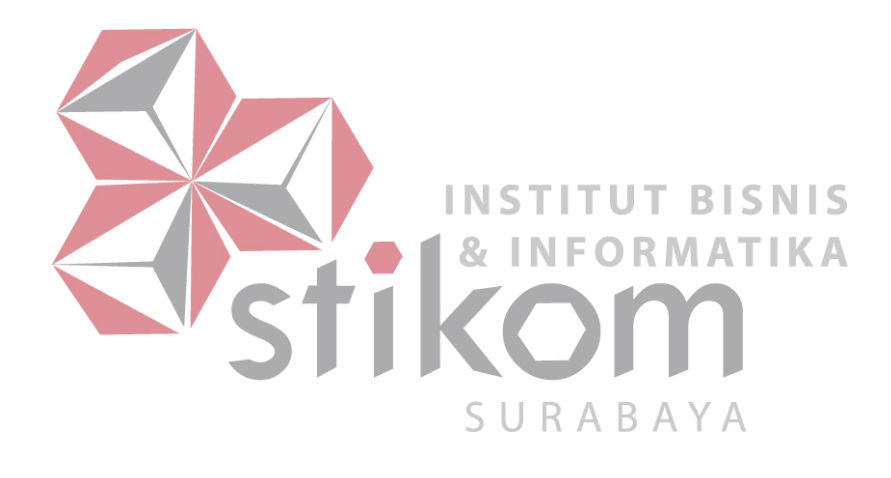

#### **BAB IV**

#### **IMPLEMENTASI DAN EVALUASI**

#### **4.1 Implementasi Sistem**

Pada bab ini berisi mengenai tahapan *contruction* dan *deployment*, dimana tahapan tersebut merupakan tahap akhir dari penelitian Rancang Bangun Aplikasi Ujian *Online* Pada SMK IPIEMS Surabaya. Pada *contruction*, merupakan tahapan pengkodean yang menghasilkan sistem jadi beserta dengan hasil uji sistem tersebut. Pada *deployment* merupakan tahapan yang berisi penjelasan mengenai komponen fisik maupun komponen lunak sistem yang digunakan.

a. Contruction

Pada tahap pengkodean merupakan tahapan dimana sistem dibuat berdasarkan hasil analisa dan pemodelan yang dilakukan pada bab sebelumnya dengan tahapan sebagai berikut: R. В

1. Pembuatan Database dan Pengisian Data Dummy

Pembuatan database yang digunakan merupakan implementasi dari desain database yang telah dibuat sesuai dengan kolom tabel yang akan digunakan. Setelah database dibentuk, selanjutnya pengisian data dummy atau data asli dengan pengubahan data yang menyangkut hal pribadi untuk menjaga privasi

2. Pembuatan Tampilan

Tampilan yang dibuat disesuaikan letak posisinya berdasarkan desain yang telah dibuat sebelumnya pada bab 3.

b. Deployment

*Deployment* merupakan fase atau aktivitas membangun sebuah sistem perangkat lunak, aktivitas ini merupakan aktivitas antara pengembang dengan konsumen. Pada dasarnya pengembangan mencakup beberapa proses *delivery, support* dan *feedback.* Pada tahap ini mendeskripsikan kebutuhan perangkat lunak yang telah dibuat opada tahap sebelumnya.

#### **4.1.1 Kebutuhan Sistem**

Analisis kebutuhan sistem ini adalah menentukan kebutuhan sistem yang diperlukan untuk mencapai tujuan yang ingin dicapai, untuk membangun aplikasi ujian *online* sesuai dengan hasil dari desain program, sekaligus dengan menyiapkan dokumentasi untuk setiap aktivitas pengkodean. Dalam proses pembuatan aplikasi ujian *online* pendukung yang digunakan yaitu : **& INFORMATIKA** 1. Notepad++ 2. Web *server* xampp versi 3 3. *Browser* Google Chrome SURABAYA

Perangkat keras dibutuhkan berdasarkan kebutuhan minimal yang harus dipenuhi untuk penggunaan sistem antara lain :

- 1. Processor Intel Core i3 3.2 Ghz
- 2. RAM 2 Gigabytes DDR3
- 3. Harddisk Drive 250 Terabytes
- 4. Keyboard
- 5. Monitor dengan resolusi layar 1024 x 768 dan *printer*
- 6. *Mouse* Komputer
- 7. *Windows* 7/8/10 64-bit

Setelah tahap perancangan dan analisis selesai, maka tahap selanjutmya yakni masuk ketahap Penerapan Aplikasi. Berikut gambar penerapan beserta penjelasannya:

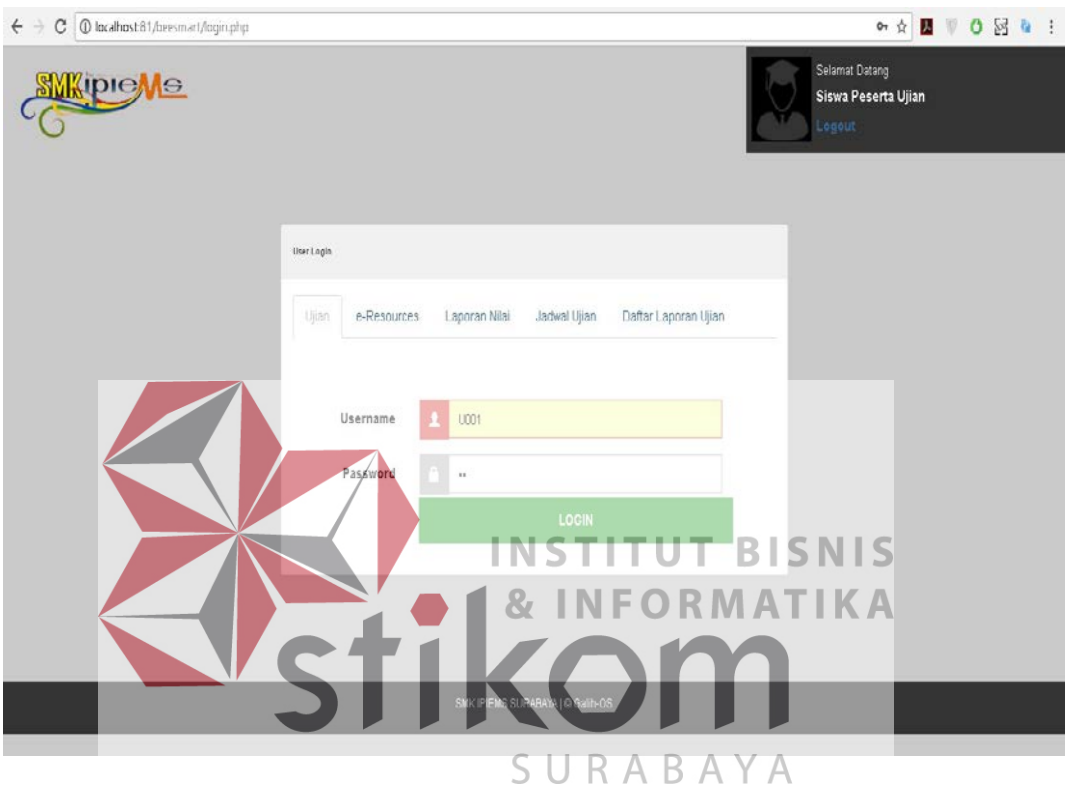

#### **4.1.2 Tampilan Utama Siswa**

Gambar 4.1 Tampilan Utama Siswa

Tampilan utama pada gambar 4.1 siswa merupakan halaman utama siswa untuk melakukan beberapa aktivitas seperti melihat *e-resource,* laporan nilai, jadwal ujian, daftar laporan ujian dan melakukan ujian. Beberapa menu tersebut menyesuaikan kebutuhan dari siswa agar terpisah dari setiap aktivitas seperti ujian *online.*

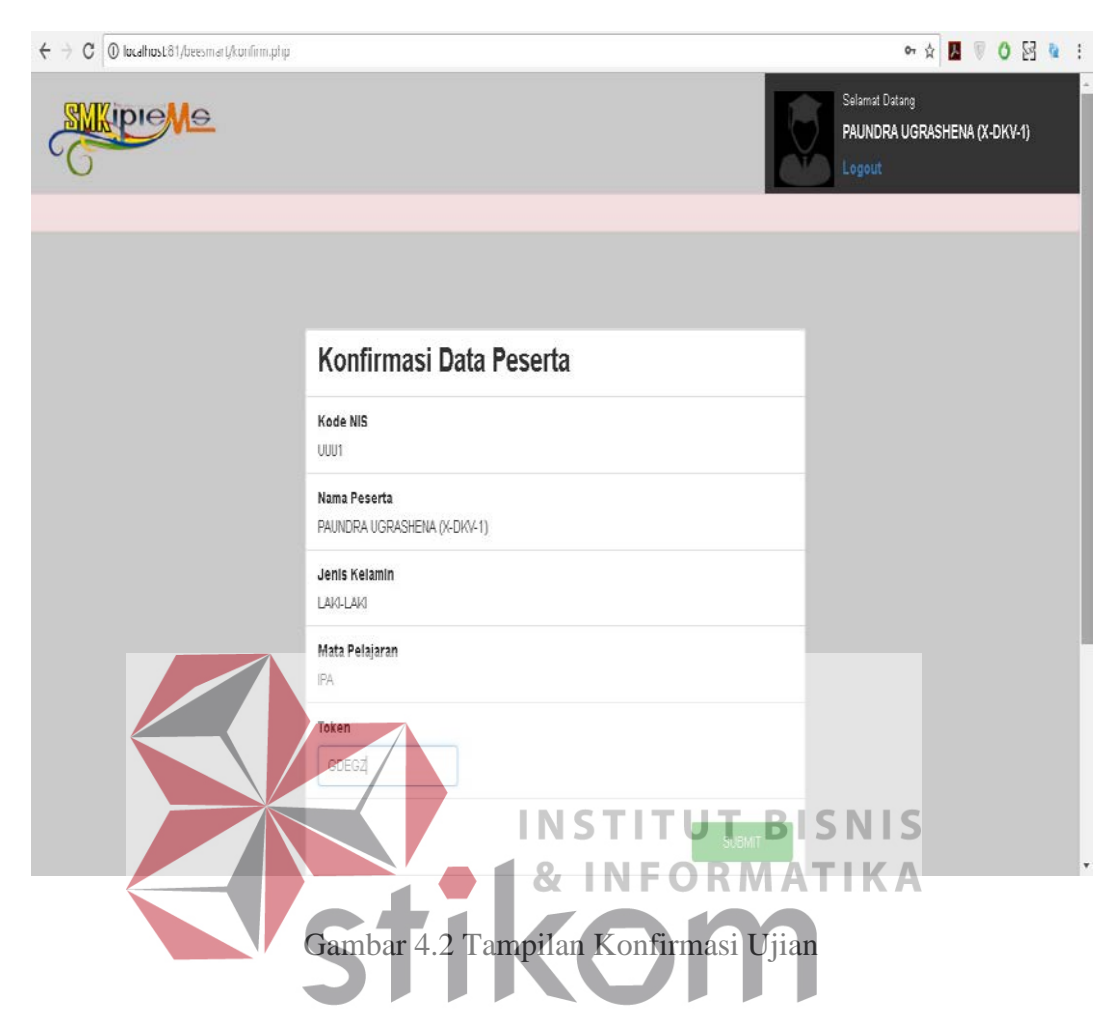

#### **4.1.3 Tampilan Konfirmasi Ujian**

Pada tampilan halaman konfirmasi ujian 4.2 merupakan halaman ketika siswa telah masuk kedalam aplikasi. Pada tahap konfirmasi, siswa diperintahkan untuk memasukkan kode token atau kode keamanan kedua sebagai bentuk keamanan ganda kedalam aplikasi, hal tersebut bertujuan untuk memastikan bahwa siswa benar-benar sebagai pengguna aplikasinya dan bukan robot sebagai pengguna aplikasinya. Token didapat sebelum ujian berlangsung yang diberikan oleh pengawas atau wali kelas siswa yang bersangkutan, setiap token berbeda untuk setiap mata pelajaran yang sedang diujikan.

# $\leftarrow$   $\rightarrow$   $\mathbf{C}$  | 0 localhost 81/bees mart/ujian.php \* 8 8 0 2 1 2 SOAL NO. 01:52:34  $\overline{1}$ Ukuran font soal: A A A PERSATUAN INDONESIA, ADALAH PANCA SILA KE ? Soal Pilihan Ganda Soal Esa  $\overline{ }$  $\circledA$  satu  $\circledB$  DUA  $\odot$  TIGA EMP  $\circledR$  $\circledR$ LIMA **INSTITU SNIS** BH.  $\epsilon$  sor Gambar 4.3 Tampilan Ujian Siswa A

**4.1.4 Tampilan Ujian Siswa**

Setelah melewati proses konfirmasi maka proses selanjutnya yakni proses ujian siswa. Proses ujian siswa dapat dilihat pada gambar 4.3, dimana proses tersebut memiliki beberapa fitur seperti membesarkan huruf yang terlihat pada pojok samping kiri gambar, kemudian terlihat juga sisa waktu yang berjalan. Pada proses ujian, fitur aplikasi memiliki opsi tombol yakni tombol ragu-ragu untuk *skip* ke soal selanjutnya dengan memberi tanda kuning, sedangkan pada bagian kanan terlihat opsi jumlah soal, baik itu pilihan ganda maupun *essay.*

# **B**: # x | B At x | B loc x | E ap x | C M x | E An x | C M x | C M x | C x | E CD X | M to: x | C ter x | B Gc x | B W x | G CB OS ← → C + D localhost 81/neesmart/panel/pages/login.php ◎ ☆ 图 | ◎ 図 **SMK IPIEMS SURABAYA** Aplikasi Ujian Online Silahkan masukkan Username dan Password **UJIAN ONLINE** admin Waka **SMK IPIEMS URABAYA** Guru Kepala Sekolah **BISNIS ATIKA** Gambar 4.4 *Login*

Gambar Tampilan *login user* 4.4 merupakan tampilan *user* yang berkepentingan membuat, memonitor dan mengimplementasikan hal-hal yang ada didalamnya antara lain : guru, waka kurikulum, wali kelas. Setiap *user* yang akan masuk berbeda statusnya dalam melihat aplikasi, hal tersebut sudah dirancang sesuai kebutuhan pengguna dari hasil survei dan observasi. *Role* pada saat login juga sudah disesuikan, jadi untuk setiap *user* tidak bisa melakukan hal-hal diluar batasannya, contoh seperti guru hanya bisa melakukan pembuatan soal dan guru tidak bisa membuat tambah kelas ataupun siswa, yang hanya bisa melakukan hal tersebut yakni waka kurikulum, admin dan wali kelas.

## **4.1.5 Tampilan** *Login* **User**

#### **4.1.6 Tampilan Utama Halaman User**

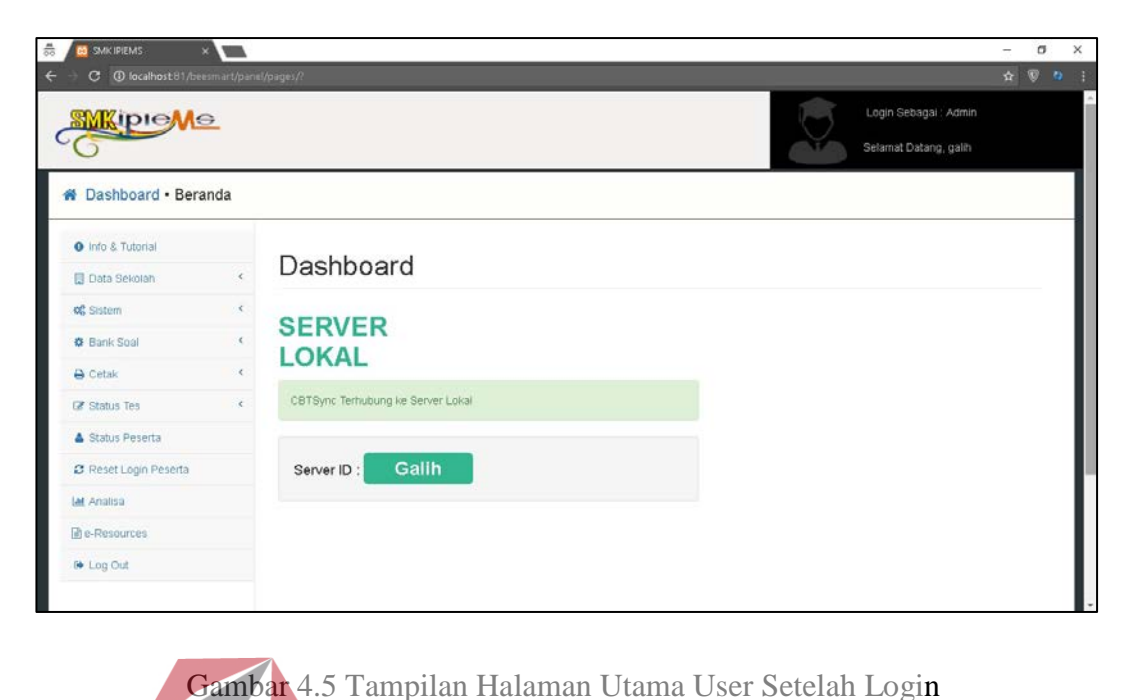

Gambar 4.5 merupakan tampilan user yang berkepentingan masuk kedalam aplikasi, user yang masuk pada gambar di atas adalah admin. SNIS **4.1.7 Tampilan Identitas Sekolah**

| 츮<br><b>CO</b> SMK IPIES                     |            |                                                   |                 |                                                |   | σ       | × |
|----------------------------------------------|------------|---------------------------------------------------|-----------------|------------------------------------------------|---|---------|---|
| $\mathbf{C}$<br>$\circ$<br><b>SWKIPIeMe</b>  |            | acalhost 81/beesmart/panel/pages/?modul=info_skul |                 | Legin Sebagai : Admin<br>Selamat Datang, galih | 全 | ЮI<br>ಂ |   |
| N Dashboard . Update Data Sekolah            |            |                                                   |                 |                                                |   |         |   |
| <b>O</b> Info & Tutorial                     |            | Update Logo Sekolah                               | Data Sekolah    |                                                |   |         |   |
| <b>Data Sekolah</b>                          |            |                                                   | Kode Sekolah    | P9999991                                       |   |         |   |
| El Identitas Sekolah                         |            |                                                   | Nama Sekolah    | SMK IPIEMS SURABAYA                            |   |         |   |
| <b>替</b> Manajemen User<br><b>豊 Database</b> |            |                                                   | Level Sekolah   | SMK Y                                          |   |         |   |
| 图 Tahun Ajaran                               |            |                                                   | Alamat Sekolah  | JI. Menur 1 Surabaya                           |   |         |   |
| <b>de Sistem</b>                             | $\epsilon$ |                                                   | No. Telp        | 0313787678                                     |   |         |   |
| <b>O</b> Bank Soal                           | $\epsilon$ | pre                                               | No. Fax.        | 0313787678                                     |   |         |   |
| $\triangle$ Cetak                            | $\epsilon$ |                                                   | Email Sekolah   | smk@ipiems.edi                                 |   |         |   |
| <b>Z</b> Status Tes                          | ×          | Kilk Picture untuk Ganti Logo                     | Website Sekolah | ipiems.sch.id                                  |   |         |   |
| & Status Peserta                             |            | Sekolah<br>Ekstensi File harus ; Jpg              | Kepala Sekolah  | Sigit Hariono                                  |   |         |   |
| <b>C</b> Reset Login Peserta                 |            |                                                   | NIP KepSek      | 13410100068                                    |   |         |   |
|                                              |            | Update Banner Sekolah                             |                 |                                                |   |         |   |

Gambar 4.6 Tampilan Identitas Sekolah

Pada gambar 4.6 merupakan manajemen user untuk menambah atau mengganti identitas sekolah, dalam proses tersebut wajib diisi untuk melakukan pembuatan laporan nantinya. Karna setipa data pada halaman tersebut berkaitan dengan halaman-halaman yang lain.

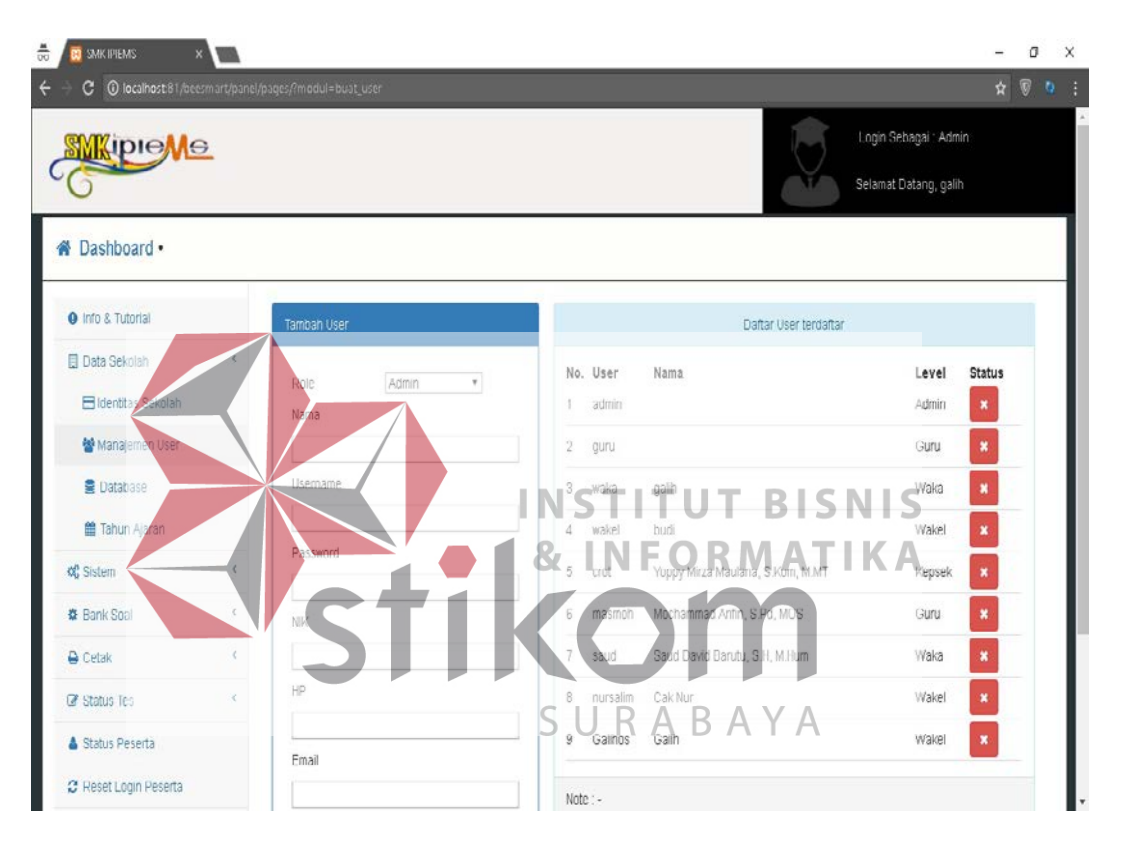

#### **4.1.8 Tampilan Manajemen User**

Gambar 4.7 Tampilan Manajemen User

Gambar tampilan manajemen user 4.7 merupakan proses untuk menambah user yang berkepentingan seperti guru, wali kelas, waka kurikulum, kepala sekolah, jadi setiap pengguna yang berkepentingan dalam aplikasi ujian onlie akan dengan mudah mendapatkan *username* dan *password.*

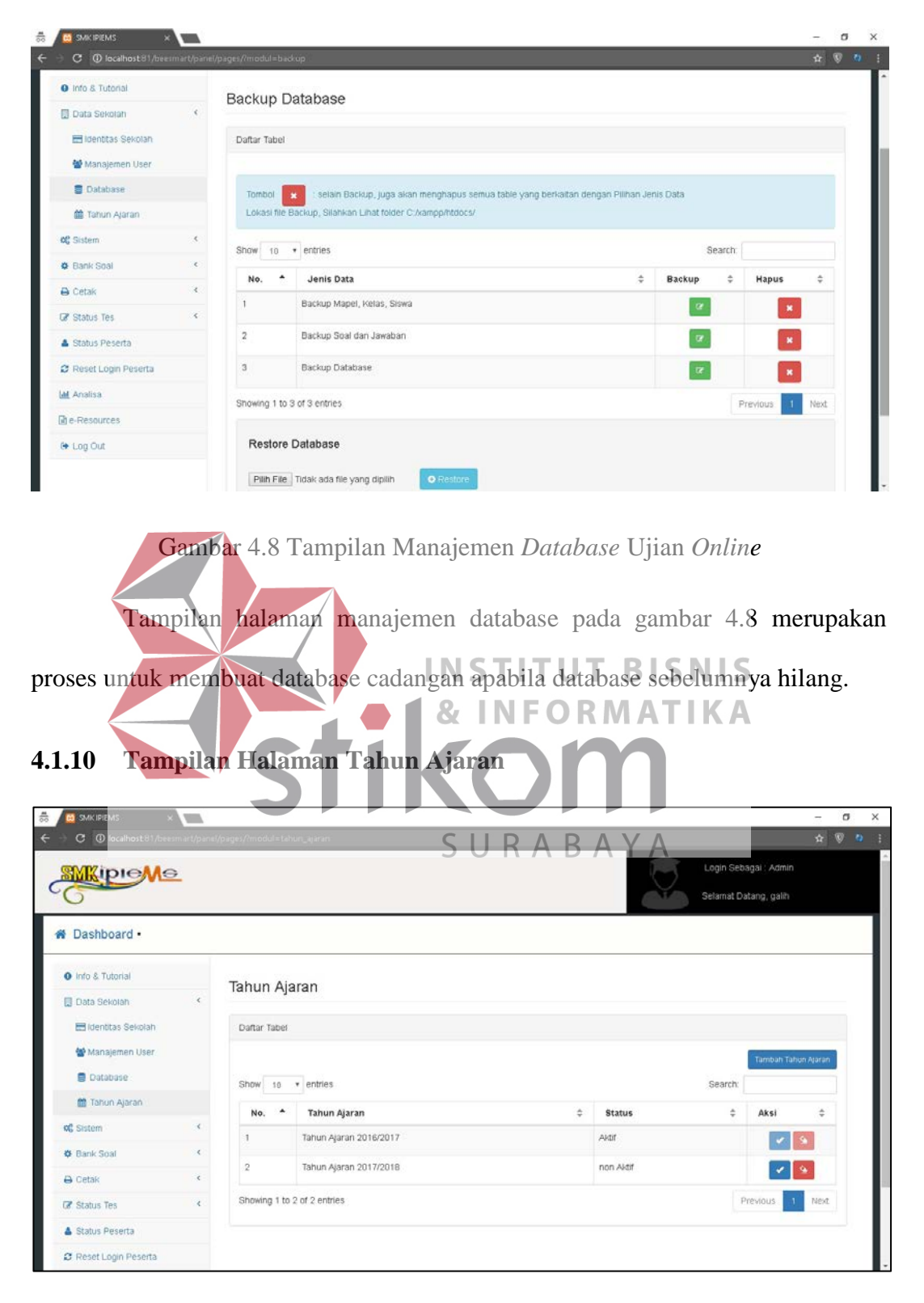

**4.1.9 Tampilan Manajemen** *Database* **Ujian** *Online*

Gambar 4.9 Tampilan Halaman Tahun Ajaran

Pada gambar 4.9 merupakan tampilan proses pembuatan tahun ajaran, dimana tahun ajaran tersebut berkaitan dengan sola ujian, cetak hasil ujian dan beberapa hal yang menyangkut pada gambar 4.9.

## **4.1.11 Tampilan Daftar Kelas**

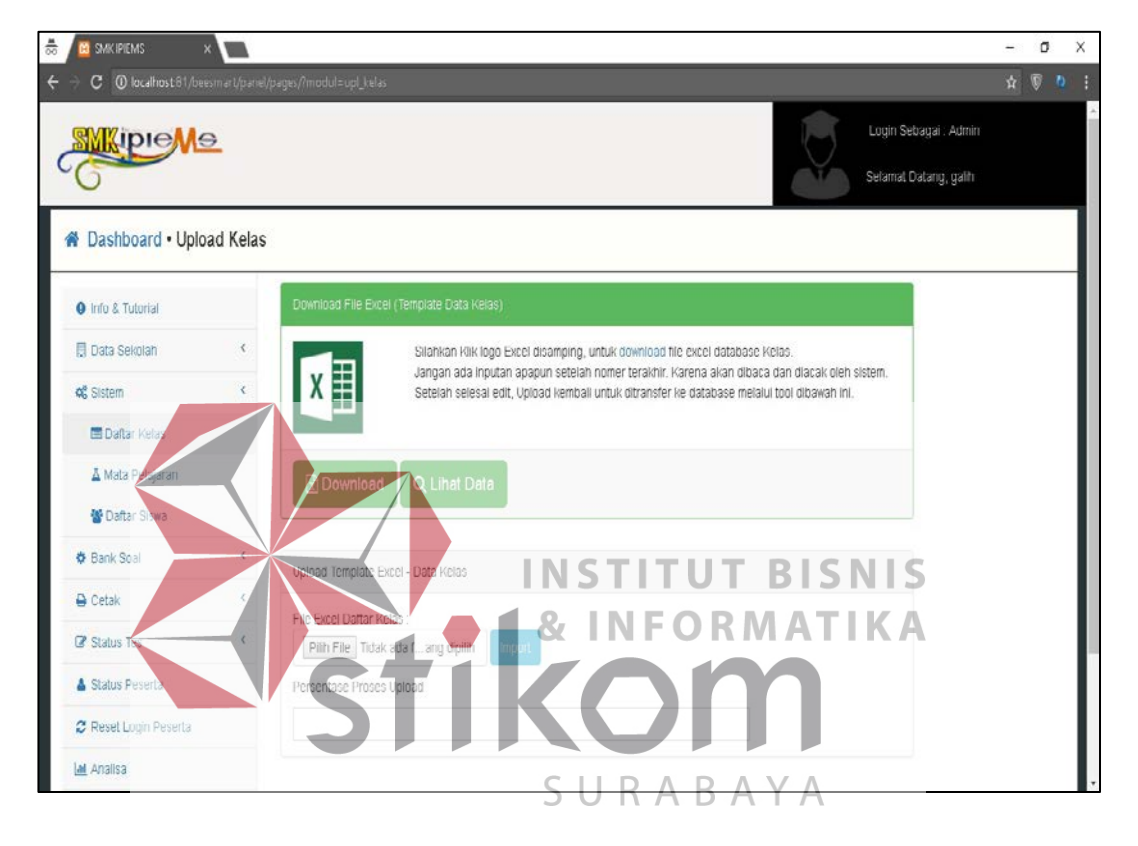

#### Gambar 4.10 Tampilan Daftar Kelas

Tampilan daftar kelas pada gambar 4.10 merupakan proses *import*  dengan menggunakan data *excel* namun dalam format yang sudah ditentukan kolom-kolomnya. Pada tampilan tersebut terdapat beberapa menu tombol *download* dan lihat data, tombol *download* berfungsi untuk mengunduh format daftar kelas, sedangkan tombol lihat data berfungsi sebagai objek selanjutnya untuk menampilkan data kelas yang sudah di-*upload.*

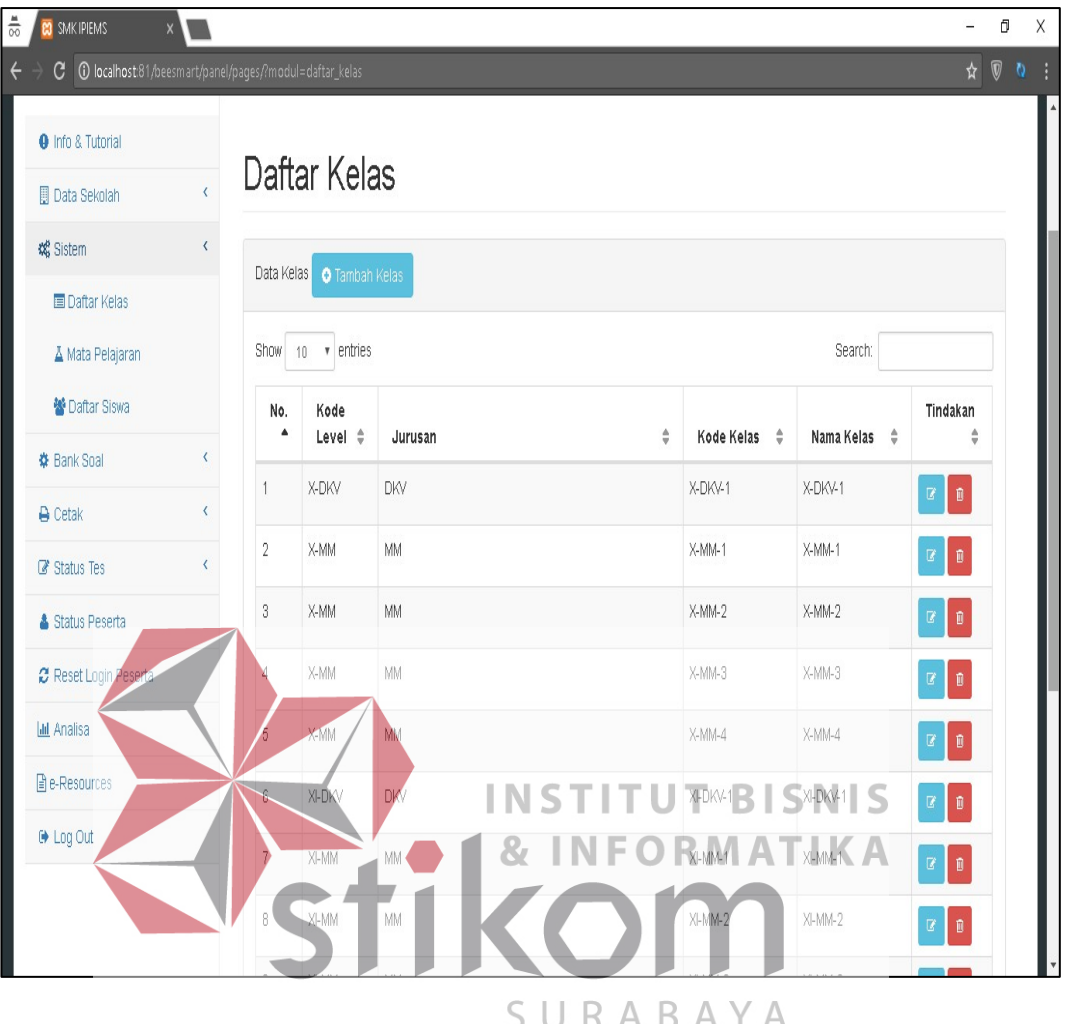

#### **4.1.12 Tampilan Data Daftar Kelas**

Gambar 4.11 Tampilan Data Daftar Kelas

Tampilan data daftar kelas pada gambar 4.11 merupakan proses dari *import* data kelas yang suda benar dan sudah berhasil masuk kedalam *database*, kemudain dalam *database* dipanggil dan tampil data seperti gambar di atas. Data di atas hanya menampilkan data kelas bukan menampilkan detil dari kelas seperti nama siswa dan sebagainya. Pada proses diatas terlihat tombol tambah kelas, tombol di atas bertujuan untuk menambahkan daftar kelas secara manual apabila user yang bersangkutan melewatkan satu data yang belum ter-*upload.*

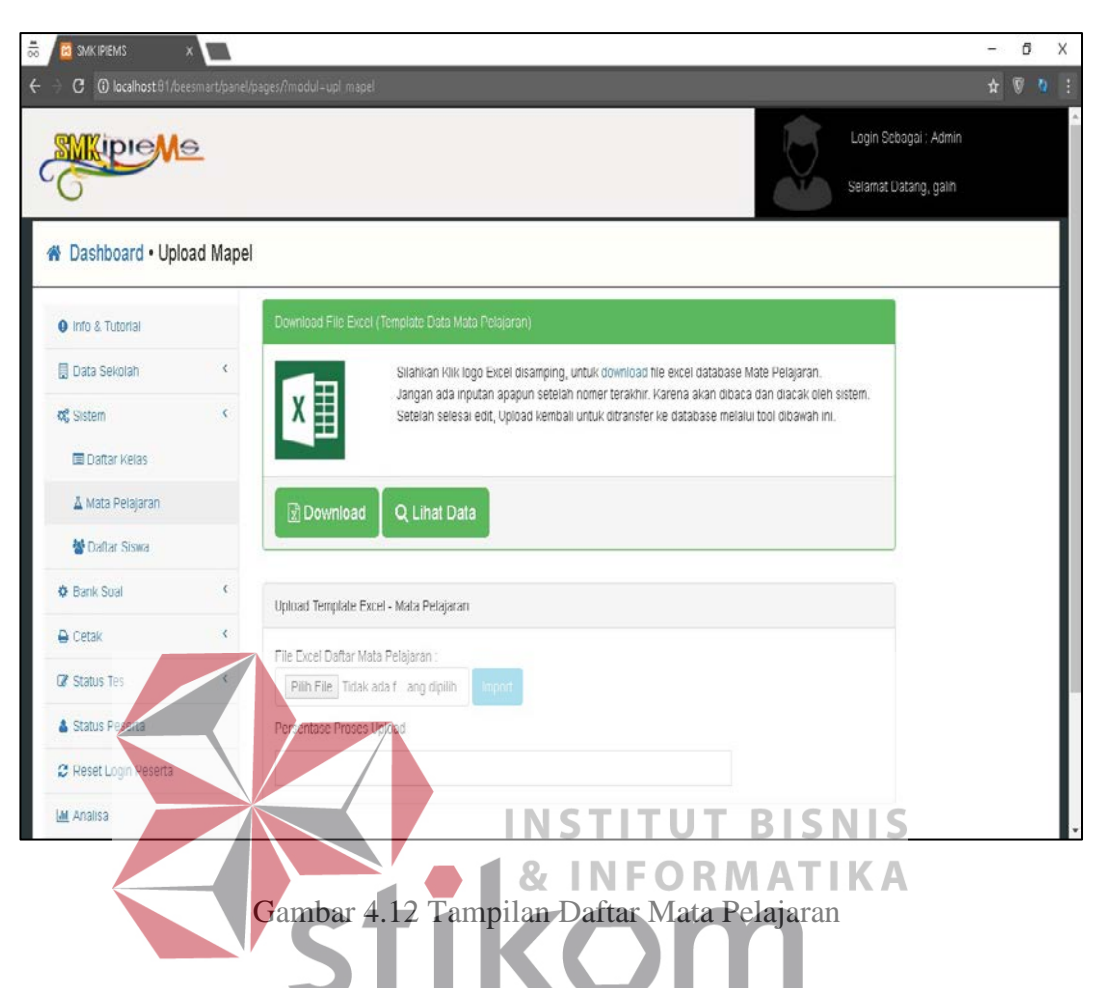

#### **4.1.13 Tampilan Daftar Mata Pelajaran**

Tampilan daftar mata pelajaran pada gambar 4.12 merupakan proses B. ╰ R.  $\forall$ untuk membuat jenis mata pelajaran yang telah ditentukan oleh kementrian pendidikan dan kebudayaan ataupun sekolah, pada gambar diatas menampilkan beberapa opsi tombol antara lain *download*, lihat data dan *import. Download*  berfungsi untuk mengunduh format *excel* dari daftar mata pelajaran, tombol *import* berfungsi untuk mengunggah data dari format daftar mata pelajaran yang sudah dirubah untuk dijdikan tampilan di menu lihat data, sedangankan tombol lihat data berfungsi menampilkan data dari menu *import* agar user yang lain dapat melihat.

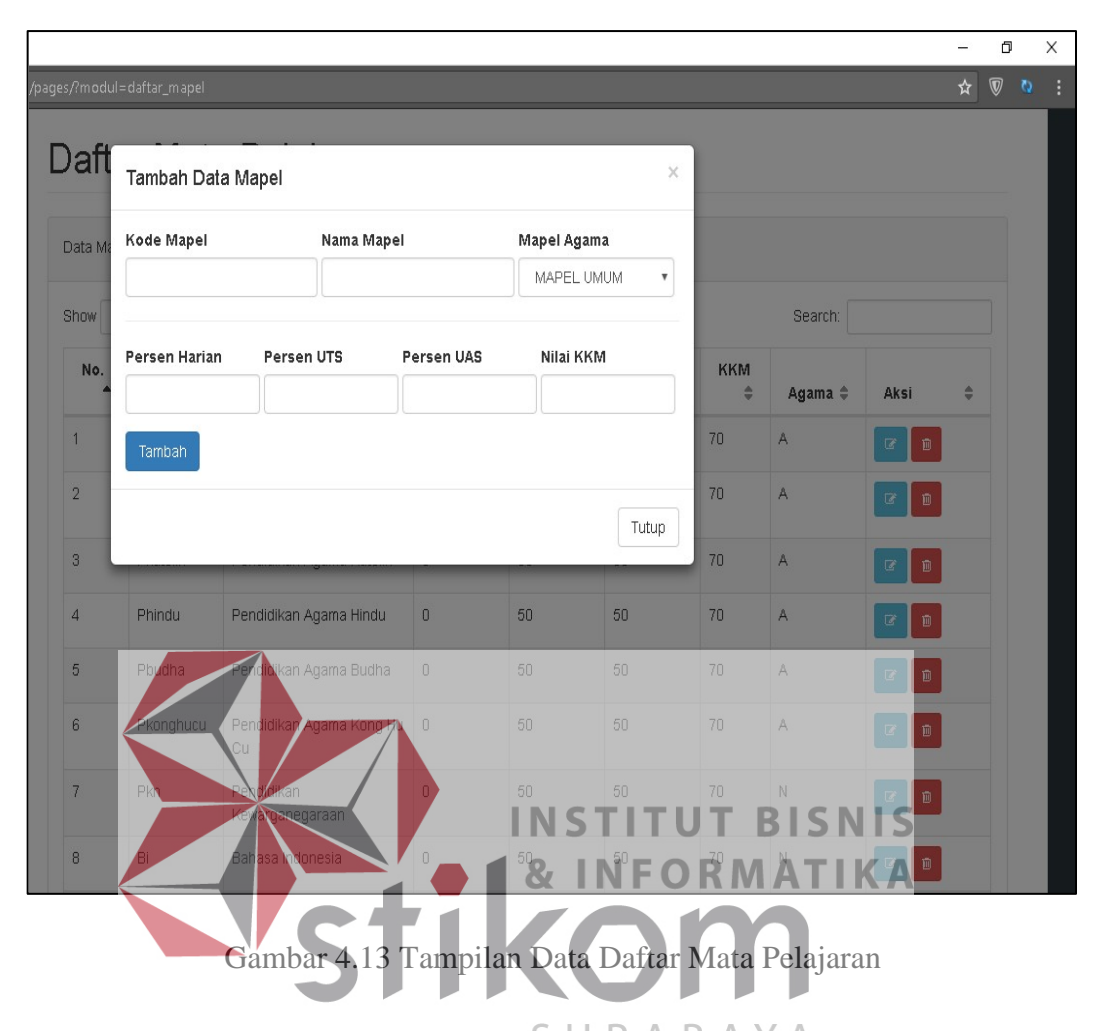

**4.1.14 Tampilan Data Daftar Mata Pelajaran**

Tampilan data daftar mata pelajaran pada gambar 4.13 merupakan hasil dari proses *import* pada halaman sebelumnya. Tampilan pada gambar 4.13 menampilkan data mata pelajaran meliputi nama mata pelajaran, penetapan nilai , dan kriteria ketuntasan minimal atau biasa disebut dengan KKM. Bebrapa opsi tombol juga tersedia pada halaman tersebut yakni edit, hapus dan tambah mata pelajaran. Tombol tambah mata pelajaran berfungsi untuk menambahkan data secara manual, kemudian dua opsi tombol edit dan hapus merupakan tombol untuk merubah dan menghapus mata pelajaran yang tidak sesuai dengan ketentuan yang berlaku di sekolah.

## **4.1.15 Tampilan Halaman** *Upload* **Siswa**

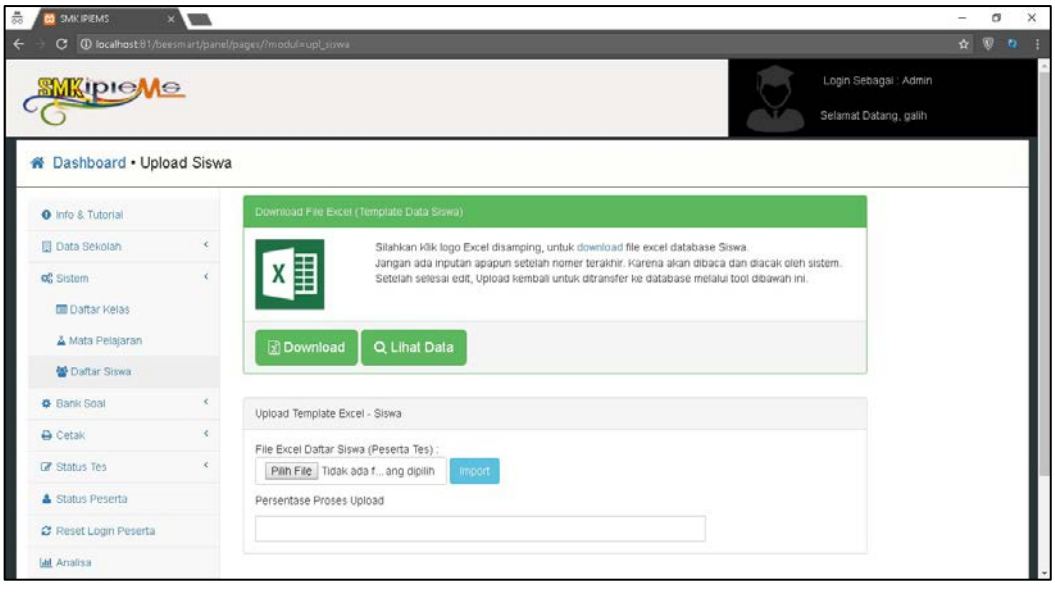

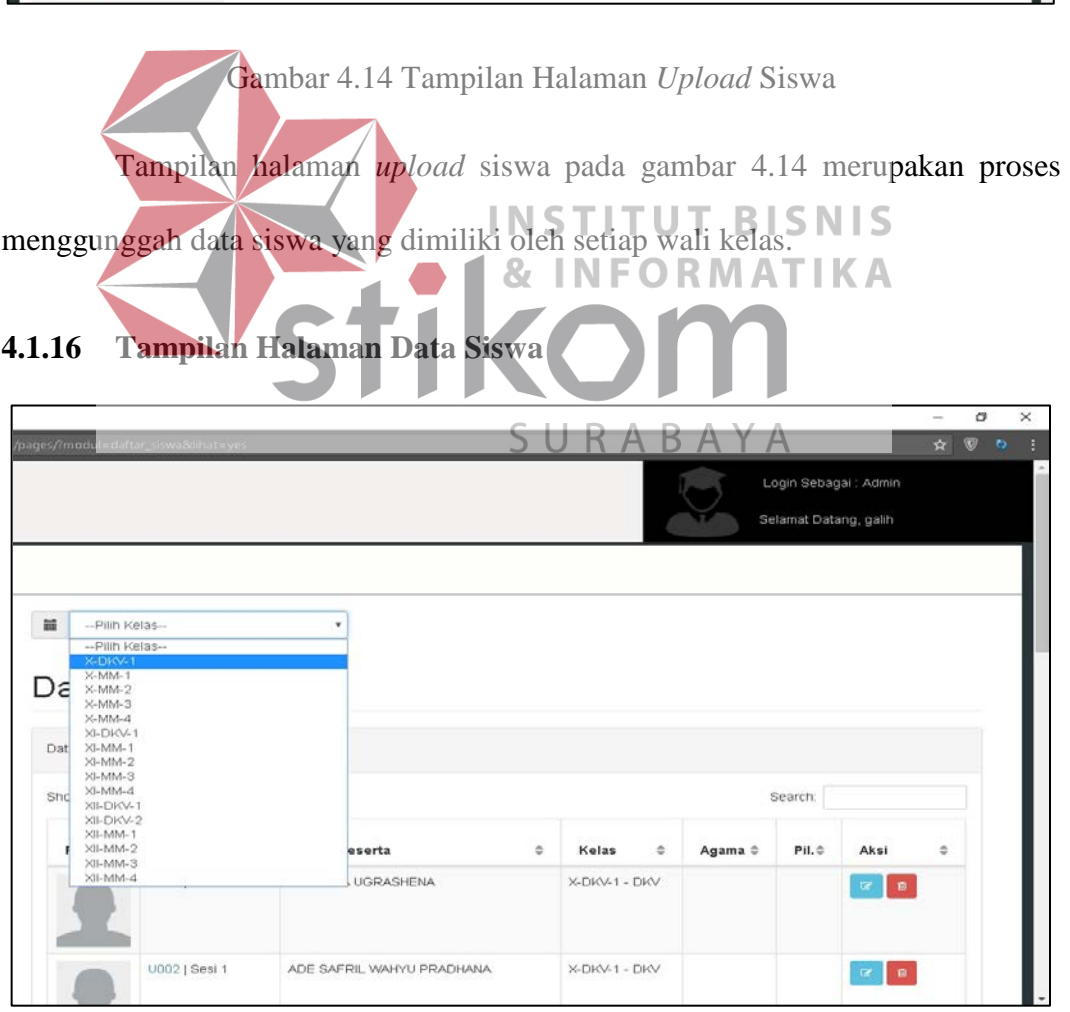

Gambar 4.15 Tampilan Halaman Data Siswa

L
Tampilan halaman data siswa pada gambar 4.15 merupakan proses tampilan dari halaman *import* data siswa pada gambar 4.14. pada gambar 4.15 menampilkan data siswa berdasarkan kelas siswa agar mudah dilihat oleh *user*  yang bersangkutan.

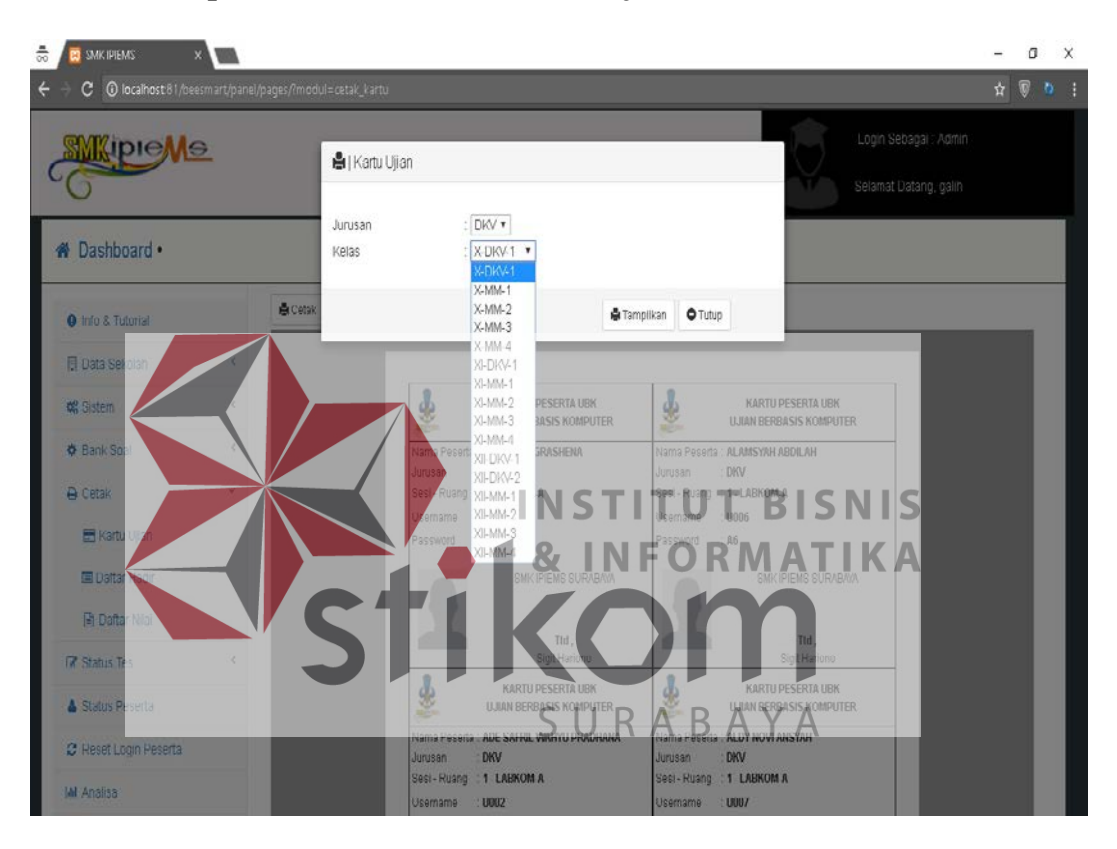

### **4.1.17 Tampilan Halaman Cetak Kartu Ujian**

Gambar 4.16 Tampilan Halaman Cetak Kartu Ujian

Tampilan halaman cetak kartu ujian pada gambar 4.16 merupakan proses untuk mencetak atau menyimpan data kartu ujian siswa hal ini dapat dilakukan oleh wali kelas, waka kurikulum dan admin. Pada kartu ujian sudah terdapat *username, password,* sesi ujian, ruangan dan nama peserta, Untuk token akan di umumkan pada saat ujian akan berlangsung demi menjaga kemaaman soal ujian.

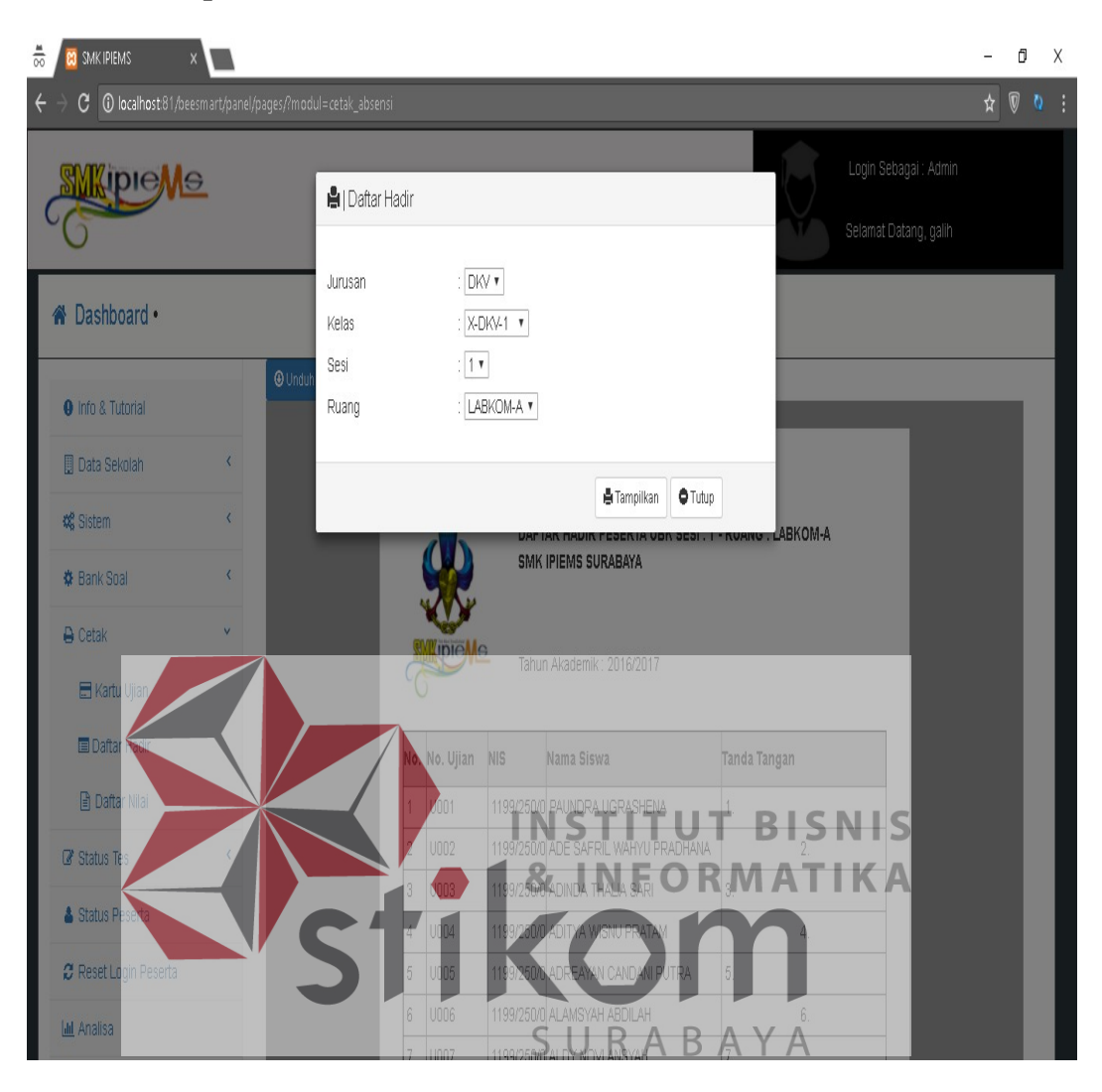

### **4.1.18 Tampilan Daftar Hadir Siswa**

Gambar 4.17 Tampilan Daftar Hadir Siswa

Tampilan daftar hadir siswa pada gambar 4.17 merupakan proses dari terbentuknya data siswa yang telah dibuat pada proses sebelumnya. Proses data hadir siswa digunakan untuk memvalidasi via teks dengan cara dicetak dan diberi tanda tangan sesuai nama siswa yang bersangkutan.

# **4.1.19 Tampilan** *E-Resource*

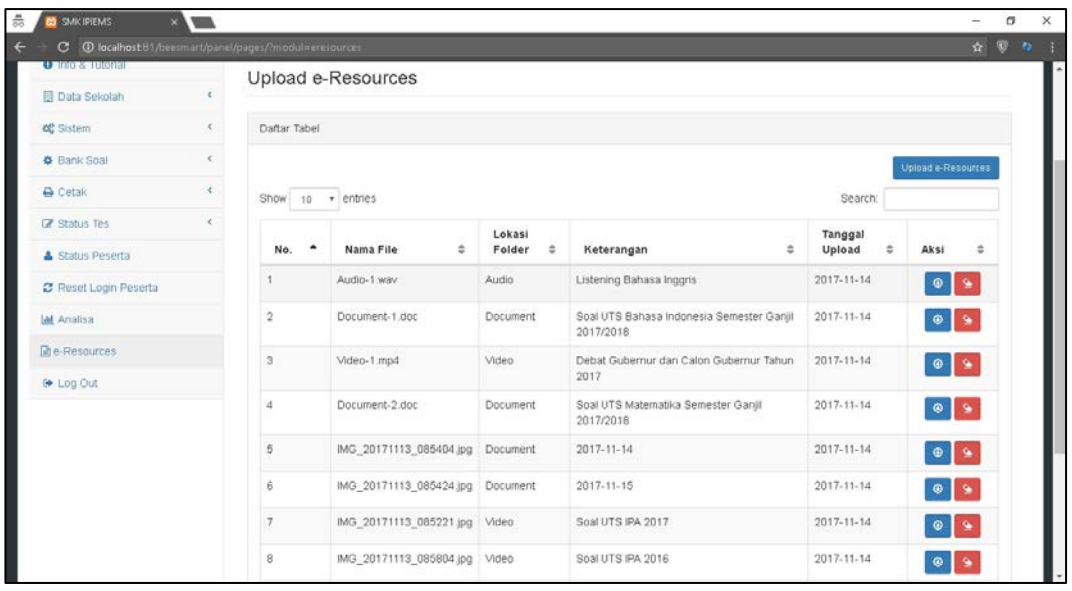

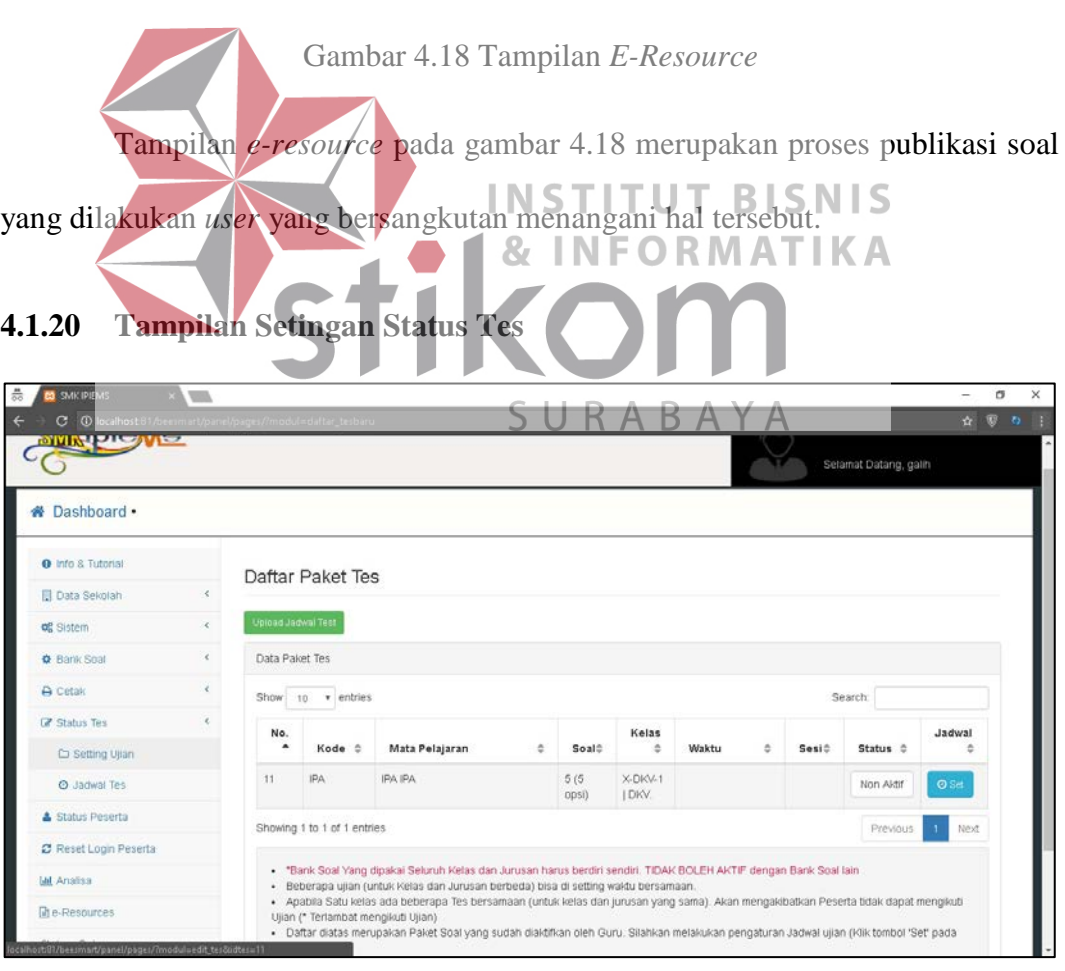

Gambar 4.19 Tampilan Setingan Status Tes

Tampilan halaman setingan status tes pada gambar 4.19 merupakan tampilan setelah proses pembuatan soal, kemudian soal akan diaktifkan untuk dapat diseting kapan akan berlangsungnya ujian. Sebelum melakukan setingan waka kurikulum harus meng-*upload* jadwal dalam bentuk *excel* kedalam tombol upload jadwal, tujuannya agar siswa mengetahui kapan waktu ujian akan diselenggarakan.

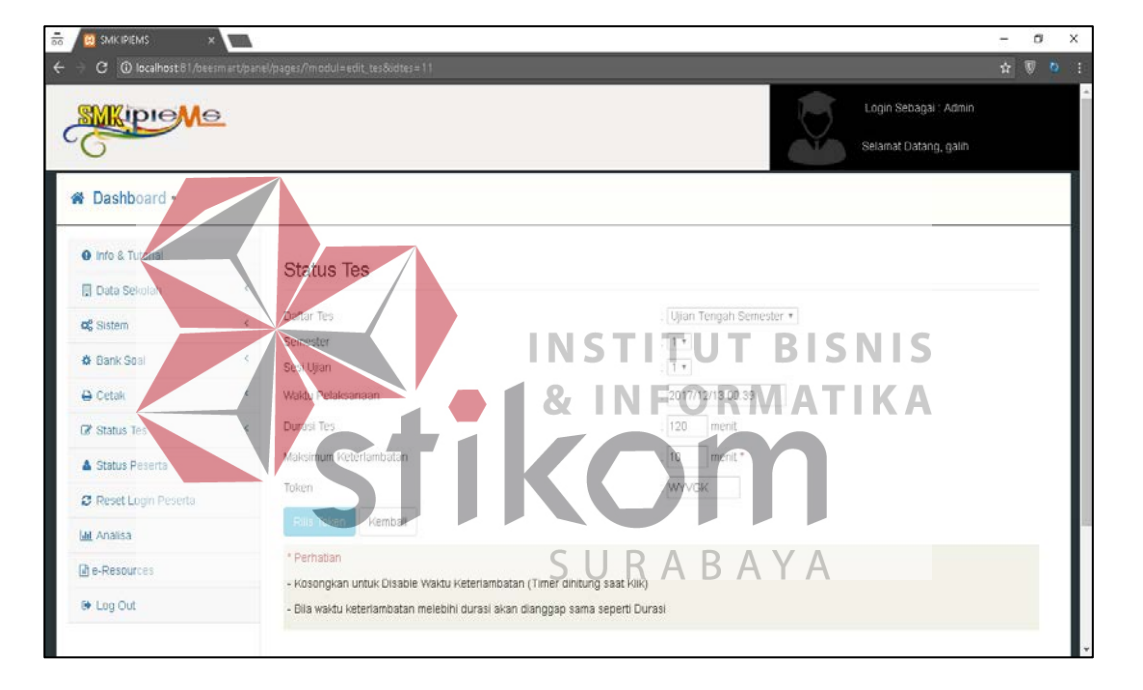

### **4.1.21 Tampilan Status Tes**

Gambar 4.20 Tampilan Status Tes

Tampilan status tes pada gambar 4.20 merupakan halaman untuk mengatur ujian yang akan berlangsung berdasarkan jadwal yang sudah dibuat secara manual dalam bentuk *excel* oleh waka kurikulum, setelah jadwal terbuat maka waka kurikulum atau *user* yang bersangkutan akan membuat jadwal kedalam sistem agar soal dapat didistribusikan dengan menekan tombol rilis.

# **4.1.22 Jadwal Pelaksanaan Tes**

Total Nilai : 100

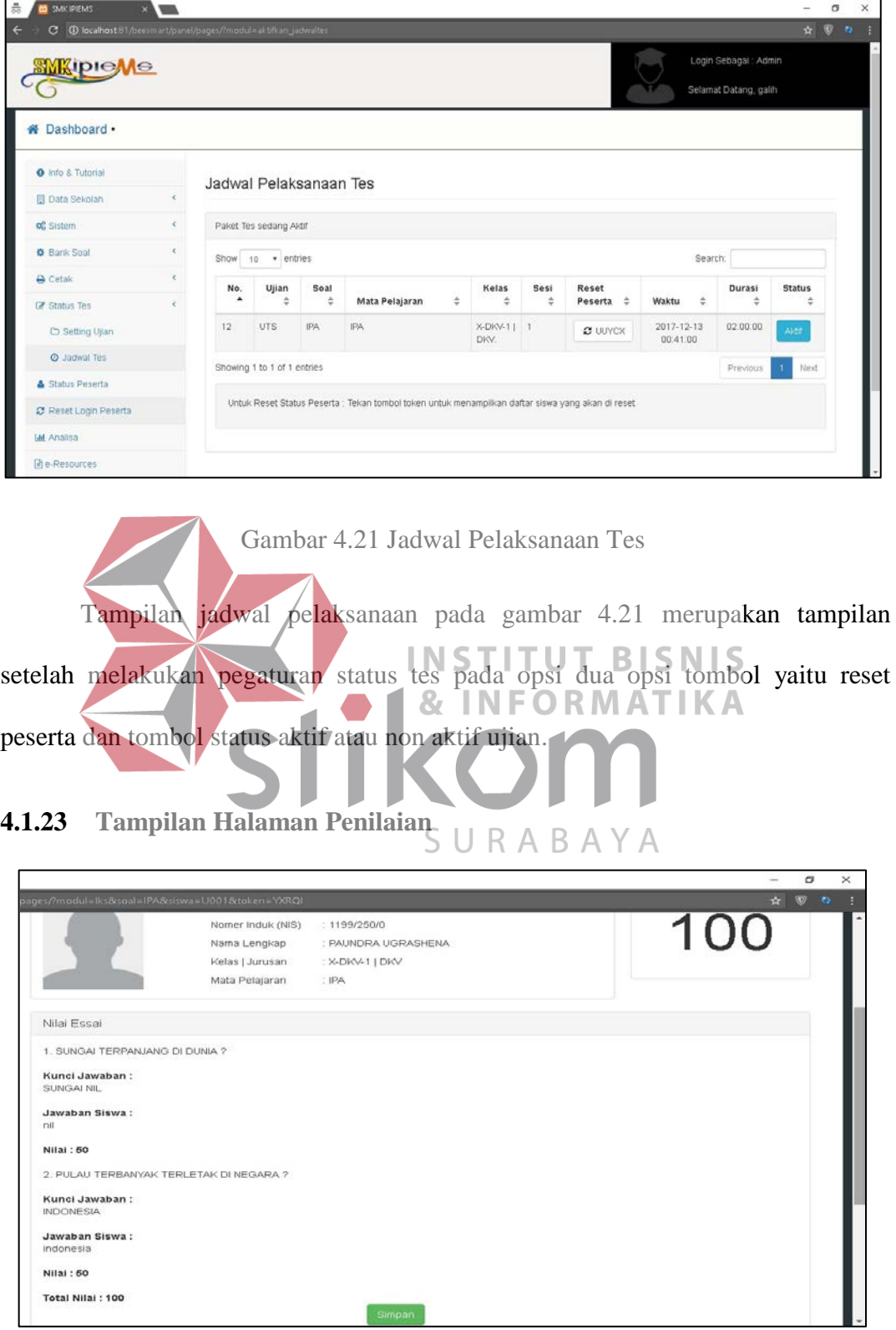

Gambar 4.22 Tampilan Halaman Penilaian

**Simpan** 

Tampilan halaman penilaian pada gambar 4.22 merupakan hasil dari semua jawaban setiap siswa yang terakumulasi mengerjekan soal.

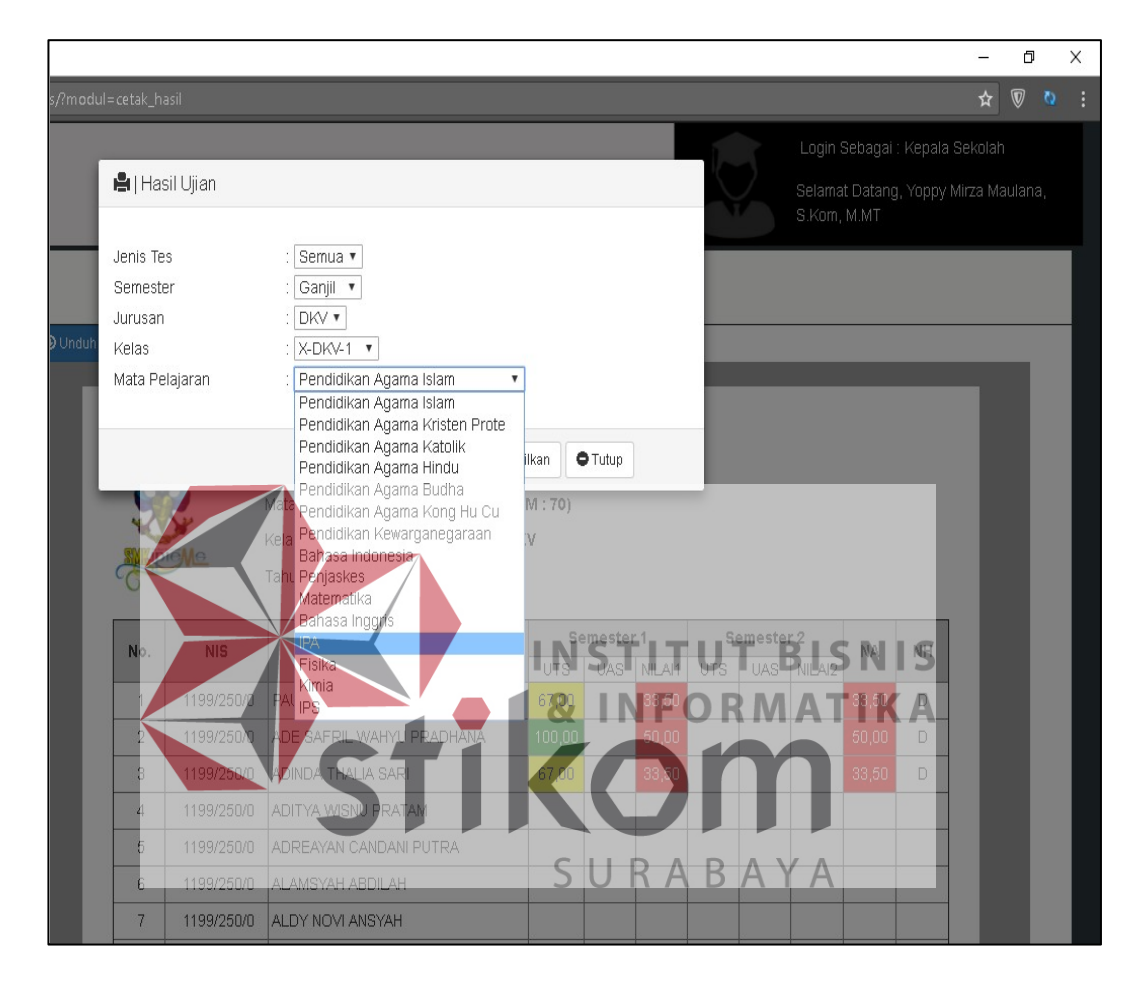

### **4.1.24 Tampilan Keseluruhan Nilai Siswa**

Gambar 4.23 Tampilan Keseluruhan Nilai Siswa

Tampilan keseluruhan nilai siswa pada gambar 4.23 merupakan data yang ditampilkan berdasarkan ujian yang baerlangsung dan dari setiap kelas dengan mengkategorikan mata pelajaran.

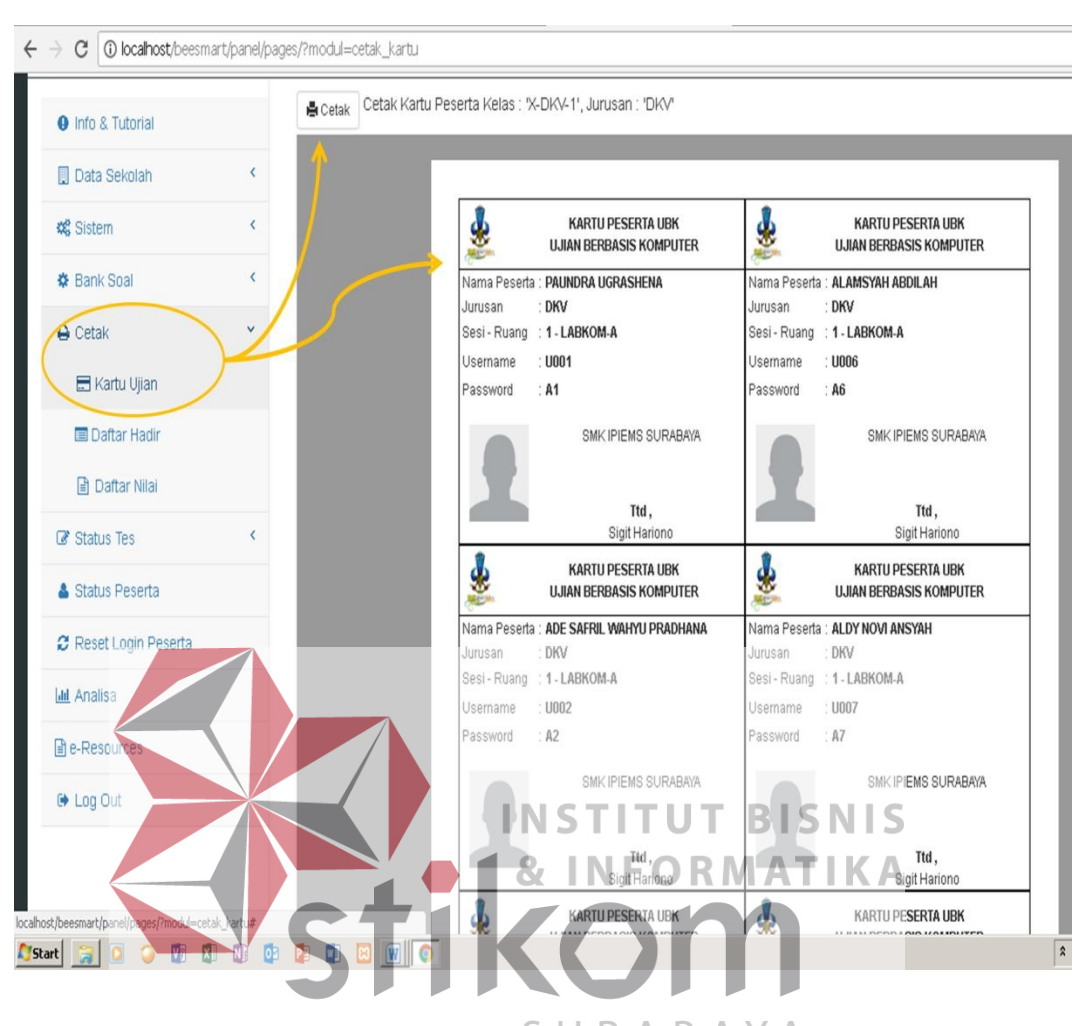

## **4.1.25 Tampilan Menu Cetak Kartu Ujian**

Gambar 24 Tampilan Menu Cetak Kartu Ujian

Tampilan menu cetak kartu ujian berfungsi sebagai bentuk identias setiap siswa yang akan mengikuti ujian. Kartu ujian tersebut dapat diakses oleh 2 user, antara lain wakil kepala sekolah dan wali kelas. Karna sifatnya yang rahasia, kartu tersebut hanya dapat diakses oleh dua user. Kartu terebut berisi mengenai, *username* dan *password* siswa.

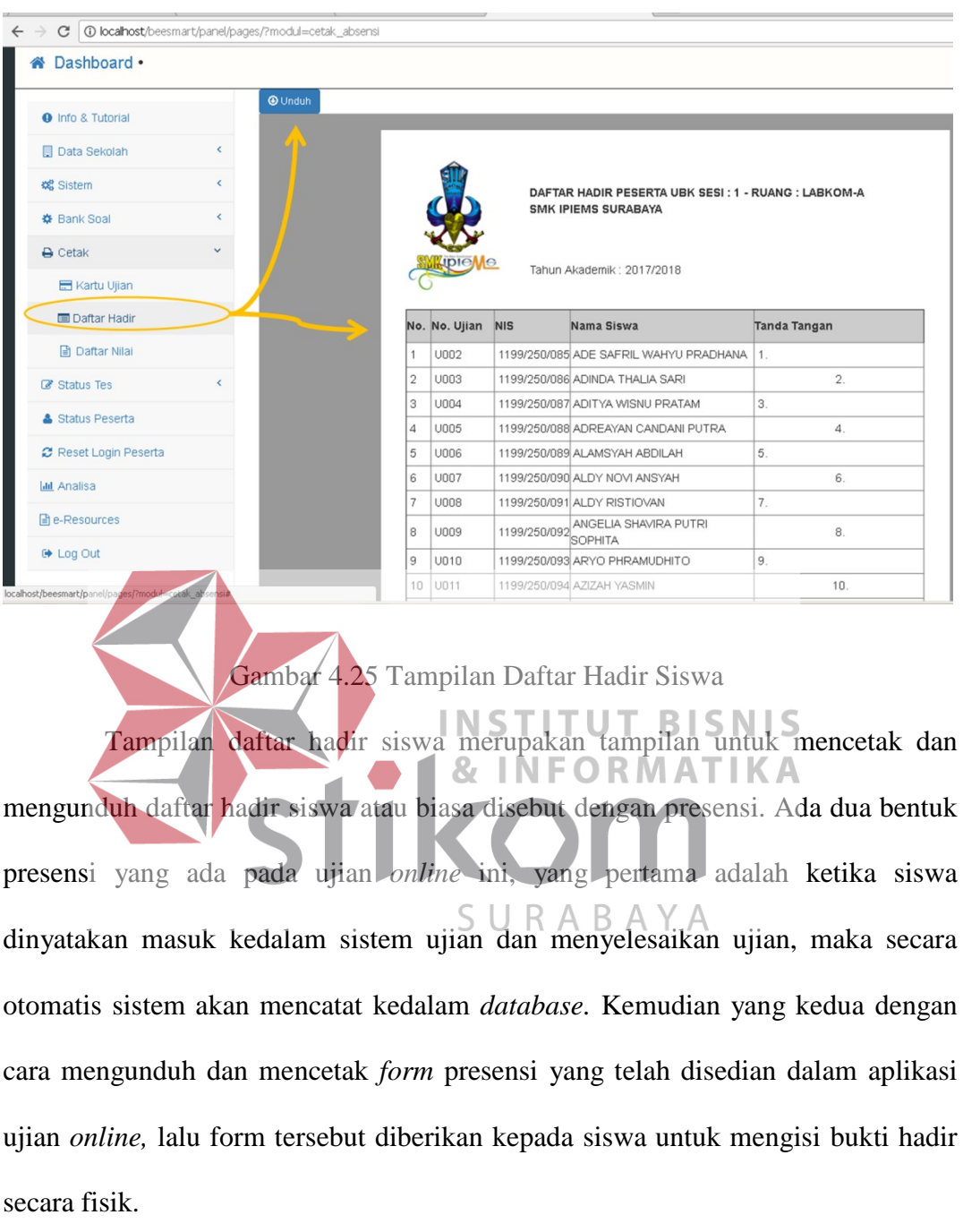

## **4.1.26 Tampilan Daftar Hadir Siswa**

# **4.2 Evaluasi Sistem**

Setelah melakukan perancangan uji coba dan implementasi aplikasi ujian *online* maka selanjutnya adalah menguji hasil dari aplikasi yang telah dirancang pada bab tiga. Berikut hasil uji coba aplikasimya :

# **4.2.1 Hasil Uji Coba** *Login* **Aplikasi**

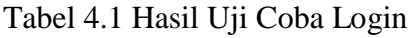

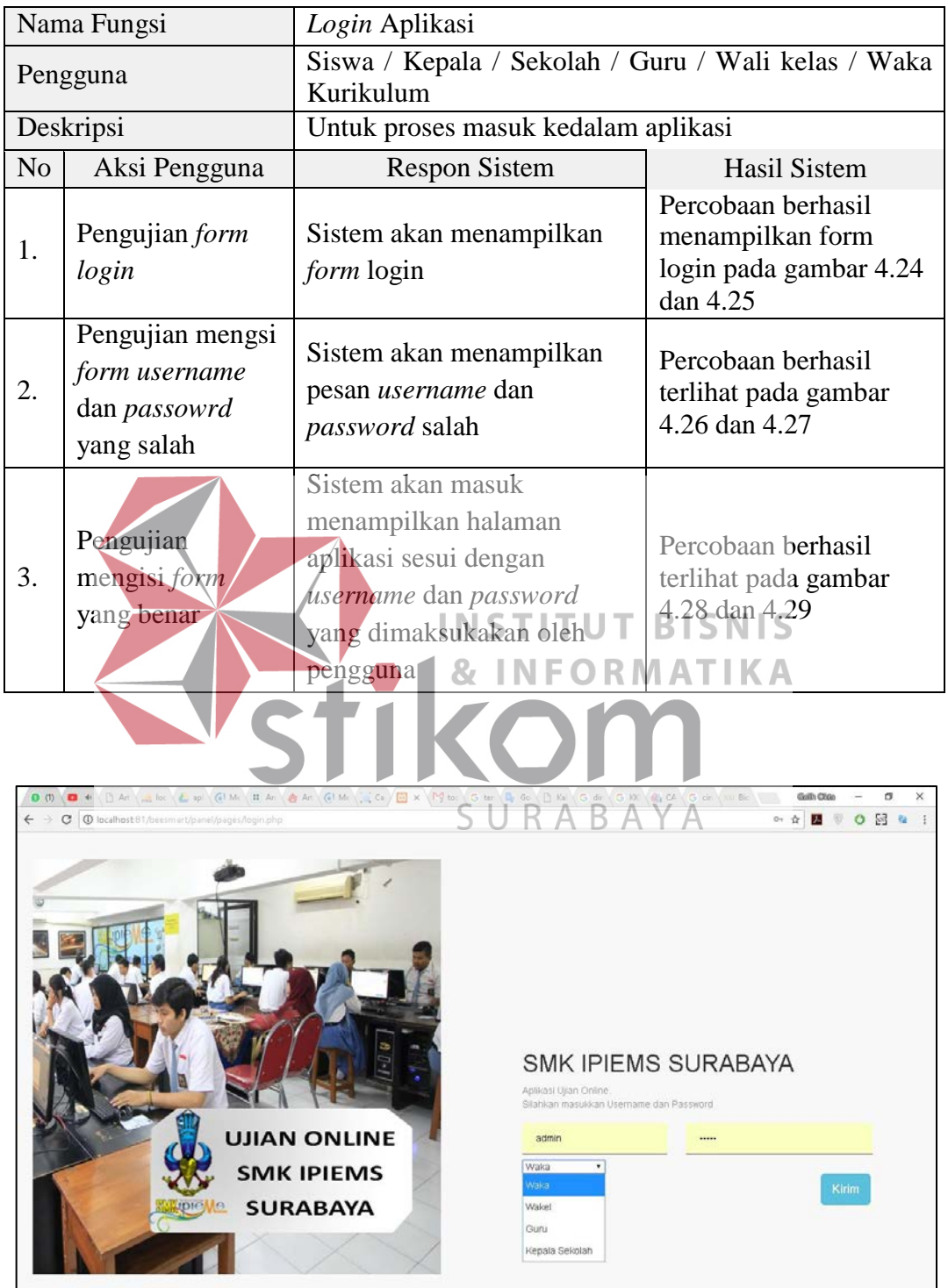

Gambar 4.26 Hasil Uji Coba Form Login

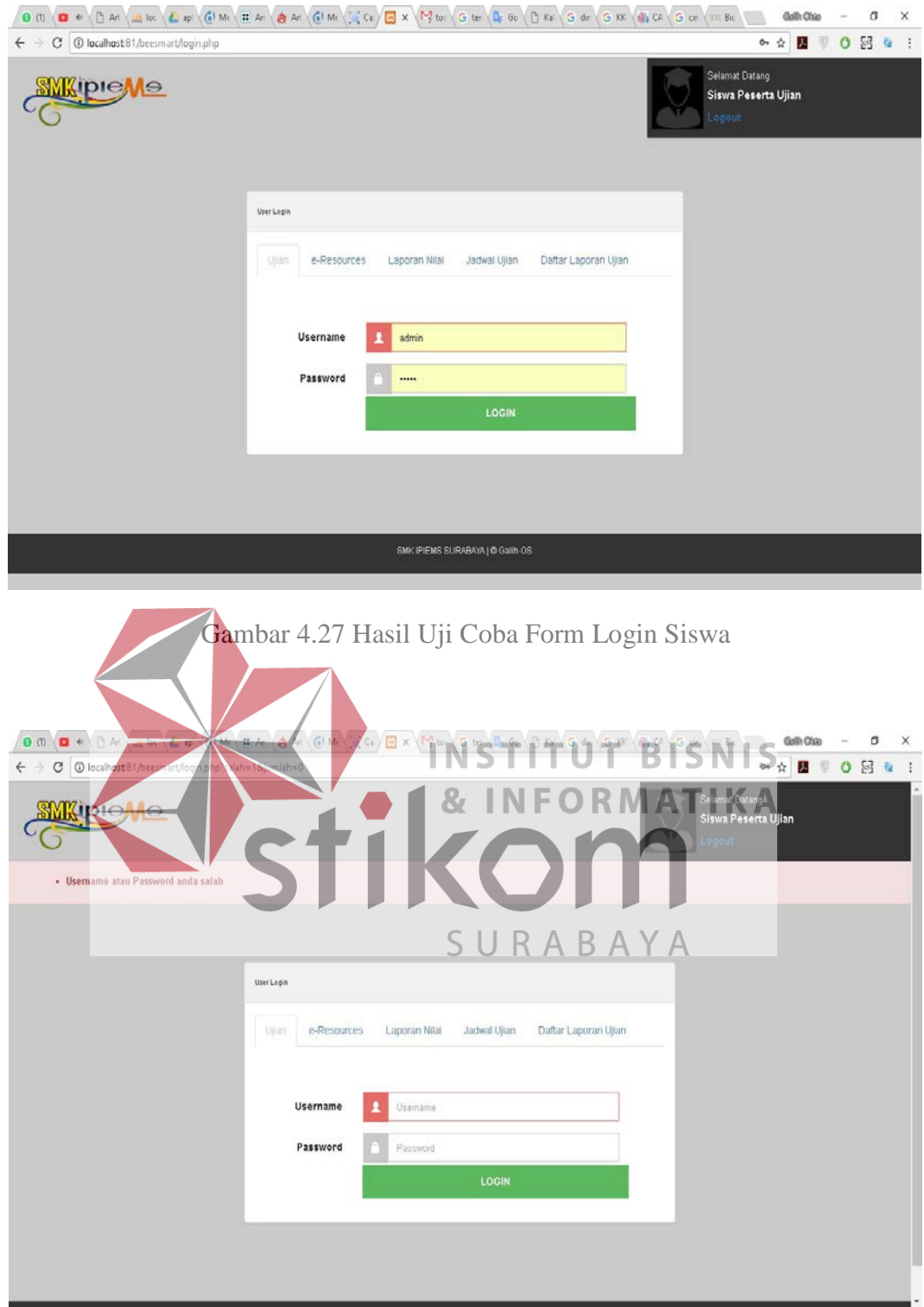

Gambar 4.28 Hasil Uji Coba Form Login Siswa Salah

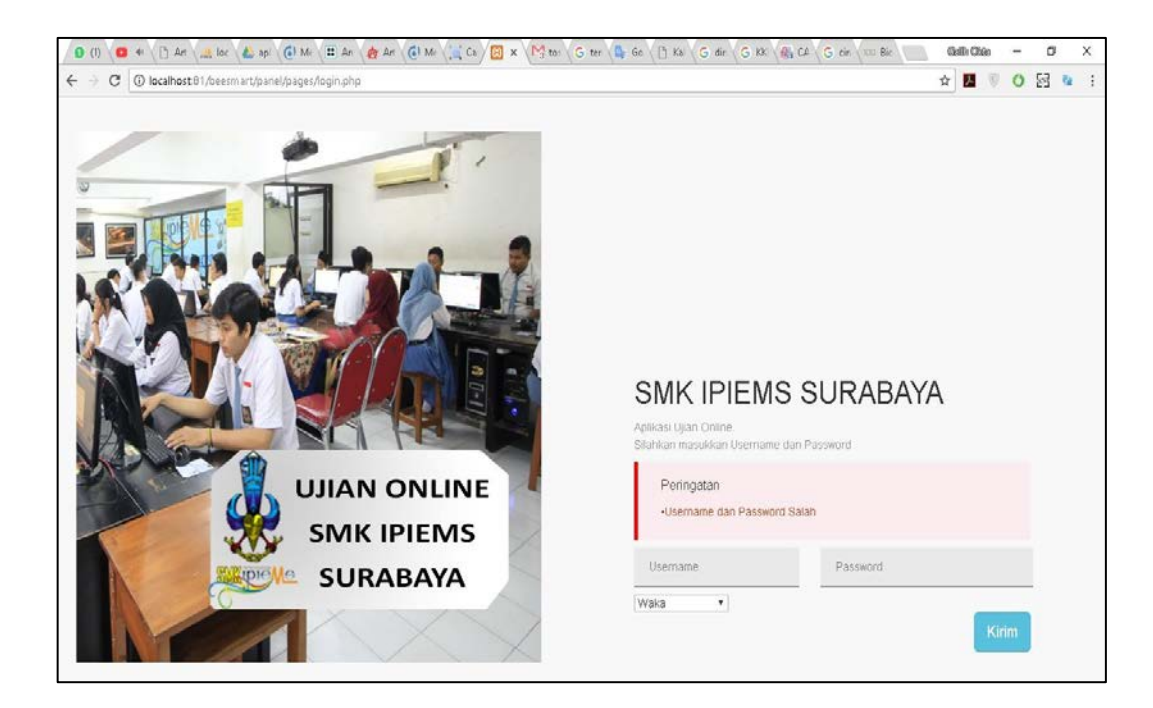

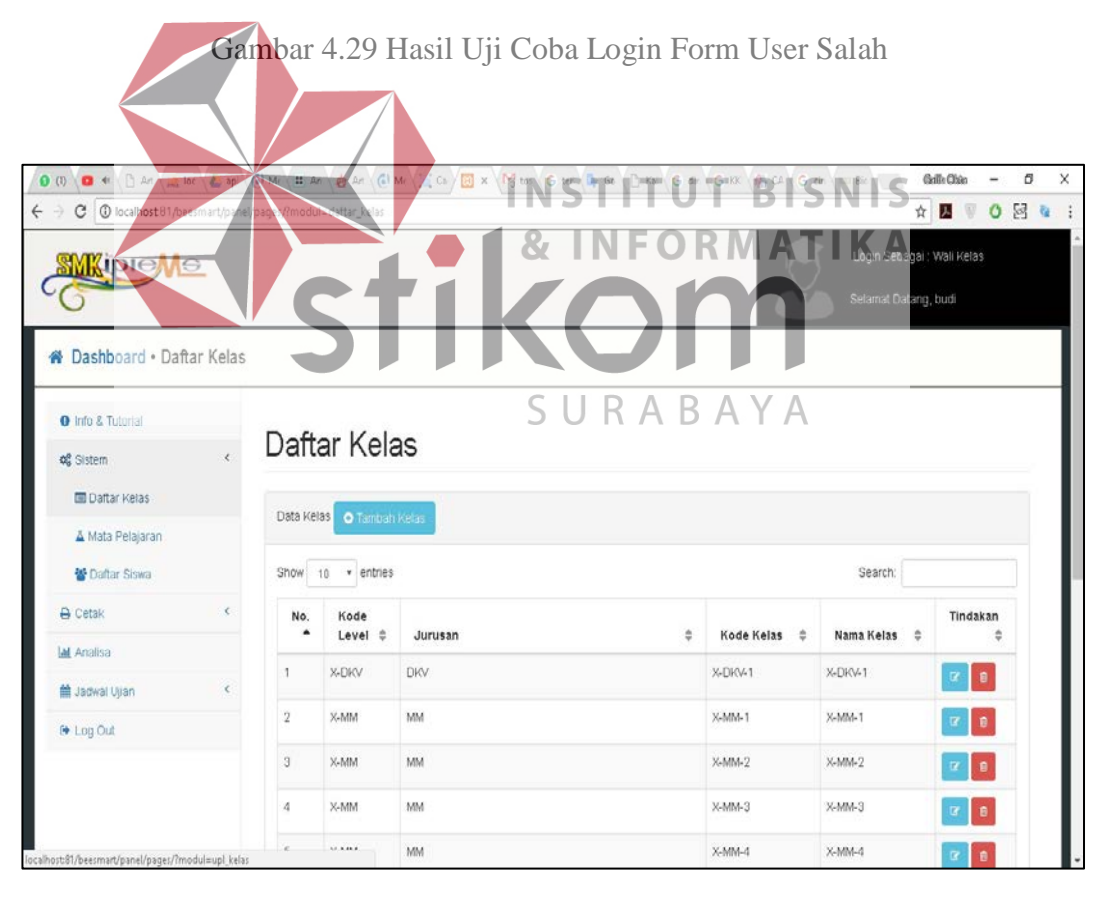

Gambar 4.30 Hasil Uji Coba Login Form User Berhasil Masuk

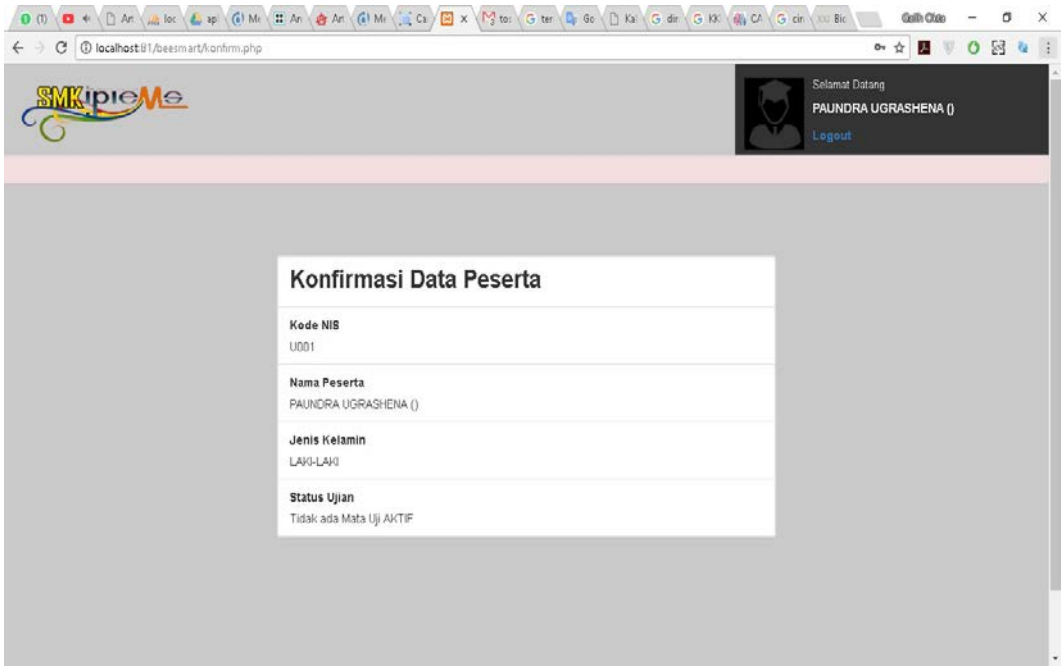

Gambar 4.31 Hasil Uji Coba Form Login Siswa Berhasil Masuk

# **4.2.2 Hasiil Uji Coba Laporan Nilai Setiap Siwa**

# Tabel 4.2 Hasil Uji Coba Laporan Nilai Setiap Siswa

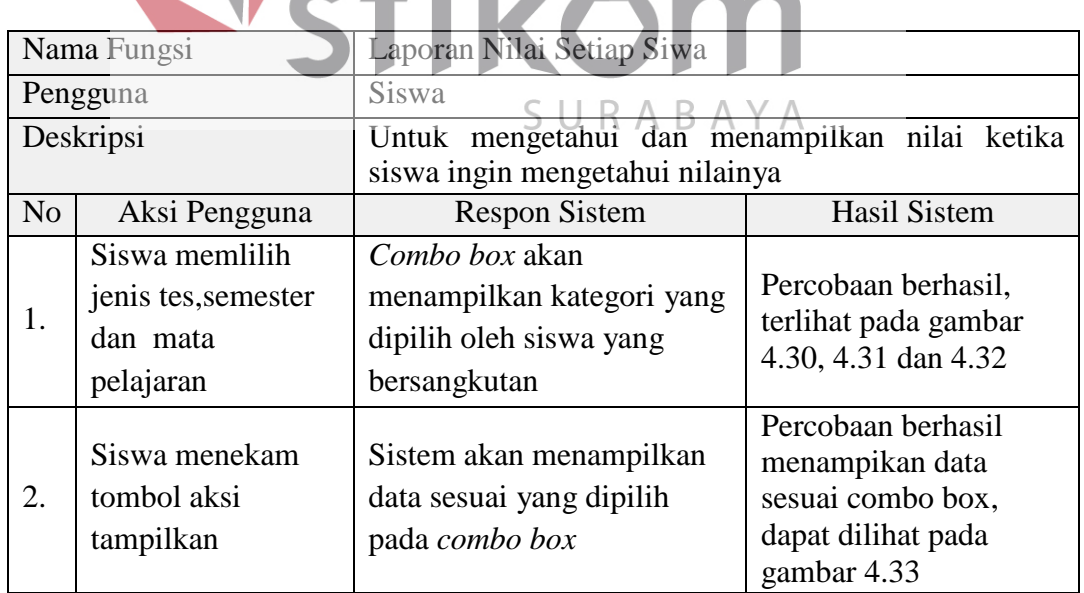

|                | <b>島   Hasil Ujian</b>                  |
|----------------|-----------------------------------------|
|                |                                         |
| Jenis Tes      | UTS *                                   |
| Semester       | <b>UTS</b>                              |
| Jurusan        | <b>UAS</b>                              |
| Kelas          | : X-DKV-1 *                             |
| Mata Pelajaran | <b>IPA</b><br>$\boldsymbol{\mathrm{v}}$ |

Gambar 4.32 Hasil Uji Coba Menampilakn *Combo Box* Jenis Tes

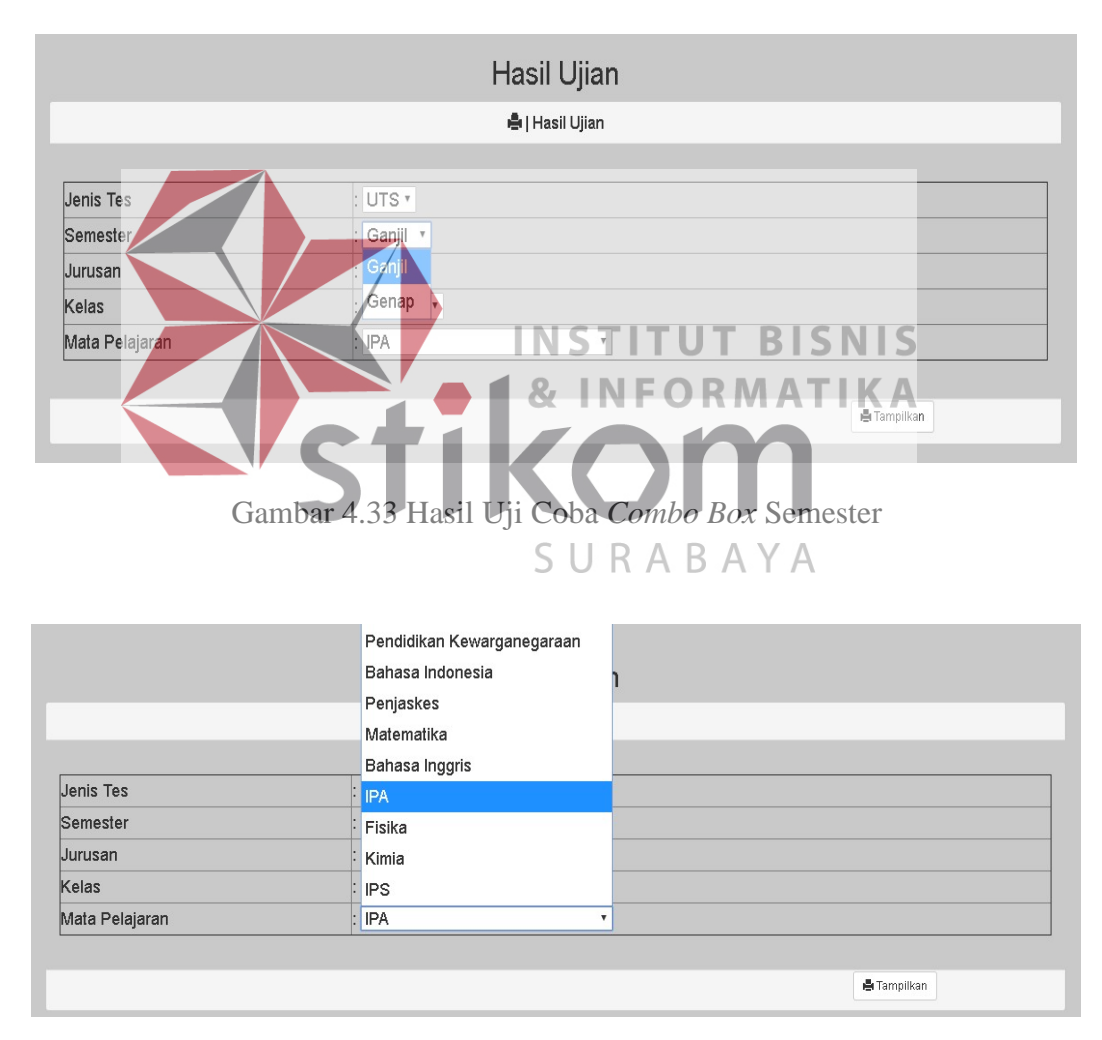

Gambar 4.34 Hasil Uji Coba *Combo Box* Mata Pelajaran

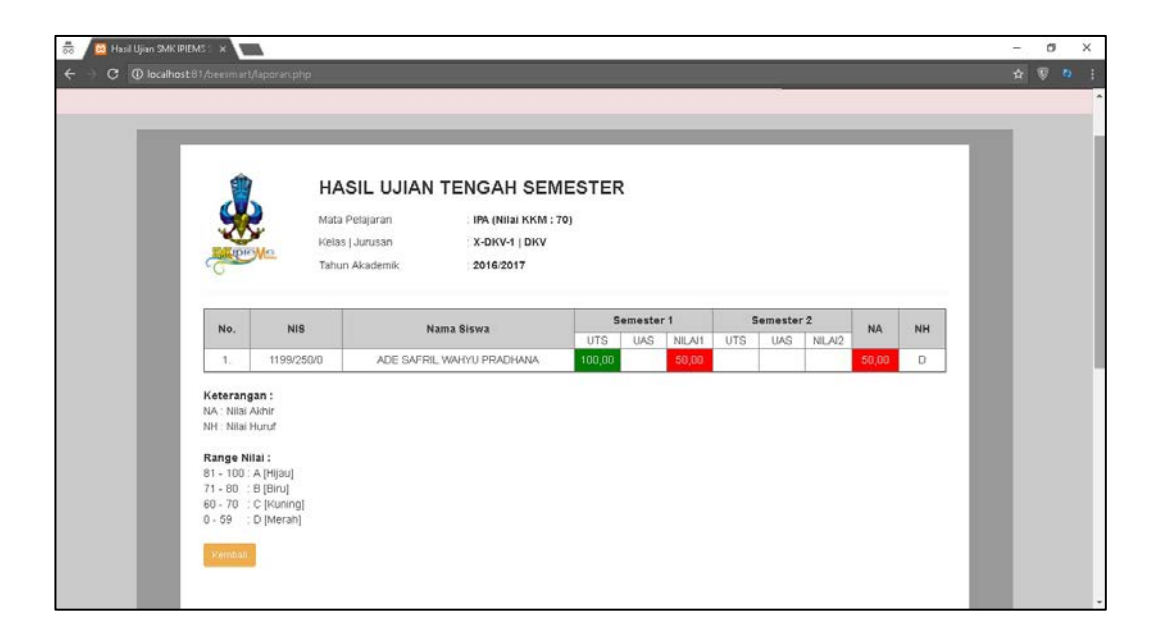

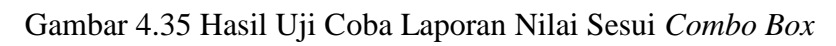

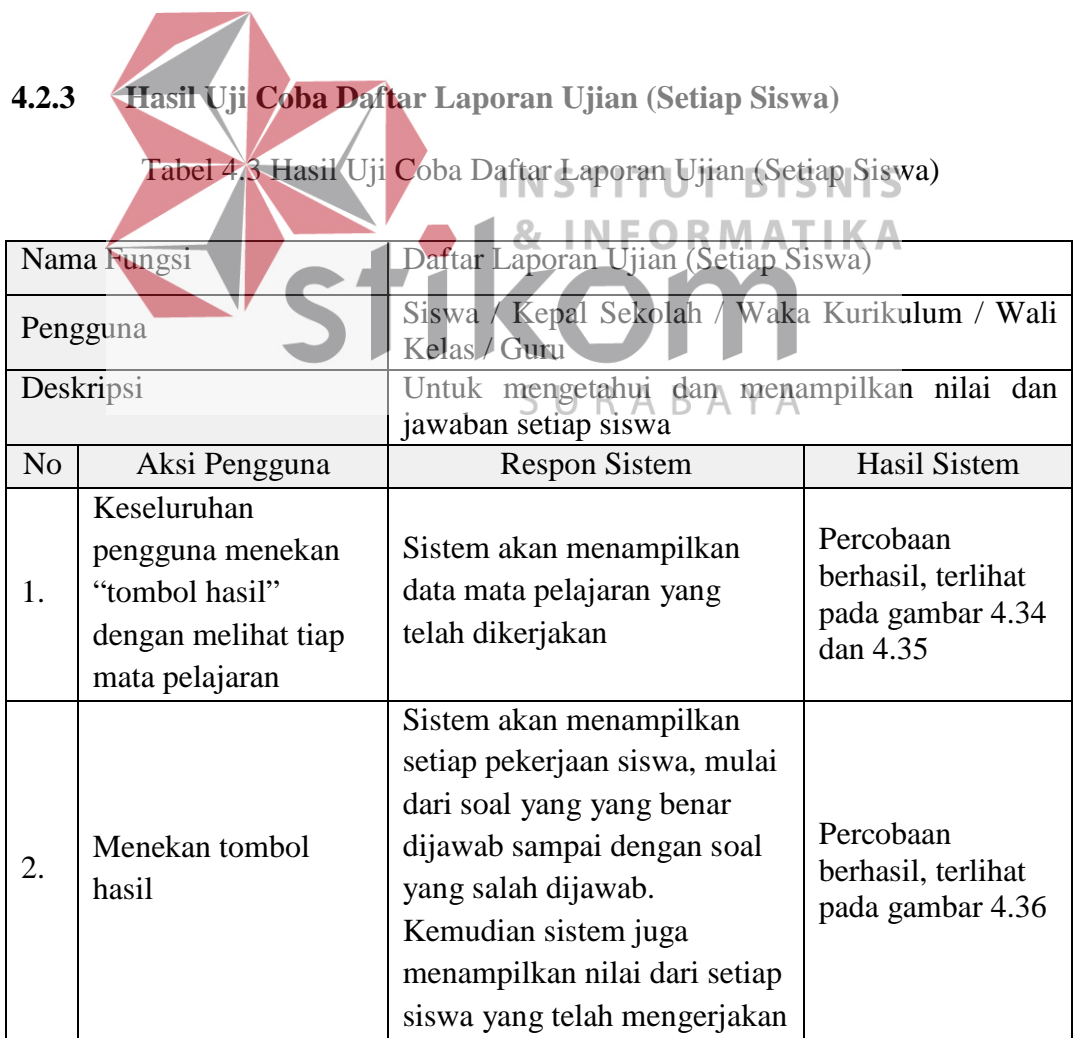

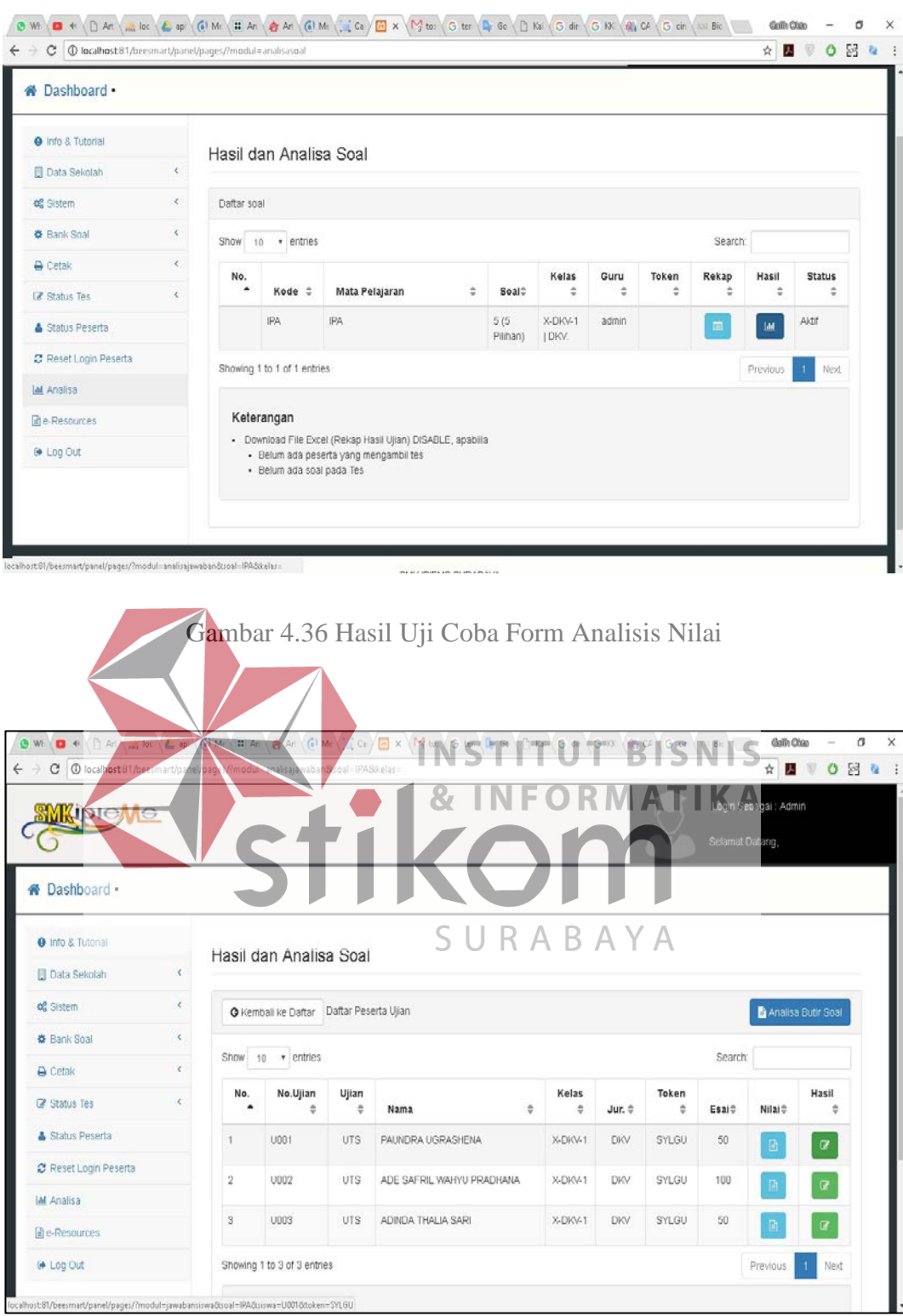

Gambar 4.37 Detil Ketika User Menekan Tombol Biru Analisis

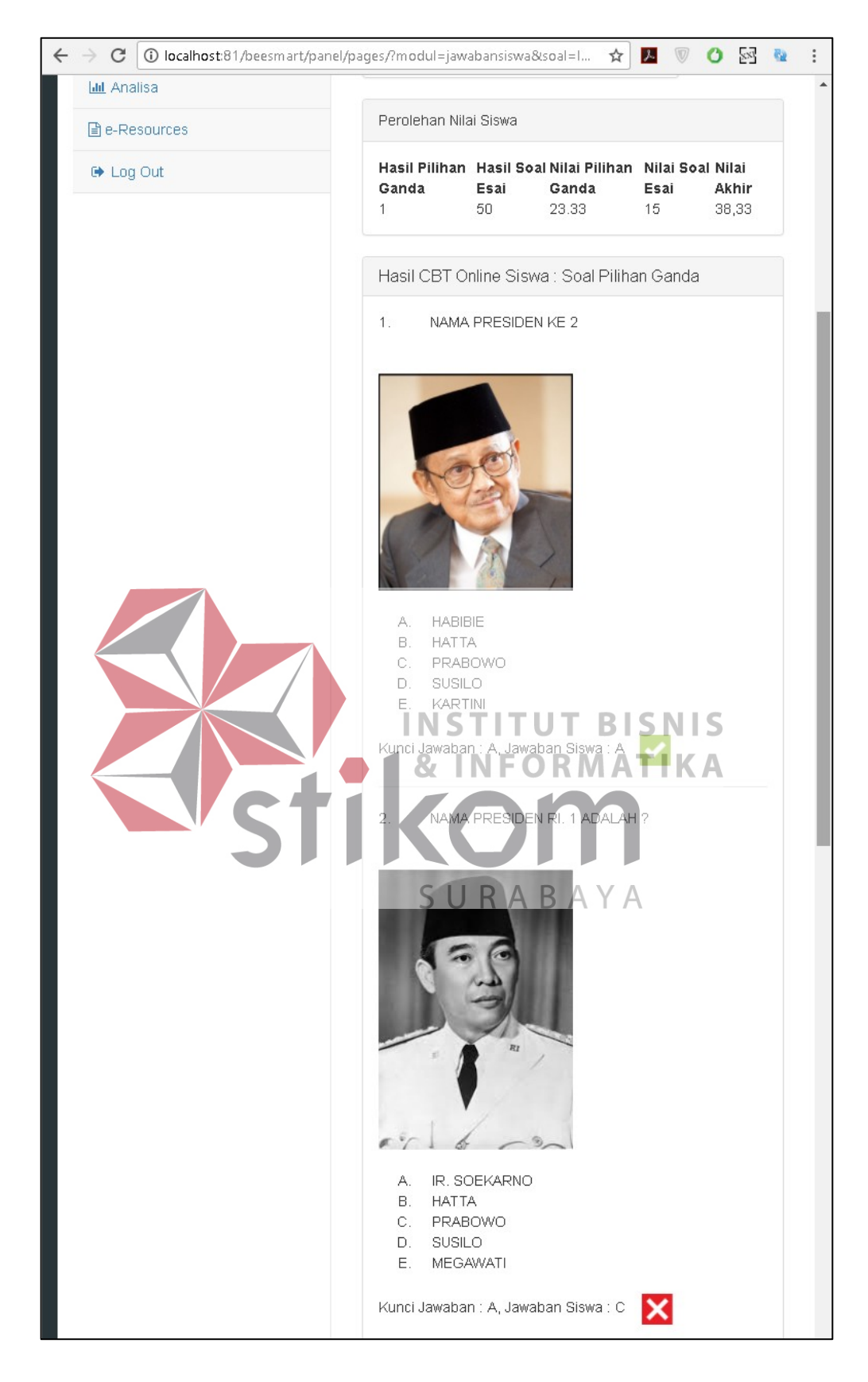

Gambar 4.38 Hasil Uji Coba Detil Daftar Nilai Setiap Siswa

# **4.2.4 Hasil Uji Coba Manajemen SIswa**

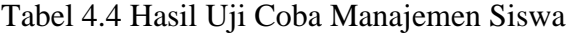

|                     | Nama Fungsi                                                        | Sistem Manajemen Siswa (Kelas, Mata Pelajaran,<br>Data Siswa)                                                                                                    |                                                                              |  |  |  |  |
|---------------------|--------------------------------------------------------------------|----------------------------------------------------------------------------------------------------|------------------------------------------------------------------------------|--|--|--|--|
|                     | Pengguna                                                           | Waka Kurikulum / Wali Kelas                                                                                                    |                                                                              |  |  |  |  |
|                     | Deskripsi                                                          | manajemen<br>Membuat<br>data<br>siswa<br>dengan<br>sub<br>sebagai antara lain: siswa, kelas, mata pelajaran                                                                  |                                                                              |  |  |  |  |
| N <sub>o</sub>      | Aksi Pengguna                                                      | <b>Respon Sistem</b>                                                                                                    | Hasil sistem                                                                 |  |  |  |  |
| 1.                  | Data tidak di<br>Import, data siswa,<br>mata pelajaran,<br>kelas   | Sistem akan menampilkan<br>pesan<br>"Harap Pilih File"                                                                                                    | Percobaan<br>berhasil, terlihat<br>pada gambar<br>4.37, 4.38 dan<br>4.39     |  |  |  |  |
| 2.                  | Import data, data<br>siswa, mata<br>pelajaran, kelas               | Sistem akan menampilkan<br>proses <i>complete</i> 100% data ter-<br>µpload                                                                                                   | Percobaan<br>berhasil, terlihat<br>pada gambar<br>4.40, 4.41 dan<br>4.42     |  |  |  |  |
| $C$ $\odot$         | <b>SMIC IDID</b><br><b>MKipie Ve</b><br>N Dashboard . Upload Siswa | U<br><b>TBISNIS</b>                                                                                                    | <b>MATIKA</b><br>ö<br>$\alpha$ 0 $\alpha$<br>Sebagai : Admin<br>ielamat Data |  |  |  |  |
|                     | O Info & Tutorial                                                  | Download File Excel (Template Data Siswa)                                                                                                    |                                                                              |  |  |  |  |
| of Sistem           | 同 Data Sekolan                                                     | Silahkan Klik logo Excel disamping, untuk download file excel database Siswa<br>Jangan ada inputan apapun setelah nomer terakhir. Karena akan dibaca dan diacak oleh sistem. |                                                                              |  |  |  |  |
|                     | <b>Daftar Kelas</b>                                                | Setelah selesai edit, Upload kembali untuk ditransfer ke database melalui tool dibawah ini                                                                                   |                                                                              |  |  |  |  |
|                     | A Mata Pelajaran<br><b>Download</b>                                | Q Lihat Data                                                                                                    |                                                                              |  |  |  |  |
|                     | <b>替 Daftar Siswa</b>                                              |                                                                                                    |                                                                              |  |  |  |  |
| <b>O</b> Bank Soal  | Upload Template Excel - Siswa                                      |                                                                                                    |                                                                              |  |  |  |  |
| A Cetak             | File Excel Daftar Siswa (Peserta Tes)                              |                                                                                                    |                                                                              |  |  |  |  |
| <b>E</b> Status Tes |                                                                    | Import<br>Pilih File   Tidak ada f ang dipilih                                                                                                    |                                                                              |  |  |  |  |
|                     | & Status Peserta<br>Persentase                                     | Pith file.                                                                                                    |                                                                              |  |  |  |  |
|                     | <b>C</b> Reset Login Peserta                                       |                                                                                                    |                                                                              |  |  |  |  |
| lat Analisa         |                                                                    |                                                                                                    |                                                                              |  |  |  |  |

Gambar 4.39 Hasil Uji Coba *Import File* Siswa Tidak Diisi

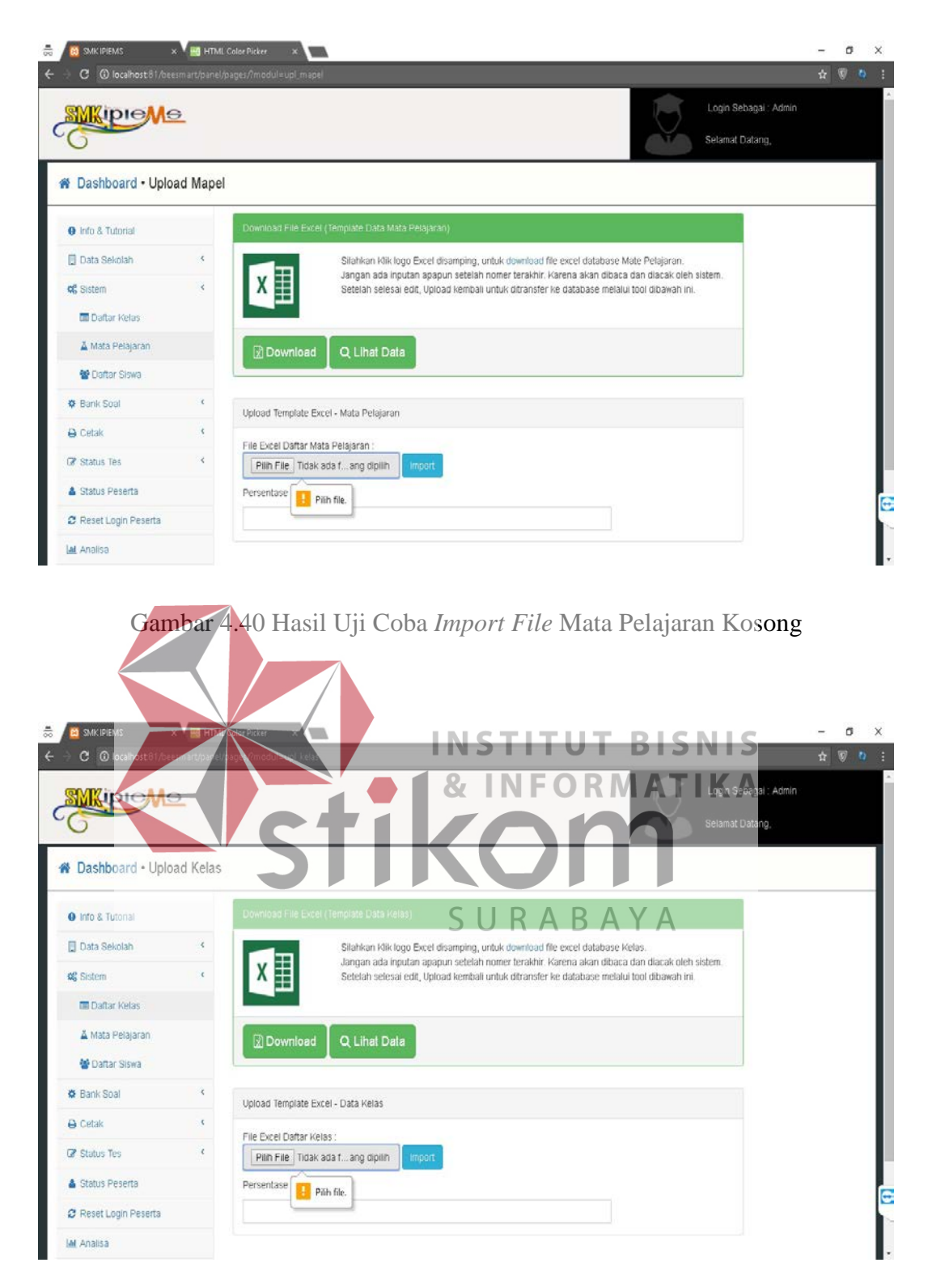

Gambar 4.41 Hasil Uji Coba *Import File* Kelas Kosong

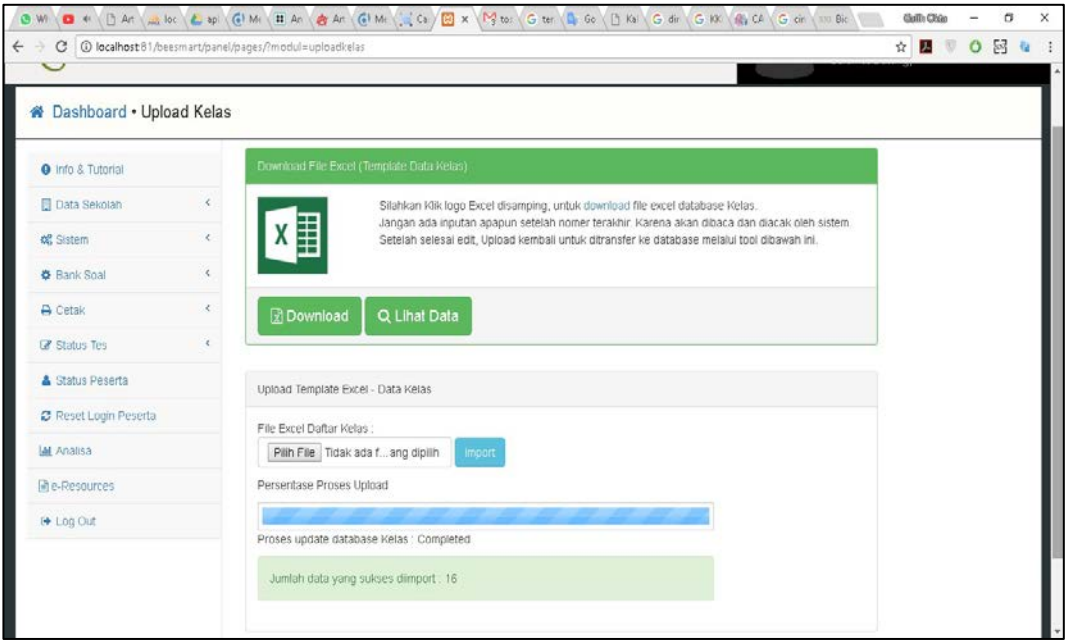

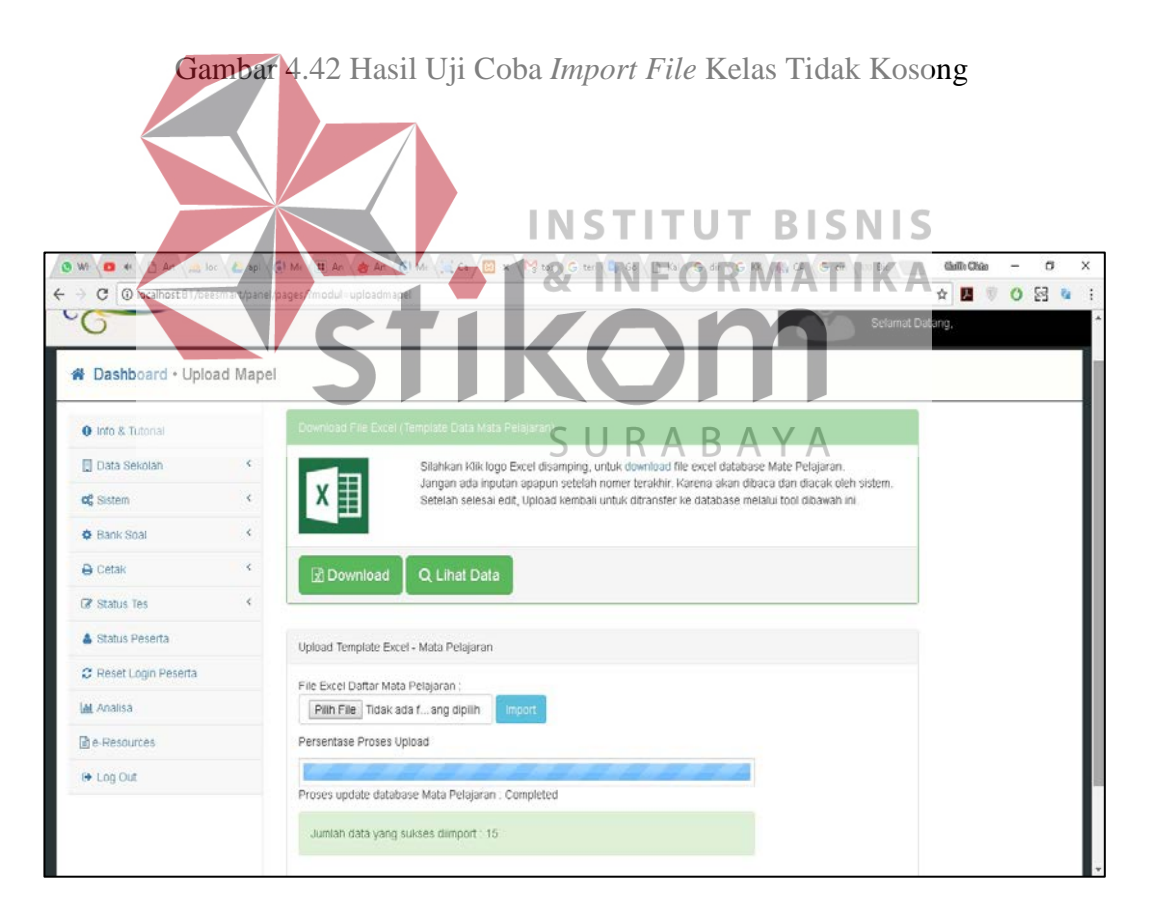

Gambar 4.43 Hasil Uji Coba *Import File* Mata Pelajaran Tidak Kosong

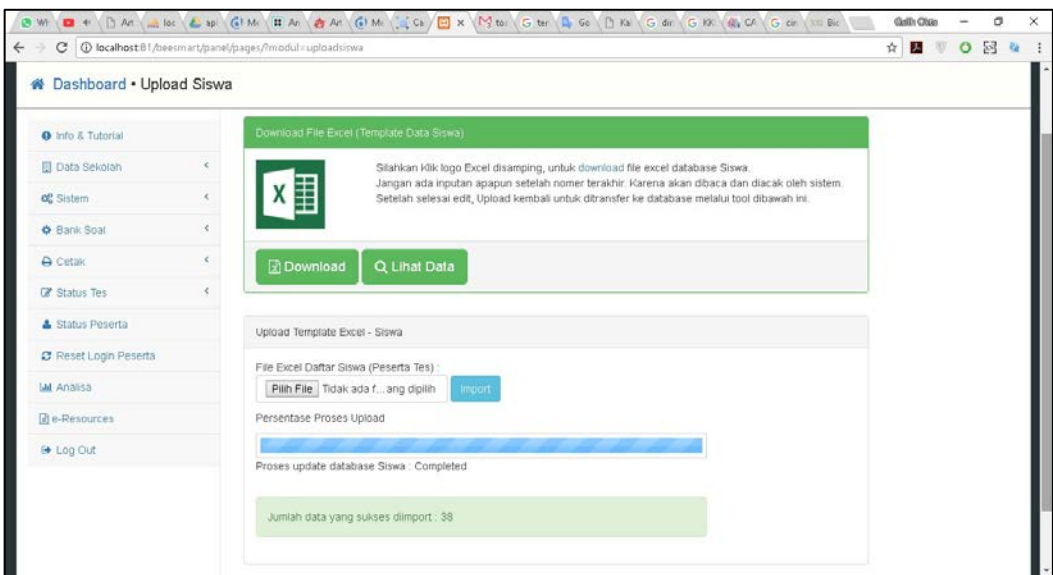

Gambar 4.44 Hasil Uji Coba *Import File* Siswa Tidak Kosong

| 4.2.5                                     |                                                                                                    | Hasil Uji Coba Bank Soal                                                                                                |                                                     |  |  |  |  |  |  |  |  |  |
|-------------------------------------------|----------------------------------------------------------------------------------------------------|----------------------------------------------------------------------------------------------------|-----------------------------------------------------|--|--|--|--|--|--|--|--|--|
|                                           | Tabel 4.5 Hasil Uji Coba Bank Soal (Pembuatan Soal)                                                                                                   |                                                                                                    |                                                     |  |  |  |  |  |  |  |  |  |
| Bank Soal (Pembuatan Soal)<br>Nama Fungsi |                                                                                                    |                                                                                                    |                                                     |  |  |  |  |  |  |  |  |  |
|                                           | Pengguna                                                                                                    | Guru                                                                                                    |                                                     |  |  |  |  |  |  |  |  |  |
| Deskripsi                                 |                                                                                                    | Untuk membuat soal kepada siswa                                                                                         |                                                     |  |  |  |  |  |  |  |  |  |
| N <sub>o</sub>                            | Aksi<br>Pengguna                                                                                                    | <b>Respon Sistem</b>                                                                                                    | Hasil Sistem                                        |  |  |  |  |  |  |  |  |  |
| 1.                                        | Unduh<br>template                                                                                                    | Sistem akan men-download file<br>excel yang terletak pada folder<br>yang telah di tetapkan kan oleh<br>pihak pengembang | Percobaan berhasil,<br>terlihat pada gambar<br>4.43 |  |  |  |  |  |  |  |  |  |
| 2.                                        | Buat bank<br>soal                                                                                                    | Sitem akan menampilakna pop<br>up dan user akan mengsi<br>menginputkan data sesuai isi<br>pada input teks di aplikasi   | Percobaan berhasil,<br>terlihat pada gambar<br>4.44 |  |  |  |  |  |  |  |  |  |
| 3.                                        | Sistem akan menyimpan data<br>yang telah di buat dan pop up<br>Menekan<br>akan menampilkan<br>tombol buat<br>pemberitahuan bank soal telah di<br>buat |                                                                                                    | Percobaan berhasil,<br>terlihat pada gambar<br>4.45 |  |  |  |  |  |  |  |  |  |
| 4.                                        | <i>Import</i> soal<br>yang sudah<br>dibuat                                                                                                    | Sistem akan menampilakn data<br>soal telah ter-upload 100%                                                              | Percobaan berhasil,<br>terlihat pada gambar<br>4.46 |  |  |  |  |  |  |  |  |  |

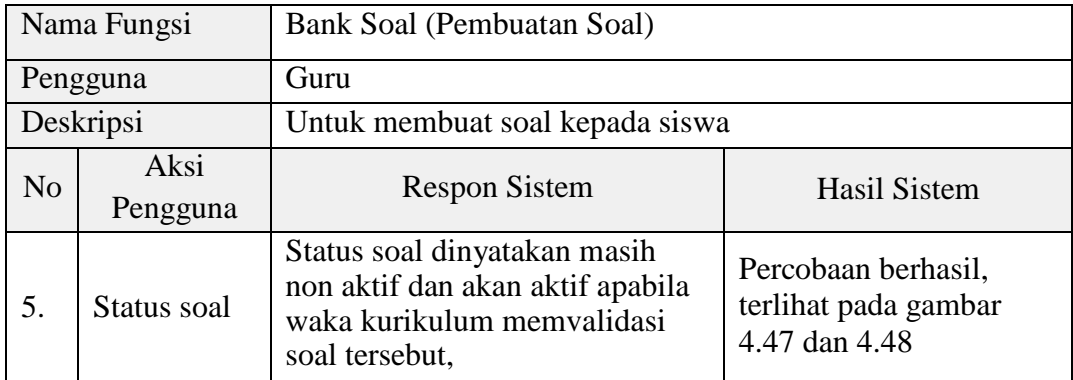

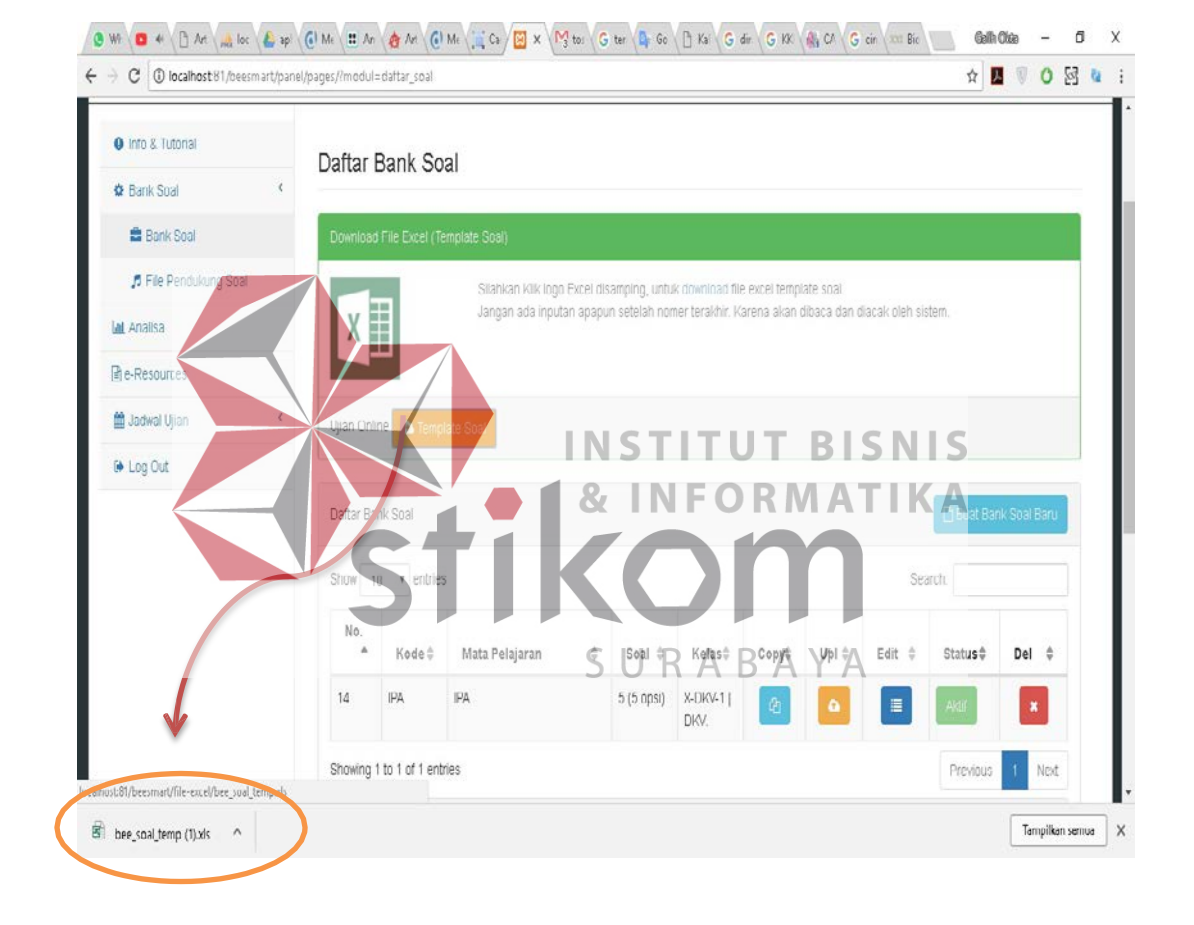

Gambar 4.45 Hasil Uji Coba *Download Template* Soal

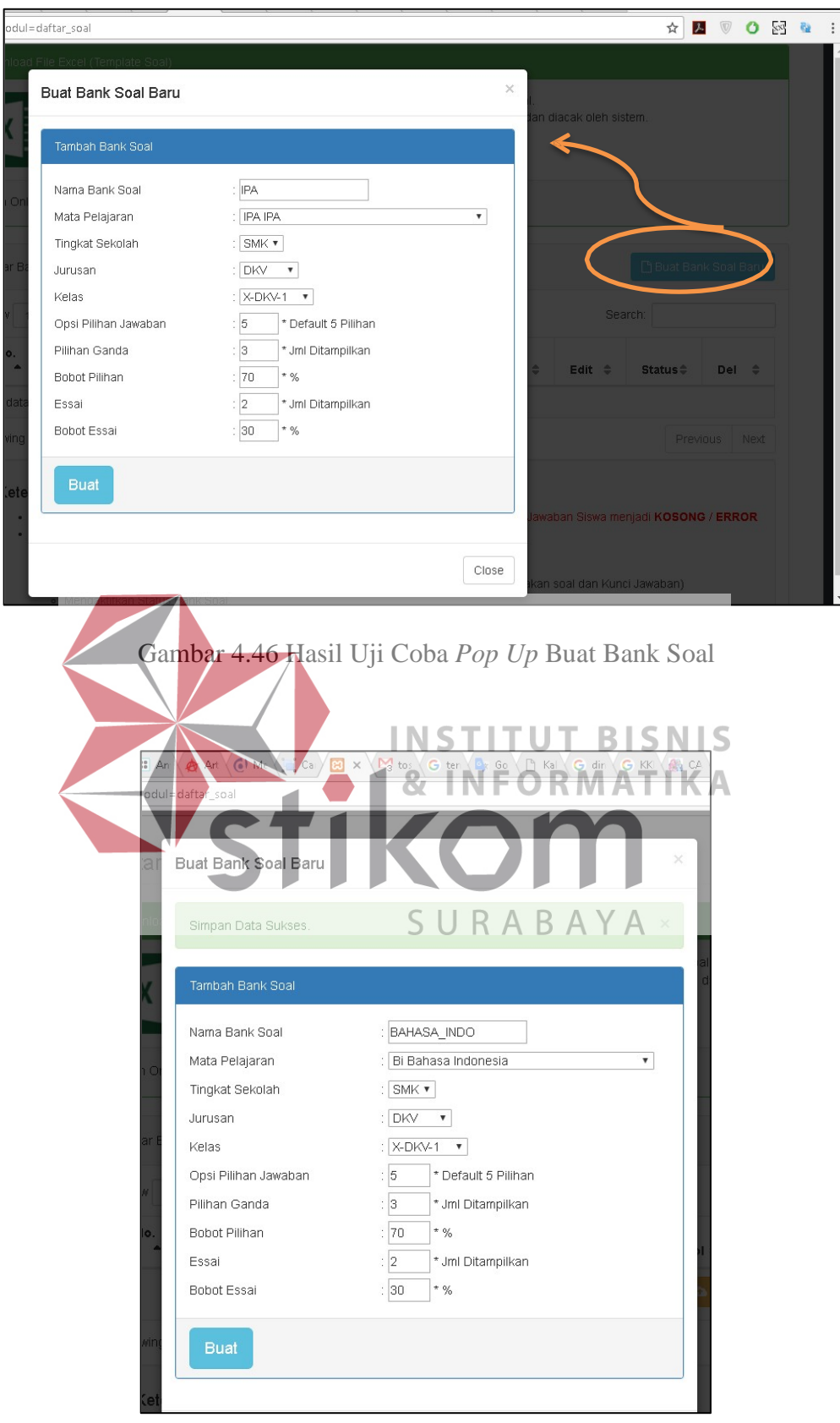

Gambar 4.47 Hasil Uji Coba Tombol Buat Pada *Pop Up* Buat Bank Soal

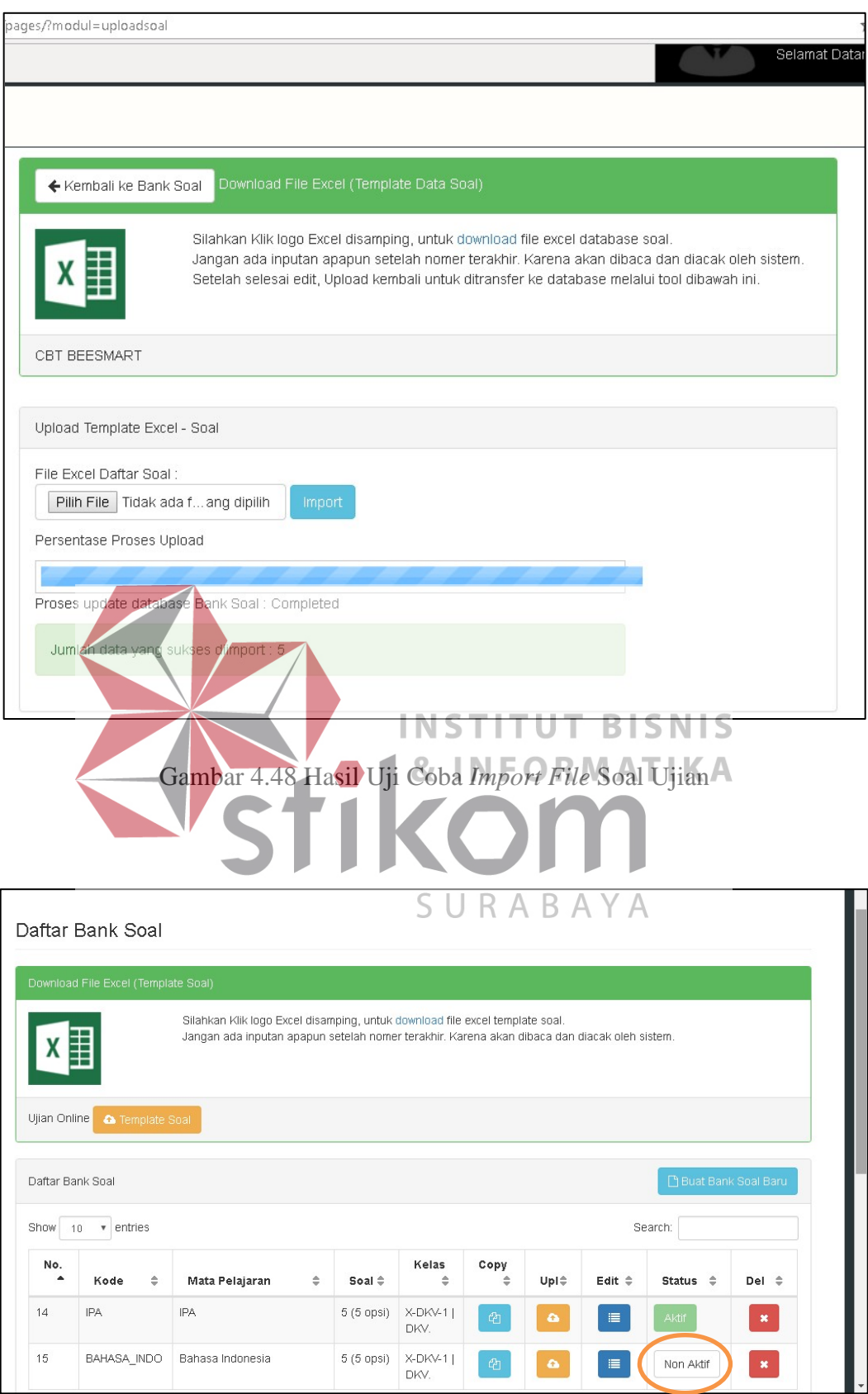

Gambar 4.49 Hasil Uji Coba Status Soal Non Aktif

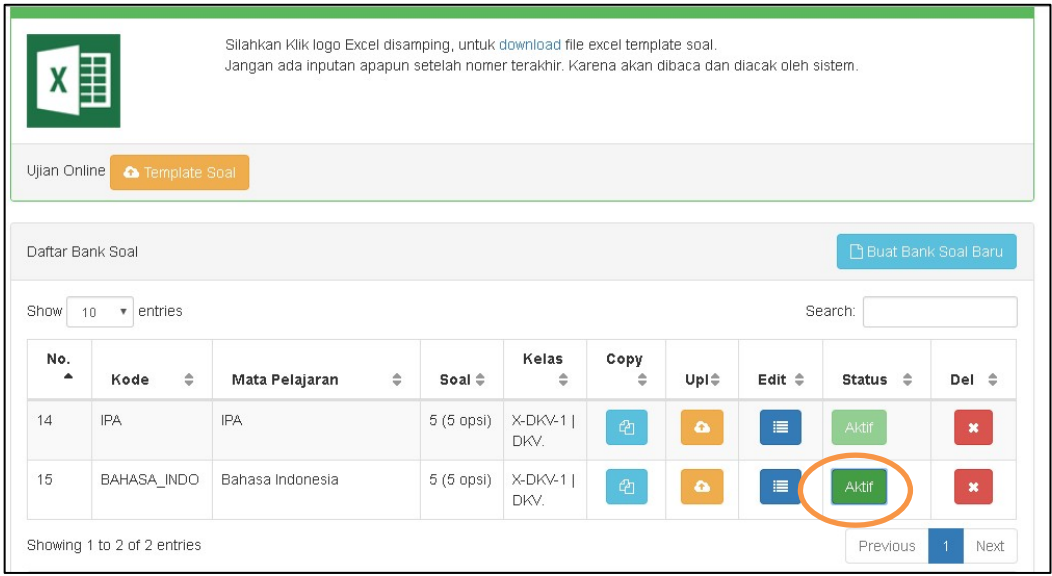

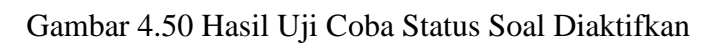

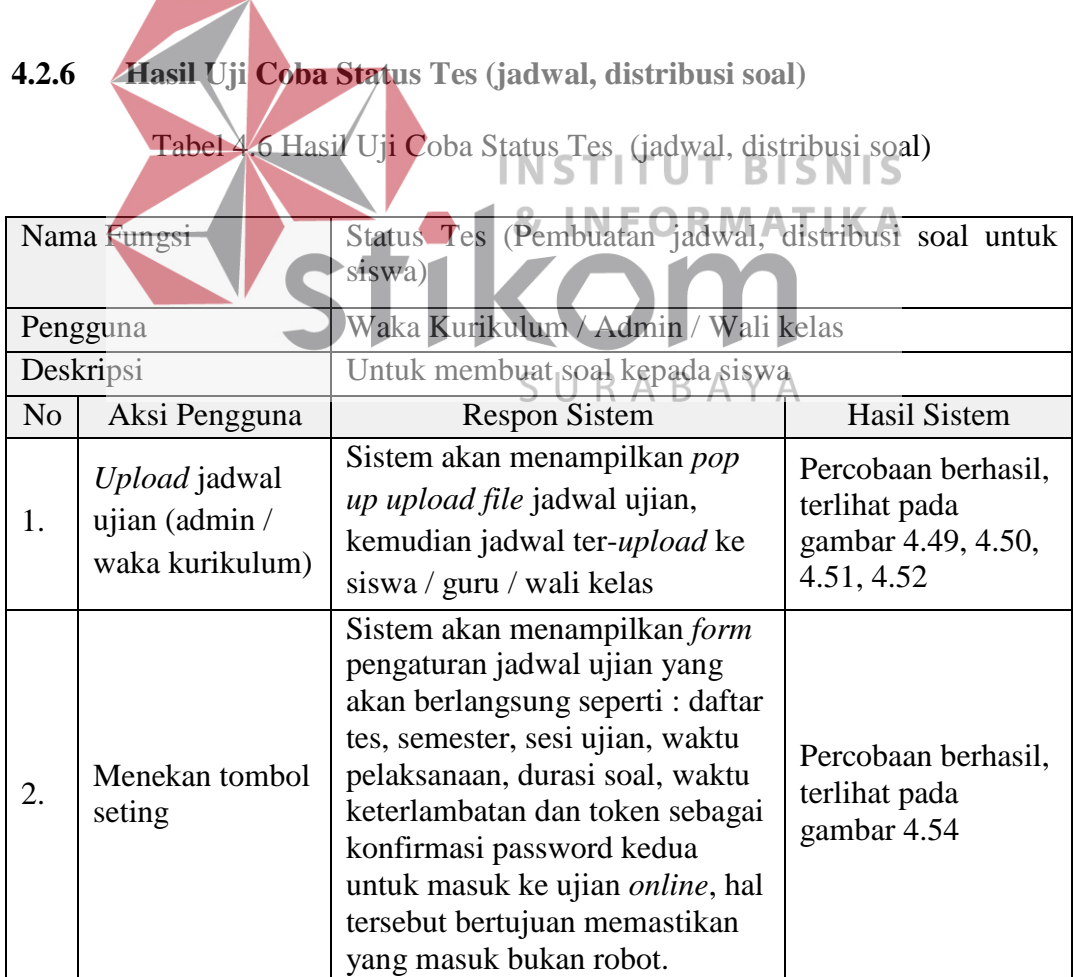

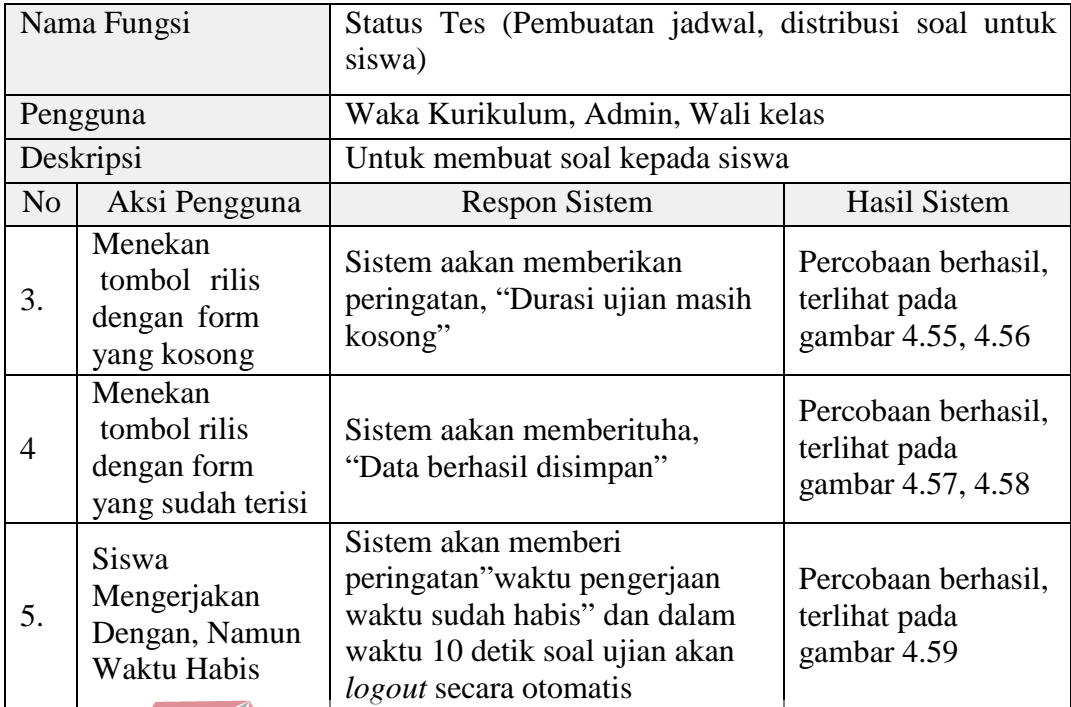

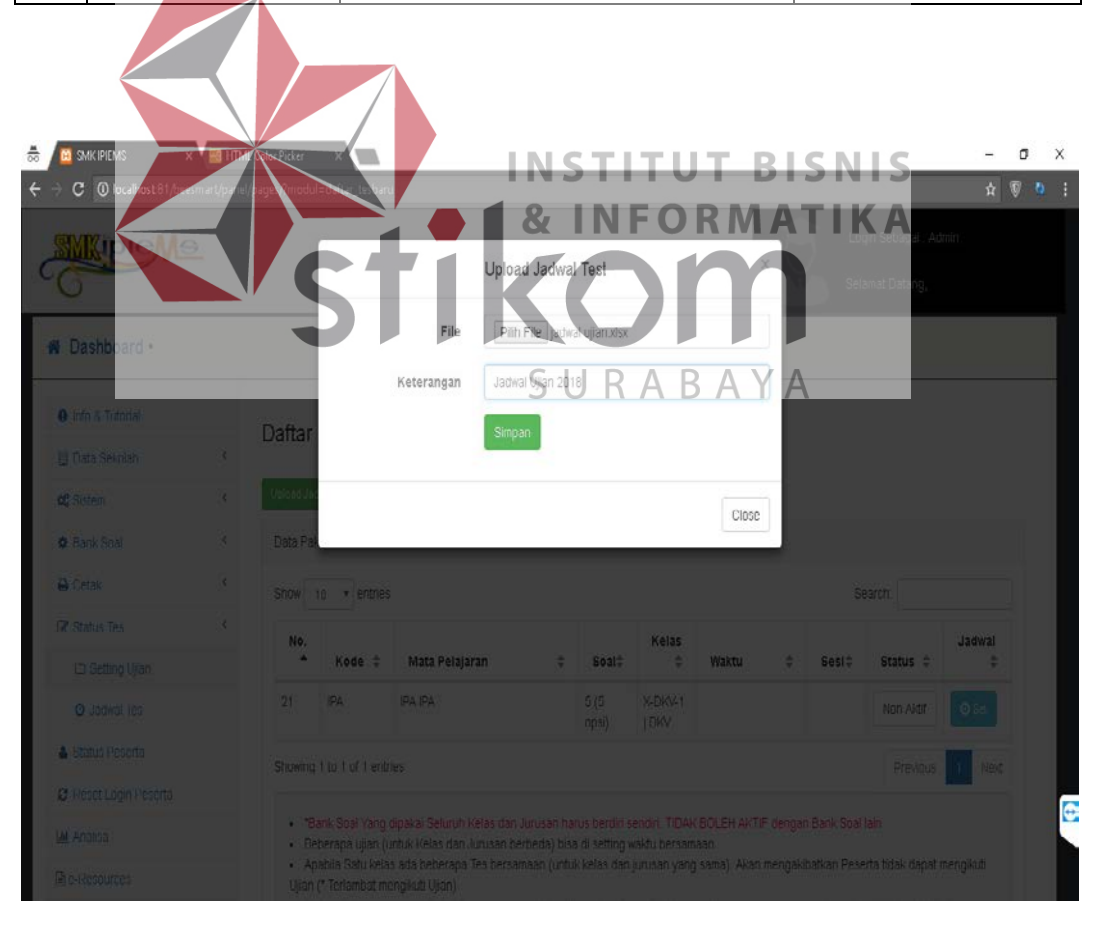

Gambar 4.51 Hasil Uji Coba *Upload* Jadwal Ujian

| X 43 HTML Color Picker<br>륾<br><b>3</b> SMK IPIEMS             |                |                                 |   |                       |   |                                         | o<br>$\overline{\phantom{0}}$    |  |  |  |  |
|----------------------------------------------------------------|----------------|---------------------------------|---|-----------------------|---|-----------------------------------------|----------------------------------|--|--|--|--|
| C (i) localhost 81/beesmart/panel/pages/?modul=download_jadwal |                |                                 |   |                       |   | @ ☆                                     | $\overline{w}$<br>$\mathbf{b}$ : |  |  |  |  |
| WipieMe                                                        |                |                                 |   |                       |   | Login Sebagai : Guru<br>Selamat Datang, |                                  |  |  |  |  |
| * Dashboard •                                                  |                |                                 |   |                       |   |                                         |                                  |  |  |  |  |
| <b>9</b> Info & Tutorial                                       |                | Download Jadwal Ujian Praktikum |   |                       |   |                                         |                                  |  |  |  |  |
| ₹<br><b>C</b> Bank Soal                                        |                |                                 |   |                       |   |                                         |                                  |  |  |  |  |
| <b>III</b> Analisa                                             | Show           | $\sqrt{ }$ entries<br>10        |   | Search:               |   |                                         |                                  |  |  |  |  |
| e-Resources                                                    | No.            |                                 |   |                       |   |                                         |                                  |  |  |  |  |
| K.<br>曲<br>Jadwal Ujian                                        |                | Keterangan                      | ÷ | <b>Tanggal Upload</b> | ÷ | Aksi                                    | ÷                                |  |  |  |  |
| <b>M</b> Jadwal Tes                                            |                | Jadwal Ujian 2018               |   | 14 - December - 2017  |   | Download                                |                                  |  |  |  |  |
| L. Download Jadwal                                             | $\overline{c}$ | Try Out Kelas X IPA 1           |   | 23 - November - 2017  |   | Download                                |                                  |  |  |  |  |
| <b>E</b> Log Out                                               | 3              | Jadwal Tes                      |   | 23 - November - 2017  |   | Download                                |                                  |  |  |  |  |
|                                                                |                | Chawing 1 to 2 of 2 optring     |   |                       |   | Dearda                                  |                                  |  |  |  |  |

Gambar 4.52 Hasil Uji Coba Data Jadwal Ujian Yang Terunggah Ke User Guru

| <b>SMK IPIEN</b><br>$C$ $\odot$<br><sup>4</sup> Dashboard • |         |                |                       |               |                                 |         | A Login Sebagai : Wali Kelas<br>Selamat Datang, budi | п |
|-------------------------------------------------------------|---------|----------------|-----------------------|---------------|---------------------------------|---------|------------------------------------------------------|---|
|                                                             |         |                |                       |               | SURABAYA                        |         |                                                      |   |
| <b>O</b> Info & Tutorial<br>Q <sub>S</sub> Sistem           |         |                |                       |               | Download Jadwal Ujian Praktikum |         |                                                      |   |
| A Cetak                                                     | k.      | Show           | · entries<br>10       |               |                                 | Search: |                                                      |   |
| <b>III</b> Analisa                                          |         | No.            | Keterangan            | $\frac{1}{2}$ | <b>Tanggal Upload</b>           | ÷       | Aksi                                                 | ÷ |
| <b>did</b> Jadwal Ujian<br><b>Ed</b> Jadwal Tes             | $\prec$ |                | Jadwal Ujian 2018     |               | 14 - December - 2017            |         | Download                                             |   |
| & Download Jadwal                                           |         | $\overline{c}$ | Try Out Kelas X IPA 1 |               | 23 - November - 2017            |         | Download                                             |   |

Gambar 4.53 Hasil Uji Coba Jadwal Ujian Yang Terunggah Ke User Wali Kelas

| UIIAN ONLINE SMICIPIEL X HI HTML Color Picker<br>츪<br>C © focalhost 81/beesmart/logmphp<br>$\leftarrow$ |               | <b>EXAMINA</b>                 |                                        |                      |                                                 | - | $\sigma$<br>☆ ♥ ね : | $\times$                 |
|----------------------------------------------------------------------------------------------------|---------------|--------------------------------|----------------------------------------|----------------------|-------------------------------------------------|---|---------------------|--------------------------|
| <b>SM</b> preme                                                                                         |               |                                |                                        |                      | Selamat Datang<br>Siswa Peserta Ujian<br>Logout |   |                     |                          |
|                                                                                                    |               |                                |                                        |                      |                                                 |   |                     |                          |
|                                                                                                    | User Login    |                                |                                        |                      |                                                 |   |                     |                          |
|                                                                                                    | Ujian         | e-Resources                    | Laporan Nilai<br>Jadwai Ujian          | Daftar Laporan Ujian |                                                 |   |                     |                          |
|                                                                                                    |               |                                | Download Jadwal Ujian Praktikum        |                      |                                                 |   |                     |                          |
|                                                                                                    | $\rightarrow$ | neerangan<br>Jadwal Ujian 2018 | Tanggal Upload<br>14 - December - 2017 | Akzi<br>Download     |                                                 |   |                     |                          |
|                                                                                                    | $\ddot{z}$    | The Out Helas X IPA 1          | 20 - November - 2017                   | Download             |                                                 |   |                     |                          |
|                                                                                                    | э             | Jadwal Tes                     | 23 - November - 2017                   | Download             |                                                 |   |                     |                          |
|                                                                                                    |               |                                |                                        |                      |                                                 |   |                     | G<br>$\scriptstyle\rm w$ |

Gambar 4.54 Hasil Uji Coba Data Jadwal Ujian Yang Terunggah Ke Siswa

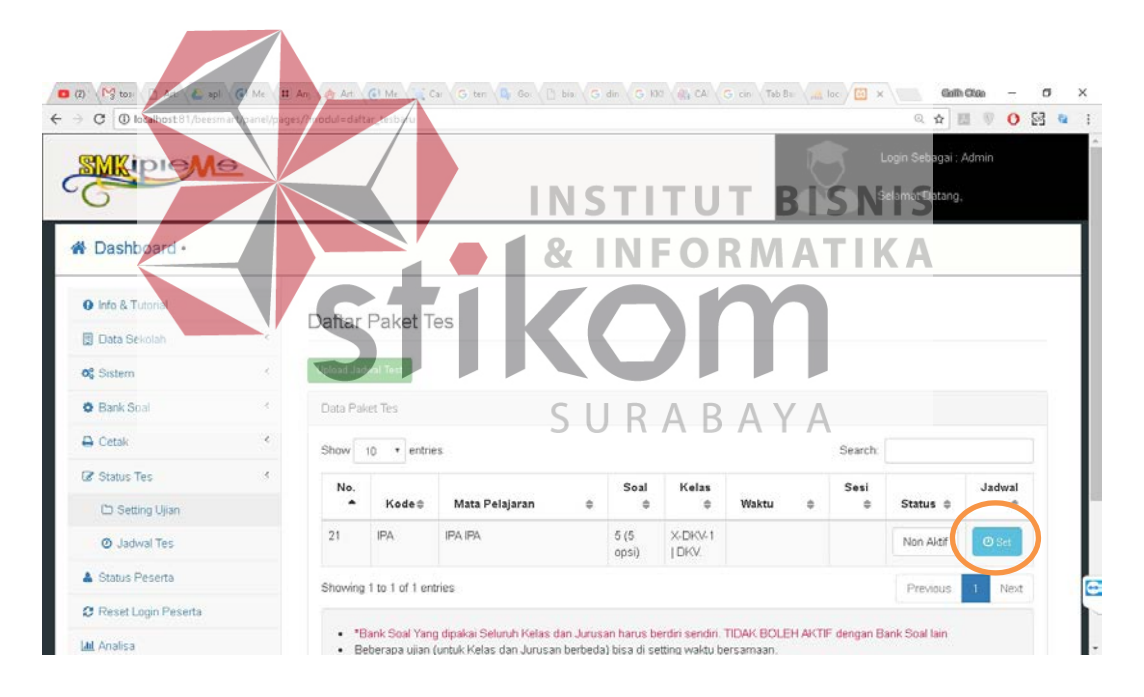

Gambar 4.55 Hasil Uji Coba User Menekan Tombol Seting Pada Form Status Tes

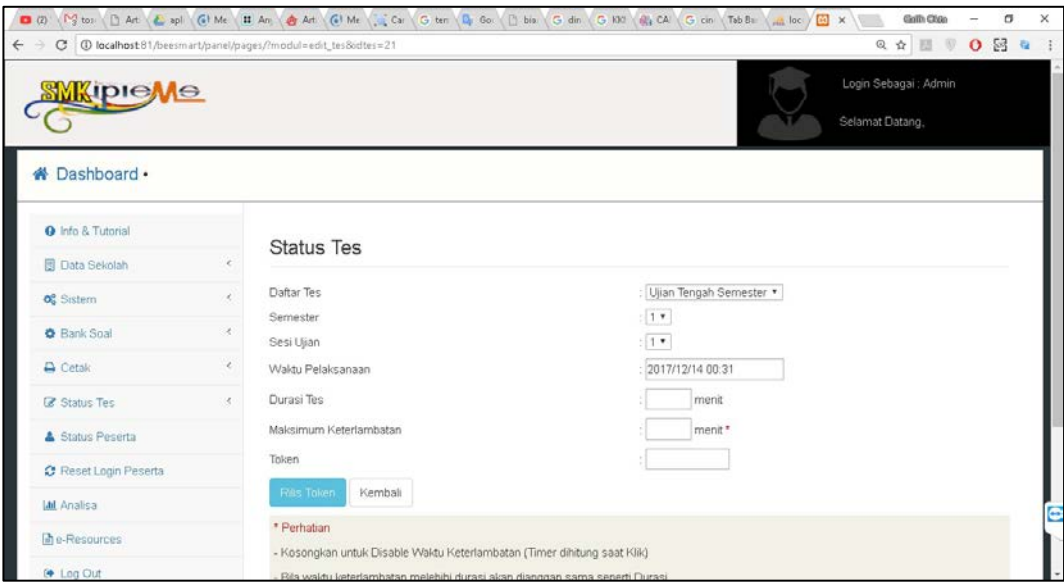

Gambar 4.56 Hasil Uji Cob Steleah Menekan Tombol Seting

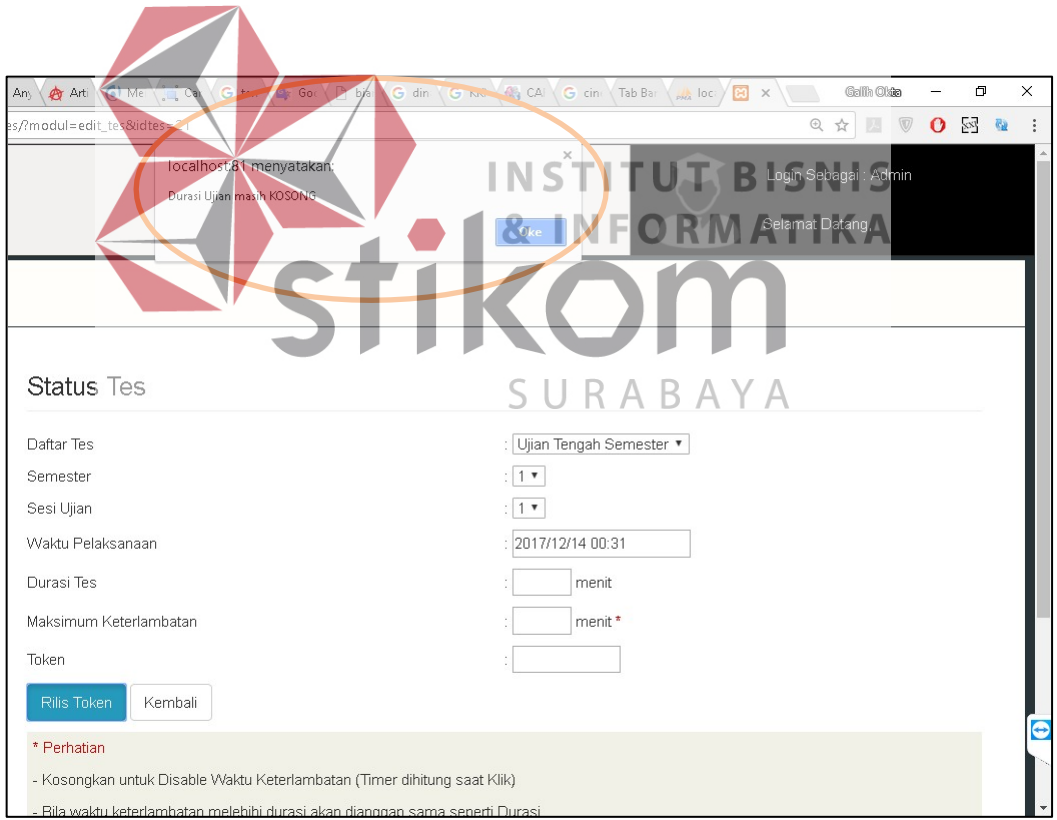

Gambar 4.57 Hasil Uji Coba Menekan Tombol Rilis Token Dengan Input Kosong

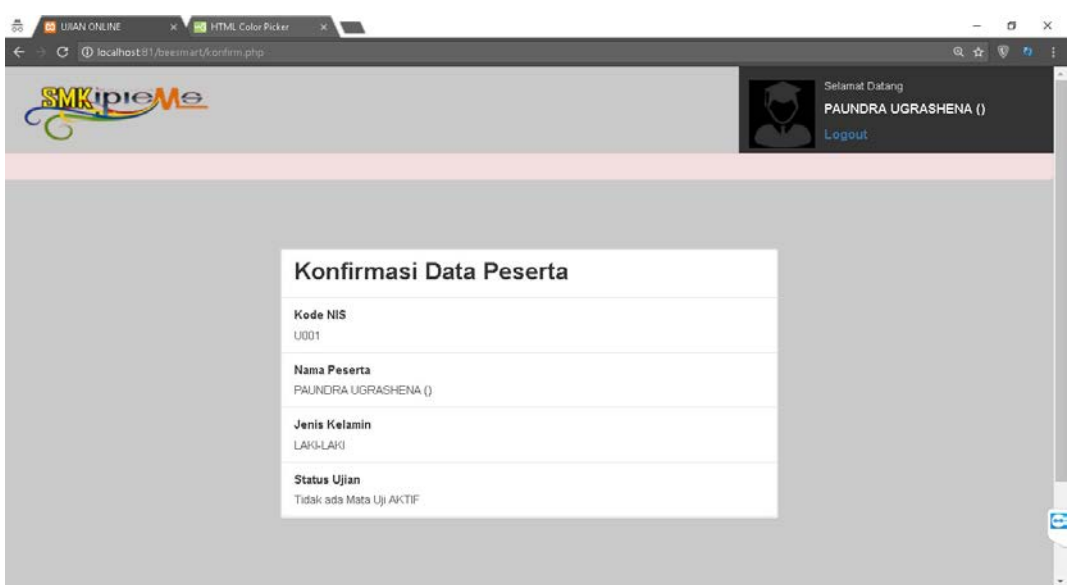

Gambar 4.58 Hasil Uji Coba Ketika Token Belum Terilis

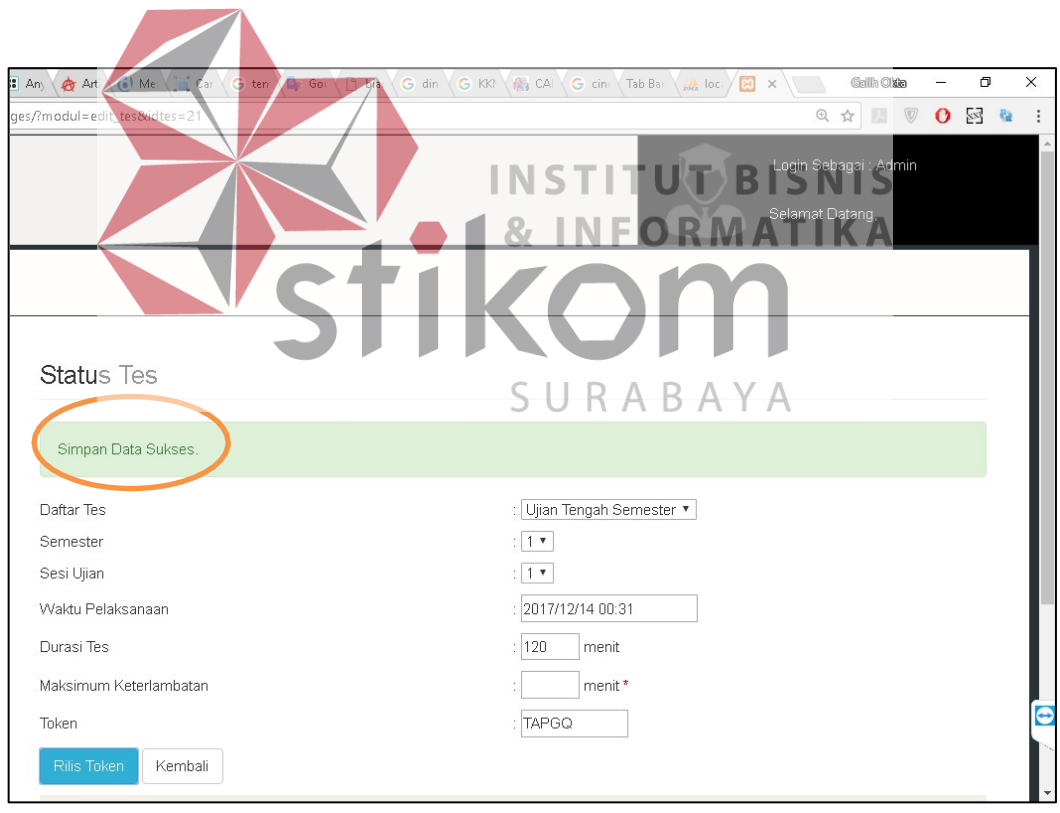

Gambar 4.59 Hasil Uji Coba Rilis Token

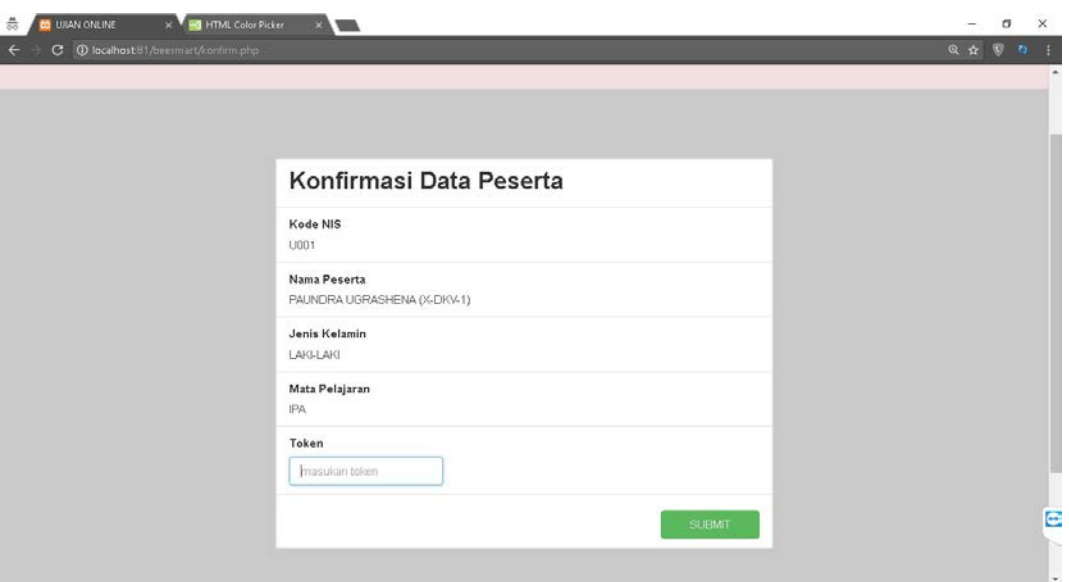

Gambar 4.60 Hasil Uji Coba Ketika Token Terilis

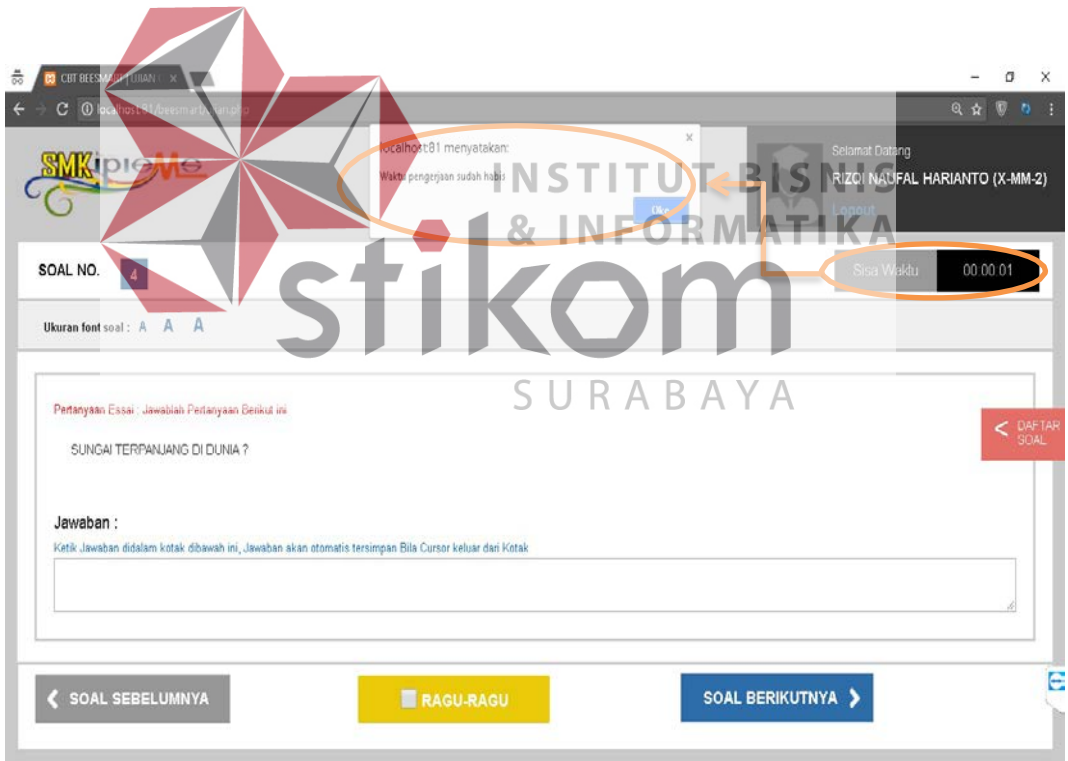

Gambar 4.61 Hasil Uji Coba Soal Ujian Ketika Waktu Sudah Habis

### **BAB V**

### **PENUTUP**

### **5.1 Kesimpulan**

Setelah melakukan analisis dan perancangan terhadap Aplikasi Ujian *Online* SMK IPIEMS Surabaya, maka dapat diambil beberapa kesimpulan sebagai berikut :

- 1. Pada penelitian tugas akhir ini telah menghasilkan aplikasi ujian *online*.
- 2. Aplikasi yang dibuat telah memenuhi kriteria dari pihak sekolah dengan menambahkan fitur : acak jawaban, acak soal dan menampilkan nilai pada setiap inividu.
- 3. Pada saat tutup semester, waka kurikulum dapat mereset soal ujian dan histori ujian siswa yang tersimpan kedalam database<br>I ORMATIKA **BISNIS** TUT
- 4. Pada aplikasi menyediakan backup mata pelajaran, kelas, siswa, soal dan jawaban, bilamana dikemudian hari aplikasi dibutuhkan untuk tahap SURABAYA pengembangan.
- 5. Aplikasi yang dibuat bertujuan untuk mempersiapkan siswa dalam menghadapi ujian nasional dengan fitur-fitur yang telah dijelaskan pada latar belakang masalah.

### **5.2 Saran**

Adapun saran dalam Rancang Bangun Aplikasi Ujian *Online* SMK IPIEMS, maka penulis memberikan saran bahwa aplikasi ini dapat dikembangkan ke ujian *online* yang lebih luas dan dapat dicontoh oleh sekolah lain, mengingat sekolah IPIEMS merupakan yayasan yang terdiri dari SMP, SMA, SMK.

### **DAFTAR PUSTAKA**

- Fatta, H. (2007). *Analisis Dan Perancangan Sistem Informasi Untuk Keunggulan*. Yogyakarta : Andi.
- Https://moodle.com/moodle-lms/ diakses pada tanggal 05 Oktober 2017
- Https://help.quipper.com/id/article\_groups/access-codes diakses pada tanggal 05 Oktober 2017
- Overton, Terry. 2008. *Assessing Learners with Special Needs 6th (Sixth) edition.* USA: Prentice Hall
- Pressman, R. 2015. *Softeware Engineering A Practitioner's Approach Seventh Edition.*Yogyakarta: Andi.
- Rusli, A. (2010). *Mahir Manipulasi Fungsi String 5 PHP.* Jakarta: PT Elex Media Komputindo.

**& INFORMATIKA** 

SURABAYA

Simarmata, Janner. 2010 . Rekayasa Web. Yogyakarta: Penerbit ANDI Offset.